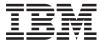

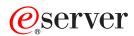

BladeCenter T 4-Port Gb Ethernet Switch Module CLI Reference Guide

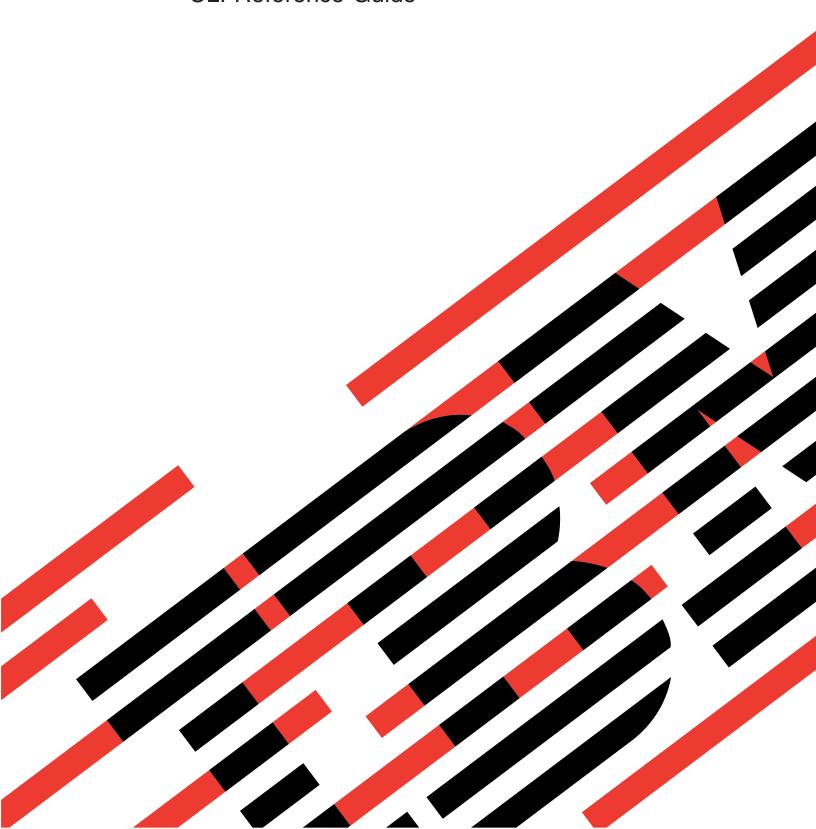

# IBM

# @server

BladeCenter T 4-Port Gb Ethernet Switch Module CLI Reference Guide

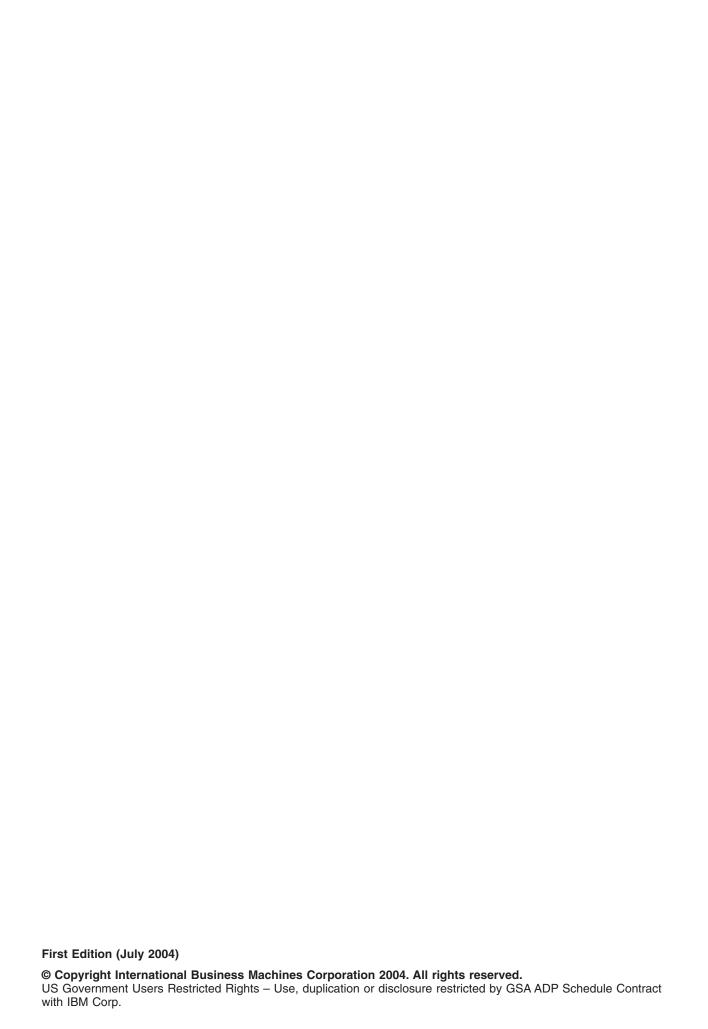

## Contents

| Chapter 1. Command-line interface management   |       |      |   |          |
|------------------------------------------------|-------|------|---|----------|
| Command-line interface (CLI) conventions       |       | <br> |   | <br>. 1  |
| Syntax                                         |       | <br> |   | <br>. 1  |
| Parameters                                     |       | <br> |   | <br>. 2  |
| Values                                         |       | <br> |   | <br>. 2  |
| Comments                                       |       | <br> |   | <br>. 3  |
| Special characters                             |       | <br> |   | <br>. 3  |
| Remotely managing the Ethernet switch module . |       | <br> |   | <br>. 4  |
| Connecting to the Ethernet switch module       |       | <br> |   | <br>. 4  |
| Changing configuration settings                |       | <br> |   | <br>. 5  |
| Managing user accounts                         |       | <br> |   | <br>. 5  |
| Initial configuration                          |       | <br> |   | <br>. 6  |
| <b>S</b>                                       |       |      |   |          |
| Chapter 2. Ethernet switch-module system comr  | mands | <br> |   | <br>. 7  |
| System information and statistics commands     |       | <br> |   | <br>. 7  |
| show arp switch                                |       | <br> |   | <br>. 7  |
| config forwardingdb agetime                    |       | <br> |   | <br>. 7  |
| show forwardingdb agetime                      |       | <br> |   | <br>. 7  |
| show forwardingdb learned                      |       | <br> |   | <br>. 8  |
| show forwardingdb table                        |       | <br> |   | <br>. 8  |
| show inventory                                 |       |      |   | . 9      |
| show eventlog                                  |       |      |   | . 9      |
| show msglog                                    |       | <br> |   | <br>10   |
| config port adminmode                          |       | <br> | • | <br>10   |
| config port autoneg                            |       | <br> |   | <br>10   |
| config port flowcontrol                        |       | <br> | • | <br>11   |
| config port lacpmode                           |       | <br> |   | <br>11   |
| config port linktrap.                          |       | <br> |   | <br>11   |
| config port physicalmode                       |       | <br> |   | <br>11   |
| show port                                      |       | <br> |   | <br>11   |
| config mirroring create                        |       | <br> |   | <br>12   |
| config mirroring delete                        |       | <br> |   | <br>12   |
| config mirroring delete                        |       | <br> |   | <br>12   |
| chow mirroring                                 |       | <br> |   | <br>. 10 |
| snow initioning                                |       | <br> |   | <br>. 10 |
| config snmpcommunity accessmode                |       | <br> |   | <br>. 10 |
| config snmpcommunity create                    |       | <br> |   | <br>. 10 |
| config snmpcommunity delete                    |       |      |   |          |
| config snmpcommunity ipaddr                    |       |      |   |          |
| config snmpcommunity ipmask                    |       |      |   |          |
| config snmpcommunity mode                      |       |      |   |          |
| show snmpcommunity                             |       |      |   |          |
| config snmptrap create                         |       |      |   |          |
| config snmptrap delete                         |       |      |   |          |
| config snmptrap ipaddr                         |       |      |   |          |
| config snmptrap mode                           |       |      |   | . 16     |
| show snmptrap                                  |       |      |   | . 16     |
| System configuration commands                  |       |      |   | . 16     |
| config loginsession close                      |       |      |   | . 16     |
| show loginsession                              |       |      |   | . 16     |
| config network javamode                        |       |      |   |          |
| config network webmode                         |       |      |   |          |
| show network                                   |       | <br> |   |          |
| config telnet maysessions                      |       |      |   | 18       |

© Copyright IBM Corp. 2004

|    | config telnet mode                                 |  |  |  |  |  |  |  | 18 |
|----|----------------------------------------------------|--|--|--|--|--|--|--|----|
|    | config telnet timeout                              |  |  |  |  |  |  |  | 18 |
|    | show telnet                                        |  |  |  |  |  |  |  |    |
|    | config users add                                   |  |  |  |  |  |  |  |    |
|    | config users delete                                |  |  |  |  |  |  |  |    |
|    | config users passwd                                |  |  |  |  |  |  |  |    |
|    | config users snmpv3 accessmode.                    |  |  |  |  |  |  |  | 20 |
|    | config users snmpv3 authentication                 |  |  |  |  |  |  |  | 20 |
|    | config users snmpv3 encryption                     |  |  |  |  |  |  |  | 20 |
|    | show users info                                    |  |  |  |  |  |  |  | 20 |
| S۱ | stem description commands                          |  |  |  |  |  |  |  |    |
| •  | config prompt                                      |  |  |  |  |  |  |  | 21 |
|    | config syscontact                                  |  |  |  |  |  |  |  |    |
|    | config syslocation                                 |  |  |  |  |  |  |  |    |
|    | config sysname                                     |  |  |  |  |  |  |  |    |
| Di | splay commands                                     |  |  |  |  |  |  |  |    |
|    | show stats port detailed                           |  |  |  |  |  |  |  |    |
|    | show stats port summary                            |  |  |  |  |  |  |  |    |
|    | show state port summary show state switch detailed |  |  |  |  |  |  |  |    |
|    | show state switch summary                          |  |  |  |  |  |  |  |    |
|    | show sysinfo                                       |  |  |  |  |  |  |  |    |
| ٥, | stem utility commands                              |  |  |  |  |  |  |  |    |
| O) | clear config                                       |  |  |  |  |  |  |  |    |
|    | clear igmpsnooping                                 |  |  |  |  |  |  |  |    |
|    | clear lag                                          |  |  |  |  |  |  |  |    |
|    | clear pass.                                        |  |  |  |  |  |  |  |    |
|    | clear stats port                                   |  |  |  |  |  |  |  |    |
|    | clear stats switch                                 |  |  |  |  |  |  |  |    |
|    |                                                    |  |  |  |  |  |  |  |    |
|    | clear transfer                                     |  |  |  |  |  |  |  |    |
|    | clear traplog                                      |  |  |  |  |  |  |  |    |
|    | clear vlan                                         |  |  |  |  |  |  |  |    |
|    | logout                                             |  |  |  |  |  |  |  |    |
|    | ping                                               |  |  |  |  |  |  |  |    |
|    | reset system                                       |  |  |  |  |  |  |  |    |
|    | save config                                        |  |  |  |  |  |  |  |    |
|    | show history                                       |  |  |  |  |  |  |  |    |
|    | transfer download datatype                         |  |  |  |  |  |  |  | 32 |
|    | transfer download filename                         |  |  |  |  |  |  |  |    |
|    | transfer download path                             |  |  |  |  |  |  |  |    |
|    | transfer download serverip                         |  |  |  |  |  |  |  |    |
|    | transfer download start                            |  |  |  |  |  |  |  | 34 |
|    | TFTP upload example                                |  |  |  |  |  |  |  | 34 |
|    | transfer upload datatype                           |  |  |  |  |  |  |  | 34 |
|    | transfer upload filename                           |  |  |  |  |  |  |  | 35 |
|    | transfer upload path                               |  |  |  |  |  |  |  | 35 |
|    | transfer upload serverip                           |  |  |  |  |  |  |  | 35 |
|    | transfer upload start                              |  |  |  |  |  |  |  | 36 |
| Tr | ap management                                      |  |  |  |  |  |  |  | 36 |
|    | config trapflags authentication                    |  |  |  |  |  |  |  | 36 |
|    | config trapflags dvmrp                             |  |  |  |  |  |  |  | 36 |
|    | config trapflags linkmode                          |  |  |  |  |  |  |  | 36 |
|    | config trapflags multiusers                        |  |  |  |  |  |  |  | 37 |
|    | config trapflags ospf                              |  |  |  |  |  |  |  | 37 |
|    | config trapflags pim                               |  |  |  |  |  |  |  | 37 |
|    | config trapflags stpmode                           |  |  |  |  |  |  |  | 37 |
|    | show tranflags                                     |  |  |  |  |  |  |  | 37 |

| show traplog                                             |   |   |   |   |   |   |   |   | 38 |
|----------------------------------------------------------|---|---|---|---|---|---|---|---|----|
| Chapter 3. Switching configuration commands              |   |   |   |   |   |   |   |   | 39 |
| Generic Attribute Registration Protocol (GARP) commands. |   |   |   |   |   |   |   |   | 39 |
| config garp gmrp adminmode                               |   |   |   |   |   |   |   |   |    |
| config garp gmrp interfacemode                           |   |   |   |   |   |   |   |   | 39 |
| config garp gvrp adminmode                               |   |   |   |   |   |   |   |   | 39 |
| config garp gvrp interfacemode                           |   |   |   |   |   |   |   |   | 40 |
| config garp jointimer                                    |   |   |   |   |   |   |   |   | 40 |
| config garp leavealltimer                                | • |   | • |   | • | · | • | · | 40 |
| config garp leavetimer                                   | • | • | • | • | • | • | • | • | 40 |
| show garp info                                           | • | • | • | • | • | • | • | · | 41 |
| show garp interface                                      | • | • | • | • | • | • | • | • | 41 |
| IGMP snooping commands                                   | • | • | • | • | • | • | • | • | 42 |
| config igmpsnooping adminmode                            | • | • | • | • | • | • | • |   | 12 |
| config igmpsnooping groupmembershipinterval              | • | • | • | • | • | • | • |   | 42 |
|                                                          |   |   |   |   |   |   |   |   |    |
| config igmpsnooping interfacemode                        | • | • | • | • | • | • | • | • | 42 |
| config igmpsnooping maxresponse                          | • | • | • | • | • | • | • | • | 40 |
| config igmpsnooping mcrtrexpiretime                      | • | • | • | • | • | • | • |   | 40 |
| show igmpsnooping                                        | • | • | • | • | • | • | • | ٠ | 43 |
| Link Aggregation (LAG) commands                          | • | • | • | • | • |   | ٠ | ٠ | 44 |
| config lag addport                                       | • | • | • | • | • | ٠ | ٠ | ٠ | 44 |
| contig lag adminmode                                     | • | • | • | • | • | ٠ | ٠ | ٠ | 44 |
| config lag create                                        |   |   |   |   |   |   | ٠ | ٠ | 44 |
| config lag deletelag                                     |   |   |   |   |   | ٠ | ٠ | ٠ | 44 |
| config lag deleteport                                    |   |   |   |   |   |   |   | ٠ | 45 |
| config lag linktrap                                      |   |   |   |   |   |   |   | ٠ | 45 |
| config lag name                                          |   |   |   |   |   |   |   |   | 45 |
| show lag                                                 |   |   |   |   |   |   |   |   | 45 |
| MAC filter commands                                      |   |   |   |   |   |   |   |   | 46 |
| config macfilter adddest                                 |   |   |   |   |   |   |   |   | 46 |
| config macfilter create                                  |   |   |   |   |   |   |   |   | 46 |
| config macfilter deldest                                 |   |   |   |   |   |   |   |   | 46 |
| config macfilter remove                                  |   |   |   |   |   |   |   |   | 46 |
| config macfilter remove                                  |   |   |   |   |   |   |   |   | 47 |
| Multicast Forwarding Database (MFDB) commands            |   |   |   |   |   |   |   |   | 47 |
| show mfdb gmrp                                           |   |   |   |   |   |   |   |   | 47 |
| show mfdb igmpsnooping                                   |   |   |   |   |   |   |   |   | 47 |
| show mfdb staticfiltering                                |   |   |   |   |   |   |   |   | 48 |
| show mfdb stats                                          |   |   |   |   |   |   |   |   |    |
| show mfdb table                                          |   |   |   |   |   |   |   |   | 49 |
| Protocol-based VLAN commands                             |   |   |   |   |   |   |   |   |    |
| config protocol create                                   |   |   |   |   |   |   |   |   |    |
| config protocol delete                                   |   |   |   |   |   |   |   |   |    |
| config protocol interface add                            |   |   |   |   |   |   |   |   |    |
| config protocol interface remove                         |   |   |   |   |   |   |   |   |    |
| config protocol protocol add                             |   |   |   |   |   |   |   |   |    |
| config protocol protocol remove                          |   |   |   |   |   |   |   |   |    |
|                                                          |   |   |   |   |   |   |   |   |    |
| config protocol vlan add                                 | • | • | • | • | • |   | · | • | 50 |
| show protocol                                            | • | • | • | • | • | • | • | • | 51 |
| Spanning tree commands                                   |   |   |   |   |   |   |   |   |    |
| config spanningtree bridge forwarddelay                  |   |   |   |   |   |   |   |   |    |
| config spanningtree bridge hellotime                     | • | • | • | • | • | • | • | • | 51 |
| config spanningtree bridge maxage                        |   |   |   |   |   |   |   |   |    |
| config spanningtree bridge maxage                        |   |   |   |   |   | • | • | • | 52 |

| show spanningtree b                                                                                                    |                                                                                                    |                   |                 |                  |           |              |        |      |      |                                                                                                    |
|----------------------------------------------------------------------------------------------------|----------------------------------------------------------------------------------------------------|-------------------|-----------------|------------------|-----------|--------------|--------|------|------|----------------------------------------------------------------------------------------------------|
|                                                                                                    |                                                                                                    |                   |                 |                  |           |              |        |      |      |                                                                                                    |
| config spanningtree                                                                                                    |                                                                                                    |                   |                 |                  |           |              |        |      |      |                                                                                                    |
| config spanningtree                                                                                                    |                                                                                                    |                   |                 |                  |           |              |        |      |      |                                                                                                    |
| config spanningtree                                                                                                    | cst port pric                                                                                                    | ority .           |                 |                  |           |              |        |      |      | . 53                                                                                                    |
| show spanningtree c                                                                                                    |                                                                                                    |                   |                 |                  |           |              |        |      |      |                                                                                                    |
| show spanningtree c                                                                                                    |                                                                                                    |                   |                 |                  |           |              |        |      |      |                                                                                                    |
| show spanningtree c                                                                                                    |                                                                                                    |                   |                 |                  |           |              |        |      |      |                                                                                                    |
| config spanningtree                                                                                                    |                                                                                                    |                   |                 |                  |           |              |        |      |      |                                                                                                    |
| config spanningtree                                                                                                    |                                                                                                    |                   |                 |                  |           |              |        |      |      |                                                                                                    |
| show spanningtree p                                                                                                    |                                                                                                    |                   |                 |                  |           |              |        |      |      |                                                                                                    |
| config spanningtree                                                                                                    |                                                                                                    |                   |                 |                  |           |              |        |      |      |                                                                                                    |
| config spanningtree                                                                                                    |                                                                                                    |                   |                 |                  |           |              |        |      |      |                                                                                                    |
|                                                                                                    |                                                                                                    |                   |                 |                  |           |              |        |      |      |                                                                                                    |
| show spanningtree s                                                                                                    |                                                                                                    |                   |                 |                  |           |              |        |      |      |                                                                                                    |
| Virtual Local Area Netw                                                                                                    |                                                                                                    |                   |                 |                  |           |              |        |      |      |                                                                                                    |
| config vlan bcaststor                                                                                                    |                                                                                                    |                   |                 |                  |           |              |        |      |      |                                                                                                    |
| config vlan create.                                                                                                    |                                                                                                    |                   |                 |                  |           |              |        |      |      |                                                                                                    |
| config vlan delete .                                                                                                    |                                                                                                    |                   |                 |                  |           |              |        |      |      |                                                                                                    |
| config vlan makestat                                                                                                    |                                                                                                    |                   |                 |                  |           |              |        |      |      |                                                                                                    |
| config vlan mcaststo                                                                                                    |                                                                                                    |                   |                 |                  |           |              |        |      |      |                                                                                                    |
| config vlan name .                                                                                                    |                                                                                                    |                   |                 |                  |           |              |        |      |      |                                                                                                    |
| config vlan participat                                                                                                    | ion                                                                                                    |                   |                 |                  |           |              |        |      |      | . 59                                                                                                    |
| config vlan port acce                                                                                                    | eptframe .                                                                                                    |                   |                 |                  |           |              |        |      |      | . 60                                                                                                    |
| config vlan port ingre                                                                                                    |                                                                                                    |                   |                 |                  |           |              |        |      |      |                                                                                                    |
| config vlan port prior                                                                                                    |                                                                                                    |                   |                 |                  |           |              |        |      |      |                                                                                                    |
| config vlan port pvid                                                                                                    |                                                                                                    |                   |                 |                  |           |              |        |      |      |                                                                                                    |
| config vlan port tagg                                                                                                    |                                                                                                    |                   |                 |                  |           |              |        |      |      |                                                                                                    |
| show vlan detailed                                                                                                    |                                                                                                    |                   |                 |                  |           |              |        |      |      |                                                                                                    |
| show vian detailed                                                                                                    |                                                                                                    |                   |                 |                  |           |              |        |      |      |                                                                                                    |
| SHOW MAIL POIL                                                                                                    |                                                                                                    |                   |                 |                  |           |              |        |      |      | . 02                                                                                                    |
| chow vlan cummary                                                                                                    |                                                                                                    |                   |                 |                  |           |              |        |      |      |                                                                                                    |
| show vlan summary                                                                                                    |                                                                                                    |                   |                 |                  |           |              |        |      |      |                                                                                                    |
| •                                                                                                    |                                                                                                    |                   |                 |                  |           |              |        |      |      | . 63                                                                                                    |
| Chapter 4. Routing co                                                                                                    | mmands                                                                                                    |                   |                 |                  |           |              |        |      |      | . 63<br>. 65                                                                                                    |
| Chapter 4. Routing co<br>Address Resolution Pro                                                                                                    | mmands<br>otocol (ARP                                                                                                    | <br><br>) com     | <br><br>man     | <br><br>ds .     |           |              |        |      |      | . 63<br>. 65<br>. 65                                                                                                    |
| Chapter 4. Routing co<br>Address Resolution Pro<br>config arp agetime                                                                                                    | ommands<br>otocol (ARP                                                                                                    | <br><br>) com<br> | <br><br>man     | <br>ds .<br>     | <br>      | <br><br>     | <br>   | <br> |      | . 63<br>. 65<br>. 65                                                                                                    |
| Chapter 4. Routing co<br>Address Resolution Pro<br>config arp agetime<br>config arp cachesize                                                                                                    | ommands<br>otocol (ARP                                                                                                    | <br>) com<br>     | <br>man<br>     | <br>ds .<br>     | <br>      | <br><br><br> | <br>   | <br> | <br> | . 63<br>. 65<br>. 65<br>. 65                                                                                                    |
| Chapter 4. Routing co<br>Address Resolution Pro<br>config arp agetime<br>config arp cachesize<br>config arp create .                                                                                                    | ommands<br>otocol (ARP                                                                                                    | ) com             | <br>man<br>     | <br>ds .<br>     |           | <br>         | <br>   | <br> | <br> | . 63<br>. 65<br>. 65<br>. 65<br>. 65                                                                                                    |
| Chapter 4. Routing co<br>Address Resolution Pro-<br>config arp agetime<br>config arp cachesize<br>config arp create .<br>config arp delete .                                                                                                    | ommands<br>otocol (ARP                                                                                                    | ) com             | <br>man<br>     | <br>ds .<br><br> | <br>      | <br>         | <br>   | <br> | <br> | . 63<br>. 65<br>. 65<br>. 65<br>. 65                                                                                                    |
| Chapter 4. Routing co<br>Address Resolution Pro-<br>config arp agetime<br>config arp cachesize<br>config arp create .<br>config arp delete .<br>config arp resptime                                                                                                    | ommands<br>otocol (ARP                                                                                                    |                   | <br>man<br><br> | ds               |           | <br>         | <br>   | <br> | <br> | . 63<br>. 65<br>. 65<br>. 65<br>. 65<br>. 66                                                                                                 |
| Chapter 4. Routing co<br>Address Resolution Pro-<br>config arp agetime<br>config arp cachesize<br>config arp create .<br>config arp delete .<br>config arp resptime<br>config arp retries .                                                                                                    | ommands<br>otocol (ARP                                                                                                    |                   | man             | ds               |           |              | <br>   | <br> | <br> | . 63<br>. 65<br>. 65<br>. 65<br>. 65<br>. 66<br>. 66                                                                                         |
| Chapter 4. Routing co Address Resolution Pro config arp agetime config arp cachesize config arp create config arp delete config arp resptime config arp retries show arp table.                                                                                                    | ommands<br>otocol (ARP                                                                                                    |                   | man             | ds               |           |              | <br>   | <br> | <br> | . 63<br>. 65<br>. 65<br>. 65<br>. 65<br>. 66<br>. 66                                                                                         |
| Chapter 4. Routing co<br>Address Resolution Pro-<br>config arp agetime<br>config arp cachesize<br>config arp create .<br>config arp delete .<br>config arp resptime<br>config arp retries .                                                                                                    | ommands<br>otocol (ARP                                                                                                    |                   | man             | ds               |           |              | <br>   | <br> | <br> | . 63<br>. 65<br>. 65<br>. 65<br>. 65<br>. 66<br>. 66                                                                                         |
| Chapter 4. Routing co Address Resolution Pro config arp agetime config arp cachesize config arp create config arp delete config arp resptime config arp retries show arp table.                                                                                                    | ommands otocol (ARP                                                                                                    |                   | man             | ds               |           |              |        |      |      | . 63<br>. 65<br>. 65<br>. 65<br>. 65<br>. 66<br>. 66<br>. 66                                                                                 |
| Chapter 4. Routing co Address Resolution Pro config arp agetime config arp cachesize config arp create . config arp delete . config arp resptime config arp retries . show arp table Internet Protocol (IP) co                                                                                                    | ommands otocol (ARP                                                                                                    |                   | man             | ds               |           |              |        |      |      | . 63<br>. 65<br>. 65<br>. 65<br>. 66<br>. 66<br>. 66<br>. 67<br>. 67                                                                         |
| Chapter 4. Routing co Address Resolution Pro config arp agetime config arp cachesize config arp create . config arp delete . config arp resptime config arp retries . show arp table Internet Protocol (IP) co config interface enca                                                                                                    | ommands otocol (ARP                                                                                                    |                   | man             | ds               |           |              |        |      |      | . 63<br>. 65<br>. 65<br>. 65<br>. 66<br>. 66<br>. 66<br>. 67<br>. 67                                                                         |
| Chapter 4. Routing co Address Resolution Pro config arp agetime config arp cachesize config arp create config arp delete config arp resptime config arp retries show arp table . Internet Protocol (IP) co config interface enca config ip forwarding config ip interface cre                                                                                                    | ommands otocol (ARP                                                                                                    |                   |                 | ds               |           |              |        |      |      | . 63<br>. 65<br>. 65<br>. 65<br>. 66<br>. 66<br>. 66<br>. 67<br>. 67                                                                         |
| Chapter 4. Routing co Address Resolution Pro config arp agetime config arp cachesize config arp create . config arp delete . config arp resptime config arp retries . show arp table . Internet Protocol (IP) co config interface enca config ip forwarding config ip interface de                                                                                                    | ommands otocol (ARP                                                                                                    |                   |                 |                  |           |              |        |      |      | . 63<br>. 65<br>. 65<br>. 65<br>. 66<br>. 66<br>. 66<br>. 67<br>. 67<br>. 67                                                                 |
| Chapter 4. Routing co Address Resolution Pro config arp agetime config arp cachesize config arp create . config arp delete . config arp resptime config arp retries . show arp table . Internet Protocol (IP) co config interface enca config ip forwarding config ip interface de config ip interface de config ip interface me                                                                                                    | ommands otocol (ARP                                                                                                    |                   |                 |                  |           |              |        |      |      | . 63<br>. 65<br>. 65<br>. 65<br>. 66<br>. 66<br>. 66<br>. 67<br>. 67<br>. 67<br>. 68<br>. 68                                                 |
| Chapter 4. Routing co Address Resolution Pro config arp agetime config arp cachesize config arp create . config arp delete . config arp resptime config arp retries . show arp table Internet Protocol (IP) co config interface enca config ip forwarding config ip interface de config ip interface de config ip interface me config ip interface me config ip interface me                                                                                                    | ommands otocol (ARP                                                                                                    |                   |                 | dds              |           |              |        |      |      | . 63<br>. 65<br>. 65<br>. 65<br>. 66<br>. 66<br>. 66<br>. 67<br>. 67<br>. 67<br>. 68<br>. 68                                                 |
| Chapter 4. Routing co Address Resolution Pro config arp agetime config arp cachesize config arp create . config arp delete . config arp resptime config arp retries . show arp table Internet Protocol (IP) co config interface enca config ip forwarding config ip interface cre config ip interface de config ip interface mi config ip interface mi config ip interface mi config ip interface mi config routing                                                                                                    | emmands etalente etalente etal |                   |                 | dds              |           |              |        |      |      | . 63<br>. 65<br>. 65<br>. 65<br>. 66<br>. 66<br>. 66<br>. 67<br>. 67<br>. 67<br>. 68<br>. 68<br>. 68                                         |
| Chapter 4. Routing co Address Resolution Pro config arp agetime config arp cachesize config arp create config arp delete config arp resptime config arp retries show arp table . Internet Protocol (IP) co config interface enca config ip forwarding config ip interface cre config ip interface de config ip interface me config ip interface me config ip interface me config routing show ip interface.                                                                                                    | emmands otocol (ARP                                                                                                    |                   |                 | dds              |           |              |        |      |      | . 63<br>. 65<br>. 65<br>. 65<br>. 66<br>. 66<br>. 66<br>. 67<br>. 67<br>. 67<br>. 68<br>. 68<br>. 68                                         |
| Chapter 4. Routing co Address Resolution Pro config arp agetime config arp cachesize config arp create config arp delete config arp resptime config arp retries show arp table . Internet Protocol (IP) co config interface enca config ip forwarding config ip interface cre config ip interface de config ip interface me config ip interface me config ip interface me config routing show ip interface show ip stats                                                                                                    | ommands otocol (ARP                                                                                                    |                   |                 |                  |           |              |        |      |      | . 63<br>. 65<br>. 65<br>. 65<br>. 65<br>. 66<br>. 66<br>. 66<br>. 67<br>. 67<br>. 67<br>. 68<br>. 68<br>. 68<br>. 68                         |
| Chapter 4. Routing co Address Resolution Pro config arp agetime config arp cachesize config arp create config arp delete config arp resptime config arp retries show arp table . Internet Protocol (IP) co config interface enca config ip forwarding config ip interface cre config ip interface de config ip interface me config ip interface me config ip interface ne config routing show ip interface show ip stats show ip summary                                                                                                    | ommands otocol (ARP                                                                                                    |                   |                 |                  |           |              |        |      |      | . 63<br>. 65<br>. 65<br>. 65<br>. 65<br>. 66<br>. 66<br>. 66<br>. 67<br>. 67<br>. 67<br>. 68<br>. 68<br>. 68<br>. 68<br>. 68                 |
| Chapter 4. Routing co Address Resolution Pro config arp agetime config arp cachesize config arp create . config arp delete . config arp resptime config arp retries . show arp table . Internet Protocol (IP) co config interface enca config ip forwarding config ip interface cre config ip interface de config ip interface me config ip interface me config ip interface me config ip interface me config routing . show ip interface . show ip stats . show router ip interface                                                                                 | ommands otocol (ARP ommands aps eate elete etdirbcast ace summa                                                                                                    |                   |                 |                  |           |              |        |      |      | . 63<br>. 65<br>. 65<br>. 65<br>. 66<br>. 66<br>. 66<br>. 67<br>. 67<br>. 67<br>. 68<br>. 68<br>. 68<br>. 68<br>. 68<br>. 69<br>. 72         |
| Chapter 4. Routing co Address Resolution Pro config arp agetime config arp cachesize config arp create . config arp delete . config arp resptime config arp retries . show arp table . Internet Protocol (IP) co config interface enca config ip forwarding config ip interface cre config ip interface de config ip interface me config ip interface me config ip interface me config ip interface me config routing . show ip interface . show ip stats . show router ip interface Open Shortest Path Fir                                                          | ommands otocol (ARP                                                                                                    |                   |                 |                  | <br>nary  | <br>         | <br>   |      |      | . 63<br>. 65<br>. 65<br>. 65<br>. 66<br>. 66<br>. 66<br>. 67<br>. 67<br>. 67<br>. 68<br>. 68<br>. 68<br>. 68<br>. 68<br>. 69<br>. 72<br>. 72 |
| Chapter 4. Routing co Address Resolution Pro config arp agetime config arp cachesize config arp create . config arp delete . config arp resptime config arp retries . show arp table Internet Protocol (IP) co config interface enca config ip forwarding config ip interface cre config ip interface de config ip interface mi config ip interface mi config ip interface mi config ip interface mi config ip interface mi config routing . show ip stats . show ip stats . show ip summary . show router ip interface Open Shortest Path Fir config router ospf 15 | ommands otocol (ARP otocol (ARP otocol (AR |                   |                 | ds               | <br>      | <br>         | <br>   |      |      | . 63<br>. 65<br>. 65<br>. 65<br>. 66<br>. 66<br>. 66<br>. 67<br>. 67<br>. 68<br>. 68<br>. 68<br>. 68<br>. 68<br>. 72<br>. 72<br>. 73<br>. 73 |
| Chapter 4. Routing co Address Resolution Pro config arp agetime config arp cachesize config arp create config arp delete config arp resptime config arp retries show arp table . Internet Protocol (IP) co config interface enca config ip forwarding config ip interface cr config ip interface de config ip interface me config ip interface me config ip interface me config ip interface me config routing show ip interface show ip stats show ip summary show router ip interface Open Shortest Path Fir config router ospf 15 config router ospf address      | ommands otocol (ARP otocol (ARP otocol (AR |                   |                 | ds               | <br>      | <br>         | <br>   |      |      | . 63<br>. 65<br>. 65<br>. 65<br>. 66<br>. 66<br>. 66<br>. 67<br>. 67<br>. 68<br>. 68<br>. 68<br>. 68<br>. 68<br>. 72<br>. 73<br>. 73         |
| Chapter 4. Routing co Address Resolution Pro config arp agetime config arp cachesize config arp create . config arp delete . config arp resptime config arp retries . show arp table Internet Protocol (IP) co config interface enca config ip forwarding config ip interface cre config ip interface de config ip interface mi config ip interface mi config ip interface mi config ip interface mi config ip interface mi config routing . show ip stats . show ip stats . show ip summary . show router ip interface Open Shortest Path Fir config router ospf 15 | ommands otocol (ARP otocol (ARP otocol (AR | onorigination     |                 |                  | <br>anary | <br>         | <br>ds |      |      | . 63<br>. 65<br>. 65<br>. 65<br>. 66<br>. 66<br>. 66<br>. 67<br>. 67<br>. 68<br>. 68<br>. 68<br>. 68<br>. 68<br>. 72<br>. 72<br>. 73<br>. 73 |

| config router ospt area range delete                |    |
|-----------------------------------------------------|----|
| config router ospf area stub create                 |    |
| config router ospf area stub delete                 |    |
| config router ospf area stub metric type            |    |
| config router ospf area stub metric value           |    |
| config router ospf area stub summarylsa             |    |
| config router ospf asbr                             | 75 |
| config router ospf exoverflowinterval               | 76 |
| config router ospf extlsdblimit                     | 76 |
| config router ospf interface areaid                 | 76 |
| config router ospf interface authentication encrypt | 77 |
| config router ospf interface authentication none    |    |
| config router ospf interface authentication simple  | 77 |
| config router ospf interface cost                   |    |
| config router ospf interface iftransitdelay         |    |
| config router ospf interface interval dead          |    |
| config router ospf interface interval hello         |    |
| config router ospf interface interval retransmit    |    |
| config router ospf interface mode                   |    |
| config router ospf interface priority               |    |
| config router ospf preference                       |    |
| show router ospf area info                          |    |
| show router ospf area range                         |    |
| show router ospf info                               |    |
| show router ospf interface info                     |    |
| show router ospf interface stats                    |    |
| show router ospf lsdb summary                       |    |
| show router ospf neighbor detailed                  |    |
| show router ospf neighbor table                     |    |
| show router ospf stub table                         |    |
| OSPF virtif commands                                |    |
|                                                     |    |
| config router ospf virtif authentication encrypt    |    |
| config router ospf virtif authentication none       |    |
| config router ospf virtif authentication simple     |    |
| config router ospf virtif delate                    |    |
| config router ospf virtif delete                    | 88 |
| config router ospf virtif interval dead             |    |
| config router ospf virtif interval hello            |    |
| config router ospf virtif interval retransmit       |    |
| config router ospf virtif transdelay                |    |
| show router ospf virtif detailed                    |    |
| show router ospf virtif summary                     |    |
| Router BOOTP/DHCP relay commands                    |    |
| config router bootpdhcprelay adminmode              |    |
| config router bootpdhcprelay cidoptmode             |    |
| config router bootpdhcprelay maxhopcount            |    |
| config router bootpdhcprelay minwaittime            |    |
| config router bootpdhcprelay serverip               |    |
| show router bootpdhcprelay                          |    |
| Router discovery commands                           |    |
| config rtrdiscovery address                         |    |
| config rtrdiscovery adminmode                       |    |
| config rtrdiscovery lifetime                        |    |
| config rtrdiscovery maxinterval                     |    |
| config rtrdiscovery mininterval                     |    |
| config rtrdiscovery preference                      |    |

| show rtrdiscovery                                   | 93  |
|-----------------------------------------------------|-----|
| Router route commands                               | 94  |
| config router id                                    |     |
| config router route create                          | 94  |
| config router route default create                  | 94  |
| config router route default delete                  |     |
| config router route delete                          |     |
| config router route staticpreference                |     |
| show router route bestroutes                        |     |
| show router route entry                             |     |
| show router route preferences                       |     |
| show router route table                             | 97  |
| Routing Information Protocol (RIP) commands         |     |
| config router rip adminmode                         |     |
| config router rip autosummary                       | 98  |
| config router rip hostrouteaccept                   | 98  |
| config router rip interface authentication encrypt. |     |
| config router rip interface authentication none     |     |
| config router rip interface authentication simple   |     |
| config router rip interface authentication.         | 99  |
| config router rip interface defaultmetric           | 99  |
| config router rip interface mode                    | 99  |
| config router rip interface version receive.        | 100 |
| config router rip interface version send.           | 100 |
| config router rip preference                        | 100 |
| config router rip splithorizon.                     | 101 |
| show router rip info                                | 101 |
| show router rip interface detailed                  | 101 |
| show router rip interface summary                   | 103 |
| Virtual Local Area Network (VLAN) routing commands  |     |
| config ip vlan routing create                       | 104 |
| config ip vlan routing delete                       | 104 |
| show ip vlan                                        | 104 |
| Virtual Router Redundancy Protocol (VRRP) commands  |     |
| config router vrrp adminmode                        |     |
| config router vrrp interface adminmode              | 105 |
| config router vrrp interface advinterval            |     |
| config router vrrp interface authdetails            |     |
| config router vrrp interface ipaddress              |     |
| config router vrrp interface preemptmode            | 106 |
| config router vrrp interface priority               | 106 |
| config router vrrp interface routerid               | 106 |
| config router vrrp removedetails                    | 106 |
| show router vrrp info                               | 107 |
| show router vrrp interface detailed                 | 107 |
| show router vrrp interface stats                    | 108 |
| show router vrrp interface summary                  | 109 |
|                                                     |     |
| Chapter 5. Class of service commands                |     |
| config classofservice 802.1pmapping                 |     |
| show classofservice 802.1pmapping                   | 111 |
|                                                     |     |
| Chapter 6. Security configuration commands          |     |
| Authentication commands                             |     |
| config authentication login create                  |     |
| config authentication login delete                  | 113 |

| config authentication login se  |                 |     |      |    |  |  |  |  |  |  |  |     |
|---------------------------------|-----------------|-----|------|----|--|--|--|--|--|--|--|-----|
| config users defaultlogin       |                 |     |      |    |  |  |  |  |  |  |  |     |
| config users login              |                 |     |      |    |  |  |  |  |  |  |  |     |
| show authentication login info  |                 |     |      |    |  |  |  |  |  |  |  |     |
| show authentication login use   |                 |     |      |    |  |  |  |  |  |  |  |     |
| show users authentication .     |                 |     |      |    |  |  |  |  |  |  |  |     |
| IEEE 802.1X commands            |                 |     |      |    |  |  |  |  |  |  |  |     |
| clear dot1x port stats          |                 |     |      |    |  |  |  |  |  |  |  |     |
| config dot1x adminmode          |                 |     |      |    |  |  |  |  |  |  |  |     |
| config dot1x defaultlogin       |                 |     |      |    |  |  |  |  |  |  |  |     |
| config dot1x login              |                 |     |      |    |  |  |  |  |  |  |  | 115 |
| config dot1x port controlmode   |                 |     |      |    |  |  |  |  |  |  |  |     |
| config dot1x port initialize .  |                 |     |      |    |  |  |  |  |  |  |  |     |
| config dot1x port maxrequest    | S.              |     |      |    |  |  |  |  |  |  |  | 116 |
| config dot1x port quietperiod   |                 |     |      |    |  |  |  |  |  |  |  | 117 |
| config dot1x port reauthenabl   |                 |     |      |    |  |  |  |  |  |  |  |     |
| config dot1x port reauthentica  |                 |     |      |    |  |  |  |  |  |  |  |     |
| config dot1x port reauthperiod  |                 |     |      |    |  |  |  |  |  |  |  |     |
| config dot1x port servertimeo   |                 |     |      |    |  |  |  |  |  |  |  |     |
| config dot1x port supptimeout   | t.              |     |      |    |  |  |  |  |  |  |  | 118 |
| config dot1x port transmitperi  |                 |     |      |    |  |  |  |  |  |  |  |     |
| config dot1x port users add.    |                 |     |      |    |  |  |  |  |  |  |  | 118 |
| config dot1x port users remove  |                 |     |      |    |  |  |  |  |  |  |  |     |
| show dot1x port detailed        |                 |     |      |    |  |  |  |  |  |  |  |     |
| show dot1x port stats           |                 |     |      |    |  |  |  |  |  |  |  | 120 |
| show dot1x port summary .       |                 |     |      |    |  |  |  |  |  |  |  | 121 |
| show dot1x port users           |                 |     |      |    |  |  |  |  |  |  |  | 121 |
| show dot1x summary              |                 |     |      |    |  |  |  |  |  |  |  | 121 |
| Remote Authentication Dial-In U |                 |     |      |    |  |  |  |  |  |  |  |     |
| config radius accounting mod    | е               |     |      |    |  |  |  |  |  |  |  | 122 |
| config radius accounting serv   |                 |     |      |    |  |  |  |  |  |  |  |     |
| config radius accounting serv   | er <sub>l</sub> | por | t.   |    |  |  |  |  |  |  |  | 122 |
| config radius accounting serv   | er i            | ren | nov  | /e |  |  |  |  |  |  |  | 122 |
| config radius accounting serv   | er s            | sec | cret | t. |  |  |  |  |  |  |  | 123 |
| show radius accounting stats    |                 |     |      |    |  |  |  |  |  |  |  | 123 |
| show radius accounting sumr     |                 |     |      |    |  |  |  |  |  |  |  |     |
| clear radius stats              |                 |     |      |    |  |  |  |  |  |  |  |     |
| config radius maxretransmit.    |                 |     |      |    |  |  |  |  |  |  |  |     |
| config radius timeout           |                 |     |      |    |  |  |  |  |  |  |  |     |
| show radius stats               |                 |     |      |    |  |  |  |  |  |  |  |     |
| show radius summary             |                 |     |      |    |  |  |  |  |  |  |  |     |
| config radius server add        |                 |     |      |    |  |  |  |  |  |  |  |     |
| config radius server msgauth    |                 |     |      |    |  |  |  |  |  |  |  |     |
| config radius server port       |                 |     |      |    |  |  |  |  |  |  |  |     |
| config radius server primary.   |                 |     |      |    |  |  |  |  |  |  |  |     |
| config radius server remove.    |                 |     |      |    |  |  |  |  |  |  |  | 127 |
| config radius server secret .   |                 |     |      |    |  |  |  |  |  |  |  | 127 |
| show radius server stats        |                 |     |      |    |  |  |  |  |  |  |  | 127 |
| show radius server summary      |                 |     |      |    |  |  |  |  |  |  |  |     |
| Secure Shell (SSH) commands     |                 |     |      |    |  |  |  |  |  |  |  | 128 |
| config ssh adminmode            |                 |     |      |    |  |  |  |  |  |  |  | 128 |
| config ssh protocol             |                 |     |      |    |  |  |  |  |  |  |  |     |
| show ssh info                   |                 |     |      |    |  |  |  |  |  |  |  | 129 |
| Secure Socket Layer (SSL) com   |                 |     |      |    |  |  |  |  |  |  |  |     |
| config http secureport          |                 |     |      |    |  |  |  |  |  |  |  | 129 |
| config http secureprotocol      |                 |     |      |    |  |  |  |  |  |  |  | 129 |

| config http secureserver adminmode                          |   |   |  |   |     |
|-------------------------------------------------------------|---|---|--|---|-----|
| Chapter 7. Quality of Service (QoS) commands                |   |   |  |   |     |
| Access Control List (ACL) commands                          |   |   |  |   |     |
| config acl create                                           |   |   |  |   |     |
| config acl delete                                           |   |   |  |   |     |
| config acl interface add                                    |   |   |  |   |     |
| config acl interface remove                                 |   |   |  |   |     |
| config acl rule action                                      |   |   |  |   |     |
| config acl rule create                                      |   |   |  |   |     |
| config acl rule delete                                      |   |   |  |   |     |
| config acl rule match dstip                                 |   |   |  |   | 132 |
| config acl rule match dstl4port keyword                     |   |   |  |   |     |
| config acl rule match dstl4port number                      |   |   |  |   | 133 |
| config acl rule match every                                 |   |   |  |   | 133 |
| config acl rule match protocol keyword                      |   |   |  |   | 134 |
| config acl rule match protocol number                       |   |   |  |   | 134 |
| config acl rule match srcip                                 |   |   |  |   | 134 |
| config acl rule match srcl4port keyword                     |   |   |  |   | 134 |
| config acl rule match srcl4port number                      |   |   |  |   |     |
| show acl detailed                                           |   |   |  |   |     |
| show acl summary                                            |   |   |  |   |     |
| Bandwidth provisioning commands                             |   |   |  |   |     |
| config bwprovisioning bwallocation create                   |   |   |  |   |     |
| config bwprovisioning bwallocation delete                   |   |   |  |   |     |
| config bwprovisioning bwallocation maxbandwidth             |   |   |  |   |     |
| show bwprovisioning bwallocation detailed                   |   |   |  |   |     |
| show bwprovisioning bwallocation summary                    |   |   |  |   |     |
| config bwprovisioning trafficulass bwallocation             |   |   |  |   |     |
| config bwprovisioning trafficulass create                   |   |   |  |   |     |
| config bwprovisioning trafficclass delete                   |   |   |  |   |     |
| config bwprovisioning trafficclass delete                   |   |   |  |   |     |
|                                                             |   |   |  |   |     |
| config byprovisioning trafficulass vlan                     |   |   |  |   |     |
| config bwprovisioning trafficulass weight                   |   |   |  |   |     |
| show byprovisioning trafficclass allocatedby                |   |   |  |   |     |
| show bwprovisioning trafficclass detailed                   |   |   |  |   |     |
| show bwprovisioning trafficclass summary                    | ٠ | • |  | ٠ | 140 |
| Observa O. Markinski sammanda                               |   |   |  |   |     |
| Chapter 8. Multicast commands                               |   |   |  |   |     |
| Distance Vector Multicast Routing Protocol (DVMRP) commands |   |   |  |   |     |
| config router dvmrp adminmode                               |   |   |  |   |     |
| config router dymrp interface metric                        |   |   |  |   |     |
| config router dvmrp interface mode                          |   |   |  |   |     |
| show router dymrp info                                      |   |   |  |   |     |
| show router dvmrp interfaceinfo                             |   |   |  |   |     |
| show router dvmrp neighborinfo                              |   |   |  |   |     |
| show router dvmrp nexthopinfo                               |   |   |  |   |     |
| show router dvmrp pruneinfo                                 |   |   |  |   |     |
| show router dvmrp routeinfo                                 |   |   |  |   |     |
| Internet Group Management Protocol (IGMP) commands          |   |   |  |   |     |
| config router igmp adminmode                                |   |   |  |   |     |
| config router igmp interface lastmemqrycnt                  |   |   |  |   | 145 |
| config router igmp interface lastmemqryint                  |   |   |  |   | 145 |
| config router igmp interface maxresptime                    |   |   |  |   | 145 |
| config router igmp interface mode                           |   |   |  |   | 146 |

|    | config router igmp interface queryinterval                                      |        |    |   |   |   |   |   |   |   |   |   |   |   |   | 146 |
|----|---------------------------------------------------------------------------------|--------|----|---|---|---|---|---|---|---|---|---|---|---|---|-----|
|    | config router igmp interface robustness                                         |        |    |   |   |   |   |   |   |   |   |   |   |   |   | 146 |
|    | config router igmp interface startupqrycnt                                      |        |    |   |   |   |   |   |   |   |   |   |   |   |   | 146 |
|    | config router igmp interface startupqryint                                      |        |    |   |   |   |   |   |   |   |   |   |   |   |   |     |
|    | config router igmp interface version                                            |        |    |   |   |   |   |   |   |   |   |   |   |   |   | 147 |
|    | show router igmp info                                                           |        |    |   |   |   |   |   |   |   |   |   |   |   |   | 147 |
|    | show router igmp interface detail                                               |        |    |   |   |   |   |   |   |   |   |   |   |   |   | 147 |
|    | show router igmp interface info                                                 |        |    |   |   |   |   |   |   |   |   |   |   |   |   |     |
|    | show router igmp interface membership                                           |        |    |   |   |   |   |   |   |   |   |   |   |   |   |     |
|    | show router igmp interface stats                                                |        |    |   |   |   |   |   |   |   |   |   |   |   |   |     |
|    | show router igmp interface table                                                |        | -  |   |   |   |   |   |   |   |   |   |   |   |   | 149 |
| М  | ulticast (Mcast) commands                                                       | •      |    |   |   | • |   |   |   |   |   |   | • | • | · | 150 |
|    | clear mcast mroute all                                                          | •      |    |   |   | • |   |   |   |   | • |   | • | • | · | 150 |
|    | clear mcast mroute group                                                        |        |    |   |   |   |   |   |   |   |   |   |   |   |   |     |
|    | clear mcast mroute source                                                       |        |    |   |   |   |   |   |   |   |   |   |   |   |   |     |
|    | config router meast adminmode                                                   | •      | •  | • | • | • | • | • | • | • | • | • | • | • | • | 150 |
|    | config router meast boundary add                                                | •      | •  | • | • | • | • | • | • | • | • | • | • | • | • | 151 |
|    | config router meast boundary delete .                                           | •      | •  | • | • | • | • | • | • | • | • | • | • | • | • | 151 |
|    | config router meast boundary delete :                                           |        |    |   |   |   |   |   |   |   |   |   |   |   |   |     |
|    | config router meast meebug mstatrun .                                           | •      | •  | • | • | • | • |   | • | • | • | • | • | • | • | 151 |
|    | config router meast meebug mraceadmir                                           | ·<br>m | 0d |   | • | • | • | • | • | • | • | • | • | • | • | 150 |
|    | config router meast meebug mtracerun                                            |        |    |   |   |   |   |   |   |   |   |   |   |   |   |     |
|    | config router meast staticroute add                                             | •      | •  | • | • | • | • | • | • | • | • | • | • | • | • | 152 |
|    | config router moset staticroute doleto                                          | •      | •  | • | • | • | • |   | • | • | • | • | • | • |   | 152 |
|    | config router meast titlbroshold                                                | •      | •  | • | • | • | • | • | • | • | • | • | • | • | • | 152 |
|    | config router most tilthreshold                                                 | •      | •  | • | • | • | • | • | • | • | • | • | • | • | • | 152 |
|    | show router most info                                                           | •      | •  | • | • | • | • | • | • | • | • | • | • | • | • | 150 |
|    | show router mcast info show router mcast interfaceinfo                          | •      | •  | • | • | • | • | • | • | • | • | • | • | • | • | 153 |
|    | show router most making mrinforum                                               | •      | •  | • | • | • | • | • | • | • | • | • | • | • | • | 154 |
|    | show router most mobile mrinforum .                                             |        | •  | • | • | • | • | • | • | • | • | • | • | • | • | 154 |
|    | show router most mobile mtransful.                                              |        | •  | • | • | • | • | • | • | • | • | • | • | • | • | 154 |
|    | show router most moute detailed all                                             |        | •  | • | • | • | • | • | • | • | • | • | • | • | • | 104 |
|    | show router meast mroute detailed all .                                         |        |    |   |   |   |   |   |   |   |   |   |   |   |   |     |
|    | show router most mroute detailed group                                          |        |    |   |   |   |   |   |   |   |   |   |   |   |   |     |
|    | show router meast mroute detailed source                                        |        |    |   |   |   |   |   |   |   |   |   |   |   |   |     |
|    | show router most mroute summary all                                             |        | •  | • | • | • | • | • | • | • | • | • | • | • | • | 150 |
|    | show router meast mroute summary grou show router meast mroute summary sour     | h      | •  | • | • | • | • | • | • | • | • | • | • | • | • | 157 |
|    | show router meast staticroute all                                               | ce     | •  | • | • | • | • | • | • | • | • | • | • | • | • | 157 |
|    |                                                                                 |        |    |   |   |   |   |   |   |   |   |   |   |   |   |     |
| р. | show router mcast staticroute source . otocol Independent Multicast - Dense Mod |        |    |   |   |   |   |   |   |   |   |   |   |   |   |     |
| П  | •                                                                               |        | •  |   |   | , |   |   |   |   |   |   |   |   |   |     |
|    | config router pimdm adminmode config router pimdm interface hellointerva        |        | •  | • | • | • | • | • | • | • | • | • | • | • | • | 150 |
|    |                                                                                 |        |    |   |   |   |   |   |   |   |   |   |   |   |   |     |
|    | config router pimdm interface mode                                              | •      | •  | • | • | • | • | • | • | • | • | ٠ | • | ٠ | ٠ | 158 |
|    | show router pimdm info                                                          |        | •  | • | • | • | • |   | • | • | • | ٠ | ٠ | • | ٠ | 159 |
|    | show router pimdm interface info                                                |        |    |   |   |   |   |   |   |   |   |   |   |   |   |     |
|    | show router pimdm interface stats                                               |        |    |   |   |   |   |   |   |   |   |   |   |   |   |     |
| _  | show router pimdm neighbor                                                      |        |    |   |   |   |   |   |   |   |   |   |   |   |   |     |
| ۲ľ | otocol Independent Multicast - Sparse Mo                                        |        |    |   |   |   |   |   |   |   |   |   |   |   |   |     |
|    | config router pimsm adminmode                                                   |        | •  | ٠ | • |   | ٠ | ٠ | ٠ | • | • | ٠ | • | ٠ | ٠ | 161 |
|    | config router pimsm datathreshrate                                              |        |    |   |   |   |   |   |   |   |   |   |   |   |   | 161 |
|    | config router pimsm interface cbsrprefere                                       |        |    |   |   |   |   |   |   |   |   |   |   |   |   |     |
|    | config router pimsm interface hellointerva                                      |        |    |   |   |   |   |   |   |   |   |   |   |   |   |     |
|    | config router pimsm interface mode                                              |        |    |   |   |   |   |   |   |   |   |   |   |   |   |     |
|    | config router pimsm joinpruneintvl                                              |        |    |   |   |   |   |   |   |   |   |   |   |   |   |     |
|    | config router pimsm regthreshrate                                               |        |    |   |   |   |   |   |   |   |   |   |   |   |   |     |
|    | show router nimsm candrotable                                                   |        |    |   |   |   |   |   |   |   |   |   |   |   |   | 162 |

| show router pimsm componenttable show router pimsm info show router pimsm interface info . |          |      |     |     |     |     |     |    |    |  |  |  | 163<br>163 |
|--------------------------------------------------------------------------------------------|----------|------|-----|-----|-----|-----|-----|----|----|--|--|--|------------|
| show router pimsm interface stats                                                          |          |      |     |     |     |     |     |    |    |  |  |  |            |
| show router pimsm neighbor                                                                 |          |      |     |     |     |     |     |    |    |  |  |  |            |
| show router pimsm rpsettable                                                               |          |      |     |     |     |     |     |    |    |  |  |  | 165        |
| Appendix A. Run-time switching so                                                          | ftw      | are  | e d | efa | aul | t s | eti | in | gs |  |  |  | 167        |
| Appendix B. CLI Command Tree .                                                             |          |      |     |     |     |     |     |    |    |  |  |  | 177        |
| Appendix C. CLI Configuration Exa                                                          | mn       | les  |     |     |     |     |     |    |    |  |  |  | 189        |
| Bridging configuration example                                                             |          |      |     |     |     |     |     |    |    |  |  |  |            |
| IEEE 802.1w configuration example.                                                         |          |      |     |     |     |     |     |    |    |  |  |  |            |
| VLAN configuration example                                                                 |          |      |     |     |     |     |     |    |    |  |  |  |            |
| Link aggregation configuration examp                                                       |          |      |     |     |     |     |     |    |    |  |  |  |            |
| IGMP snooping configuration example                                                        |          |      |     |     |     |     |     |    |    |  |  |  |            |
| Access Control List configuration example                                                  |          |      |     |     |     |     |     |    |    |  |  |  |            |
| VLAN routing configuration example                                                         |          |      |     |     |     |     |     |    |    |  |  |  |            |
|                                                                                            |          |      |     |     |     |     |     |    |    |  |  |  |            |
| RIP configuration example                                                                  |          |      |     |     |     |     |     |    |    |  |  |  |            |
| OSPF configuration example                                                                 |          |      |     |     |     |     |     |    |    |  |  |  |            |
| VRRP configuration example                                                                 |          |      |     |     |     |     |     |    |    |  |  |  |            |
| IGMP configuration example                                                                 |          |      |     |     |     |     |     |    |    |  |  |  |            |
| DVMRP configuration example                                                                |          |      |     |     |     |     |     |    |    |  |  |  |            |
| PIM-DM configuration example                                                               |          |      |     |     |     |     |     |    |    |  |  |  |            |
| PIM-SM configuration example                                                               |          |      |     |     |     |     |     |    |    |  |  |  | 202        |
|                                                                                            |          |      |     |     |     |     |     |    |    |  |  |  |            |
| Appendix D. Command Syntax Qui                                                             |          |      |     |     |     |     |     |    |    |  |  |  |            |
| System commands                                                                            |          |      |     |     |     |     |     |    |    |  |  |  |            |
| Address Resolution Protocol (ARP)                                                          | ) ca     | ich  | е   |     |     |     |     |    |    |  |  |  | 205        |
| Forwarding DB                                                                              |          |      |     |     |     |     |     |    |    |  |  |  | 205        |
| Inventory                                                                                  |          |      |     |     |     |     |     |    |    |  |  |  | 205        |
| Logs                                                                                       |          |      |     |     |     |     |     |    |    |  |  |  | 205        |
| Port                                                                                       |          |      |     |     |     |     |     |    |    |  |  |  |            |
| Mirroring                                                                                  |          |      |     |     |     |     |     |    |    |  |  |  |            |
| Simple Network Management Protoco                                                          |          |      |     |     |     |     |     |    |    |  |  |  |            |
| Community commands                                                                         |          |      |     |     |     |     |     |    |    |  |  |  |            |
| Trap commands                                                                              |          |      |     |     |     |     |     |    |    |  |  |  |            |
| System configuration                                                                       |          |      |     |     |     |     |     |    |    |  |  |  |            |
| Login                                                                                      |          |      |     |     |     |     |     |    |    |  |  |  |            |
| Network connectivity                                                                       |          |      |     |     |     |     |     |    |    |  |  |  |            |
| System description                                                                         |          |      |     |     |     |     |     |    |    |  |  |  |            |
| Telnet                                                                                     |          |      |     |     |     |     |     |    |    |  |  |  |            |
| User accounts                                                                              |          |      |     |     |     |     |     |    |    |  |  |  |            |
|                                                                                            |          |      |     |     |     |     |     |    |    |  |  |  |            |
| System utilities                                                                           |          |      |     |     |     |     |     |    |    |  |  |  |            |
| System utilities commands                                                                  |          |      |     |     |     |     |     |    |    |  |  |  |            |
| Transfer download commands                                                                 |          |      |     |     |     |     |     |    |    |  |  |  |            |
| Transfer upload commands                                                                   |          |      |     |     |     |     |     |    |    |  |  |  |            |
| Trap management                                                                            |          |      |     |     |     |     |     |    |    |  |  |  |            |
| Switching configuration commands .                                                         |          |      |     |     |     |     |     |    |    |  |  |  |            |
| Generic Attribute Registration Proto                                                       |          |      |     |     |     |     |     |    |    |  |  |  | 209        |
| IGMP snooping commands                                                                     |          |      |     |     |     |     |     |    |    |  |  |  | 209        |
| Link Aggregation (LAG) commands                                                            | <b>.</b> |      |     |     |     |     |     |    |    |  |  |  | 209        |
| MAC filter commands                                                                        |          |      |     |     |     |     |     |    |    |  |  |  |            |
| Multicast Forwarding Database (MI                                                          | FDE      | 3) ( | con | ٦m  | an  | ds  |     |    |    |  |  |  | 209        |
| Protocol - VI AN                                                                           |          |      |     |     |     |     |     |    |    |  |  |  | 210        |

| Virtual Local Area Network (VLAN) commands                      |   |   |   |   |   |     |
|-----------------------------------------------------------------|---|---|---|---|---|-----|
| Spanning tree commands                                          |   |   |   |   |   | 210 |
| Spanning tree commands                                          |   |   |   |   |   | 210 |
| Spanning tree Common Spanning Tree (CST) commands               |   |   |   |   |   | 210 |
| Spanning tree port commands                                     |   |   |   |   |   | 211 |
| Spanning tree summary commands                                  |   |   |   |   |   | 211 |
| Routing configuration commands                                  |   |   |   |   |   |     |
| Address resolution protocol (ARP) commands                      |   |   |   |   |   |     |
| Internet protocol commands                                      |   |   |   |   |   |     |
| Open Shortest Path First (OSPF) commands                        |   |   |   |   |   |     |
| Router BOOTP/DHCP Relay commands                                |   |   |   |   |   |     |
| Router (rtr) discovery commands                                 |   |   |   |   |   |     |
| Router route commands                                           |   |   |   |   |   | 214 |
| Routing Information Protocol (RIP) commands                     |   |   |   |   |   |     |
| Virtual Local Area Network (VLAN) routing commands              |   |   |   |   |   |     |
| Virtual Router Redundancy Protocol (VRRP) commands              |   |   |   |   |   |     |
| Multicast commands                                              |   |   |   |   |   |     |
| Distance Vector Multicast Routing Protocol (DVMRP) commands     |   | • | • | • | • | 216 |
| Internet Group Management Protocol (IGMP) Commands              |   |   |   |   |   |     |
| Mcast commands                                                  |   |   |   |   |   |     |
| Protocol Independent Multicast - Dense Mode (PIM-DM) Comm       |   |   |   |   |   |     |
| Protocol Independent Multicast - Dense Mode (PIM-DM) Comm       |   |   |   |   |   |     |
| Class of Service Commands                                       |   |   |   |   |   |     |
|                                                                 |   |   |   |   |   |     |
| Security Configuration Commands                                 |   |   |   |   |   |     |
| Authentication Commands                                         |   |   |   |   |   |     |
| IEEE 802.1X Commands                                            |   |   |   |   |   |     |
| Remote Authentication Dial-In User Service (RADIUS) Comman      |   |   |   |   |   |     |
| Secure Shell (SSH) Commands                                     |   |   |   |   |   |     |
| Server Socket Layer (SSL) Commands                              |   |   |   |   |   |     |
| Quality of Service (QoS)                                        |   |   |   |   |   |     |
| Access Control List (ACL) commands                              |   |   |   |   |   |     |
| Bandwidth (BW) provisioning commands                            | ٠ |   |   |   | ٠ | 221 |
| Annough F. Ostting halp and tackgrind assistance                |   |   |   |   |   | 000 |
| Appendix E. Getting help and technical assistance               |   |   |   |   |   |     |
| Before you call                                                 |   |   |   |   |   |     |
| Using the documentation                                         |   |   |   |   |   |     |
| Getting help and information from the World Wide Web            |   |   |   |   |   |     |
| Software service and support                                    |   |   |   |   |   |     |
| Hardware service and support                                    |   |   |   |   | ٠ | 224 |
| A COMPANY                                                       |   |   |   |   |   | 005 |
| Appendix F. Notices                                             |   | ٠ |   | ٠ | ٠ | 225 |
| Edition notice                                                  |   |   |   |   |   |     |
| Trademarks                                                      |   |   |   |   |   | 226 |
| Important notes                                                 |   |   |   |   |   | 226 |
| Product recycling and disposal                                  |   |   |   |   |   |     |
| Battery return program                                          |   |   |   |   |   | 227 |
| Electronic emission notices                                     |   |   |   |   |   |     |
| Federal Communications Commission (FCC) statement               |   |   |   |   |   | 228 |
| Industry Canada Class A emission compliance statement           |   |   |   |   |   | 228 |
| Australia and New Zealand Class A statement                     |   |   |   |   |   |     |
| United Kingdom telecommunications safety requirement            |   |   |   |   |   | 228 |
| European Union EMC Directive conformance statement              |   |   |   |   |   |     |
| Taiwanese Class A warning statement                             |   |   |   |   |   |     |
| Chinese Class A warning statement                               |   |   |   |   |   |     |
| Japanese Voluntary Control Council for Interference (VCCI) stat |   |   |   |   |   |     |

## Chapter 1. Command-line interface management

The IBM® @server BladeCenter™ T 4-Port Gb Ethernet Switch Module supports a command-line interface (CLI) to set up and control a device over the network using TCP/IP Telnet. You can use the Telnet interface to perform the same network-management functions that you can perform using the Web Interface. You can also use the Telnet interface to configure the switch module for management using an SNMP-based network management system. This chapter describes how to use the CLI to access the Ethernet switch module, change its settings, and monitor its operation.

**Important:** Before configuring the Ethernet switch module, make sure that the management module in the BladeCenter T unit is configured correctly. To access and manage your switch module from an external environment, you might have to enable external ports or external management over all ports. See the management module *Installation Guide* and *User's Guide* on the IBM *BladeCenter T Documentation* CD for more information.

### Command-line interface (CLI) conventions

The CLI syntax, conventions, and terminology are described in this section. Each CLI command in this document uses the following structure.

### **Syntax**

Some commands, such as **show inventory**, do not require parameters. Other commands, such as **config lag deleteport**, have parameters for which you must supply values. Parameters are positional; you must type the values in the correct order. Optional parameters follow required parameters. For example:

config vlan mcaststorm vlan enable/disable [packets\_per\_second]
 where

*vlan* is a variable that requires a value for the command.

enable/disable indicates that a choice of the listed values is required for the command

[packets per second] is an optional variable for the command.

config lag deleteport logical\_port port/listofports/all
 where

*logical\_port* is a required value for the command.

port/listofports/all indicates a choice of the listed values must be entered as a required value for the command.

© Copyright IBM Corp. 2004

### **Parameters**

The following conventions apply to the parameters:

- · Parameters are order dependent.
- Variables, which must be replaced by values or text strings, are displayed in italic font.
- To use spaces as part of a name parameter, enclose the parameter in double quotation marks, for example, "System Name with Space".
- · A parameter can be required or optional and might have a list of choices.
  - variable Italics indicate that the parameter is required and you must enter a value in place of the text.
  - [parameter] The square brackets indicate that the parameter is optional and you might choose to enter a value in place of the brackets and text.
  - choice1/choice2 Enter one and only one of the listed parameters.
  - variable1/variable2 Use one and only one of the listed variables.

### **Values**

Some variables are used frequently. Use the following formats when providing values for them:

*ipaddr* Enter a valid IP address made up of four decimal digits ranging

from 0 through 255. The default for all IP addresses consists of zeros (that is, 0.0.0.0). The interface IP address of 0.0.0.0 is invalid. In some cases, you can also enter the IP address as a 32-bit

number.

macaddr The MAC address format is six hexadecimal numbers separated by

hyphens, for example 00-06-29-32-81-40.

port This variable is used to identify a physical interface, in the form

of bay.port for an I/O-module bay and ext.port for an external port. Enter a name and number separated by a period, for example:

bay.1 identifies I/O-module bay 1

**ext.4** identifies external port 4

listofports This is a comma-separated list of valid ports, in one of the following

forms:bay.port,bay.port ext.port,ext.port

Port lists must not contain spaces, and each interface must have its

prefix specified (for example: bay.10,ext.2,bay.1).

logical\_port This variable is used to identify a logical interface: a link

aggregation group (LAG) or a VLAN. Enter a name and number

separated by a period, for example:

lag.3 identifies LAG 3

vlan.2 identifies VLAN 2

character strings

Use double quotation marks to identify character strings, for example, "System Name with Spaces". An empty string ("") is not

valid.

### **Comments**

When you are writing a test or configuration script, you can add comments by using the comment character "#" to flag the beginning of a comment. The comment character can appear anywhere on the command line, and all input following this character will be ignored. Any command line that begins with the character "#" is recognized as a comment line and is ignored by the parser.

### For example:

#Script file for displaying the ip interface

**#Display information about interfaces** 

show ip interface ext.1 #Displays information about the first external interface

#Display information about the next interface

show ip interface ext.2

#End of the script file

### **Special characters**

Certain special key combinations speed up use of the CLI. They are listed in this section. Also, you can type help to display help.

### **Delete or Backspace**

delete the previous character

Ctrl+A go to the beginning of line

Ctrl+E go to the end of line

 Ctrl+F
 go forward one character

 Ctrl+B
 go backward one character

 Ctrl+D
 delete the current character

Ctrl+H display the command history or retrieve a command

#### Ctrl+U or Ctrl+X

delete to the beginning of the line

Ctrl+K delete to the end of the line
Ctrl+W delete the previous word

**Ctrl+T** transpose the previous character

Ctrl+P go to the previous line in the history buffer

Ctrl+N go to the next line in the history buffer

Ctrl+Z return to the root command prompt

### Tab or Spacebar

Complete the command on the command line. After you have typed enough letters of a command name to uniquely identify the command, if you press the Spacebar or Tab key, the system will complete the command name. The prompt will change to the command name and you can type any required or optional parameters to complete the command.

**Exit** go to the next lower command prompt !! execute the most recent command

!-n execute the nth most recent command
 !n execute the nth command in the history buffer
 !str execute the most recent command that starts with the string "str"
 !\*str execute the most recent command that contains the string "str"
 ? list choices

### Remotely managing the Ethernet switch module

The Ethernet switch module supports two remote-access modes for management over Ethernet connections. The switch module contains four external Ethernet ports and an internal Ethernet path to the management module.

The default mode uses the internal path to the management module only, and the remote-access link to the management console must be attached to the 100 Mbps Ethernet port on the management module. Use this mode to:

- Manually assign the IP addresses and SNMP parameters of the Ethernet switch modules through the management-module Web interface.
- Provide a secure LAN for management of the platform subsystems separately from the data network.

**Note:** In the default mode, the Ethernet switch module does not respond to remote management commands from the four external Ethernet ports on the switch module.

See the *Installation and User's Guide* document on the IBM *BladeCenter T Documentation* CD for additional information.

You can choose to enable remote management of the Ethernet switch module through the four external Ethernet ports on the switch module, instead of or in addition to access through the management module. This mode can be enabled only through the management-module configuration interface. When this mode is enabled, the external Ethernet ports will support both management traffic and data traffic. Also, the Ethernet switch module will be able to transmit DHCP request frames through the external Ethernet ports.

This mode enables the switch module IP addresses to be on a different subnet than the management modules. This is useful when the switch modules are to be managed and controlled as part of the overall network infrastructure, while maintaining secure management of other chassis subsystems through the management module. However, management access to the Ethernet switch module link will be lost if the switch-module IP address is not on the same subnet as the management module. This chapter contains additional instructions for configuring the switch module for this mode of operation.

These two modes are applicable only to the Ethernet switch module. The management module can be remotely accessed only through the 100 Mbps Ethernet port on the management module.

### Connecting to the Ethernet switch module

When you know the IP address for your switch module and have an existing network connection, you can use the Telnet program (in VT-100 compatible terminal mode) to access and control the switch module. If you have to obtain the IP address for your switch module or establish a network connection, consult your

system or network administrator. Be sure to use the correct IP address in the required command, as specified in this section.

The Ethernet switch module supports user-based security that you can use to prevent unauthorized users from accessing the switch module or changing its settings. This section provides instructions for logging on to the switch module for the first time.

To connect to the switch module through the Telnet interface, type the following command from a DOS prompt command line: telnet x.x.x.x

where x.x.x.x is the IP address of your switch module

When you first connect to the switch module, you will be prompted to enter a user ID followed by a password. Enter USERID in response to the prompt for a user ID and enter PASSWORD in response to the prompt for a password (notice the use of the zero and not the "O"). This will give you read/write access to the switch module. By default, the switch module has one read-only account named "guest". The password for the read-only guest account is left blank, press Enter. For security, change these default passwords after you log on to the system for the first time.

**Note:** All user IDs and passwords are case sensitive.

A user with read/write privileges can add new user accounts, make changes to existing user accounts, and update firmware and configuration files.

### Changing configuration settings

The Ethernet switch module has two levels of memory: normal random-access memory (RAM) and nonvolatile RAM (NVRAM). When a configuration change is entered, the new settings are immediately applied to the switching software in RAM. The new settings remain in effect until the switch is restarted or another change is made. To make the changes permanent you must enter the save config command to store the current configuration in NVRAM. After the switch-configuration settings are saved to NVRAM, they become the default settings for the switch. These settings are used every time the switch module is restarted.

Note: Some settings require you to restart the switch before they will take effect. Make sure that you save the new configuration to NVRAM first.

There are two ways to change the configuration that is stored in NVRAM:

- Save a new configuration by entering the save config command.
- Reset all configuration values to the initial settings that are listed in Appendix A. "Run-time switching software default settings," on page 167 by entering the clear config command. This restores the configuration settings that were entered at the factory and causes the switch module to restart. If you load the factory-default configuration, all user accounts and configuration settings that you entered are erased and the switch module is returned to its original state.

### Managing user accounts

Access to the Ethernet switch module is controlled through an authorized user ID and password. The switch supports a maximum of six user accounts, only one of

which can have read/write privileges. The interface does not allow deletion of the currently logged-in user, to prevent accidental deletion of all the users with root privileges.

To log in after you have created a registered user, type login at a command-line prompt.

- 1. At the prompt, type your user ID and press Enter.
- 2. At the password prompt, type your password and press Enter.

**Note:** The passwords that are used to access the switch module are case sensitive.

Only the user with read/write privileges can add new user accounts or make changes to existing user accounts. Before you can update a user account, you must also enter the password (if any) for that user account.

Complete the following steps to update a user account:

- Type
   config users passwd account password
   where account is the name of the account and password is the new account
   password.
- 2. Enter the old password when prompted. For an account without a password, press Enter.

To delete a user account, type config users delete account where account is the name of the account.

### Initial configuration

You must enter some settings to enable the Ethernet switch module to be managed from an SNMP-based Network Management System or to access the switch module using the Telnet protocol. The switch module will assign an IP address to the switch, enabling it to be identified on the network using the DHCP protocol.

### **Dynamic Host Configuration Protocol (DHCP)**

The Ethernet switch module sends out a Dynamic Host Configuration Protocol (DHCP) broadcast request when it is turned on. The DHCP protocol enables IP addresses, network masks, and default gateways to be assigned by a DHCP server.

## Chapter 2. Ethernet switch-module system commands

This section describes the following commands that you use to configure and manage the switch:

- · System information and statistics commands
- System configuration commands
- · System description commands
- System utility commands
- Trap management commands

### System information and statistics commands

These commands display and configure system information and statistics.

### show arp switch

Use this command to display information about the connectivity between the switch and other devices. The Address Resolution Protocol (ARP) cache identifies the MAC addresses of the IP stations that communicate with the switch.

### Syntax:

show arp switch

#### Return values:

#### MAC address

A unicast MAC address of a device on a subnet that is attached to one of the switch routing interfaces for which the switch has forwarding or filtering information. The format is six two-digit hexadecimal numbers separated by hyphens, for example 01-23-45-67-89-AB.

### IP address

The IP address that is associated with the MAC address.

**Port** The identification of the port being used for the connection.

### config forwardingdb agetime

Use this command to configure the forwarding database address aging timeout in seconds.

### Syntax:

config forwardingdb agetime timeout

where the value for *timeout* is a positive integer ranging from 10 through 1000000 that indicates the address aging timeout, in seconds.

### **Default:**

300

### show forwardingdb agetime

Use this command to display information about the address aging timeout for the forwarding database.

© Copyright IBM Corp. 2004

### Syntax:

show forwardingdb agetime

#### **Return values:**

**Agetime** The address aging timeout for the forwarding database in seconds.

### show forwardingdb learned

Use this command to display information about forwarding database entries for learned addresses.

### Syntax:

show forwardingdb learned

#### **Return values:**

MAC address A unicast MAC address for which the switch has forwarding or

filtering information. The format is a two-byte hexadecimal VLAN ID number followed by a six-byte MAC address where each byte is separated by hyphens; for example, 00-01-00-23-45-67-89-AB.

**Port** The physical interface on which the MAC address was learned.

**ifIndex** The ifIndex of the MIB interface table entry associated with the port.

**Status** The status of the entry. The possible values are:

Static The value of the corresponding instance was added by the

system or a user and cannot be relearned.

Learned

The entry was learned by observing the source MAC addresses of incoming traffic, and is currently in use.

Management

The system MAC address, identified with Bay.1.

**Self** The MAC address of one of the switch physical interfaces.

### show forwardingdb table

Use this command to display information about the forwarding database entries. If the command is entered without a parameter or with the optional all parameter, the entire table is displayed. Enter a MAC address to display information about the table entry for that address and all entries following it.

#### Syntax:

show forwardingdb table

#### Return values:

MAC address A unicast MAC address for which the switch has forwarding or

filtering information. The format is a two-byte hexadecimal VLAN ID number followed by a six-byte MAC address where each byte is separated by hyphens; for example, 00-01-00-23-45-67-89-AB.

**Port** The physical interface on which the MAC address was learned.

**ifIndex** The ifIndex of the MIB interface table entry associated with the port.

**Status** The status of the entry. The possible values are:

**Static** The value of the corresponding instance was added by the system or a user and cannot be relearned.

#### Learned

The entry was learned by observing the source MAC addresses of incoming traffic, and is currently in use.

### Management

The system MAC address, identified with Bay.1.

Self The MAC address of one of the switch physical interfaces.

### show inventory

Use this command to display information about inventory information for the switch.

### Syntax:

show inventory

#### Return values:

### **Switch Description**

The product name of this switch.

**Machine Type** The machine type of this switch.

### Machine Model

The model within the machine type.

#### **Serial Number**

The unique box serial number for this switch.

**FRU Number** The field-replaceable unit number.

Part Number The manufacturing part number.

#### **Maintenance Level**

The identification of the hardware change level.

**Manufacturer** The two-octet code that identifies the manufacturer.

### **Burnedin MAC address**

The burned-in universally administered MAC address of this switch.

### **Software Version**

The release.version.maintenance number of the code currently running on the switch.

### **Operating System**

The operating system currently running on the switch.

### **Network Processing Element**

Identifies the network processor hardware.

### **Additional Packages**

The list of optional software packages installed on the switch, if any. For example, Quality of Service.

### show eventlog

Use this command to display information about the event log, which is used to hold error messages for catastrophic events. After the event is logged and the updated log is saved in FLASH memory, the switch will be reset. The log can hold at least 2,000 entries (the actual number depends on the platform and operating system), and is erased when an attempt is made to add an entry after it is full.

Note: Event log information is retained across a switch module reset.

### Syntax:

show eventlog

#### **Return values:**

File The source code filename identifying the code that detected the

event.

Line The line number within the source file of the code that detected the

event.

**Task Id** The OS-assigned ID of the task reporting the event.

**Code** The event code passed to the event log handler by the code

reporting the event.

**Time** The time the event occurred, measured from the previous reset.

### show msglog

Use this command to display information about the message log. The message log contains system trace information that records non-critical problems.

**Note:** Message log information is not retained across a switch module reset and wraps after 512 entries.

### Syntax:

show msglog

### Return values:

**Time** The time the event occurred, calculated from the time the switch

was last reset.

File The source code filename identifying the code that detected the

event.

Line The line number within the source file of the code that detected the

event.

**Description** An explanation of the problem being reported.

### config port adminmode

Use this command to enable or disable one or more ports. The port will only be active in the network when it is enabled.

#### Syntax:

config port adminmode port/listofports/all enable/disable

#### **Default:**

enable.

### config port autoneg

Use this command to enable or disable automatic negotiation on one or more ports.

### Syntax:

config port autoneg port/listofports/all enable/disable

#### Default:

enable

### config port flowcontrol

Use this command to enable or disable IEEE 802.3x flow control for one or more ports.

### Syntax:

config port flowcontrol port/listofports/all enable/disable

#### Default:

disable

### config port lacpmode

Use this command to enable or disable the Link Aggregation Control Protocol (LACP) on one or more ports.

### Syntax:

config port lacpmode port/listofports/all enable/disable

#### **Default:**

disable

### config port linktrap

Use this command to enable or disable link status traps for one or more ports.

**Note:** This command is valid only when the Link Up/Down Flag is enabled (see "config trapflags linkmode" on page 36).

### Syntax:

config port linktrap port/listofports/all enable/disable

### config port physicalmode

Use this command to configure the speed and duplex mode for one or more ports. For this configuration to take effect, auto negotiation must be disabled.

#### Syntax:

 ${\tt config\ port\ physical mode\ } port/list of ports/{\tt all\ } \textit{duplexmode}$ 

where *duplexmode* has one of the following values:

1000f
1000BASE-T full duplex
100h
100BASE-T half-duplex
10f
10BASE-T full duplex
10h
10BASE-T half duplex
10h

### show port

Use this command to display information about a port.

#### Syntax:

show port port/listofports/all

#### Return values:

**Port** The interface number of the physical port or LAG whose information

is displayed on the line.

**Type** If not blank, this field indicates that this port is a special type of

port. The possible values are:

**Mon** Monitoring port, participating in Port Mirroring.

**Probe** 

Probe port, participating in Port Mirroring.

LAG Member of a LAG.

Admin Mode Displays information about the administration mode of the port. The

port must be enabled in order for it to be allowed into the network.

The factory default is enabled.

**Physical Mode** 

Displays information about the port speed and duplex mode. If auto-negotiation is specified for the port, then the duplex mode and speed will be set by the auto-negotiation process. Note that the port's maximum capability (full duplex -100M) will be advertised.

The factory default is auto.

**Physical Status** 

Indicates the port speed and duplex mode.

**Link Status** Indicates whether the link is up or down.

**Link Trap** Indicates whether or not a trap will be sent when link status

changes. The factory default is enabled.

**LACP Mode** Displays information about whether Link Aggregation Control

Protocol is enabled or disabled on this port.

FlowControl Mode

Displays information about whether flow control is enabled or

disabled on this port.

### config mirroring create

Use this command to configure a probe port and a mirrored port for port mirroring. The first port is the probe port and the second port is the mirrored port. If this command is executed while port mirroring is enabled, it will change the probe and mirrored port values. The probe port will be removed from all VLANs.

#### Syntax

config mirroring create port port

### config mirroring delete

Use this command to remove the port mirroring designation from both the probe port and the mirrored port. The probe port must be manually added to any selected VLANs.

#### Syntax:

config mirroring delete

### config mirroring mode

Use this command to enable or disable the port mirroring mode. The probe and mirrored ports must be configured before port mirroring can be enabled. If the port mirroring mode is enabled, the probe port will mirror all traffic received and transmitted on the physical mirrored port. It is not necessary to disable port mirroring before modifying the probe and mirrored ports.

### Syntax:

config mirroring mode enable/disable

#### **Default:**

disable

### show mirroring

Use this command to display the port mirroring information for the switch module.

### Syntax:

show mirroring

#### Return values:

### Port mirroring mode

Indicates whether the port mirroring feature is enabled or disabled.

**Probe port** The port that is configured as the probe port. If this value has not

been configured, 'Not Configured' will be displayed.

Mirrored port The port that is configured as the mirrored port. If this value has not

been configured, 'Not Configured' will be displayed.

### config snmpcommunity accessmode

Use this command to configure SNMP access to switch information for a specific community name. The access mode can be Read-only (also called public) or Read/write (also called private).

### Syntax:

config snmpcommunity accessmode readonly/readwrite name

### config snmpcommunity create

Use this command to add and name a new SNMP community. A community name associates the switch with a set of SNMP managers and a specified privilege level. The name can be up to 16 alphanumeric (case-sensitive) characters long. Community names in the SNMP community table must be unique. In the case that there are multiple entries using the same community name, the first entry is kept and processed and all duplicate entries are ignored.

### Syntax:

config snmpcommunity create name

#### Default:

There are two default community names: Public (with read-only access) and Private (with read/write access). You can replace these default community names with unique identifiers for each community. The default values for the remaining four community names are blank.

### config snmpcommunity delete

Use this command to remove a name from the SNMP community table.

### Syntax:

config snmpcommunity delete name

### config snmpcommunity ipaddr

Use this command to specify the IP address (or portion thereof) from which this device will accept SNMP packets with the associated community name. The requesting entity's IP address is ANDed with the IP mask before being compared to this IP address. Note that if the IP mask is set to 0.0.0.0, an IP address of 0.0.0.0 matches all IP addresses. The default value is "0.0.0.0". The parameter *name* is the applicable community name, and may be up to 16 alphanumeric characters.

#### Syntax:

config snmpcommunity ipaddr *ipaddr name* 

#### Default:

0.0.0.0

### config snmpcommunity ipmask

Specify the mask to be ANDed with the requesting entity's IP address before comparison with the SNMP community IP address that is associated with the same community name. If the result matches the SNMP community IP address; then, the address is an authenticated IP address. For example, if the IP address = 9.47.128.0 and the corresponding IP mask = 255.255.255.0, a range of incoming IP addresses will match. For example, the incoming IP address could equal 9.47.128.0 - 9.47.128.255. The default value is "0.0.0.0". The parameter *name* is the applicable community name, and may be up to 16 alphanumeric characters.

#### Syntax:

config snmpcommunity ipmask ipmask name

### Default:

0.0.0.0

### config snmpcommunity mode

Use this command to activate or deactivate an SNMP community. If a community is enabled, an SNMP manager associated with this community is allowed to access the switch. If the community is disabled, no SNMP requests using this community name are accepted. In this case the SNMP manager associated with this community cannot manage the switch until the status is changed back to Enable.

#### Syntax

config snmpcommunity mode enable/disable name

#### Default:

The default private and public communities are enabled by default. The four undefined communities are disabled by default.

### show snmpcommunity

Use this command to display SNMP community information.

Up to six communities are supported. You can add, change, or delete communities. The switch does not have to be reset for changes to take effect.

The SNMP agent of the switch complies with SNMP Version 1. See the SNMP RFCs for more information about this SNMP specification. The SNMP agent sends traps through TCP/IP to an external SNMP manager based on the SNMP configuration (the trap receiver and other SNMP community parameters).

### Syntax:

show snmpcommunity

#### Return values:

### **SNMP Community Name**

The community name of this row of the table.

#### Client IP address

An IP address (or portion thereof) from which this device will accept SNMP packets with the associated community name. The requesting entity's IP address is ANDed with the Client IP mask before being compared to the Client IP address. Note that if the Client IP mask is set to 0.0.0.0, an IP address of 0.0.0.0 matches all IP addresses. The default value is 0.0.0.0.

#### Client IP Mask

The mask that will be ANDed with the requesting entity's IP address before comparison with the Client IP address. If the result matches the Client IP address then the address is an authenticated IP address. For example, if the IP address = 9.47.128.0 and the corresponding Client IP mask = 255.255.255.0, a range of incoming IP addresses would match, for example, the incoming IP address could equal 9.47.128.0 - 9.47.128.255. The default value is 0.0.0.0.

Access Mode The access level for this community. Either Read/write or

Read-only.

### Status

The status of this community. Either enable or disable.

### config snmptrap create

Use this command to add an SNMP trap receiver community name and associated IP address. The maximum length of name is 16 case-sensitive alphanumeric characters.

#### Syntax:

config snmptrap create name ipaddr

### config snmptrap delete

Use this command to delete a trap receiver from a community.

### Syntax:

config snmptrap delete name ipaddr

### config snmptrap ipaddr

Use this command to assign a new IP address to a specified trap receiver community. The maximum length of name is 16 case-sensitive alphanumeric characters.

IP addresses in the SNMP trap receiver table must be unique. If you make multiple entries using the same IP address, the first entry is retained and processed. All duplicate entries are ignored.

### Syntax:

config snmptrap ipaddr ipaddrold name ipaddrnew

### config snmptrap mode

Use this command to enable or disable an SNMP trap receiver identified by trap receiver community name and IP address. Enabled trap receivers are active (able to receive traps). Disabled trap receivers are inactive (not able to receive traps).

### Syntax:

config snmptrap mode enable/disable name ipaddr

### show snmptrap

Use this command to display information about SNMP trap receivers. Trap messages are sent across the network to an SNMP Network Manager. These messages alert the manager to events occurring within the switch or on the network. Up to six trap receivers are supported at the same time.

### Syntax:

show snmptrap

#### Return values:

### **SNMP Trap Name**

The community string of the SNMP trap packet sent to the trap manager. Note that trap receiver communities and SNMP communities are separate and distinct.

IP address

The IP address that receives SNMP traps from the switch for this

trap receiver community.

**Status** 

Indicates whether traps are currently enabled for this community.

Enable -

traps will be sent.

Disable -

traps will not be sent.

### System configuration commands

### config loginsession close

Use this command to close a specified Telnet session.

#### Syntax

config loginsession close sessionid/all

The sessionid can be obtained as a return value from the show loginsession commend (see the following information).

### show loginsession

Use this command to display currently active Telnet and serial port connections to the switch.

### Syntax:

show loginsession

#### Return values:

ID Login Session ID

**User Name** The account name used to login via the serial port or Telnet.

**Connection From** 

The IP address of the Telnet client machine or EIA-232 for the

serial port connection.

**Idle Time** Time this session has been idle.

**Session Time** Total time this session has been connected.

### config network javamode

Use this command to enable or disable the java applet that displays a picture of the switch module at the top right of the screen when you are using the Web interface. If you run the applet you will be able to click on the picture of the switch to select configuration screens instead of using the navigation tree at the left side of the screen. The factory default is disabled.

#### Syntax:

config network javamode enable/disable

### Default:

disable

### config network webmode

Use this command to enable or disable access to the switch module via the Web interface. When access is enabled a user can login to the switch from a web browser through TCP port 80. Disabling access takes effect immediately on all interfaces.

#### Syntax:

config network webmode enable/disable

#### Default:

enable

### show network

Use this command to display network configuration settings that are necessary for in-band connectivity.

### Syntax:

show network

#### Return values:

**IP address** The IP address of the interface. The factory default value is 0.0.0.0.

Subnet Mask The IP subnet mask for this interface. The factory default value is

0.0.0.0.

### **Default Gateway**

The default IP gateway address for this interface. The factory default value is 0.0.0.0.

#### **Burned In MAC address**

The burned-in MAC address used for in-band connectivity if you choose not to configure a locally administered address.

### **Network Configuration Protocol Current**

Indicates that the switch will transmit a DHCP request following power-up.

Web Mode Indicates whether the switch may be accessed from a web browser.

If web mode is enabled you can manage the switch from a web

browser. The factory default is enabled.

Java Mode Indicates whether the java applet that displays a picture of the

> switch at the top right of the screen is enabled or disabled. If the applet is enabled you will be able to click on the picture of the switch to select configuration screens instead of using the navigation tree at the left side of the screen. The factory default is

disabled.

### config telnet maxsessions

Use this command to configure the number of simultaneous Telnet and Secure Shell (SSH) sessions that can be established.

config telnet maxsessions sessions

where the value for sessions is a positive integer ranging from 0 through 5 that indicates the number of simultaneous Telnet sessions. A value of 0 indicates that no Telnet session can be established.

#### Default:

5

### config telnet mode

Use this command to allow or disallow new Telnet sessions. If sessions are allowed, new Telnet sessions can be established until there are no more sessions available. If sessions are disabled, no new Telnet sessions are established but an established session will remain active until the session is terminated or an abnormal network error ends it.

### Syntax:

config telnet mode enable/disable

#### Default:

enable

### config telnet timeout

Use this command to specify the number of minutes of inactivity that will occur on a Telnet or SSH session before the switch logs off.

Changing the timeout value does not affect an active session until the session is reaccessed. Any keystroke will also activate the new timeout duration.

### Syntax:

config telnet timeout *minutes* 

where the value for *minutes* is a integer value ranging from 0 through 160 representing the timeout period in minutes. A value of 0 indicates there will be no timeout and the session will remain active indefinitely.

#### Default:

5

### show telnet

Use this command to display Telnet settings.

### Syntax:

show telnet

#### Return values:

### **Telnet Login Timeout (minutes)**

The number of minutes of inactivity that will occur on a Telnet or SSH session before the switch logs off. A value of zero means there will be no timeout.

#### **Maximum Number of Telnet Sessions**

The number of simultaneous Telnet and SSH sessions allowed.

### **Allow New Telnet Sessions**

Indicates whether new Telnet and SSH sessions are allowed.

### config users add

Use this command to add a new user account if the maximum number of users has not been reached.

#### Syntax:

config users add name

where *name* is a text string representing a new user account name that is up to eight alphanumeric characters and is case-sensitive. A maximum of six user accounts can be defined.

### config users delete

Use this command to remove a user account.

Note: The admin user account cannot be deleted.

#### Syntax:

config users delete name

where *name* is a text string representing an existing user account name.

### config users passwd

Use this command to change the password of an existing user. The password is up to eight alphanumeric characters and is case-sensitive.

After you enter this command you will be prompted for the user password. If none, press enter.

#### Syntax:

config users passwd user

#### Default:

Blank (indicating no password) for users with Read-only access. For those with Read/write access the factory standard password is "PASSW0RD." Please note the use of zero instead of the letter O.

### config users snmpv3 accessmode

Use this command to specify the SNMPv3 access privileges for the specified user account. The valid accessmode values are readonly or readwrite. The *user* is the login user name for which the specified access mode will apply.

### Syntax:

config users snmpv3 accessmode user readonly/readwrite

#### **Default:**

Readwrite for admin user; readonly for all other users

### config users snmpv3 authentication

Use this command to specify the protocol to be used to authenticate a user account. The valid authentication protocols are none, md5 or sha. If md5 or sha are specified, the user login password will be used as the SNMPv3 authentication password. The *user* is the user account for which the specified authentication protocol will be used.

### Syntax:

config users snmpv3 authentication user none/md5/sha

#### Default:

no authentication

### config users snmpv3 encryption

Use this command to specify the encryption protocol and key to be used to authenticate a user account. The valid encryption protocols are none or DES. The DES protocol requires a key, which can be specified on the command line. The key may be up to 16 characters long. If the DES protocol is specified but a key is not provided, you will be prompted for the key. If none is specified as the protocol, you may not enter a key. The *user* is the user account for which the specified encryption protocol will be used.

### Syntax:

config users snmpv3 encryption user none/des [key]

#### **Default:**

no encryption

### show users info

Use this command to display the configured user names and their settings. This command is only available for the user with Read/write privileges.

## Syntax:

show users info

#### Return values:

**User Name** 

The name the user will use to login using the serial port, Telnet or Web

#### **User Access Mode**

Shows whether the user is able to change parameters on the switch (read/write) or is only able to view them (read-only). As a factory default, admin has Read/write access and guest has read-only access. There can only be one read/write user and up to five read-only users.

### **SNMPv3 Access Mode**

Displays information about the SNMPv3 Access Mode. If the value is set to read/write, the SNMPv3 user will be able to set and retrieve parameters on the system. If the value is set to read-only, the SNMPv3 user will only be able to retrieve parameter information. The SNMPv3 access mode does not have to be the same as the CLI and Web access modes.

#### **SNMPv3 Authentication**

The protocol (if any) that will be used to authenticate the user.

## SNMPv3 Encryption

The encryption protocol (if any) that will be used for the authentication process.

# System description commands

# config prompt

Use this command to change the prompt that is displayed when you use the CLI. You may enter up to 64 alphanumeric characters (which include the letters a through z, the numbers 0 through 9, and the underscore and dash characters).

#### Syntax:

config prompt system prompt

# config syscontact

Use this command to configure the name of the person or organization responsible for the switch. The range for contact is from 1 through 31 alphanumeric characters.

#### Syntax:

config syscontact contact

# config syslocation

Use this command to configure the physical location assigned to the switch. The range for name is from 1 through 31 alphanumeric characters.

#### Syntax:

config syslocation location

# config sysname

Use this command to configure the name assigned to the switch. The range for name is from 1 through 31 alphanumeric characters.

#### Syntax:

config sysname name

# **Display commands**

# show stats port detailed

Use this command to display detailed statistics for a specified port.

#### Syntax:

show stats port detailed port

#### Return values:

Packets Received

# **Octets Received**

The total number of octets of data (including those in bad packets) received on the network (excluding framing bits but including FCS octets). This object can be used as a reasonable estimate of Ethernet utilization. If greater precision is desired, the etherStatsPkts and etherStatsOctets objects should be sampled before and after a common interval.

#### **Packets Received 64 Octets**

The total number of packets (including bad packets) received that were 64 octets in length (excluding framing bits but including FCS octets).

# Packets Received 65-127 Octets

The total number of packets (including bad packets) received that were from 65 through 127 octets in length (excluding framing bits but including FCS octets).

# Packets Received 128-255 Octets

The total number of packets (including bad packets) received that were from 128 through 255 octets in length (excluding framing bits but including FCS octets).

## Packets Received 256-511 Octets

The total number of packets (including bad packets) received that were from 256 through 511 octets in length (excluding framing bits but including FCS octets).

#### Packets Received 512-1023 Octets

The total number of packets (including bad packets) received that were from 512 through 1023 octets in length (excluding framing bits but including FCS octets).

#### Packets Received 1024-1518 Octets

The total number of packets (including bad packets) received that were from 1024 through 1518 octets in length (excluding framing bits but including FCS octets).

#### Packets Received 1519-1522 Octets

The total number of packets (including bad packets) received that were from 1519 through 1522 octets in length (excluding framing bits but including FCS octets).

#### Packets Received >1522 Octets

The total number of packets (including bad packets) received that were >1522 octets in length (excluding framing bits but including FCS octets).

Packets Received Successfully

## **Total Packets Received Without Error**

The total number of packets received that were without error.

# **Unicast Packets Received**

The number of subnetwork-unicast packets delivered to a higher-layer protocol.

#### **Multicast Packets Received**

The number of packets received that were directed to a multicast address. Note that this number does not include packets directed to the broadcast address.

### **Broadcast Packets Received**

The number of packets received that were directed to a broadcast address. Note that this number does not include packets directed to the multicast address.

#### Packets Received with MAC Errors

#### **Total Packets Received with MAC Errors**

The total number of inbound packets that contained errors that prevented them from being delivered to a higher-layer protocol.

#### Jabbers Received

The total number of packets received that were longer than 1518 octets (excluding framing bits, but including FCS octets), and had either a bad Frame Check Sequence (FCS) with an integral number of octets (FCS Error) or a bad FCS with a non-integral number of octets (Alignment Error). Note that this definition of jabber is different than the definition in IEEE-802.3 section 8.2.1.5 (10BASE5) and section 10.3.1.4 (10BASE2). These documents define jabber as the condition where any packet exceeds 20 ms. The allowed range to detect jabber is 20 ms through 150 ms.

# Fragments/Undersized Received

The total number of packets received that were less than 64 octets in length (excluding framing bits but including FCS octets).

# **Alignment Errors**

The total number of packets received that had a length (excluding framing bits but including FCS octets) of 64 through 1518 octets, inclusive, but had a bad Frame Check Sequence (FCS) with a non-integral number of octets.

#### **Rx FCS Errors**

The total number of packets received that had a length (excluding framing bits but including FCS octets) of 64 through 1518 octets, inclusive, but had a bad Frame Check Sequence (FCS) with an integral number of octets.

### Received Packets Not Forwarded

#### 802.3x Pause Frames Received

A count of MAC Control frames received on this interface with an opcode indicating the PAUSE operation. This counter does not increment when the interface is operating in half-duplex mode.

### Packets Transmitted

#### **Total Packets Transmitted (Octets)**

The total number of octets of data (including those in bad packets) transmitted on the network (excluding framing bits but including FCS octets). This object can be used as a reasonable estimate of Ethernet utilization. If greater precision is desired, the etherStatsPkts and etherStatsOctets objects should be sampled before and after a common interval.

#### **Packets Transmitted 64 Octets**

The total number of packets (including bad packets) transmitted that were 64 octets in length (excluding framing bits but including FCS octets).

# Packets Transmitted 65-127 Octets

The total number of packets (including bad packets) transmitted that were from 65 through 127 octets in length (excluding framing bits but including FCS octets).

#### Packets Transmitted 128-255 Octets

The total number of packets (including bad packets) transmitted that were from 128 through 255 octets in length (excluding framing bits but including FCS octets).

#### Packets Transmitted 256-511 Octets

The total number of packets (including bad packets) transmitted that were from 256 through 511 octets in length (excluding framing bits but including FCS octets).

#### Packets Transmitted 512-1023 Octets

The total number of packets (including bad packets) transmitted that were from 512 through 1023 octets in length (excluding framing bits but including FCS octets).

### Packets Transmitted 1024-1518 Octets

The total number of packets (including bad packets) transmitted that were from 1024 through 1518 octets in length (excluding framing bits but including FCS octets).

#### Packets Transmitted 1519-1522 Octets

The total number of packets (including bad packets) transmitted that were from 1519 through 1522 octets in length (excluding framing bits but including FCS octets).

Max Info The maximum size of the Info (non-MAC) field that this port will receive or transmit.

Packets Transmitted Successfully

#### **Total Packets Transmitted Successfully**

The total number of packets that have been transmitted by this port to its segment.

### **Unicast Packets Transmitted**

The total number of packets that higher-level protocols requested be transmitted to a subnetwork-unicast address, including those that were discarded or not sent.

## **Multicast Packets Transmitted**

The total number of packets that higher-level protocols requested be transmitted to a multicast address, including those that were discarded or not sent.

#### **Broadcast Packets Transmitted**

The total number of packets that higher-level protocols requested be transmitted to a broadcast address, including those that were discarded or not sent.

Transmit Errors

#### **Total Transmit Errors**

The sum of Single, Multiple and Excessive Collisions.

### **Tx FCS Errors**

The total number of packets transmitted that had a length (excluding framing bits but including FCS octets) from 64 through 1518 octets, inclusive, but had a bad Frame Check Sequence (FCS) with an integral number of octets.

# Tx Oversized The total number of packets that exceeded the maximum permitted frame size. This counter has a maximum increment rate of 815

counts per second at 10 Mbps.

#### **Underrun Errors**

The total number of packets discarded because the transmit FIFO buffer became empty during frame transmission.

Transmit Discards

#### **Total Transmit Packet Discarded**

The sum of single collision frames discarded, multiple collision frames discarded, and excessive collision frames discarded.

# **Single Collision Frames**

The number of successfully transmitted packets which encountered exactly one collision.

## **Multiple Collision Frames**

The number of successfully transmitted packets which encountered more than one collision.

# **Excessive Collision Frames**

The number of packets which were not successfully transmitted because of excessive collisions.

Protocol Statistics

# **BPDUs Received**

The number of BPDUs (Bridge Protocol Data Units) received by the spanning tree layer.

# **BPDUs Transmitted**

The number of BPDUs (Bridge Protocol Data Units) transmitted from the spanning tree layer.

# 802.3x Pause Frames Transmitted

The number of MAC Control frames received on this interface with an opcode indicating the PAUSE operation. This counter does not increment when the interface is operating in half-duplex mode.

## **GVRP PDUs Received**

The number of GARP VLAN Registration Protocol (GVRP) PDUs received by the Generic Attributes Registration Protocol (GARP) layer.

## **GVRP PDUs Transmitted**

The number of GVRP PDUs transmitted by the GARP layer.

## **GVRP PDUs Failed Registrations**

The number of times attempted GVRP registrations could not be completed.

#### **GMRP PDUs Received**

The number of GMRP PDUs received.

## **GMRP PDUs Transmitted**

The number of GMRP PDUs transmitted.

# **GMRP PDUs Failed Registrations**

The number of times attempted GMRP registrations could not be completed.

#### Time Since Counters Last Cleared

The elapsed time in days, hours, minutes and seconds since the statistics for this port were last cleared.

# show stats port summary

Use this command to display a summary of the statistics for a specified port.

## Syntax:

show stats port summary port

#### Return values:

#### **Packets Received Without Error**

The total number of packets (including multicast and broadcast packets) received on this port.

#### **Packets Received With Error**

The number of inbound packets that contained errors that prevented them being delivered to a higher-layer protocol.

#### **Broadcast Packets Received**

The total number of packets received that were directed to the broadcast address. Note that this does not include multicast packets.

#### **Packets Transmitted Without Error**

The total number of packets transmitted from the interface.

#### **Transmit Packet Errors**

The number of outbound packets that could not be transmitted because of errors.

#### **Collision frames**

The best estimate of the total number of collisions on this Ethernet segment.

#### **Time Since Counters Last Cleared**

The elapsed time in days, hours, minutes and seconds since the statistics for this port were last cleared.

# show stats switch detailed

Use this command to display detailed statistics for all CPU traffic.

#### Syntax:

show stats switch detailed

# Return values:

Received

#### **Octets Received**

The total number of octets of data received by the processor (excluding framing bits but including FCS octets).

# **Packets Received Without Errors**

Total number of packets received on the network.

## **Unicast Packets Received**

The number of subnetwork-unicast packets delivered to a higher-layer protocol.

#### Multicast Packets Received

The number of packets received that were directed to a multicast address. Note that this number does not include packets directed to the broadcast address.

# **Broadcast Packets Received**

The number of packets received that were directed to a broadcast address. Note that this number does not include packets directed to the multicast address.

#### **Receive Packets Discarded**

The number of inbound packets that were chosen to be discarded even though no errors had been detected that would prevent their being deliverable to a higher-layer protocol. One possible reason for discarding a packet could be to free up buffer space.

#### Transmitted

#### **Octets Transmitted**

The total number of octets of data transmitted on the network including framing bits.

#### **Packets Transmitted Without Errors**

The total number of packets that have been transmitted on the network.

#### **Unicast Packets Transmitted**

The total number of packets that higher-level protocols requested be transmitted to a subnetwork-unicast address, including those that were discarded or not sent.

#### **Multicast Packets Transmitted**

The total number of packets that higher-level protocols requested be transmitted to a multicast address, including those that were discarded or not sent.

#### **Broadcast Packets Transmitted**

The total number of packets that higher-level protocols requested be transmitted to a broadcast address, including those that were discarded or not sent.

### **Transmit Packets Discarded**

The number of outbound packets that were chosen to be discarded even though no errors had been detected. One possible reason for discarding a packet could be to free up buffer space.

#### Table Entries

## **Most Address Entries Ever Used**

The highest number of Forwarding Database Address Table entries used by this switch module since the last reboot.

#### **Address Entries In Use**

The number of learned and static Forwarding Database Address Table entries currently in use by this switch module.

# VLAN Entries

#### **Maximum VLAN Entries**

The maximum number of VLANs enabled on the switch module.

#### Most VLAN Entries Ever Used

The highest number of VLANs that have been active on this switch module since the last reboot.

#### Static VLAN Entries

The number of VLANs currently active on this switch module that were created statically.

## **Dynamic VLAN Entries**

The number of VLANs currently active on this switch module that were created by GVRP registration.

**VLAN Deletes** The number of VLANs that have been created and then deleted on this switch module since the last reboot.

### **Time Since Counters Last Cleared**

The elapsed time in days, hours, minutes and seconds since the statistics for this port were last cleared.

# show stats switch summary

Use this command to display a summary of the statistics for all switch traffic.

# Syntax:

show stats switch summary

#### Return values:

# **Packets Received Without Error**

The total number of packets (including multicast and broadcast packets) received by the processor.

# **Broadcast Packets Received**

The total number of packets received that were directed to the broadcast address. Note that this does not include multicast packets.

#### **Packets Received With Error**

The number of inbound packets that contained errors that prevented them being delivered to a higher-layer protocol.

## **Packets Transmitted Without Errors**

The total number of packets transmitted from the switch module.

#### **Broadcast Packets Transmitted**

The total number of packets that higher-layer protocols requested to be transmitted to the broadcast address, including those that were discarded or not sent.

## **Transmit Packet Errors**

The number of outbound packets that could not be transmitted because of errors.

# **Address Entries Currently In Use**

The number of learned and static Forwarding Database Address Table entries currently in use by this switch module.

### **VLAN Entries Currently In Use**

The number of VLANs currently in the VLAN table on this switch module.

#### **Time Since Counters Last Cleared**

The elapsed time in days, hours, minutes and seconds since the statistics for the switch were last cleared.

# show sysinfo

Use this command to display switch information.

### Syntax:

show sysinfo

#### **Return values:**

## **Switch Description**

The product name of the switch.

#### **System Name**

The name used to identify the switch.

### System Location

Text used to identify the location of the switch. May be up to 31 alphanumeric characters. The factory default is blank.

#### **System Contact**

Text used to identify a contact person for the switch. May be up to 31 alphanumeric characters. The factory default is blank.

## **System ObjectID**

The base object ID for the switch enterprise MIB.

## System Up Time

The time in days, hours and minutes since the last reboot.

# **MIBs Supported**

The list of MIBs supported by the management agent running on the switch.

# System utility commands

The commands in this section allow you to fine tune your systems performance and functionality.

# clear config

Use this command to reset the configuration of the switch module to the factory defaults. The switch is automatically reset when this command is processed. All configuration changes that you have made, including those saved to NVRAM, will be lost. You will be prompted to confirm that the reset should proceed.

#### Syntax:

clear config

# clear igmpsnooping

Use this command to clear the tables managed by the Internet Group Management Protocol (IGMP) Snooping function. The switch will attempt to delete these entries from the Multicast Forwarding Database (MFDB). You will be prompted to confirm that you want to issue this command.

#### Syntax:

clear igmpsnooping

# clear lag

Use this command to clear all LAGs. You will be prompted to confirm that you want to issue this command.

## Syntax:

clear lag

# clear pass

Use this command to reset all user passwords to the factory defaults. You will be prompted to confirm that the password reset should proceed.

## Syntax:

clear pass

# clear stats port

Use this command to clear the statistics for a specified port. You will be prompted to confirm that you want to issue this command.

# Syntax:

clear stats port port/listofports/all

# clear stats switch

Use this command to clear the statistics for the switch. You will be prompted to confirm that you want to issue this command.

#### Syntax:

clear stats switch

# clear transfer

Use this command to reset the file transfer parameters to the factory defaults. You will be prompted to confirm that you want to issue this command.

#### Syntax:

clear transfer

# clear traplog

Use this command to clear the trap log. You will be prompted to confirm that you want to issue this command.

### Syntax:

clear traplog

# clear vlan

Use this command to reset the VLAN configuration parameters to the factory defaults. You will be prompted to confirm that you want to issue this command.

## Syntax:

clear vlan

# logout

Use this command to close the current Telnet connection or reset the current serial connection. If you have any saved configuration changes, you will be prompted to save them. If you logout without issuing a **save config** command any configuration changes you have made will be lost.

## Syntax:

logout

# ping

Use this command to have the switch transmit a Ping request to a specified IP address. This checks whether the switch can communicate with a particular IP device. The switch will send three Ping requests and display the results. The switch can be pinged from any IP workstation with which it is connected through the default VLAN (VLAN 1), as long as there is a physical path between the switch and the workstation.

## Syntax:

ping ipaddr

# reset system

Use this command to reset the switch without powering it off. Reset means that all network connections are terminated and the boot code executes. The switch uses the stored configuration to initialize the switch. You will be prompted to confirm that the reset should proceed. A successful reset is indicated by the LEDs on the switch.

## Syntax:

reset system

# save config

Use this command to permanently save configuration changes made since the previous save or reboot to Non-Volatile Random Access Memory (NVRAM). You are prompted to verify your choice.

# Syntax:

save config

# show history

Use this command to show the contents of the command history buffer. The output will display the oldest command in the history buffer first and the **show history** command (the newest command) last.

#### Syntax:

show history

# transfer download datatype

Use this command to configure the type of file to be downloaded to the switch.

### Syntax:

 $transfer\ download\ datatype\ config/code/sshkey-rsa1/sshkey-rsa2/sshkey-dsa/sslpem-root/sslpem-server/sslpem-dhweak/sslpem-dhstrong$ 

where datatype type is one of the following:

config Configuration file

code Code file

sshkey-rsa1SSH RSA1 Key filesshkey-rsa2SSH RSA2 Key filesshkey-dsaSSH DSA Key file

ssipem-root Secure Root PEM file

sslpem-server

Secure Server PEM file

sslpem-dhweak

Secure DH Weak PEM file

sslpem-dhstrong

Secure DH Strong PEM file

Default:

code

# transfer download filename

Use this command to specify the name of the file that is to be downloaded to the switch. The switch will remember the last file name used.

You may specify the file path as part of the file name if the string is less than 31 characters. Otherwise, use the transfer download path command.

This command is valid only when the Transfer Mode is TFTP. See transfer download mode.

### Syntax:

transfer download filename name

# transfer download path

Use this command to specify the directory path on the TFTP server where the file to be downloaded to the switch is located. The switch will remember the last file path used.

This command is valid only when the Transfer Mode is TFTP. See **transfer download mode**. Details of the TFTP path are explained under the command **transfer upload path**.

## Syntax:

transfer download path path

# transfer download serverip

Use this command to configure the IP address of the server on which a file to be downloaded is located. This command is valid only when the transfer mode is TFTP. See **transfer download mode**.

# Syntax:

transfer download serverip *ipaddr* 

#### Default:

0.0.0.0

# transfer download start

Use this command to start a download transfer. After the current settings are displayed you will be prompted to confirm your decision. This command will close your connection to the host.

#### Syntax:

transfer download start

The following information fields are displayed:

### **TFTP Server IP**

The IP address of the server where the file is to be downloaded.

**TFTP Path** The directory path specification for the file to be downloaded.

#### **TFTP Filename**

The name of the file to be downloaded.

Where datatype is one of the following:

**config** Configuration file

code Code file

sshkey-rsa1 SSH RSA1 Key filesshkey-rsa2 SSH RSA2 Key filesshkey-dsa SSH DSA Key filesslpem-root Secure Root PEM file

sslpem-server

Secure Server PEM file

#### sslpem-dhweak

Secure DH Weak PEM file

## sslpem-dhstrong

Secure DH Strong PEM file

# TFTP upload example

This example shows three ways to specify the same TFTP client-to-server file transfer. Each scenario involves uploading the config.bin file from the switch to the location c:\ftp\ on the server. The different scenarios are shown below:

Table 1. TFTP Upload Scenarios

| TFTP Server path | TFTP Client path |
|------------------|------------------|
| c:\tftp\         | blank            |
| c:\              | tftp\            |
| c:               | \tftp\           |

The directory path statement can be cleared by issuing the clear config command.

# transfer upload datatype

Use this command to specify the type of file to be uploaded from the switch.

#### Syntax:

transfer upload datatype config/errorlog/msglog/traplog

Where datatype type is one of the following:

config Configuration file

**errlog** Error log file

msglog Message log file

**traplog** Trap log file

# transfer upload filename

Use this command to specify the name of the file to be uploaded from the switch. The switch will remember the last file name used.

You may specify the file path as part of the file name if the string is less than 31 characters. Otherwise, use the **transfer upload path** command to specify the directory path.

This command is valid only when the Transfer Mode is TFTP. See **transfer upload mode**.

## Syntax:

transfer upload filename name

# transfer upload path

Use this command to specify the directory path on the TFTP server where you want to save a file uploaded from the switch. The switch will remember the last file path used.

**Note:** This command is valid only when the transfer mode is TFTP. See the command, **transfer upload mode**.

The Ethernet switch module software supports the use of a TFTP client. The TFTP client path statement requirement is server dependent. A path statement is generally required to setup the TFTP client; however, the client path may remain blank.

# Syntax:

transfer upload path path

# transfer upload serverip

Use this command to configure the IP address of the server on which a file to be uploaded is to be located. It is valid only when the transfer mode is TFTP. See **transfer upload mode**.

### Syntax:

transfer upload serverip *ipaddr* 

### Default:

0.0.0.0

# transfer upload start

Use this command to start an upload transfer. After the current settings are displayed you will be prompted to confirm your decision. Note that issuing this command will close your connection to the host.

## Syntax:

transfer upload start

The following information fields are displayed:

#### **TFTP Server IP address**

The Internet Protocol (IP) address of the server where the file is to be uploaded.

### **TFTP File Path**

The directory path specification for the file to be uploaded.

#### **TFTP File Name**

The name to be given to the file after it has been uploaded.

File Type

The type of file to be uploaded: config, error log, message log or

trap log.

# Trap management

# config trapflags authentication

Use this command to enable or disable the Authentication Flag, which determines whether a trap message is sent when the switch detects an authentication failure.

#### Syntax:

config trapflags authentication enable/disable

#### Default:

enable

# config trapflags dvmrp

Use this command to enable or disable sending DVMRP traps.

#### Syntax

config trapflags dvmrp enable/disable

## Default:

enable

# config trapflags linkmode

Use this command to enable or disable Link Up/Down traps for the entire switch. When enabled, link trap messages are sent only if the Link Trap flag associated with the affected port is also set to enabled.

### Syntax:

config trapflags linkmode enable/disable

#### **Default:**

enable

# config trapflags multiusers

Use this command to enable or disable Multiple User traps. When enabled, a multiple user trap message is sent when a user logs in to the terminal interface (EIA 232 or Telnet) and there is an existing terminal interface session for the same user account.

## Syntax:

config trapflags multiusers enable/disable

#### Default:

enable

# config trapflags ospf

This command enables or disables OSPF traps.

## Syntax:

config trapflags ospf enable/disable

#### Default:

enable

# config trapflags pim

Use this command to enable or disable sending PIM traps.

## Syntax:

config trapflags pim enable/disable

# Default:

enable

# config trapflags stpmode

Use this command to enable or disable STP traps. When enabled, topology change notification trap messages will be sent.

# Syntax:

config trapflags stpmode enable/disable

#### Default:

enable

# show trapflags

Use this command to display trap conditions. When the condition identified by an active trap is encountered by the switch a trap message will be sent to any enabled SNMP Trap Receivers, and a message will be written to the trap log. Cold and warm start traps are always enabled.

#### Syntax:

show trapflags

### Return values:

# **Authentication Flag**

Indicates whether authentication failure traps will be sent (enable) or not (disable).

# Link Up/Down Flag

Indicates whether a trap will be sent when the link status changes from up to down or vice versa.

## **Multiple Users Flag**

Indicates whether a trap will be sent when the same user ID is logged into the switch more than once at the same time (either via Telnet or serial port).

# **Spanning Tree Flag**

Indicates whether spanning tree traps will be sent.

# show traplog

Use this command to display the trap log.

**Note:** Trap log information is not retained across a switch module reset.

# Syntax:

show traplog

### Return values:

### **Number of Traps Since Last Reset**

The number of traps that have occurred since the last time the switch was reset.

# **Number of Traps Since Log Last Viewed**

The number of traps that have occurred since the traps were last displayed. Displaying the traps by any method (terminal interface display, Web display, upload file from switch, and so on.) will cause this counter to be cleared to 0.

**Log** The sequence number of this trap.

### **System Up Time**

The time at which this trap occurred, expressed in days, hours, minutes and seconds since the last reboot of the switch.

**Trap** Information identifying the trap.

# Chapter 3. Switching configuration commands

This section describes the commands you use to manage the switch and to show the current management settings.

This section also provides detailed explanations of the switching commands. The commands are divided into nine groups:

- · Generic Attributes Registration Protocol (GARP) commands
- IGMP snooping commands
- · Link Aggregation (LAG) commands
- · MAC filter commands
- · Multicast Forwarding Database (MFDB) commands
- · Protocol-based VLAN commands
- Spanning tree commands
- · Virtual Local Area Network (VLAN) commands

# Generic Attribute Registration Protocol (GARP) commands

# config garp gmrp adminmode

Use this command to enable or disable the GARP Multicast Registration Protocol (GMRP) on the switch module.

# Syntax:

config garp gmrp adminmode enable/disable

#### Default:

disable

# config garp gmrp interfacemode

Use this command to enable or disable the GMRP on one, some, or all interfaces. If an interface which has GARP enabled is enabled for routing or is made a member of a LAG, GARP functionality will be disabled on that interface. GARP functionality will subsequently be re-enabled if routing is disabled or LAG membership is removed from an interface that previously had GARP enabled.

#### Syntax:

config garp grmp interfacemode port/listofports/all enable/disable

### Default:

disable

# config garp gvrp adminmode

Use this command to enable or disable GVRP on the switch module.

#### Syntax:

config garp gvrp adminmode enable/disable

#### Default:

disable

© Copyright IBM Corp. 2004

# config garp gvrp interfacemode

Use this command to enable or disable GVRP for one, some, or all interfaces. If GVRP is disabled, Join Time, Leave Time, and LeaveAll Time have no effect.

#### Syntax:

config garp gvrp interfacemode port/listofports/all enable/disable

#### Default:

disable

# config garp jointimer

Use this command to configure the GARP join time for the specified ports. Join time is the interval between the transmission of GARP Protocol Data Units (PDUs) registering (or re-registering) membership for a VLAN or multicast group.

This command has an effect only when GVRP is enabled.

## Syntax:

config garp jointimer port/listofports/all join\_time

where *join\_time* is an integer value ranging from 10 through 100 representing the GARP join time in centiseconds.

#### Default:

20 centiseconds (0.2 seconds)

# config garp leavealltimer

Use this command to configure how frequently LeaveAll PDUs are generated for the specified ports. A LeaveAll PDU indicates that all registrations will be unregistered. Participants would need to rejoin in order to maintain registration. The value applies per port and per GARP participation.

This command has an effect only when GVRP is enabled.

## Syntax:

config garp leavealltimer port/listofports/all time

where time is an integer value ranging from 200 through 6000 in centiseconds.

#### **Default:**

1000 centiseconds (10 seconds)

# config garp leavetimer

Use this command to configure the GARP leave time for the specified ports. Leave time is the time to wait after receiving an unregistered request for a VLAN or a multicast group before deleting the VLAN entry or group. This allows time for another station to assert registration for the same attribute in order to maintain uninterrupted service.

This command has an effect only when GVRP is enabled.

## Syntax:

config garp leavetimer port/listofports/all leave time

where *leave\_time* is an integer value ranging from 20 through 600 representing the GARP leave time in centiseconds.

#### Default:

60 centiseconds (0.6 seconds)

# show garp info

Use this command to display GARP information for the Ethernet switch module.

#### Syntax:

show garp info

#### Return values:

#### **GMRP Admin Mode**

This displays information about the administrative mode of GMRP for the switch module. The default is disable.

#### **GVRP Admin Mode**

This displays information about the administrative mode of GVRP for the Ethernet switch module. The default is disable.

# show garp interface

Use this command to display GARP information for one, some or all interfaces.

## Syntax:

show garp interface port/listofports/all

#### Return values:

**Port** This displays information about the identification of the interface

that this row in the table describes.

**Join Timer** Displays the interval between the transmission of GARP PDUs

registering (or re-registering) membership for an attribute. Current attributes are a VLAN or a multicast group. There is an instance of this timer on a per-port, per-GARP participant basis. Permissible values are 10 through 100 centiseconds (0.1 through 1.0 seconds) in increments of 1 centisecond (0.01 seconds). The factory default

is 20 centiseconds (0.2 seconds).

Leave Timer Displays the period of time to wait after receiving an unregistered

request for an attribute before deleting the attribute. Current attributes are a VLAN or a multicast group. This allows time for another station to assert registration for the same attribute in order to maintain uninterrupted service. There is an instance of this timer on a per-port, per-GARP participant basis. Permissible values are 20 through 600 centiseconds (0.2 through 6.0 seconds) in

increments of 1 centisecond (0.01 seconds). The factory default is

60 centiseconds (0.6 seconds).

### LeaveAll Timer

Shows how frequently LeaveAll PDUs are generated. A LeaveAll PDU indicates that all registrations will shortly be deregistered. Participants will need to rejoin in order to maintain registration. There is an instance of this timer on a per-port, per-GARP participant basis. The LeaveAll Period Time is set to a random value in the range of LeaveAll Time to (1.5\*LeaveAll Time). This

value is chosen randomly to avoid network loading if all participants use the same timer values. Permissible values are 200 through 6000 centiseconds (2 through 60 seconds) in increments of 1 centisecond (0.01 seconds). The factory default is 1000 centiseconds (10 seconds).

#### Port GMRP Mode

Indicates the GMRP administrative mode for the port. It may be enabled or disabled. If this parameter is disabled, Join Time, Leave Time, and LeaveAll Time have no effect. The factory default is disabled.

#### Port GVRP Mode

Indicates the GVRP administrative mode for the port. It may be enabled or disabled. If this parameter is disabled, Join Time, Leave Time, and LeaveAll Time have no effect. The factory default is disabled.

# **IGMP** snooping commands

# config igmpsnooping adminmode

Use this command to enable or disable IGMP Snooping on the switch module.

## Syntax:

config igmpsnooping adminmode enable/disable

#### **Default:**

disable

# config igmpsnooping groupmembershipinterval

Use this command to configure the IGMP Group Membership Interval time on the Ethernet switch module. The group membership interval time is the amount of time in seconds that a switch will wait for a report from a particular group on a particular interface before deleting the interface from the entry. This value must be greater than the IGMP maximum response time value.

#### Syntax:

config igmpsnooping groupmembershipinterval seconds

where *seconds* is an integer value ranging from 2 through 3600 representing the group membership interval time in seconds.

#### **Default:**

260 seconds

# config igmpsnooping interfacemode

Use this command to enable or disable IGMP Snooping on a selected interface. The port/listofports/all parameter identifies the interfaces on which to enable or disable IGMP Snooping. If an interface which has IGMP Snooping enabled is enabled for routing or becomes a member of a LAG, IGMP Snooping functionality will be disabled on that interface. IGMP Snooping functionality will subsequently be re-enabled if routing is disabled, or the interface is deleted from the LAG.

#### Syntax:

config igmpsnooping interfacemode port/listofports/all enable/disable

#### Default:

disable

# config igmpsnooping maxresponse

Use this command to configure the IGMP Maximum Response time on the Ethernet switch module. The maximum response time is the amount of time in seconds that a switch will wait after sending a query on an interface because it did not receive a report for a particular group in that interface. This value must be less than the IGMP query interval time value.

### Syntax:

config igmpsnooping maxresponse seconds

where *seconds* is 1 through 3599. A value of 0 indicates an infinite timeout and the time will not expire.

#### Default:

10 seconds

# config igmpsnooping mcrtrexpiretime

Use this command to configure the Multicast Router Present Expiration time on the switch module. This is the amount of time in seconds that a switch will wait for a query to be received on an interface before the interface is removed from the list of interfaces with multicast routers attached.

#### Syntax:

config igmpsnooping mcrtrexpiretime seconds

where *seconds* is an integer value ranging from 0 through 3600 representing the expiration time in seconds. A value of 0 indicates an infinite timeout and the time will not expire.

#### Default:

0

# show igmpsnooping

Use this command to display IGMP Snooping information for the Ethernet switch module. Configuration information is displayed whether or not IGMP Snooping is enabled. Status information is only displayed when IGMP Snooping is enabled.

### Syntax:

show igmpsnooping

#### Return values:

**Admin Mode** This indicates whether or not IGMP Snooping is enabled on the switch.

# **Group Membership Interval (secs)**

This displays the IGMP Query Interval Time. This is the amount of time the switch will wait for a report for a particular group on a particular interface before it sends a query on that interface.

# Max Response Time (secs)

This displays the amount of time the switch will wait after sending a query on an interface because it did not receive a report for a particular group on that interface.

## **Multicast Router Present Expiration Time (secs)**

If a query is not received on an interface within this amount of time, the interface is removed from the list of interfaces with multicast routers attached.

## Interfaces Enabled for IGMP Snooping

This is the list of interfaces on which IGMP Snooping is enabled.

The following status value is only displayed when IGMP Snooping is enabled.

### **Multicast Control Frame Count**

This displays the number of multicast control packets that have been processed by the CPU.

# Link Aggregation (LAG) commands

# config lag addport

Use this command to add a physical port to a LAG. The first interface parameter designation is of a configured LAG and the second identifies the port to be added. There can be a maximum of 8 member ports.

## Syntax:

config lag addport logical port port

# config lag adminmode

Use this command to enable or disable the specified LAg or LAGs. The option all sets all of the configured LAGs to the same administrative mode setting.

#### Syntax:

config lag adminmode logical\_port/listofports/all enable/disable

# config lag create

Use this command to configure a new LAG, assign a name to it, and generate a logical port number for it. To display the assigned logical port number use the **show lag** command. The *name* parameter is a string of up to 15 alphanumeric characters.

## Syntax:

config lag create name

# config lag deletelag

Use this command to delete the specified LAGs. The all option removes all configured LAGs.

# Syntax:

config lag deletelag logical\_port/listofports/all

# config lag deleteport

Use this command to delete one or more ports from a LAG. The first interface parameter designates a configured LAG. The second interface number designates a port that is a member of the LAG. Use all to delete all ports in the specified LAG.

## Syntax:

config lag deleteport logical port port/listofports/all

# config lag linktrap

Use this command to enable or disable link trap notifications for the specified LAG. The option all sets every configured LAG to the same administrative mode setting.

## Syntax:

config lag linktrap logical port/listofports/all enable/disable

#### Default:

enable

# config lag name

Use this command to define or modify a name for the specified LAG. Name is an alphanumeric string up to 15 characters.

## Syntax:

config lag name logical port name

# show lag

Use this command to display an overview of all link aggregation groups (LAGs) on the switch.

#### Syntax:

show lag logical port/listofports/all

### Return values:

**Logical Port** The logical port identifying the LAG, in the format lag.port.

**LAG Name** The name of this LAG.

**Link State** Indicates whether the link is up or down.

**Admin Mode** The administrative mode. The factory default is enabled.

### **Link Trap Mode**

Indicates whether or not a trap will be sent when link status

changes. The factory default is enabled.

STP Mode The Spanning Tree Protocol Administrative Mode associated with

the LAG. The possible values are:

Disable -

Spanning tree is disabled for this LAG.

Enable -

Spanning tree is enabled for this LAG.

**Mbr Ports** A listing of the ports that are members of this LAG, in port notation.

There can be a maximum of 8 ports assigned to a given LAG.

**Port Speed** The speed of the LAG. A LAG is always full-duplex.

# **MAC** filter commands

# config macfilter adddest

Use this command to add the *port* to the destination filter set for the MAC filter with the MAC address of *macaddr* and VLAN of *vlan*. The *macaddr* parameter must be specified as a 6-byte hexadecimal number in the format of 00-12-34-56-78-90. The *vlan* parameter must identify a valid VLAN.

The *port* parameter identifies the destination ports to be added to the destination port filter set for the MAC filter. If all is selected, all ports will be added to the destination port filter set. Packets for the specified MAC address and VLAN ID will only be transmitted out of ports that are in the filter set.

#### Syntax:

config macfilter adddest macaddr vlan port/listofports/all

# config macfilter create

Use this command to add a static MAC filter entry for a MAC address and VLAN pair. The *macaddr* parameter must be specified as a 6-byte hexadecimal number in the format of 00-12-34-56-78-90.

Filters may not be defined for MAC addresses:

- 00-00-00-00-00
- 01-80-C2-00-00-00 to 01-80-C2-00-00-0F
- 01-80-C2-00-00-20 to 01-80-C2-00-00-21
- FF-FF-FF-FF

The *vlan* parameter must identify a valid VLAN.

Up to 100 static MAC filters may be created.

## Syntax:

config macfilter create macaddr vlan

# config macfilter deldest

Use this command to remove one or more ports from the destination filter set for the MAC filter with the MAC address of *macaddr* and VLAN of *vlan*. The *macaddr* parameter must be specified as a 6-byte hexadecimal number in the format of 00-12-34-56-78-90. The *vlan* parameter must identify a valid VLAN.

The *port* parameter identifies the destination ports to be removed from the destination port filter set for the MAC filter. If all is selected, all ports will be removed from the destination port filter set.

#### Syntax:

config macfilter deldest macaddr vlan port/listofports/all

# config macfilter remove

Use this command to remove the static MAC filter entry for the given MAC address on the VLAN. The *macaddr* parameter must be specified as a 6-byte hexadecimal number in the format of 00-12-34-56-78-90. The *vlan* parameter must identify a valid VLAN.

#### Syntax:

config macfilter remove macaddr vlan

# show macfilter

Use this command to display the Static MAC Filtering information. If all is selected as the first parameter, all the Static MAC Filters in the switch module are displayed. If a *macaddr* is entered, a VLAN ID must also be entered and the Static MAC Filter information will be displayed only for that MAC address and VLAN ID pair.

## Syntax:

show macfilter all/macaddr all/vlan

#### Return values:

MAC address The MAC address of the static MAC filter entry.

VLAN ID The VLAN ID of the static MAC filter entry.

#### **Destination Ports**

The ports in the destination filter. Packets with the associated MAC address and VLAN ID will only be transmitted out of ports in the list.

# **Multicast Forwarding Database (MFDB) commands**

# show mfdb gmrp

Use this command to display the GMRP entries in the Multicast Forwarding Database (MFDB) table.

#### Syntax:

show mfdb gmrp

#### Return values:

Mac Address A MAC address and VLAN pair for which the switch has forwarding

or filtering information. The format is two, two-digit hexadecimal numbers, representing the VLAN and six, two-digit hexadecimal numbers, representing the MAC address, separated by hyphens; for

example, 00-01-00-23-45-67-89-AB.

**Type** Displays the type of the entry. Static entries are those that are

configured by the end user. Dynamic entries are added to the table

as a result of a learning process or protocol.

**Description** The text description of this multicast table entry.

Interfaces The list of interfaces that are designated for forwarding (Fwd:) and

filtering (Flt:).

# show mfdb igmpsnooping

Use this command to display the IGMP Snooping entries in the MFDB.

### Syntax:

show mfdb igmpsnooping

#### Return values:

Mac Address A MAC address and VLAN pair for which the switch has forwarding

or filtering information. The format is two, two-digit hexadecimal

numbers, representing the VLAN and six, two-digit hexadecimal numbers, representing the MAC address, separated by hyphens; for

example, 00-01-00-23-45-67-89-AB.

**Type** Displays the type of the entry. Static entries are those that are

configured by the end user. Dynamic entries are added to the table

as a result of a learning process or protocol.

**Description** The text description of this multicast table entry.

**Interfaces** The list of interfaces that are designated for forwarding (Fwd:) and

filtering (Flt:).

# show mfdb staticfiltering

Use this command to display the Static Filtering entries in the MFDB.

Syntax:

show mfdb staticfiltering

Return values:

Mac Address A MAC address and a VLAN pair for which the switch has

forwarding or filtering information. The format is two, two-digit hexadecimal numbers, representing the VLAN; and, six, two-digit hexadecimal numbers, representing the MAC address, separated

by hyphens. For example, 00-01-00-23-45-67-89-AB.

Displays the type of the entry. Static entries are those that are **Type** 

configured by the end user. Dynamic entries are added to the table

as a result of a learning process or protocol.

Description The text description of this multicast table entry.

Interfaces The list of interfaces that are designated for forwarding (Fwd:) and

filtering (Flt:).

# show mfdb stats

Use this command to display the MFDB statistics.

Syntax:

show mfdb stats

Return values:

**Max MFDB Table Entries** 

Displays the total number of entries possible in the MFDB table.

**Most MFDB Entries Since Last Reset** 

Displays the largest number of entries that have been present in the MFDB table since the switch was reset. This value is also

known as the MFDB high-water mark.

**Current Entries** 

Displays the current number of entries in the MFDB table.

# show mfdb table

Use this command to display the MFDB information. If the command is entered without a parameter or with the optional all parameter, the entire table is displayed. The user can display the table entry for one MAC address by specifying the MAC address as an optional parameter.

## Syntax:

show mfdb table [macaddr/all]

#### Return values:

Mac Address A MAC address and a VLAN pair for which the switch has

forwarding or filtering information. The format is two, two-digit hexadecimal numbers, representing the VLAN and six, two-digit hexadecimal numbers, representing the MAC address, separated

by hyphens; for example, 00-01-00-23-45-67-89-AB.

**Type** This displays the type of the entry. Static entries are those that are

configured by the end user. Dynamic entries are added to the table

as a result of a learning process or protocol.

**Component** The component that is responsible for this entry in the MFDB.

Possible values are IGMP Snooping, GMRP, and Static Filtering.

**Description** The text description of this multicast table entry.

Interfaces The list of interfaces that are designated for forwarding (Fwd:) and

filtering (Flt:).

**Forwarding Interfaces** 

The forwarding list is derived from combining all of the component forwarding interfaces and removing the interfaces that are listed as

the static filtering interfaces.

# Protocol-based VLAN commands

# config protocol create

Use this command to add a protocol-based VLAN group to the Ethernet switch module. The parameter *groupname* is a character string of 1 through 16 characters. When it is created, the protocol group will be assigned a unique number that will be used to identify the group in subsequent commands. Use the **show protocol** command to display the assigned number.

## Syntax:

config protocol create groupname

# config protocol delete

Use this command to remove the protocol-based VLAN group identified by the specified *groupname*.

### Syntax:

config protocol delete groupname

where *groupname* is a character string ranging from 1 through 16 characters.

# config protocol interface add

Use this command to add one or more interfaces to the protocol-based VLAN identified by *groupid*. If all is selected, all physical interfaces will be added to the protocol group. A group may have more than one interface associated with it. Each interface and protocol combination can only be associated with one group. If adding an interface to a group causes any conflicts with protocols currently associated with the group, this command will fail and the interfaces will not be added to the group.

## Syntax:

config protocol interface add groupid port/listofports/all

# config protocol interface remove

Use this command to remove the interface from the protocol-based VLAN group identified by *groupid*. If all is selected, all ports will be removed from the protocol group.

## Syntax:

config protocol interface remove groupid port/listofports/all

# config protocol protocol add

Use this command to add the specified protocol to the protocol-based VLAN identified by groupid. A group may have more than one protocol associated with it. Each interface and protocol combination can only be associated with one group. If adding a protocol to a group causes any conflicts with interfaces currently associated with the group, this command will fail and the protocol will not be added to the group. The possible values for protocol are IP, ARP, and IPX.

## Syntax:

config protocol protocol add groupid protocol

# config protocol protocol remove

Use this command to remove the *protocol* from the protocol-based VLAN group that is identified by the *groupid*. The possible values for protocol are IP, ARP, and IPX.

# Syntax:

config protocol protocol remove groupid protocol

# config protocol vlan add

Use this command to attach a *vlan* to the protocol-based VLAN identified by *groupid*. A group may only be associated with one VLAN at a time, however the VLAN association can be changed.

## Syntax:

config protocol vlan add  $groupid\ vlan$ 

# config protocol vlan remove

Use this command to remove the *vlan* from the protocol-based VLAN group identified by the *groupid*.

# Syntax:

config protocol vlan remove groupid vlan

# show protocol

Use this command to display the protocol-based VLAN information for either the specified group or for all groups.

## Syntax:

show protocol groupid/all

#### Return values:

Group Name This field displays the group name of an entry in the protocol-based

VLAN table.

**Group ID** This field displays the group identifier of the protocol group.

**Protocols** This field indicates the protocols included in the group, one or more

of IP, ARP, and IPX.

**VLAN** This field indicates the VLAN ID associated with this protocol group.

All ports in the group will assign this VLAN ID to untagged packets

received for the protocols identified for the group.

Interfaces This field lists the port interfaces that are associated with this

protocol group. Note that an interface can only belong to one group

for a given protocol.

# Spanning tree commands

This section contains the following 4 types spanning tree commands:

- · Spanning tree bridge commands
- Spanning tree Common Spanning Tree (CST) commands
- Spanning tree port commands
- Spanning tree summary commands

# config spanningtree bridge forwarddelay

Use this command to configure the Bridge Forward Delay parameter to a new value. Forwarddelay is used by bridges to ensure that a new network topology has stabilized before leaving the blocking state.

#### Syntax:

config spanningtree bridge forwarddelay seconds

where seconds is an integer value ranging from 4 through 30 with the value being greater than or equal to ((Bridge Max Age / 2) + 1), and representing the forward delay in seconds.

### **Default:**

15

# config spanningtree bridge hellotime

Use this command to configure the Hello Time parameter to a new value. Hellotime determines how often a hello message is broadcast; it cannot be longer than MaxAge but should be longer than forwarddelay.

### Syntax:

config spanningtree bridge hellotime hellotime\_value

where *hellotime\_value* is an integer ranging from 1 through 10 with the value being less than or equal to ((Bridge Max Age / 2) - 1), and representing how often a hello message is broadcast, in seconds.

#### **Default:**

2

# config spanningtree bridge maxage

Use this command to configure the Bridge Max Age parameter to a new value. This is the value that all bridges use for maxage when this bridge is acting as the root: A BPDU will be discarded when its age exceeds maxage.

# Syntax:

config spanningtree bridge maxage seconds

where *seconds* is an integer ranging from 6 through 40, with the value being less than or equal to (2 times (Bridge Forward Delay - 1)), and representing the maxage in seconds.

#### **Default:**

6

# config spanningtree bridge priority

Use this command to configure the Bridge Priority parameter to a new value. The bridge priority value is the first two octets of the eight octet Bridge ID. The lower the number the higher the priority. The twelve least significant bits will be masked according to the IEEE 802.1s specification. This will cause the priority to be rounded down to the next lower valid priority.

# Syntax:

config spanningtree bridge priority priority\_value

where *priority value* is a value ranging from 0 through 61440.

## Default:

32768

# show spanningtree bridge

Use this command to display the STP settings for the bridge.

#### Syntax:

show spanningtree bridge

#### Return values:

#### **Bridge Priority**

The priority component of the bridge identifier. Valid values range from 0-61440, in increments of 4096. The lower the number the higher the priority. The factory default is 32768.

### **Bridge Identifier**

The unique identifier associated with this bridge instance. It consists of the bridge priority and the bridge base MAC address.

# **Bridge Max Age**

The value that all bridges use for Max Age when this bridge is acting as the root: a BPDU will be discarded when its age exceeds maxage.

## **Bridge Hello Time**

The value that all bridges use for HelloTime when this bridge is acting as the root. Hellotime determines how often a hello message is broadcast; it cannot be longer than maxage but should be longer than forwarddelay.

## **Bridge Forward Delay**

The value that all bridges use for Forward Delay when this bridge is acting as the root. Forwarddelay is used by bridges to ensure that a new network topology has stabilized before leaving the blocking state. Note that IEEE 802.1D specifies that the range for this parameter is related to the value of STP Bridge Maximum Age.

# **Bridge Hold Time**

Minimum time between transmission of Configuration Bridge Protocol Data Units (BPDUs).

# config spanningtree cst port edgeport

Use this command to specify whether a port is an edge port within the Common Spanning Tree (CST). This will enable the port to transition to Forwarding State without delay. The *port* is the port to be affected. The edgeport value can either be "true" or "false".

#### Syntax:

config spanningtree cst port edgeport port true/false

#### Default:

false

# config spanningtree cst port pathcost

Use this command to configure the path cost to a new value for the specified port in the CST. The *port* is the port to be affected. The pathcost value can be specified as a number in the range of 1 through 200000000 or auto. If auto is specified, the pathcost value will be set based on Link Speed.

#### Syntax:

config spanningtree cst port pathcost port cost/auto

where *cost* is a value ranging from 1 through 200000000.

#### Default:

auto

# config spanningtree cst port priority

Use this command to configure the port priority to a new value for use within the CST. The *port* is the port to be affected.

## Syntax:

config spanningtree cst port priority port priority\_value

where *priority\_value* is an integer in the range of 0 through 240 in increments of 16.

#### Default:

128

# show spanningtree cst detailed

Use this command to display STP settings for the CST.

## Syntax:

show spanningtree cst detailed

#### **Return values:**

#### **Bridge Priority**

The value of the first two octets of the eight octet Bridge ID. Valid values are 0 through 61440. Factory default is 32768.

## **Bridge Identifier**

The unique identifier associated with this bridge instance.

# **Time Since Topology Change**

The time (in seconds) since the last time a topology change was detected by the bridge entity.

## **Topology Change Count**

The total number of topology changes detected by this bridge since the management entity was last reset or initialized.

### **Topology Change in progress**

Boolean value of the topology change parameter for the switch indicating whether a topology change is in progress on any port assigned to the CST.

### **Designated Root**

The identifier of the bridge currently assumed to be the root of the spanning tree.

# **Root Path Cost**

The cost of the path to the root as seen from this bridge.

#### **Root Port Identifier**

The port number of the port which offers the lowest cost path from this bridge to the root bridge.

#### **Root Port Max Age**

The maximum age of STP information learned from the network on any port before it is discarded.

## **Root Port Bridge Forward Delay**

The value that all bridges use for forwarddelay when this bridge is acting as the root. Values range from 4 through 30. The Factory default is 15 seconds.

# **Hello Time**

The amount of time between the transmission of Configuration BPDUs by this node or any port when it is the root of the spanning tree or trying to become the root.

# **Bridge Hold Time**

Minimum time between transmission of Configuration BPDUs.

## **CST Regional Root**

The regional root bridge.

### **Regional Root Path Cost**

The cost of the path to the regional root as seen from this bridge.

#### Associated FIDs

List of forwarding database identifiers currently associated with this bridge instance.

#### **Associated VLANs**

List of VLAN IDs currently associated with this bridge instance.

# show spanningtree cst port detailed

Use this command to display the settings and parameters for a specific switch port within the CST. The *port* is the port to be affected.

## Syntax:

show spanningtree cst port detailed port

#### Return values:

Port Identifier The port identifier for this port within the CST.

**Port Priority** The priority of the port within the CST.

## **Port Forwarding State**

The forwarding state of the port within the CST.

**Port Role** The role of the specified interface within the CST.

#### **Auto-calculate Port Path Cost**

Indicates whether automatic calculation of the port path cost is enabled.

#### **Port Path Cost**

The configured path cost for the specified interface.

#### **Designated Port Cost**

Path Cost offered to the LAN by the designated port.

# **Designated Bridge**

The bridge containing the designated port.

#### **Designated Port Identifier**

Port used to forward frames towards the root bridge for this CST on this LAN. It is the port with the lowest cost path to the bridge and the highest port priority.

# **Topology Change Acknowledgement**

Value of flag in next Configuration BPDU transmission indicating if a topology change is in progress for this port.

**Hello Time** The hello time in use for this port.

**Edge Port** The configured value indicating if this port is an edge port.

#### **Edge Port Status**

The derived value of the edge port status. True if operating as an edge port; false otherwise.

## **Point To Point MAC Status**

Derived value indicating if this port is part of a point to point link.

# **CST Regional Root**

The regional root identifier in use for this port.

#### **CST Path Cost**

The configured path cost for this port.

# show spanningtree cst port summary

Use this command to display the status of one, some, or all ports within the CST. The parameter *port/listofports/*all indicates the port or ports to be affected.

## Syntax

show spanningtree cst port summary port/listofports/all

#### Return values:

**Port** The interface being displayed.

**STP Mode** Whether the STP is enabled or disabled on the port.

STP State The current spanning tree state of the port. This state controls what

action a port takes on receipt of a frame. Possible states are: disabled, blocking, listening, learning, forwarding, and broken.

**Port Role** The role of the specified port within the spanning tree.

Link Status The operational status of the link. Possible values are "Up" or

"Down".

**Link Trap** The link trap configuration for the specified interface.

# config spanningtree port migrationcheck

Use this command to force the specified port to transmit RST BPDUs. The port parameter specifies the ports to be affected. To set the migration check for all ports with a single command, all can be specified. Note that the forceversion parameter for the switch must be set to 802.1w for this command to work.

#### Syntax:

config spanningtree port migrationcheck port/listofports/all enable/disable

## **Default:**

disable

# config spanningtree port mode

Use this command to configure the Administrative Switch Port State to a new value for the specified port. The port parameter specifies the ports to be affected. To enable or disable all ports with a single command, all can be specified. Note that a maximum of 4095 ports can be enabled.

# Syntax:

config spanningtree port mode port/listofports/all enable/disable

### **Default:**

disable

# show spanningtree port

Use this command to display the STP statistics for a specific switch port.

#### Syntax:

show spanningtree port port

#### Return values:

**Port mode** Enabled or disabled.

#### Port Up Time Since Counters Last Cleared

The time in days, hours, minutes, and seconds since the counters were last reset.

#### **STP BPDUs Transmitted**

The number of STP BPDUs sent by this port.

#### **STP BPDUs Received**

The number of STP BPDUs received by this port.

#### **RSTP BPDUs Transmitted**

The number of Rapid Reconfiguration STP BPDUs sent by this port.

#### **RSTP BPDUs Received**

The number of Rapid Reconfiguration STP BPDUs received by this port.

### config spanningtree adminmode

Use this command to configure the STP operational mode. While the operational mode is disabled, the spanning tree configuration is retained and can be changed, but it is not activated.

#### Syntax:

config spanningtree adminmode enable/disable

#### Default:

disable

# config spanningtree forceversion

Use this command to select which version of the STP will be used. The version can be one of the following:

- 802.1D IEEE 802.1D functionality supported: STP BPDUs are transmitted rather than R(Rapid)STP BPDUs
- 802.1w IEEE 802.1w functionality supported: RSTP BPDUs are transmitted rather than STP BPDUs

#### Syntax:

config spanningtree forceversion 802.1D/802.1w

#### Default:

**IEEE 802.1D** 

# show spanningtree summary

Use this command to display STP settings and parameters for the switch.

#### Syntax:

show spanningtree summary

#### Return values:

#### **Spanning Tree Adminmode**

Enabled or disabled.

#### **Spanning Tree Version**

Indicates which version of the STP is being run. Possible values are IEEE 802.1w, or IEEE 802.1D.

#### **Configuration Digest Key**

Calculated value used as part of the configuration identifier.

#### **Configuration Format Selector**

Identifies the level of the IEEE 802.1 standard in use by the switch.

# Virtual Local Area Network (VLAN) commands

## config vlan bcaststorm

Use this command to enable or disable broadcast storm control for a particular Virtual Local Area Network (VLAN). If broadcast storm control is enabled, storms are controlled by counting the number of broadcast packets within a certain time period. If the [packets\_per\_second] count limit is exceeded, the packets are discarded.

#### Syntax:

config vlan bcaststorm vlan\_id enable/disable [packets\_per\_second]

where *vlan\_id* is an integer ranging from 1 through 4094 representing an existing VLAN.

#### **Default:**

disable

where packets\_per\_second is:

- an integer ranging from 1 through 148800 for a 100 Mbps link
- an integer ranging from 1 through 1488100 for a 1000 Mbps link

# config vlan create

Use this command to create a new VLAN and assign it an ID.

#### Syntax:

config vlan create vlan\_id

where *vlan\_id* is an integer ranging from 2 through 4094 representing a new VLAN. (ID 1 is reserved for the default VLAN)

# config vlan delete

Use this command to delete an existing VLAN.

#### Syntax:

config vlan deletevlan\_id

where *vlan\_id* is an integer ranging from 2 through 4094 representing an existing VLAN. (The default VLAN (ID 1) cannot be deleted.

### config vlan makestatic

Use this command to change a dynamically created VLAN (one that is created by GVRP registration) to a static VLAN (one that is permanently configured and defined) The number identifies an existing VLAN.

#### Syntax:

config vlan makestatic vlan id

where *vlan\_id* is an integer ranging from 2 through 4094 representing an existing VLAN.

### config vlan mcaststorm

Use this command to enable or disable multicast storm control for a particular VLAN. If multicast storm control is enabled, storms are controlled by counting the number of multicast packets within a certain time period. If the [packets\_per\_second] count limit is exceeded, the packets are discarded.

#### Syntax:

config vlan mcaststorm vlan\_id enable/disable [packets\_per\_second]

where *vlan\_id* is an integer ranging from 1 through 4094 representing an existing VLAN.

#### Default:

disable

### config vlan name

Use this command to change the name of a VLAN. The name is an alphanumeric string of up to 16 characters, and the number identifies an existing VLAN.

#### Syntax:

config vlan name name vlan id

where *vlan\_id* is an integer ranging from 2 through 4094 representing an existing VLAN.

#### Default:

The name for VLAN ID 1 is always default. The default name for other VLANs is a blank string.

# config vlan participation

Use this command to configure the degree of participation for a specific interface in a VLAN. The number identifies an existing VLAN, and the parameter port/listofports/all indicates the port or ports to be affected.

#### Syntax:

config vlan participation exclude/include/auto vlan id port/listofports/all

#### where

- vlan\_id is an integer ranging from 1 through 4094 representing an existing VLAN.
- Participation options are:

**Include** The interface is always a member of this VLAN. This is

equivalent to registration fixed.

**Exclude** The interface is never a member of this VLAN. This is equivalent

to registration forbidden.

Auto The interface is dynamically registered in this VLAN by GVRP.

The interface will not participate in this VLAN unless a join request is received on this interface. This is equivalent to

registration normal.

# config vlan port acceptframe

Use this command to configure the frame acceptance mode for the specified ports. Possible values are:

all Both tagged and untagged frames are accepted. Untagged frames will be assigned the PVID and default priority configured for the ports for this

VLAN.

vlan Untagged frames are discarded.

With either option, VLAN tagged packets are forwarded in accordance with the IEEE 802.1Q VLAN Specification.

#### Syntax:

config vlan port acceptframe all/vlanonly port/listofports/all

#### Default:

all

# config vlan port ingressfilter

Use this command to enable or disable ingress filtering for the specified ports for the specified VLAN. If ingress filtering is disabled, tagged packets received with VLAN IDs that do not match the VLAN membership of the receiving interface are admitted and forwarded to ports that are members of that VLAN.

#### Syntax:

config vlan port ingressfilter enable/disable port/listofports/all

#### **Default:**

disable

# config vlan port priority

Use this command to change the default IEEE 802.1p port priority assigned to untagged frames received on the specified ports for the specified VLAN.

#### Syntax:

config vlan port priority priority\_number port/listofports/all

where *priority number* is an integer ranging from 0 through 7.

#### Default:

O

### config vlan port pvid

Use this command to change the VLAN ID that the specified ports will assign to untagged frames if untagged frames are accepted.

#### Syntax:

config vlan port pvid vlan\_id port/listofports/all

where vlan\_id is an integer ranging from 1 through 4094 representing an existing VLAN.

#### Default:

## config vlan port tagging

Use this command to configure the tagging behavior for a specific interface in a VLAN. If tagging is enabled, all traffic is transmitted as tagged frames. If tagging is disabled, all traffic is transmitted as untagged frames. The parameter port/listofports/all indicates the port or ports to be affected.

#### Syntax:

config vlan port tagging enable/disable port/listofports/all

### show vlan detailed

Use this command to display detailed information, including interface information, for a specific VLAN.

#### Syntax:

show vlan detailed

#### Return values:

**VLAN ID** 

There is a VLAN Identifier (VLAN ID) associated with each VLAN. The range of the VLAN ID is 1 through 4094.

**VLAN Name** 

A string associated with this VLAN as a convenience. It can be up to 16 alphanumeric characters long, including blanks. The default is blank. VLAN ID 1 always has a name of "Default". This field is optional.

#### **VLAN Type**

The type of VLAN. A VLAN can be:

- the Default VLAN (VLAN ID = 1)
- · a static VLAN, one that is created using the config vlan create command
- a Dynamic VLAN, one that is created by GVRP registration

In order to change a VLAN from Dynamic to Static, use the config vlan makestatic command.

#### **Broadcast Storm Control**

Displays the administrative mode of broadcast storm control for this VLAN. The threshold value for broadcast storm control is in packets per second.

#### **Multicast Storm Control**

Displays the administrative mode of multicast storm control for this VLAN. The threshold value for broadcast storm control in packets per second.

**Port** Indicates which port is associated with the fields on this line.

**Current** Displays the degree of participation of this port in this VLAN. The

permissible values are:

**Include** This port is always a member of this VLAN. This is

equivalent to registration fixed in the IEEE 802.1Q

standard.

**Exclude** This port is never a member of this VLAN. This is

equivalent to registration forbidden in the IEEE

802.1Q standard.

**Autodetect** This port will not participate in this VLAN unless a

GVRP join request is received on this port. This is equivalent to registration normal in the IEEE

802.1Q standard.

**Configured** Displays the configured degree of participation of this port in this

VLAN. The permissible values are:

**Include** This port is always a member of this VLAN. This is

equivalent to registration fixed in the IEEE 802.1Q

standard.

**Exclude** This port is never a member of this VLAN. This is

equivalent to registration forbidden in the IEEE

802.1Q standard.

Autodetect This port will not participate in this VLAN unless a

GVRP join request is received on this port. This is equivalent to registration normal in the IEEE

802.1Q standard.

**Tagging** Displays the tagging behavior for this port in this VLAN. The default

is untagged.

**Tagged** All frames transmitted for this VLAN will be tagged.

**Untagged** All frames transmitted for this VLAN will be

untagged.

# show vlan port

Use this command to display VLAN port information.

#### Syntax:

show vlan port port/listofports/all

#### Return values:

**Port** Indicates which port is associated with the fields on this line.

Port VLAN ID The VLAN ID that this port will assign to untagged frames or priority

tagged frames received on this port if the acceptable frame types

parameter is set to Admit All. The factory default is 1.

#### **Acceptable Frame Types**

The types of frames that may be received on this port. The options are VLAN only and admit all. When set to VLAN only, untagged frames or priority tagged frames received on this port are discarded. When set to admit all, untagged frames or priority tagged frames received on this port are accepted and assigned the

value of the Port VLAN ID for this port. With either option, VLAN tagged frames are forwarded in accordance with the IEEE 802.1Q VLAN specification.

#### **Ingress Filtering**

Specifies whether ingress filtering is enabled or disabled on this port. When enabled, a frame is discarded if this port is not a member of the VLAN with which the frame is associated. In a tagged frame, the VLAN is identified by the VLAN ID in the tag. In an untagged frame, the VLAN is the Port VLAN ID specified for the port that received this frame. When disabled, all frames are accepted and forwarded in accordance with the 802.1Q VLAN bridge specification. The factory default is disabled.

**GVRP** 

Indicates whether GVRP is enabled or disabled on the port.

#### **Default Priority**

The IEEE 802.1p priority that will be assigned to untagged frames accepted on this port for this VLAN.

## show vlan summary

Use this command to display information about all configured VLANs.

#### Syntax:

show vlan summary

#### Return values:

VLAN ID

There is a VLAN Identifier (VLAN ID) associated with each VLAN. The range of the VLAN ID is 1 through 4094.

**VLAN Name** 

A string associated with this VLAN as a convenience. It can be up to 16 alphanumeric characters long, including blanks. The default is blank. VLAN ID 1 always has a name of 'Default'. This field is optional.

#### **VLAN Type**

What type of VLAN this is. A VLAN can be:

- the Default VLAN (VLAN ID = 1)
- a static VLAN, one that is created using the config vlan create command
- a Dynamic VLAN, one that is created by GVRP registration

In order to change a VLAN from dynamic to static, use the **config vlan makestatic** command.

#### **BcastStorm**

This displays the administrative mode of broadcast storm control for this VLAN. If storm control is enabled, storms are controlled by counting the number of broadcast packets within a certain time period. If a count limit is exceeded, the packets are discarded.

#### McastStorm

This displays the administrative mode of multicast storm control for this VLAN. If storm control is enabled, storms are controlled by counting the number of multicast packets within a certain time period. If a count limit is exceeded, the packets are discarded.

# **Chapter 4. Routing commands**

This section describes the following nine groups of Routing commands:

- Address Resolution Protocol (ARP) commands
- · Internet Protocol (IP) commands
- · Open Shortest Path First (OSPF) commands
- · Router BOOTP/DHCP Relay commands
- · Router Route commands
- · Router (rtr) Discovery commands
- · Routing Information Protocol (RIP) commands
- Virtual Local Area Network (VLAN) commands
- · Virtual Router Redundancy Protocol (VRRP) commands

The commands in each group fall into one of two functional categories:

- Show commands display parameter settings, statistics, and other information.
- · Config commands configure features and options of the switch.

# **Address Resolution Protocol (ARP) commands**

# config arp agetime

Use this command to configure the ARP entry ageout time.

#### Syntax:

config arp agetime seconds

where the value for *seconds* is a positive integer ranging from 15 through 3600 representing the IP ARP entry ageout time in seconds.

#### **Default:**

1200

# config arp cachesize

Use this command to configure the size of the ARP cache.

#### Syntax:

config arp cachesize size

where the value for *size* is a positive integer ranging from 10 through 3072 representing the size of the ARP cache.

#### Default:

3072

# config arp create

Use this command to create an entry in the ARP table.

#### Syntax:

config arp create arpentry macaddr

where:

© Copyright IBM Corp. 2004

- the value for arpentry is the IP address of a device on the network in dotted decimal notation.
- the value for macaddr is the MAC address of the device entered as six, two-digit, hexadecimal numbers separated by hyphens (for example, 00-06-29-32-81-40).

### config arp delete

This command deletes an entry from the ARP table.

#### Syntax:

config arp delete arpentry

where the value for arpentry is the IP address of the entry.

### config arp resptime

Use this command to specify the response timeout for ARP requests in seconds.

#### Syntax:

config arp resptime timeout

where the value for *timeout* is a positive integer ranging from 1 through 10 that indicates the response timeout, in seconds.

#### **Default:**

1

### config arp retries

Use this command to specify the maximum number of times a ARP request will be retried.

#### Syntax:

config arp retries number\_retries

where the value for *number\_retries* is a positive integer ranging from 1 through 10 that indicates the number of ARP request retries.

#### Default:

4

# show arp table

Use this command to display the ARP table. To view the total ARP entries, the operator should view the **show arp table** results in conjunction with the **show arp cache** results.

#### Syntax:

show arp table

#### **Return values:**

#### Age Time (seconds)

The time it takes for an ARP entry to age out. Age time is measured in seconds.

#### Response Time (seconds)

The number of seconds the switch will wait for a response to an ARP request.

**Retries** The maximum number of times an ARP request is retried.

**Cache Size** The maximum number of entries in the ARP cache.

**IP address** The IP address of a device on a subnet that is attached to one of

the routing interfaces of the switch.

MAC address The unicast MAC address for the device. The format is six,

two-digit, hexadecimal numbers separated by hyphens, for

example, 00-06-29-32-81-40.

**Interface** The routing interface associated with the ARP entry.

**Type** The type of the ARP entry. The possible values are:

Local - An ARP entry associated with one of the MAC addresses
 An ARP entry associated with one of the MAC addresses

of the switch routing interface.

Gateway - An ARP entry whose IP address is that of a router.

• Static - An ARP entry configured by the user.

• Dynamic - An ARP entry which has been learned by the router.

# **Internet Protocol (IP) commands**

# config interface encaps

Use this command to configure the link layer encapsulation type for packets transmitted on the specified interface.

#### Syntax:

config interface encaps port encapstype

#### where:

- the port identifies a configured routing interface.
- acceptable values for encapstype are Ethernet and SNAP. Routed frames are always Ethernet encapsulated when a frame is routed to a VLAN.

#### **Default:**

Ethernet

# config ip forwarding

This command enables or disables the forwarding of IP frames.

#### Syntax:

config ip forwarding enable/disable

#### Default:

enable

# config ip interface create

Use this command to configure the IP address for the specified routing interface.

#### Syntax

config ip interface create port ipaddr subnetmask

#### where:

the port identifies a configured routing interface.

- the value for ipaddr is a four-digit dotted-decimal number that will identify the interface on the network.
- the value for subnetmask is a four-digit dotted-decimal number used with the IP address to identify the subnet in which the interface will participate.

# config ip interface delete

This command deletes the IP address of an interface.

#### Syntax:

config ip interface delete port ipaddr subnetmask

#### where:

- the port identifies a configured routing interface.
- the value for ipaddr is the IP address of the interface.
- the value for subnetmask is a four-digit dotted-decimal number representing the subnet mask of the interface.

# config ip interface mtu

This command sets the Maximum Transmission Unit (MTU) size for the specified interface, in bytes.

#### Syntax:

config ip interface mtu port mtu\_size

#### where:

- port identifies a configured routing interface.
- mtu size is 576 through 1500, in bytes.

#### **Default:**

1500

# config ip interface netdirbcast

This command enables or disables the forwarding of network-directed broadcasts through the specified interface.

#### Syntax:

config ip interface netdirbcast enable/disable

#### **Default:**

enable

# config routing

This command enables or disables the routing function for the switch module.

#### Syntax:

config routing enable/disable

# show ip interface

Use this command to display information about the specified IP interface.

#### Syntax:

show ip interface port

where the *port* identifies a configured routing interface.

#### Return values:

IP address The IP address of the router interface.

**Subnet Mask** The mask that defines the portion of the interface IP address that

identifies the attached subnetwork.

#### **Routing Mode**

Indicates whether routing is enabled or disabled on the interface.

#### **Administrative Mode**

The administrative mode of the specified interface. The possible values of this field are enable or disable.

#### **Forward Net Directed Broadcasts**

Displays how network-directed broadcast packets will be handled. If set to enable directed broadcasts will be forwarded. If set to disable they will be dropped. The default is disable.

Active State Displays whether the interface is active or inactive. An interface is considered active if its link is up and it is in forwarding state.

#### **Link Speed Date Rate**

An integer representing the physical link data rate of the specified interface in Megabits per second (Mbps).

MAC address The burned-in physical address of the specified interface. The format is six, two digit, hexadecimal numbers separated by

hyphens.

#### **Maximum Transmission Unit**

The maximum transmission unit (MTU) size for the interface, in bytes. The default value is 1500, the maximum value is 1500 and the minimum value is 576.

#### **Encapsulation Type**

The encapsulation type for the specified interface. The types are Ethernet or SNAP.

# show ip stats

Use this command to display IP statistical information as specified in RFC 1213.

#### Syntax:

show ip stats port

where the *port* identifies a configured routing interface.

#### Return values:

**IpInReceives** The total number of input datagrams received, including those

received in error.

IpInHdrErrors The number of input datagrams discarded due to errors in their IP

headers, including bad checksums, version number mismatch, other

format errors, time-to-live exceeded, errors discovered in

processing their IP options, and so on.

#### **IpInAddrErrors**

The number of input datagrams discarded because the destination IP address was not valid to be received at this entity. This count

includes invalid addresses (for example, 0.0.0.0) and addresses of unsupported Classes (for example, Class E).

#### **IpForwDatagrams**

The number of input datagrams for which this entity was not their final IP destination, as a result of which an attempt was made to find a route to forward them to that final destination.

#### **IpInUnknownProtos**

The number of locally-addressed datagrams received successfully but discarded because of an unknown or unsupported protocol.

#### **IpInDiscards**

The number of input IP datagrams for which no problems were encountered to prevent their continued processing, but which were discarded (for example, for lack of buffer space). Note that this counter does not include any datagrams discarded while awaiting re-assembly.

#### **IpInDelivers**

The total number of input datagrams successfully delivered to IP user-protocols (including ICMP).

#### **IpOutRequests**

The total number of IP datagrams which local IP user-protocols (including ICMP) supplied to IP in requests for transmission. Note that this counter does not include any datagrams counted in IpForwDatagrams.

#### **IpOutDiscards**

The number of output IP datagrams for which no problem was encountered to prevent their transmission to their destination, but which were discarded (for example, lack of buffer space). Note that this counter would include datagrams counted in IpForwDatagrams if any such packets met this (discretionary) discard criterion.

#### **IpOutNoRoutes**

The number of IP datagrams discarded because no route could be found to transmit them to their destination. Note that this counter includes any packets counted in IpForwDatagrams which meet this `no-route' criterion.

#### **IpReasmTimeout**

The maximum number of seconds during which received fragments are held while they are awaiting reassembly at this entity.

#### **IpReasmReqds**

The number of IP fragments received which needed to be reassembled at this entity.

# **IpReasmOKs** The number of IP datagrams successfully re-assembled.

**IpReasmFails** The number of failures detected by the IP re-assembly algorithm (for whatever reason: timed out, errors, and so on.). Note that this

is not necessarily a count of discarded IP fragments since some algorithms can lose track of the number of fragments by combining them as they are received.

#### **IpFragOKs**

The number of IP datagrams that have been successfully fragmented at this entity.

#### **IpFragFails**

The number of IP datagrams that have been discarded because they needed to be fragmented at this entity but could not be, for example, because their Don't Fragment flag was set.

#### **IpFragCreates**

The number of IP datagram fragments that have been generated as a result of fragmentation at this entity.

#### **IpRoutingDiscards**

The number of routing entries which were chosen to be discarded even though they are valid. One possible reason for discarding such an entry could be to free-up buffer space for other routing entries.

#### **IcmpInMsqs**

The total number of ICMP messages which the entity received. Note that this counter includes all those counted by icmplnErrors.

#### IcmpInErrors

The number of ICMP messages which the entity received which had ICMP-specific errors (bad ICMP checksums, bad length, and so on.).

#### **IcmpInDestUnreachs**

The number of ICMP Destination Unreachable messages received.

### **IcmpInTimeExcds**

The number of ICMP Time Exceeded messages received.

#### **IcmpInParmProbs**

The number of ICMP Parameter Problem messages received.

#### **IcmpInSrcQuenchs**

The number of ICMP Source Quench messages received.

#### **IcmpInRedirects**

The number of ICMP Redirect messages received.

**IcmpInEchos** The number of ICMP Echo (reguest) messages received.

#### **IcmpInEchoReps**

The number of ICMP Echo Reply messages received.

#### **IcmpInTimestamps**

The number of ICMP Timestamp (request) messages received.

#### **IcmpInTimestampReps**

The number of ICMP Timestamp Reply messages received.

#### **IcmpInAddrMasks**

The number of ICMP Address Mask Request messages received.

### IcmpInAddrMaskReps

The number of ICMP Address Mask Reply messages received.

IcmpOutMsgs The total number of ICMP messages which this entity attempted to send. Note that this counter includes all those counted by icmpOutErrors.

#### **IcmpOutErrors**

The number of ICMP messages which this entity did not send due to problems discovered within ICMP such as a lack of buffers. This value does not include errors discovered outside the ICMP layer such as the inability of IP to route the resultant datagram.

#### **IcmpOutDestUnreachs**

The number of ICMP Destination Unreachable messages sent.

#### IcmpOutTimeExcds

The number of ICMP Time Exceeded messages sent.

#### **IcmpOutParmProbs**

The number of ICMP Parameter Problem messages sent.

#### **IcmpOutSrcQuenchs**

The number of ICMP Source Quench messages sent.

#### **IcmpOutRedirects**

The number of ICMP Redirect messages sent.

#### **IcmpOutEchos**

The number of ICMP Echo (request) messages sent.

#### IcmpOutEchoReps

The number of ICMP Echo Reply messages sent.

#### IcmpOutTimestamps

The number of ICMP Timestamp (request) messages.

#### **IcmpOutTimestampReps**

The number of ICMP Timestamp Reply messages sent.

#### **IcmpOutAddrMasks**

The number of ICMP Address Mask Request messages sent.

#### IcmpOutAddrMaskReps

The number of ICMP Address Mask Reply messages sent.

### show ip summary

Use this command to display information applicable to all IP interfaces.

#### Syntax:

show ip summary

#### Return values:

#### **Default Time to Live**

The default value inserted into the Time-To-Live (TTL) field of the IP header of datagrams originated by the switch, if a TTL value is not supplied by the transport layer protocol.

#### **Router ID** A 32-bit integer in dotted decimal format identifying the router.

#### **Routing Mode**

Shows whether the routing mode is enabled or disabled. You must enable routing for the switch before you can route through any of the interfaces. The default is disable.

#### **IP Forwarding Mode**

Shows whether forwarding of IP frames is enabled or disabled.

# show router ip interface summary

Use this command to display summary information about IP configuration settings for all ports in the router.

#### Syntax:

show router ip interface summary

#### Return values:

Port The interface associated with the information on the line.

IP address The IP address of the routing interface in dotted decimal format. **IP Mask** The subnet mask of the routing interface in dotted decimal format.

**Netdir Bcast** Indicates if net-directed broadcasts are forwarded on this interface.

Possible values are enable or disable.

MultiCast Fwd

Indicates the multicast forwarding administrative mode on the interface. Possible values are enable or disable.

In Access Mode

Indicates whether inbound access list checking is enabled or disabled for this interface.

**Out Access Mode** 

Indicates whether outbound access list checking is enabled or disabled for this interface.

# Open Shortest Path First (OSPF) configuration/summary commands

# config router ospf 1583compatibility

This command enables or disables OSPF 1583 compatibility.

Syntax:

config router ospf 1583compatibility enable/disable

### config router ospf adminmode

This command enables or disables the administrative mode of OSPF.

Syntax:

config router ospf adminmode enable/disable

**Default:** 

disable

# config router ospf area authentication

This command sets the OSPF Authentication Type and Key for the specified area.

#### Syntax:

config router ospf area authentication areaid type

where there are three possible values for type:

**none** This is the initial interface state. If you specify none, no authentication protocols will be run for this interface.

#### simple

If you specify simple, you must provide an authentication key which will be included, in the clear, in the OSPF header of all packets sent from this interface. All routers on the network must be configured with the same key. The key may be up to eight alphanumeric characters.

#### encrypt

If you specify encrypt, you must provide both a key and an authentication ID. Encryption uses the MD5 Message-Digest algorithm. All routers on the network must be configured with the same key and ID.

### config router ospf area range create

This command creates an address range for the specified OSPF area. An area consists of a set of address ranges, where the range is defined by the combination of an IP address and subnet mask.

#### Syntax:

config router ospf area range create areaid ipaddr subnetmask [summ]
[enable/disable]

#### where:

- the value for *areaid* is an IP address that uniquely identifies the area to which the interface connects.
- the *ipaddr* is a valid IP address.
- the *subnetmask* is a valid subnet mask.
- (optional) the [summ] is the LSDB type.
- (optional) the enable/disable parameter indicates whether the address range should be advertised.

#### Default:

The default value for [summ] is network summary.

### config router ospf area range delete

This command deletes a specified address range from a specified OSPF area.

#### Syntax:

config router ospf area range delete areaid ipaddr subnetmask [summ]

#### where:

- the value for areaid is an IP address that uniquely identifies the area to which the interface connects.
- the ipaddr is a valid IP address.
- the *subnetmask* is a valid subnet mask.
- (optional) the [summ] is the LSDB type.

# config router ospf area stub create

Use this command to configure the specified area as a stub area. A stub area is characterized by the fact that AS External LSAs are not propagated into the area. Removing AS External LSAs and Summary LSAs can significantly reduce the size of the LSDB of routers within the stub area.

#### Syntax:

config router ospf area stub create areaid

where the value for *areaid* is an IP address that uniquely identifies the area to which the interface connects.

# config router ospf area stub delete

This command deletes the specified stub area designation. The area will be returned to normal state.

#### Syntax:

config router ospf area stub delete areaid

where the value for areaid is an IP address that uniquely identifies the area to which the interface connects.

# config router ospf area stub metric type

Use this command to configure the type of metric used to advertise link costs for the specified stub area.

#### Syntax:

config router ospf area stub metric type areaid type

#### where:

- the value for areaid is an IP address that uniquely identifies the area to which the interface connects.
- valid values for *type* are:

**OSPF metric** An internal OSPF metric.

#### Comparable cost

An external Type 1 metric that is directly comparable to the OSPF metric.

#### Non-comparable cost

An external Type 2 metric assumed to be larger than the OSPF metric.

### config router ospf area stub metric value

Use this command to configure the default metric for the specified stub area.

#### Syntax:

config router ospf area stub metric value areaid cost

#### where:

- the value for areaid is an IP address that uniquely identifies the area to which the interface connects.
- the value for cost is an integer value ranging from 1 through 16777215 that represents the cost of sending packets and is the cost advertised for the default route.

# config router ospf area stub summarylsa

Use this command to configure the Summary LSA mode for the specified stub area. The Summary LSA mode can be configured as enabled or disabled. If you enter enable, summary LSAs will be imported into the stub area.

#### Syntax:

config router ospf area stub summarylsa areaid enable/disable

where the value for areaid is an IP address that uniquely identifies the area to which the interface connects.

# config router ospf asbr

This command enables or disables operation of the router as an Autonomous System Border Router (ASBR).

#### Syntax:

config router ospf asbr enable/disable

#### Default:

disable

### config router ospf exoverflowinterval

Use this command to configure the exit overflow interval for OSPF. It describes the number of seconds after entering overflow state that a router will wait before attempting to leave the overflow state. This allows the router to again originate non-default, AS-external, LSAs.

#### Syntax:

config router ospf exoverflowinterval interval\_time

where the value of *interval\_time* is an integer ranging from 0 through 2147483647 seconds. When set to 0, the router will not leave overflow state until restarted.

#### **Default:**

0

## config router ospf extlsdblimit

Use this command to configure the external LSDB limit for OSPF.

When the number of non-default AS-external LSAs in a router's LSDB reaches the external LSDB limit, the router enters overflow state. The router never holds more than the external LSDB limit non-default, AS-external, LSAs in its database. The external LSDB limit MUST be set identically in all routers attached to the OSPF backbone or any regular OSPF area.

#### Syntax:

config router ospf extlsdblimit *limit* 

where the value of limit is an integer ranging from -1 through 2147483647. If the value is -1, then there is no limit.

#### **Default:**

-1

# config router ospf interface areaid

This command sets the OSPF area to which the specified router interface belongs.

#### Syntax:

config router ospf interface areaid port areaid

#### where:

- the port identifies a configured routing interface.
- the value for areaid is an IP address that uniquely identifies the area to which
  the interface connects. If you assign an area ID which does not exist, the area
  will be created with default values.

### config router ospf interface authentication encrypt

This command configures MD5 encryption for the specified OSPF interfaces. You must provide both a key and a key ID for authentication. Encryption uses the MD5 Message-Digest algorithm. All routers must be configured with the same key and ID.

#### Syntax:

config router ospf interface authentication encrypt port key keyid

where the *port* identifies a configured routing interface.

- Key: Enter the OSPF Authentication key for the specified interface. If you do not use authentication, you will not be prompted to enter a key. If you choose simple authentication, you cannot use a key of more than 8 octets. If you choose encrypt, the key may be up to 16 octets long. The key value will only be displayed if you are logged on with Read/Write privileges; otherwise, it will be displayed as asterisks.
- Key ID: Enter the ID to be used for authentication. You will only be prompted to enter an ID when you select Encrypt as the authentication type. The ID is a number ranging from 0 through 255.

#### Default:

kev

The default password key is not configured.

### config router ospf interface authentication none

This command configures the authentication type to none for the specified OSPF interfaces. None is the initial interface state, or the default authentication type. If you use this type no authentication protocols will be run for this interface.

#### Syntax:

config router ospf interface authentication none port

#### Default:

This is the default authentication type.

# config router ospf interface authentication simple

This command configures authentication type simple for the specified OSPF interfaces. If you use this authentication type, you must provide an authentication key which will be included, in the clear, in the OSPF header of all packets sent from this interface. All routers on the network must be configured with the same key. The key may be up to eight alphanumeric characters.

config router ospf interface authentication simple port key

The default authentication type is none.

# config router ospf interface cost

This command sets the cost for the specified router interface, as reported in LSAs.

#### Syntax:

config router ospf interface cost ipaddr port cost

#### where:

- the ipaddr and port parameters identify the interface on which to configure the cost.
- the cost has a range of 1 through 65535.

#### **Default:**

10

### config router ospf interface iftransitdelay

This command sets the OSPF Transit Delay for the specified router interface. It specifies the length of time, in seconds, it takes to transmit a link-state update packet over this interface.

#### Syntax:

config router ospf interface iftransitdelay port time

where the valid range of time values is ranging from 1 through 3600 (1 hour) seconds.

#### **Default:**

1

### config router ospf interface interval dead

This command sets the OSPF dead interval for the specified router interface.

#### Syntax:

config router ospf interface interval dead port wait time

where the value for <code>wait\_time</code> is a positive integer ranging from 0 through 2147483647 that indicates the length of time, in seconds, that the router will wait to see Hello packets from a neighbor router before declaring that the neighbor router is down. This value must be the same for all routers attached to the network. This value should be a multiple of the Hello Interval.

#### Default:

40

# config router ospf interface interval hello

This command sets the OSPF hello interval for the specified router interface.

#### Syntax:

config router ospf interface interval hello port hello interval

where the value for <code>hello\_interval</code> is a positive integer ranging from 1 through 65535 that indicates the length of time, in seconds, between transmission of Hello packets by this router. The value must be the same for all routers attached to the network.

#### Default:

10

# config router ospf interface interval retransmit

This command sets the OSPF retransmit Interval for the specified router interface.

#### Syntax:

config router ospf interface interval retransmit port retransmit interval

where the value for retransmit interval is a positive integer ranging from 0 through 3600 (1 hour) that indicates the length of time, in seconds, between LSA retransmissions for adjacencies belonging to this router interface. This value is also used when retransmitting database descriptions and link-state request packets.

#### Default:

5

# config router ospf interface mode

This command enables or disables OSPF on the specified router interface.

#### Syntax:

config router ospf interface mode port enable/disable

#### Default:

disable

## config router ospf interface priority

This command sets the OSPF priority for the specified router interface.

#### Syntax:

config router ospf interface priority port priority value

where the value for priority value is an integer ranging from 0 through 255. A value of 0 indicates that the router is not eligible to become the designated router on this network. A value of 1 indicates the highest router priority.

#### Default:

1

# config router ospf preference

This command sets the route preference value for OSPF. When more than one route exists for a given destination the preference is used to choose the best route.

#### Syntax:

config router ospf preference intra/inter/type1/type2 preference

where the value for preference is a number ranging from 0 - 255. The lower the number the higher the rate preference.

#### Default:

intra 8 inter 10 type1 1 - 13 type2 150

# show router ospf area info

Use this command to display information about the area specified by the areaid.

#### Syntax:

show router ospf area info areaid

#### Return values:

**OSPF Area ID** A 32-bit integer in dotted decimal format that uniquely identifies the OSPF area.

#### **Aging Interval**

The LSA aging timer interval.

#### **External Routing**

A definition of the router capabilities for the area, including whether or not AS-external-LSAs are flooded into/throughout the area. If the area is not a stub area, the only possibility is Import External LSAs. If the area is a stub area, Import No LSAs is also a possibility.

**SPF Runs** 

The number of times that the intra-area route table has been calculated using this area LSDB.

#### **Area Border Router Count**

The total number of area border routers reachable within this area. This is initially zero, and is calculated in each SPF Pass.

#### **Area LSA Count**

Total number of LSAs in this area's LSDB, excluding AS External LSAs.

#### Area LSA Checksum

The 32-bit, unsigned, sum of the LSAs' LS checksums contained in this area LSDB. This sum excludes external LSAs and can be used to determine if there has been a change in a router LSDB. It can also be used to compare the LSDBs of two routers.

Stub Mode

**Metric Value** 

Indicates whether the specified area is a stub area or not. The possible values are enabled and disabled.

#### **Import Summary LSAs**

Indicates whether the import of Summary LSAs is enabled or disabled.

A number representing the Metric Value for the specified area.

**Metric Type** The type of metric for the stub area.

# show router ospf area range

Use this command to display information about the area ranges for the specified areaid.

#### Syntax:

show router ospf area range areaid

#### Return values:

**OSPF Area ID** A 32-bit integer in dotted decimal format that uniquely identifies the OSPF area.

**IP address** The IP address for this area range.

Subnet Mask The subnet mask for this area range.

**LSDB Type** The type of link advertisement associated with this area range.

#### Advertisement

This indicates whether the advertisement status is enabled or disabled.

### show router ospf info

Use this command to display information about OSPF.

**Note:** Once OSPF is initialized on the router, it will remain initialized until the router is reset.

#### Syntax:

show router ospf info

#### Return values:

**Router ID** A 32-bit integer in dotted decimal format identifying the router.

#### **OSPF Admin Mode**

Indicates whether OSPF is enabled or disabled.

**ASBR Mode** Reflects whether ASBR mode is enabled or disabled. Enable implies that the router is an autonomous system border router.

#### **RFC 1583 Compatibility**

Enables or disables preference rules that will be used when choosing among multiple Autonomous System (AS)-external LSAs advertising the same destination.

**ABR Status** Indicates whether the router is an OSPF area border router (ABR).

#### **Exit Overflow Interval**

The number of seconds that, after entering overflow state, the router will wait before attempting to leave overflow state.

#### **External LSA Count**

The number of external (LS type 5) LSAs in the Link-State Database (LSDB).

#### **External LSA Checksum**

The sum of the LS checksums of the external LSAs contained in the LSDB. This sum can be used to determine whether there has been a change in a router LSDB, and to compare the LSDBs of two routers.

#### **New LSAs Originated**

In any given OSPF area, a router will originate several LSAs. Each router originates a router LSA. If the router is also the Designated Router for any of the area networks, it will originate network LSAs for those networks. This value represents the number of LSAs originated by this router.

#### **LSAs Received**

The number of LSAs received that were determined to be new instantiations.

#### **External LSDB Limit**

The maximum number of non-default, AS-external, LSA entries that can be stored in the LSDB. This parameter establishes the external LSDB limit for OSPF.

### show router ospf interface info

Use this command to display information for the specified router interface.

#### Syntax:

show router ospf interface info port

#### Return values:

**IP address** The IP address of the specified interface.

**Subnet Mask** The mask that defines the portion of the IP address of the router interface that identifies the attached subnetwork.

#### **OSPF Admin Mode**

Shows whether OSPF is enabled or disabled on the router interface. You can configure OSPF parameters without enabling OSPF Admin Mode, but they will have no effect until you enable Admin Mode.

**OSPF Area ID** A 32-bit integer in dotted decimal format that uniquely identifies the OSPF area to which the router interface connects.

#### **Router Priority**

The OSPF priority for the router interface. A value of '0' indicates that the router is not eligible to become the designated router on this network.

#### **Retransmit Interval**

The number of seconds between LSAs for adjacent routers belonging to this router interface. This value is also used when retransmitting database descriptions and link-state request packets.

**Hello Interval** The OSPF Hello Interval for this router interface. This parameter must be the same for all routers attached to a network.

**Dead Interval** Specifies how long the router will wait to see Hello packets from a neighbor router before declaring that the router is down.

#### **LSA Ack Interval**

The number of seconds between LSA Acknowledgement packet transmissions. This value must be less than the Retransmit Interval.

#### Iftransit Delay Interval

The estimated number of seconds it takes to transmit a link-state update packet over this router interface.

#### **Authentication Type**

The OSPF Authentication Type options for this router interface. Possible values are none, simple, and encrypt.

**Metric Cost** The cost of this router interface, as reported in LSAs.

The information below will only be displayed if OSPF is enabled:

#### **OSPF Interface Type**

The OSPF Interface Type will always be broadcast.

**State** The state of the OSPF interface. The possible values are:

**Down** This is the initial interface state. In this state, the lower-level protocols have indicated that the interface is unusable. In this state, interface parameters will be set to their initial

values. All interface timers will be disabled, and there will be no adjacent routers associated with the interface.

#### Loopback

In this state, the router's interface to the network is looped back either in hardware or software. The interface is unavailable for regular data traffic. However, it may still be desirable to gain information on the quality of this interface, either through sending ICMP pings to the interface or through something like a bit error test. For this reason, IP packets may still be addressed to an interface in Loopback state. To facilitate this, such interfaces are advertised in router- LSAs as single host routes, whose destination is the IP interface address.

#### Waiting

The router is trying to determine the identity of the (Backup) Designated Router for the network by monitoring received Hello Packets. The router is not allowed to elect a Backup Designated Router or a Designated Router until it transitions out of Waiting state. This prevents unnecessary changes of (Backup) Designated Router.

### **Designated router**

This router is itself the Designated Router on the attached network. Adjacencies are established to all other routers attached to the network. The router must also originate a network-LSA for the network node. The network-LSA will contain links to all routers (including the Designated Router itself) attached to the network.

#### Backup designated router

This router is itself the Backup Designated Router on the attached network. It will be promoted to Designated Router if the present Designated Router fails. The router establishes adjacencies to all other routers attached to the network. The Backup Designated Router performs slightly different functions during the Flooding Procedure, as compared to the Designated Router.

### Other designated router

The interface is connected to a broadcast or NBMA network on which other routers have been selected to be the Designated Router and Backup Designated Router either. The router attempts to form adjacencies to both the Designated Router and the Backup Designated Router.

#### **Designated Router**

The router ID of the Designated Router for this network, in the view of the advertising router.

#### **Backup Designated Router**

The router ID of the Backup Designated Router for this network, in the view of the advertising router.

#### **Number of Link Events**

The number of times this router interface has changed its state.

### show router ospf interface stats

Use this command to display the statistics for a specified router interface. The information below will only be displayed if OSPF is enabled.

#### Syntax:

show router ospf interface stats port

#### Return values:

**OSPF Area ID** A 32-bit integer in dotted decimal format that uniquely identifies the OSPF area to which this router interface connects.

SPF Runs The number of times that the intra-area route table has been calculated using this area LSDB.

#### Area Border Router (ABR) Count

The total number of ABRs reachable within this area. This is initially zero, and is recalculated with each SPF pass.

#### **AS Border Router Count**

The total number of autonomous system (AS) border routers reachable within this area.

#### **Area LSA Count**

The total number of LSAs in this area's LSDB, excluding AS External LSAs.

**IP address** The IP address that is associated with this OSPF interface.

#### **OSPF Interface Events**

The number of times the specified OSPF interface has either changed its state or an error has occurred.

#### **Virtual Events**

The number of state changes or errors that occurred on this virtual link.

#### **Neighbor Events**

The number of times this neighbor relationship has either changed state or an error has occurred.

#### **External LSA Count**

The number of external (LS type 5) LSAs in the LSDB.

#### LSAs Received

The number of LSAs that have been received that have been determined to be new instantiations. This number does not include newer instantiations of self-originated LSAs.

#### Originate New LSAs

The number of new LSAs that have been originated. In any given OSPF area, a router will originate several LSAs. Each router originates a router-LSA. If the router is also the Designated Router for any of the area's networks, it will originate network-LSAs for those networks.

# show router ospf Isdb summary

Use this command to display the LSDB. The information below will only be displayed if OSPF is enabled.

#### Syntax:

show router ospf 1sdb summary

#### Return values:

**Router ID** A 32-bit dotted decimal number representing the LSDB interface.

**Area ID** The IP address identifying the area to which the interface is

attached.

**LSA Type** The types are

RouterNetwork

IPnet summary

ASBR summary

AS external

**LS ID** An IP address that uniquely identifies an LSA that a router

originates from all other self-originated LSAs of the same LS type.

This IP address is not configurable by the user.

**Age** A number representing the age of the LSA in seconds.

**Sequence** A number used to distinguish the sequence in which otherwise

identical LSAs were transmitted.

**Checksum** The total number LSA checksum.

### show router ospf neighbor detailed

Use this command to display detailed information from the OSPF neighbor table. The information below will only be displayed if OSPF is enabled and the specified interface has a neighbor. The IP address is the IP address of the neighbor.

#### Syntax:

show router ospf neighbor detailed port ipaddr

#### **Return values:**

**Interface** The interface through which adjacency is established with neighbor.

#### **Neighbor Router Id**

The neighbor portion of the virtual link identification. Virtual links may be configured between any pair of area border routers having interfaces to a common (non-backbone) area.

#### **Options**

An integer value that indicates the optional OSPF capabilities supported by the neighbor. The neighbor's optional OSPF capabilities are also listed in its Hello packets. This enables received Hello Packets to be rejected (for example, neighbor relationships will not even start to form) if there is a mismatch in certain crucial OSPF capabilities.

#### **Router Priority**

Displays the OSPF priority for the specified interface. The priority of an interface is expressed as an integer ranging from 0 through 255. A value of '0' indicates that the router is not eligible to become the designated router on this network.

State The types are:

- Attempt no recent information has been received from the neighbor but a more concerted effort will be made to contact the neighbor.
- Init a Hello packet has recently been received from the neighbor, but bi-directional communication has not yet been established.
- 2-way communication between the two routers is bi-directional.
- Exchange Start the first step in creating an adjacency between the two neighboring routers, the goal is to decide which router is the master and to decide upon the initial Database Description (DD) sequence number.
- Exchange the router is describing its entire LSDB by sending DD packets to the neighbor.
- Loading link-state Request packets are sent to the neighbor asking for the more recent LSAs that have been discovered (but not yet received) in the Exchange state.
- Full the neighboring routers are fully adjacent and they will now appear in router-LSAs and network-LSAs.

**Events** 

The number of times this neighbor relationship has changed state, or an error has occurred.

Permanence

This variable displays the status of the entry, either dynamic or permanent. This refers to how the neighbor became known.

#### **Hellos Suppressed**

This indicates whether Hellos are being suppressed to the neighbor. The types are enabled and disabled.

#### **Retransmission Queue Length**

An integer representing the current length of the retransmission queue of the specified neighbor router ID of the specified interface.

# show router ospf neighbor table

Use this command to display a summary of the OSPF neighbor table. The information below will only be displayed if OSPF is enabled.

#### Syntax:

show router ospf neighbor table port

#### Return values:

**Router ID** Four-digit dotted decimal number representing the neighbor

interface.

**IP address** An IP address representing the neighbor interface.

#### **Neighbor Interface Index**

A port identifying the neighbor interface index.

## show router ospf stub table

Use this command to display the OSPF stub table. The information below will only be displayed if OSPF is initialized on the switch.

#### Syntax:

show router ospf stub table

#### Return values:

**Area ID** A 32-bit identifier for the created stub area.

Type of Service

The type of service (TOS) associated with the stub metric. Switch

module only supports Normal TOS.

Metric Value The metric value is applied based on the TOS. It defaults to the

least metric of the type of service among the interfaces to other areas. The OSPF cost for a route is a function of the metric value.

**Metric Type** The type of metric advertised as the default route.

**Import Summary LSA** 

Controls the import of summary LSAs into stub areas.

#### **OSPF** virtif commands

### config router ospf virtif authentication encrypt

This command configures MD5 encryption for the specified OSPF virtual interfaces. You must provide both a key and a key ID for authentication. Encryption uses the MD5 Message-Digest algorithm. All routers must be configured wit the same key and ID.

#### Syntax:

config router ospf virtif authentication encrypt areaid neighbor key keyid

#### **Default:**

**key** The default password key is not configured.

# config router ospf virtif authentication none

This command configures the authentication type to none for the specified OSPF virtif interfaces. None is the initial interface state, or the default authentication type. If you use this type no authentication protocols will be run for this interface.

#### Syntax:

config router ospf virtif authentication none areaid neighbor

#### Default:

This is the default authentication type.

# config router ospf virtif authentication simple

This command configures authentication type simple for the specified OSPF virtual interfaces. If you use this authentication type, you must provide an authentication key which will be included, in the clear, in the OSPF header of all packets sent from this interface. All routers on the network must be configured with the same key. The key may be up to eight alphanumeric characters.

#### Syntax:

config router ospf virtif authentication simple areaid neighbor key

#### **Default:**

The default authentication type is none.

### config router ospf virtif create

This command creates an OSPF virtual interface for the specified *areaid* and *neighbor*. The *neighbor* parameter is the IP address of the neighbor.

#### Syntax

config router ospf virtif create areaid neighbor

# config router ospf virtif delete

This command deletes the OSPF virtual interface from the given interface. The *neighbor* parameter is the IP address of the neighbor.

#### Syntax:

config router ospf virtif delete areaid neighbor

# config router ospf virtif interval dead

Use this command to configure the dead interval for the OSPF virtual interface identified by *areaid* and *neighbor*.

#### Syntax:

config router ospf virtif interval dead areaid neighbor interval\_time

where the value for *interval\_time* is a number ranging from 1 through 65535, in seconds.

#### **Default:**

40

# config router ospf virtif interval hello

Use this command to configure the hello interval for the OSPF virtual interface identified by *areaid* and *neighbor*.

#### Syntax:

config router ospf virtif interval hello areaid neighbor interval time

where the value for  $interval\_time$  is a number ranging from 1 through 65535, in seconds.

#### Default:

10

# config router ospf virtif interval retransmit

Use this command to configure the retransmit interval for the OSPF virtual interface identified by *areaid* and *neighbor*.

#### Syntax:

 $config \ router \ ospf \ virtif \ interval \ retransmit \ areaid \ neighbor \ interval\_time$ 

where the value for *interval\_time* is a number ranging from 1 through 3600, in seconds.

#### Default:

5

### config router ospf virtif transdelay

Use this command to configure the transit delay for the OSPF virtual interface identified by *areaid* and *neighbor*.

#### Syntax:

config router ospf virtif interval transdelay areaid neighbor delay\_time

where the value for *delay\_time* is a number ranging from 1 through 3600 (1 hour), in seconds.

#### **Default:**

1

### show router ospf virtif detailed

Use this command to display the OSPF Virtual Interface information for the specified area and neighbor. The *areaid* parameter identifies the area and the *neighbor* parameter identifies the neighbor's IP address.

#### Syntax:

show router ospf virtif detailed areaid neighbor

#### Return values:

**Area ID** The requested OSPF area ID.

#### **Neighbor IP address**

The requested neighbor IP address.

**Hello Interval** The configured hello interval for the OSPF virtual interface.

**Dead Interval** The configured dead interval for the OSPF virtual interface.

### Iftransit Delay Interval

The configured transit delay for the OSPF virtual interface.

#### **Retransmit Interval**

The configured retransmit interval for the OSPF virtual interface.

#### **Authentication Type**

The configured authentication type of the OSPF virtual interface. Possible choices are none, simple, and encrypt.

# show router ospf virtif summary

Use this command to display the OSPF Virtual Interface information for all areas in which the router participates.

#### Syntax:

show router ospf virtif summary

#### Return values:

**Area Id** The ID of the OSPF area.

#### **Neighbor Router ID**

The neighbor interface of the OSPF virtual interface. Virtual links may be configured between any pair of area border routers having interfaces to a common (non-backbone) area.

Hello Interval The configured hello interval for the OSPF virtual interface. This

parameter must be the same for all routers attached to a network.

**Dead Interval** 

Specifies how long the router will wait to see a Hello packets from a neighbor router before declaring that the router is down. This parameter must be the same for all routers attached to a network.

**Retransmit Interval** 

The number of seconds between LSAs for adjacencies belonging to this router interface. This value is also used when retransmitting database descriptions and link-state request packets.

Transit Delay Specifies the estimated number of seconds it takes to transmit a

link state update packet over the selected interface.

### Router BOOTP/DHCP relay commands

### config router bootpdhcprelay adminmode

This command enables or disables the forwarding of BOOTP/DHCP Requests on the system.

#### Syntax:

config bootpdhcprelay adminmode enable/disable

#### **Default:**

disable

### config router bootpdhcprelay cidoptmode

This command enables or disables the circuit ID option mode for BOOTP/DHCP Relay on the system. When enabled, the relay agent will add options to BOOTP/DHCP requests to indicate that the requesting client is connected by high-speed modem, and will remove such options from replies.

#### Syntax:

config bootpdhcprelay cidoptmode enable/disable

#### Default:

disable

# config router bootpdhcprelay maxhopcount

Use this command to configure the maximum allowable relay agent hops for BOOTP/DHCP Relay on the system.

#### Syntax:

config bootpdhcprelay maxhopcount max hops

where the value for *max hops* is a number ranging from 1 through 16.

#### **Default:**

4

# config router bootpdhcprelay minwaittime

Use this command to configure the minimum wait time in seconds for BOOTP/DHCP Relay on the system. When the BOOTP relay agent receives a

BOOTREQUEST message, it may compare the seconds-since-client-began-booting field of the request to the minwaittime when deciding whether to relay the request or not.

#### Syntax:

config bootpdhcprelay minwaittime wait time

where the value for wait time is a number ranging from 1 through 100, in seconds.

#### **Default:**

0

### config router bootpdhcprelay serverip

Use this command to configure the address of the BOOTP/DHCP server to which the Relay Agent will forward requests. The ipaddr parameter is an IP address in a four-digit dotted decimal format.

#### Syntax:

config bootpdhcprelay serverip ipaddr

#### Default:

0.0.0.0

## show router bootpdhcprelay

Use this command to display the BOOTP/DHCP Relay information.

#### Syntax:

show router bootpdhcprelay

#### Return values:

#### **Maximum Hop Count**

Maximum number of hops a client request can go without being discarded.

#### **Minimum Wait Time (Seconds)**

The minimum time, in seconds, the client has been waiting before its request is forwarded to the BOOTP/DHCP server.

#### **Admin Mode**

Represents whether relaying of requests is enabled or disabled. When enabled the relay forwards the BOOTP/DHCP requests to the IP address given by "Server IP address."

#### Server IP address

The IP address of the BOOTP/DHCP Relay server or the IP address of the next BOOTP/DHCP Relay Agent.

#### **Circuit Id Option Mode**

The Relay agent option which can be either enabled or disabled. Enabled adds Relay agent options to the request before forwarding it to Server and removes the options before forwarding the reply to clients.

#### **Requests Received**

The number of BOOTP/DHCP requests received from all clients since the system boot time.

#### **Requests Relayed**

The number of BOOTP/DHCP requests forwarded to the BOOTP/DHCP Server since the system boot time.

#### **Packets Discarded**

The number of BOOTP/DHCP requests discarded by this Relay Agent since the system boot time.

### Router discovery commands

### config rtrdiscovery address

Use this command to configure the address to be used to advertise the router for the interface.

#### Syntax:

config router rtrdiscovery address port ipaddr

#### **Default:**

224.0.0.1

### config rtrdiscovery adminmode

This command enables or disables Router Discovery on an interface. The possible values for mode are enable and disable.

#### Syntax:

config router rtrdiscovery adminmode port enable/disable

#### **Default:**

enable

# config rtrdiscovery lifetime

Use this command to configure the value, in seconds, of the lifetime field of the router advertisement sent from this interface. This is the maximum length of time that the advertised addresses are to be considered as valid router addresses by hosts.

#### Syntax:

config router rtrdiscovery lifetime port lifetime period

where the value for *lifetime\_period* is a number ranging from the maxinterval to 9000, in seconds.

#### Default:

3 \* maxinterval

# config rtrdiscovery maxinterval

Use this command to configure the maximum time, in seconds, allowed between sending router advertisements from the interface.

### Syntax:

config router rtrdiscovery maxinterval port max time

where the value for max time is a number ranging from 4 through 1800, in seconds.

#### Default:

600

# config rtrdiscovery mininterval

Use this command to configure the minimum time, in seconds, allowed between sending router advertisements from the interface.

#### Syntax:

config router rtrdiscovery mininterval port min time

where the value for *min\_time* sets the minimum time, in seconds, between sending router advertisements. The range for *min\_time* is from 3 seconds through 1800 seconds.

#### Default:

0.75 \* maxinterval

# config rtrdiscovery preference

Use this command to configure the preferability of the address as a default router address, relative to other router addresses on the same subnet.

#### Syntax:

config router rtrdiscovery preference port address

where the value for *address* is an integer ranging from -2147483648 through 2147483647. Higher numbered addresses are preferred.

#### Default:

0

# show rtrdiscovery

Use this command to display the router discovery information for all interfaces or a specified interface.

#### Syntax:

show router rtrdiscovery port/listofports/all

#### Return values:

#### **Advertise Mode**

Indicates whether router discovery is enabled or disabled on this interface. If enabled, Router Advertisements will be transmitted from the selected interface.

### **Maximum Advertise Interval**

The maximum time allowed between sending router advertisements from the interface in seconds.

#### **Minimum Advertise Interval**

The minimum time allowed between sending router advertisements from the interface in seconds.

#### **Advertise Lifetime**

The maximum length of time that the advertised addresses are to be considered as valid router addresses by hosts.

#### Preference Level

The preference of the address as a default router address, relative to other router addresses on the same subnet. Higher numbered addresses are preferred.

### Router route commands

# config router id

This command sets the dotted-decimal number which will uniquely identify the router.

#### Syntax:

config router id routerid

where routerid is in dotted-decimal format.

#### **Default:**

The default value is 0.0.0.0, although this is not a valid Router ID.

# config router route create

Use this command to configure a static route.

#### Syntax:

config router route create networkaddr subnetmask nexthopip metric

#### where:

- the networkaddr and nexthopip are valid IP addresses.
- the *subnetmask* is a valid subnet mask
- (optional) the metric is an integer ranging from 0 through 255

#### Default:

1

# config router route default create

Use this command to configure the default route. The value for *nexthopip* is a valid IP address of the next hop router.

#### Syntax

config router route default create nexthopip

# config router route default delete

This command causes the static default route to be deleted.

#### Syntax:

config router route default delete

# config router route delete

This command causes a static route to be deleted. The *networkaddr* and *nexthopip* are valid IP addresses. The *subnetmask* is a four-digit dotted-decimal number representing a valid subnet mask.

#### Syntax:

config router route delete networkaddr subnetmask nexthopip

# config router route staticpreference

This command sets the static route preference value of local and static routes in the router.

#### Syntax:

config router route staticpreference preference

where preference is a number ranging from 1 through 255. Lower route preference values are preferred when determining the best route.

#### Default:

Local 0 Static 60

### show router route bestroutes

Displays the single best route to each destination known to the router, based on the preference level of the route.

#### Syntax:

show router route bestroutes

#### Return values:

#### **Network Address**

Specifies the IP route prefix for the destination. In order to create a route a valid routing interface must exist and the next hop IP address must be on the same network as the routing interface.

Subnet Mask Also referred to as the subnet/network mask. This indicates the portion of the IP interface address that identifies the attached network.

### Protocol

Tells which protocol added the specified route. The possibilities are:

- Local
- Static
- Default
- MPLS
- · OSPF Intra-area
- · OSPF Inter-area
- OSPF Type-1 external
- OSPF Type-2 external
- RIP
- BGP4

#### **Next Hop Intf**

The outgoing router interface to use when forwarding traffic to the next destination.

#### **Next Hop IP address**

The outgoing router IP address to use when forwarding traffic to the next router (if any) in the path towards the destination. The next

router will always be one of the adjacent neighbors or the IP address of the local interface for a directly attached network. When creating a route, the next hop IP address must be on the same network as the routing interface. Valid next hop IP addresses can be seen by issuing the **show router route table** command.

#### **Total Number of Routes**

The total number of routes.

### show router route entry

Use this command to display detailed information about the route to a specific network to be displayed. The value for networkaddr is a valid IP address.

### Syntax:

show router route entry networkaddr

#### Return values:

#### **Network Address**

A valid network address identifying the network on the specified interface.

Subnet Mask A mask of the network and host portion of the IP address for the attached network.

### **Route Type**

Specifies whether the route is default or static. If creating a default route, all you need to specify is the next hop IP address, otherwise each field needs to be specified.

#### Protocol

Tells which protocol added the specified route. The possibilities are:

- Local
- Static
- Default
- MPLS
- OSPF Intra-area
- OSPF Inter-area
- OSPF Type-1 external
- OSPF Type-2 external
- RIP
- BGP4

#### **Next Hop Interface**

The outgoing router interface to use when forwarding traffic to the next destination.

#### **Next Hop IP address**

The outgoing router IP address to use when forwarding traffic to the next router (if any) in the path towards the destination. The next router will always be one of the adjacent neighbors or the IP address of the local interface for a directly attached network. When creating a route, the next hop IP must be on the same network as the routing interface. Valid next hop IP addresses can be seen by issuing the **show router route table** command.

#### Metric

The administrative cost of the path to the destination. If no value is entered, default is 1. Range is 0 - 255.

# show router route preferences

Use this command to configure the default preference for each protocol (for example, 60 for static routes, 170 for BGP). These values are arbitrary values in the range of 1 through 255 and are independent of route metrics. Most routing protocols use a route metric to determine the shortest path known to the protocol, independent of any other protocol. The best route to a destination is chosen by selecting the route with the lowest preference value. When there are multiple routes to a destination, the preference values are used to determine the preferred route. If there is still a tie, the route with the best route metric will be chosen. To avoid problems with mismatched metrics (for example, Routing Information Protocol (RIP) and OSPF metrics are not directly comparable) you should configure different preference values for each of the protocols.

#### Syntax:

show router route preferences

### show router route table

This command displays all routes to each destination known to the router using the route table.

#### Syntax:

show router route table

#### Return values:

#### **Network Address**

The IP route prefix for the destination.

Subnet Mask A mask of the network and host portion of the IP address that identifies the attached network.

#### Protocol

Tells which protocol added the specified route to the table. The possibilities are:

- Local
- Static
- MPLS
- OSPF Intra
- OSPF Inter
- OSPF Type-1
- OSPF Type-2
- RIP
- BGP4

Next Hop Intf The outgoing router interface to use when forwarding traffic to the next destination.

### **Next Hop IP address**

The IP address of the next router in the path towards the destination. The next router will always be one of the adjacent neighbors or the IP address of the local interface for a directly attached network.

#### **Total Number of Routes**

The total number of routes in the route table.

# **Routing Information Protocol (RIP) commands**

# config router rip adminmode

This command sets the administrative mode of RIP in the router to active or inactive.

#### Syntax:

config router rip adminmode enable/disable

#### Default:

disable

# config router rip autosummary

This command enables or disables autosummary for RIP.

#### Syntax:

config router rip autosummary enable/disable

# config router rip hostrouteaccept

This command enables of disables RIP host routes accepted by RIP.

#### Syntax:

config router rip hostroutesaccept enable/disable

# config router rip interface authentication encrypt

This command configures enables MD5 encryption for the specified RIP interface.

#### Syntax:

config router rip interface authentication encrypt port key keyid

#### Default:

key

The default password key is not configured.

# config router rip interface authentication none

This command configures the authentication type to none for the specified RIP interface. None is the initial interface state, or the default authentication type.

#### Syntax:

config router rip interface authentication none port

#### Default:

This is the default authentication type.

# config router rip interface authentication simple

This command configures authentication type simple for the specified RIP interface.

#### Syntax

config router rip interface authentication simple port key

#### **Default:**

The default authentication type is none.

# config router rip interface authentication

This command sets the RIP v2 Authentication Type and Key for the specified interface.

#### Syntax:

config router rip interface authentication port type [key]

where the value of *type* is:

#### none

This is the initial interface state. If you select this option from the pull-down menu on the second screen you will be returned to the first screen and no authentication protocols will be run.

#### simple

If you select Simple you will be prompted to enter an authentication key. This key will be included, in the clear, in the OSPF header of all packets sent on the network. All routers on the network must be configured with the same key.

#### encrypt

If you select Encrypt you will be prompted to enter both an authentication key and an authentication ID. Encryption uses the MD5 Message-Digest algorithm. All routers on the network must be configured with the same key and ID.

The key is composed of standard, displayable, non-control keystrokes from a Standard 101/102-key keyboard. If you do not choose to use authentication you will not be prompted to enter a key. If you choose simple authentication you cannot use a key of more than 8 octets. If you choose encrypt the key may be up to 16 octets long. The key value will only be displayed if you are logged on with Read/Write privileges, otherwise it will be displayed as asterisks.

#### **Default:**

The default authentication type is none. The default password key is an empty string. Unauthenticated interfaces do not need an authentication key.

# config router rip interface defaultmetric

This command specifies the metric value used for the default route entry (0.0.0.0) with subnet mask = 0.0.0.0 in RIP updates originating from this interface.

Note that a metric value of 0 suppresses default route originations (although a default route may be propagated on this interface from another router). A metric value of 1 instructs the router to always advertise a default route entry with a metric of 1 in its route update messages, which could adversely affect network operation.

#### Syntax:

config router rip interface defaultmetric port metric

where metric is 0 through 15.

#### Default:

n

# config router rip interface mode

This command enables or disables RIP on a router interface.

#### Syntax:

config router rip interface mode enable/disable

#### Default:

disable

### config router rip interface version receive

Use this command to configure the interface to enable RIP control packets of the specified versions to be received.

#### Syntax:

config router rip interface version receive port mode

where the value for *port* is a valid routing port number or 'all' for selecting every routing port.

The value for *mode* can be

**rip1** to receive only RIP version 1 formatted packets.

rip2 for RIP version 2.

**both** to receive packets from either format.

**none** to prevent any RIP control packets from being received.

#### **Default:**

both

# config router rip interface version send

Use this command to configure the interface to enable RIP control packets of the specified versions to be sent.

#### Syntax:

config router rip interface version send port mode

where the value for *port* is a valid routing port number or 'all' for selecting every routing port.

The value for mode can be

rip1 to broadcast RIP v1 formatted packets.

rip1c RIP v1 compatibility mode) which sends RIP v2 formatted packets

via broadcast.

rip2 for sending RIP v2 using multicast.

**none** to not allow any RIP control packets to be sent.

#### **Default:**

rip1c

# config router rip preference

Use this command to configure the default preference for each protocol (for example, 60 for static routes, 170 for BGP). These values are arbitrary values in the range of 1 through 255 and are independent of route metrics. Most routing protocols use a route metric to determine the shortest path known to the protocol,

independent of any other protocol. The best route to a destination is chosen by selecting the route with the lowest preference value. When there are multiple routes to a destination, the preference values are used to determine the preferred route. If there is still a tie, the route with the best route metric will be chosen. To avoid problems with mismatched metrics (for example, Routing Information Protocol (RIP) and OSPF metrics are not directly comparable) you should configure different preference values for each of the protocols.

#### Syntax:

config router rip preference preference value

where the preference value is 1 through 255.

#### **Default:**

15

# config router rip splithorizon

This command activates and configures the RIP split horizon mode.

#### Syntax:

config router rip splithorizon none/simple/poison

#### where:

- none provides no special processing
- simple does not include a route update sent to the router from which it is learned
- poison includes a route update sent to the router from which is learned

**Default:** Simple

# show router rip info

Use this command to display information relevant to the RIP protocol.

#### Syntax:

show router rip info

#### **Return values:**

**Router ID** A 32-bit dotted decimal number representing the router.

#### **RIP Admin Mode**

RIP administrative mode; enable activates and disable de-activates the RIP capability of the switch.

#### **Global Route Changes**

The number of route changes made by RIP to the IP Route Database. This does not include the refresh of the age of the route.

#### **Global Queries**

The number of responses sent to RIP queries from other systems.

# show router rip interface detailed

Use this command to display information related to a particular RIP interface.

#### Syntax:

show router rip interface detailed port

#### Return values:

Interface The requested port.

**IP address** The IP source address used by the specified RIP interface.

Send version The RIP versions to which RIP control packets sent from the

interface conform. The types are:

None RIP control packets will not be transmitted.

RIP-1 RIP version 1 packets will be sent using broadcast.

RIP-1c

RIP version 1 compatibility mode. RIP version 2 formatted packets will be transmitted using broadcast.

#### RIP-2 (Default)

RIP version 2 packets will be sent using multicast.

#### Receive version

The RIP versions allowed when receiving updates from the specified interface. The types are:

RIP-1 Only RIP v1 formatted packets will be received.

RIP-2 Only RIP v2 formatted packets will be received.

Packets will be received in either format. Both

#### None (Default)

No RIP packets will be received.

#### **RIP Admin Mode**

RIP administrative mode: enable or disable.

Link-State Indicates whether the interface is up or down.

#### **Authentication Type**

The RIP Authentication Type for the specified interface. The types are:

None No authentication protocols will be run.

#### **Simple**

If you enter Simple you will be prompted to enter an authentication key. This key will be included, in the clear, in the RIP header of all packets sent on the network. All routers on the network must be configured with the same key.

#### **Encrypt**

If you select Encrypt you will be prompted to enter both an authentication key and an authentication ID. Encryption uses the MD5 Message-Digest algorithm. All routers on the network must be configured with the same key and ID.

### **Authentication Key**

The RIP Authentication Key for the specified interface. The key value will only be displayed if you are logged on with Read/Write privileges to avoid compromising privacy, otherwise it will be displayed as asterisks. If you do not choose to use authentication you will not be prompted to enter a key. If you choose simple authentication you cannot use a key of more than 8 octets. If you choose encrypt the key may be up to 16 octets long.

#### **Default Metric**

A number which represents the metric used for default routes in RIP updates originated on the specified interface. The range for the default metric is 0 through 15. Note that a metric value of 0 suppresses default route originations (although a default route may be propagated on this interface from another router). A metric value of 1 instructs the router to always advertise a default route entry with a metric of 1 in its route update messages, which could adversely affect network operation.

The following information will be invalid if the link-state is down.

#### **Bad Packets Received**

The number of RIP response packets received by the RIP process which were subsequently discarded for any reason.

#### **Bad Routes Received**

The number of routes contained in valid RIP packets that were ignored for any reason.

**Updates Sent** The number of triggered RIP updates actually sent on this interface. This explicitly does NOT include full updates sent containing new information.

### show router rip interface summary

Use this command to display general information for each RIP interface. For this command to display successful results, routing must be enabled for at least one interface.

#### Syntax:

show router rip interface summary

#### Return values:

Port The interface whose information is displayed at this line.

IP address The IP source address used by the specified RIP interface.

Send version The RIP versions to which RIP control packets sent from the

interface conform. The types are:

**None** RIP control packets will not be transmitted.

**RIP-1** RIP version 1 packets will be sent using broadcast.

RIP-1c

RIP version 1 compatibility mode. RIP version 2 formatted packets will be transmitted using broadcast.

#### RIP-2 (Default)

RIP version 2 packets will be sent using multicast.

#### Receive version

The RIP versions allowed when receiving updates from the specified interface. The types are none, RIP-1, RIP-2, and Both.

**RIP-1** Only RIP v1 formatted packets will be received.

RIP-2 Only RIP v2 formatted packets will be received.

#### Both (Default)

Packets will be received in either format.

None No RIP packets will be received.

**RIP Mode** RIP administrative mode; enables or disables.

**Link-State** The mode of the interface (up or down).

# Virtual Local Area Network (VLAN) routing commands

# config ip vlan routing create

This command enables routing on a VLAN. The vlan value has a range from 1 through 4094 and identifies an existing VLAN. A logical interface number will be assigned to the routed VLAN. Use the **show ip vlan** command to display the new interface number, which you will need to use with the **config ip interface create** command to specify the IP address and subnet mask for the new interface.

#### Syntax

config ip vlan routing create vlan

# config ip vlan routing delete

This command disables routing on a VLAN.

#### Syntax:

config ip vlan routing delete vlan

where the *vlan* value has a range from 1 through 4094.

# show ip vlan

Use this command to display information for all routing enabled VLANs in the system.

#### Syntax:

show ip vlan

#### Return values:

#### MAC address used by Routing VLANs

The MAC address that is associated with the internal bridge/router interface (IBRI). The same MAC address is used by all VLAN routing interfaces.

VLAN ID The ID of the VLAN whose data is displayed in the current table

**Logical Interface** 

Indicates the logical slot and port associated with the VLAN routing

interface.

be 0.0.0.0 when the VLAN Routing Interface is first configured and must be specified using the **config ip interface create** command.

**Subnet Mask** The configured subnet mask of the VLAN Routing Interface. This

will be 0.0.0.0 when the VLAN Routing Interface is first configured

and must be specified using the config ip interface create

command.

# **Virtual Router Redundancy Protocol (VRRP) commands**

# config router vrrp adminmode

This command sets the administrative mode of VRRP in the router.

config router vrrp adminmode enable/disable

#### Default:

disable

# config router vrrp interface adminmode

This command enables and disables the virtual router configured on the specified interface and sets the Virtual Router ID (VRID). The adminmode can be set to a value of enable or disable.

### Syntax:

config router vrrp interface adminmode port *vrid* enable/disable

where *vrid* has an integer value ranging from 1 through 255.

#### Default:

Disable

# config router vrrp interface advinterval

This command sets the advertisement value for a virtual router.

config router vrrp interface advinterval port vrid seconds

#### where:

- the *vrid* has an integer value ranging from 1 through 255.
- the value for seconds is the time between the transmission of VRRP advertisements.

#### Default:

1

# config router vrrp interface authdetails

This command sets the authorization values for the virtual router configured on the specified interface. The options for the parameter auth type are None or Simple. The parameter [key] is optional, it is only required when the authorization type is Simple.

#### Syntax:

config router vrrp interface authdetails port vrid none/simple [key]

where *vrid* has an integer value ranging from 1 through 255.

#### Default:

None

# config router vrrp interface ipaddress

This command sets the IP address value for a virtual router. The value for *ipaddr* is the IP address which is to be configured on the specified interface for VRRP.

#### Syntax:

config router vrrp interface ipaddress port vrid ipaddr

where *vrid* has an integer value ranging from 1 through 255.

# config router vrrp interface preemptmode

This command sets the preemption value for the virtual router configured on the specified interface which determines whether a higher priority backup virtual router will preempt a lower priority router. If Disable is specified and this Virtual Router is a backup, it will never preempt a router.

#### Syntax:

config router vrrp interface preemptmode port *vrid* enable/disable

where vrid has an integer value ranging from 1 through 255.

#### **Default:**

enable

# config router vrrp interface priority

This command sets the priority value for the virtual router configured on the specified interface.

#### Syntax:

config router vrrp interface priority port vrid priority

#### where:

- the vrid has an integer value ranging from 1 through 255.
- the priority of the interface is an integer from 1 through 254.

#### Default:

100

# config router vrrp interface routerid

This command sets the virtual router ID on the specified interface.

#### Syntax:

config router vrrp interface routerid port vrid

where *vrid* has an integer value ranging from 1 through 255.

# config router vrrp removedetails

This command removes all VRRP configuration details for a specific interface.

#### Syntax:

config router vrrp removedetails port vrid

where *vrid* has an integer value ranging from 1 through 255.

### show router vrrp info

Use this command to display global VRRP information.

#### Syntax:

show router vrrp info

#### Return values:

#### **VRRP Admin Mode**

Displays the administrative mode of VRRP functionality on the switch.

#### **Router Checksum Errors**

The total number of VRRP packets received with an invalid VRRP checksum value.

#### **Router Version Errors**

The total number of VRRP packets received with unknown or unsupported version number.

#### **Router VRID Errors**

The total number of VRRP packets received with an invalid Virtual Router ID (VRID) for this virtual router.

### show router vrrp interface detailed

Use this command to display all configuration information and VRRP router statistics for a virtual router configured on a specific interface.

#### Syntax:

show router vrrp interface detailed port vrid

#### Return values:

#### IP address

This field contains the configured IP address for the virtual router. The default is 0.0.0.0.

#### VMAC address

The virtual MAC address, associated with the virtual router, is a 48-bit field composed of a 24 bit enterprise unique identifier, and a 16 bit constant identifying the VRRP address block and the 8 bit VRID.

#### Authentication type

The authentication type for the specified virtual router. The choices

- 0-None No authentication will be performed.
- 1-Simple Authentication will be performed using a text password.

### **Priority**

The priority value used by the VRRP router in the election for the master virtual router.

#### Advertisement interval

The time, in seconds, between the transmission of advertisement packets by the virtual router.

### **Preempt Mode**

The preemption mode configured on the specified virtual router.

- Enable If the virtual router is a backup router and the IP address of the virtual router is not owned by the master router, then the virtual router will preempt the master router if it has a priority greater than the priority of the master router.
- · Disable if the virtual router is a backup router it will not preempt the master router even if the virtual router priority is greater.

#### **Administrative Mode**

The status (enable or disable) of the virtual router.

State The state (Initialize/Master/Backup) of the virtual router.

# show router vrrp interface stats

Use this command to display statistical information about each virtual router configured on the switch.

#### Syntax:

show router vrrp interface stats port vrid

#### Return values:

#### **UpTime**

The time, in days, hours, minutes, and seconds, that has elapsed since the virtual router transitioned to the initialized state.

#### State Transitioned to Master

The total number of times the virtual router state has changed to Master.

#### Advertisement Received

The total number of VRRP advertisements received by this virtual router.

#### **Advertisement Interval Errors**

The total number of VRRP advertisements received for which the advertisement interval was different than the configured value for this virtual router.

### **Authentication Failure**

The total number of VRRP packets received that did not pass the authentication check.

IP TTL errors The total number of VRRP packets received by the virtual router with IP TTL (time to live) not equal to 255.

#### Zero Priority Packets Received

The total number of VRRP packets received by the virtual router with a priority of '0'.

#### **Zero Priority Packets Sent**

The total number of VRRP packets sent by the virtual router with a priority of '0'.

#### **Invalid Type Packets Received**

The total number of VRRP packets received by the virtual router with an invalid type field.

#### **Address List Errors**

The total number of VRRP packets received for which the address list does not match the locally configured list for the virtual router.

#### **Invalid Authentication Type**

The total number of VRRP packets received with unknown authentication type.

#### **Authentication Type Mismatch**

The total number of VRRP advertisements received for which auth type is not equal to the auth type configured locally for this virtual router.

#### **Packet Length Errors**

The total number of VRRP packets received with packet length less than the length of the VRRP header.

# show router vrrp interface summary

Use this command to display information about each virtual router.

#### Syntax:

show router vrrp interface summary

#### Return values:

Port The interface used by the virtual router.

**VRID** The router ID of the virtual router.

#### Virtual IP address

The router IP address.

#### Interface IP address

The actual IP address that is associated with the interface used by the Virtual Router.

#### VMAC address

The virtual MAC address, associated with the virtual router, is a 48-bit field composed of a 24-bit enterprise unique identifier, a 16-bit constant identifying the VRRP address block, and the 8-bit VRID.

Mode Whether the virtual router is enabled or disabled.

State The state (Initialize/Master/Backup) of the virtual router.

# **Chapter 5. Class of service commands**

This chapter describes the two class of service commands available for the Ethernet switch module.

# config classofservice 802.1pmapping

Use this command to map a user priority to a traffic class priority queue.

#### Syntax:

config classofservice 802.1pmapping user\_priority traffic\_class\_priority\_queue

#### where

- user priority is an integer ranging from 0 through 7.
- traffic class priority queue is an integer ranging from 0 through 7.

#### Default:

Table 2. Classofservice 802.1p Mapping

| IEEE 802.1p priority | IXE5416 priority queue |
|----------------------|------------------------|
| 0                    | 2                      |
| 1                    | 1                      |
| 2                    | 0                      |
| 3                    | 3                      |
| 4                    | 4                      |
| 5                    | 5                      |
| 6                    | 6                      |
| 7                    | 7                      |

# show classofservice 802.1pmapping

Use this command to show the current mapping of IEEE 802.1p priority values to traffic class priority queues.

#### Syntax:

show classofservice 802.1pmapping

#### Return values:

**User Priority** The IEEE 802.1p priority number. The range is 0 through 7.

### **Traffic Class Priority Queue**

The priority queue number. The range is 0 through 7.

© Copyright IBM Corp. 2004

# Chapter 6. Security configuration commands

This section describes the following commands that you use to configure and manage the security features of the Ethernet switch module:

- · Authentication commands
- IEEE 802.1X Port-based network access control
- Remote Authentication Dial-In User Service (RADIUS)
- · Secure Shell (SSH) commands
- · Secure Socket Layer (SSL) commands

### **Authentication commands**

# config authentication login create

Use this command to create an authentication login list. The *listname* is up to 15 alphanumeric characters and is case sensitive. Up to 10 authentication login lists can be configured on the switch. When a list is created, the authentication method "local" is set as the first method. Authentication methods can be changed using the config authentication login set command.

#### Syntax:

config authentication login create listname

# config authentication login delete

Use this command to delete the specified authentication login list. The command will fail if any of the following conditions are true:

- · The login list name is invalid or does not identify an existing login list.
- The specified login list is currently assigned to a user or to the nonconfigured user.
- The specified login list is the default login list included with the default configuration and was not created using the config authentication login set command.

### Syntax:

config authentication login delete listname

# config authentication login set

Use this command to configure an ordered list of methods for the specified authentication login list. You may specify up to three methods. The possible methods are local, radius, and reject.

The value of local indicates that the user locally stored ID and password should be used for authentication. The value of radius indicates that the user ID and password will be authenticated using the RADIUS server. The value of reject indicates that the user is never authenticated.

To authenticate a user, the authentication methods in the user login list will be attempted in order until an authentication attempt succeeds or fails.

Note that the default login list included with the default configuration can not be changed.

© Copyright IBM Corp. 2004

#### Syntax:

config authentication login set listname local/radius/reject [local/radius/reject] [local/radius/reject]

# config users defaultlogin

Use this command to assign the authentication login list to be used when a non-configured user attempts to log in to the system. This setting is overridden by the authentication login list assigned to a specific user if the user is configured locally. If this value is not configured, users will be authenticated using local authentication only.

#### Syntax:

config users defaultlogin listname

# config users login

Use this command to assign the specified authentication login list to the specified user for system login. The user must be a configured user and listname must be a configured login list.

If the user is assigned a login list that requires remote authentication, all access to the interface from CLI, web, and Telnet sessions will be blocked until the authentication is complete. Refer to the discussion of maximum delay in the config radius maxretransmit and config radius timeout commands.

Note that the login list associated with the user with Read/write privileges cannot be changed, to prevent accidental lockout from the switch.

#### Syntax:

config users login user listname

# show authentication login info

Use this command to display the ordered authentication methods for all authentication login lists.

#### Syntax:

show authentication login info

#### **Return values:**

#### **Authentication Login List**

The login list whose information is displayed on this line.

Method 1 The first method in the login list, if any. Method 2 The second method in the login list, if any.

Method 3 The third method in the login list, if any.

# show authentication login users

Use this command to display information about the users assigned to the specified login list. If the login list is assigned to non-configured users, the word "default" will appear as the user name.

#### Syntax:

show authentication login users listname

#### Return values:

User The user assigned to the specified login list.

The component, either user or 802.1X, for which the login list is Component

assigned.

### show users authentication

Use this command to display all user and authentication login information for the switch, including the login list assigned to the default user.

#### Syntax:

show users authentication

#### Return values:

User A list of all users with an assigned login list.

**System login** The authentication login list assigned to the user for system login.

802.1X The authentication login list assigned to the user for IEEE 802.1X

port security.

### **IEEE 802.1X commands**

### clear dot1x port stats

Use this command to reset the IEEE 802.1X statistics for the specified ports.

#### Syntax:

clear dot1x port stats port/all

# config dot1x adminmode

Use this command to enable or disable authentication support on the switch. The default value is disable. In disabled mode, the dot1x configuration is retained and can be changed, but it is not activated.

### Syntax:

config dot1x adminmode enable/disable

#### Default:

disable

# config dot1x defaultlogin

Use this command to assign the authentication login list to use for non-configured users for IEEE 802.1X port security. This setting is overridden by the authentication login list assigned to a specific user if the user is configured locally. If this value is not configured, users will be authenticated using local authentication only.

#### Syntax:

config dot1x defaultlogin *listname* 

# config dot1x login

Use this command to assign the specified authentication login list to the specified user for port security. The user must be a configured user and the listname must be a configured login list.

#### Syntax:

config dot1x login user listname

# config dot1x port controlmode

Use this command to configure the authentication mode to be used on the specified port or ports.

#### Syntax:

config dot1x port controlmode port/listofports/all
forceunauthorized/forceauthorized/auto

Where the type of controlmode is one of the following:

#### forceunauthorized

The authenticator Port Access Entity (PAE) unconditionally sets the controlled ports to unauthorized mode.

#### forceauthorized

The authenticator PAE unconditionally sets the controlled ports to authorized mode.

auto

The authenticator PAE sets the controlled ports mode to reflect the result of the authentication exchanges between the supplicant, authenticator, and authentication server.

#### **Default:**

auto

# config dot1x port initialize

Use this command to begin the initialization sequence on the specified port. This command is only valid if dot1x is enabled and the control mode for the specified port is "auto".

#### Syntax:

config dot1x port initialize port

#### Default:

disable

# config dot1x port maxrequests

Use this command to configure the maximum number of times the authenticator state machine on the specified port will retransmit an Extensible Authentication Protocol Over LANs (EAPOL) EAP Request/Identity before timing out the supplicant.

#### Syntax:

config dot1x port maxrequests port requests

where *requests* is an integer ranging from 1 through 10 and represents the maximum requests.

#### **Default:**

2

# config dot1x port quietperiod

Use this command to configure the value, in seconds, of the timer used by the authenticator state machine on the specified port to define periods of time in which it will not attempt to acquire a supplicant. The quiet period is the period for which the authenticator does not attempt to acquire a supplicant after a failed authentication exchange with the supplicant. The quiet period must be a value in the range of 0 and 65535.

#### Syntax:

config dot1x port quietperiod port seconds

where seconds is an integer from 0 through 65535 and represents the quiet period, in seconds.

#### **Default:**

60

# config dot1x port reauthenabled

Use this command to enable or disable reauthentication of the supplicant for the specified port. The reauthenabled value must be true or false. If the value is true reauthentication will occur. Otherwise, reauthentication will not be allowed.

#### Syntax:

config dot1x port reauthenabled port true/false

#### Default:

false

# config dot1x port reauthenticate

Use this command to begin the reauthentication sequence on the specified port. This command is only valid if dot1x is enabled and the control mode for the specified port is "auto".

#### Syntax:

config dot1x port reauthenticate port

#### **Default:**

disable

# config dot1x port reauthperiod

Use this command to configure the value, in seconds, of the timer used by the authenticator state machine on this port to determine when reauthentication of the supplicant takes place.

#### Syntax:

config dot1x port reauthperiod port seconds

where seconds is an integer from 1 through 65535 and represents the reauthorization timer in seconds.

#### Default:

3600

# config dot1x port servertimeout

Use this command to configure the value, in seconds, of the timer used by the authenticator on the specified port to timeout the authentication server.

#### Syntax:

config dot1x port servertimeout port seconds

where seconds is an integer from 1 through 65535 and represents the timeout timer in seconds.

#### **Default:**

30

# config dot1x port supptimeout

Use this command to configure the value, in seconds, of the timer used by the authenticator state machine on the specified port to timeout the supplicant.

#### Syntax:

config dot1x port supptimeout port seconds

where *seconds* is an integer from 1 through 65535 and represents the timeout timer in seconds.

#### **Default:**

30

# config dot1x port transmitperiod

Use this command to configure the value, in seconds, of the timer used by the authenticator state machine on the specified port to determine when to send an EAPOL EAP Request/Identity frame to the supplicant.

#### Syntax:

config dot1x port transmitperiod port seconds

where *seconds* is an integer from 1 through 65535 and represents the transmit period in seconds.

#### Default:

30

# config dot1x port users add

Use this command to add the specified user to the list of users with access to the specified ports. The user must be a configured user and the port must be a valid port. By default, a user is given access to all ports.

#### Syntax

config dot1x port users add user port/all

#### Default:

all

# config dot1x port users remove

Use this command to remove the specified user from the list of users with access to the specified ports.

#### Syntax:

config dot1x port users remove user port/all

### show dot1x port detailed

Use this command to display the details of the IEEE 802.1X configuration parameters for the specified port.

#### Syntax:

show dot1x port detailed port

#### Return values:

Port The interface whose configuration is displayed on this row.

#### **Protocol Version**

The version of IEEE 802.1X active on the port. Currently this is always 1.

#### **PAE Capabilities**

The port access entity state of the port. Either authenticator of supplicant.

#### **Authenticator PAE State**

The current state of the authenticator state machine. Possible values are initialize, disconnected, connecting, authenticating, authenticated, aborting, held, forceauthorized, and forceunauthorized.

#### **Backend Authentication State**

The current state of the back-end authentication state machine. Possible values are request, response, success, fail, timeout, idle, and initialize.

#### Quiet Period (secs)

The timer used by the authenticator state machine on this port to define periods of time in which it will not attempt to acquire a supplicant. The value is expressed in seconds and is an integer from 0 through 65535.

#### Transmit Period (secs)

The timer used by the authenticator state machine on the specified port to determine when to send an EAPOL EAP Request/Identity frame to the supplicant. The value is expressed in seconds and is an integer from 1 through 65535.

#### Supplicant Timeout (secs)

The timer used by the authenticator state machine on this port to timeout the supplicant. The value is expressed in seconds is an integer from 1 through 65535.

#### Server Timeout (secs)

The timer used by the authenticator on this port to timeout the authentication server. The value is expressed in seconds and is an integer from 1 through 65535.

#### **Maximum Requests**

The maximum number of times the authenticator state machine on this port will retransmit an EAPOL EAP Request/Identity before timing out the supplicant. The value is an integer from 1 through 10.

#### **Reauthentication Period (secs)**

The timer used by the authenticator state machine on this port to determine when reauthentication of the supplicant takes place. The value is expressed in seconds and is an integer from 1 through 65535.

#### **Reauthentication Enabled**

Indicates whether reauthentication is enabled for the port.

#### **Key Transmission Enabled**

Indicates whether a key is transmitted to the supplicant from the

#### **Control Direction**

Indicates the control direction for the port. Possible values are both

### show dot1x port stats

Use this command to display the IEEE 802.1X statistics for the specified port.

#### Syntax:

show dot1x port stats port

#### Return values:

Port The interface whose statistics are displayed on this row.

#### **EAPOL Frames Received**

The number of valid Extensible Authentication Protocol over LANs (EAPOL) frames of any type that have been received by the authenticator port.

#### **EAPOL Frames Transmitted**

The number of valid EAPOL frames of any type that have been transmitted by the authenticator port.

#### **EAPOL Start Frames Received**

The number of EAPOL start frames that have been received by the authenticator port.

#### **EAPOL Logoff Frames Received**

The number of EAPOL logoff frames that have been received by the authenticator port.

#### Last EAPOL Frame Version

The protocol version number in the most recently received EAPOL frame.

#### **Last EAPOL Frame Source**

The source MAC address in the most recently received EAPOL frame.

#### **EAP Response/ID Frames Received**

The number of EAP response/identity frames that have been received by the authenticator port.

#### **EAP Response Frames Received**

The number of EAP response frames (other than response/identity frames) that have been received by the authenticator port.

#### **EAP Request/ID Frames Transmitted**

The number of EAP response/identity frames that have been transmitted by the authenticator port.

#### **EAP Response Frames Transmitted**

The number of EAP response frames (other than response/identity frames) that have been transmitted by the authenticator port.

#### **Invalid EAPOL Frames Received**

The number of EAPOL frames that have been received by the authenticator port with an unrecognized frame type.

#### **EAP Length Error Frames Received**

The number of EAPOL frames that have been received by the authenticator port with an incorrect length.

# show dot1x port summary

Use this command to display a summary of the IEEE 802.1x configuration parameters for the specified ports.

#### Syntax:

show dot1x port summary port/listofports/all

#### Return values:

Port The interface whose configuration is displayed on this row.

Control Mode The configured control mode: forceunauthorized, forceauthorized or

auto.

#### **Operating Control Mode**

The active control mode.

#### Reauthentication Enabled

Indicates whether reauthentication is enabled for the port.

#### **Transmission Enabled**

Indicates whether a key is transmitted to the supplicant from the port.

**Port Status** Indicates whether a port is authorized.

# show dot1x port users

Use this command to display IEEE 802.1X port security information about locally configured users.

#### Syntax:

show dot1x port users port

#### Return values:

User The locally configured users with access to the specified port.

# show dot1x summary

Use this command to display a summary of the IEEE 802.1X configuration parameters for the switch.

#### Syntax:

show dot1x summary

#### Return values:

#### Administrative mode

Indicates whether authentication control is enabled on the switch.

# Remote Authentication Dial-In User Service (RADIUS) commands

# config radius accounting mode

Use this command to enable or disable the RADIUS accounting function.

#### Syntax:

config radius accounting mode enable/disable

#### Default:

disable

# config radius accounting server add

Use this command to configure the IP address to be used to access the accounting server. Only a single accounting server can be configured. If an accounting server is currently configured it must be removed using the config radius accounting server remove command before this command will succeed.

#### Syntax:

config radius accounting server add ipaddr

# config radius accounting server port

Use this command to configure which User Datagram Protocol (UDP) port will be used to access the accounting server. The IP address specified must match that of the previously configured accounting server. If a port is already configured for the accounting server, the new port will replace the previously configured value.

#### Syntax:

config radius accounting server port ipaddr port

where port is an integer from 0 through 65535 and represents the UDP port that will be used to access the accounting server.

#### Default:

1813

# config radius accounting server remove

Use this command to remove a configured accounting server. The IP address specified must match that of the previously configured accounting server. Since only a single accounting server is supported, issuing this command will cause future accounting attempts to fail.

### Syntax:

config radius accounting server remove ipaddr

# config radius accounting server secret

Use this command to configure the secret shared between the RADIUS client and accounting server. The IP address specified must match that of the previously configured accounting server. When you enter this command, you will be prompted to enter the secret, which must be an alphanumeric value of 20 characters or less.

config radius accounting server secret ipaddr

# show radius accounting stats

Use this command to display the RADIUS statistics for the accounting server.

#### Syntax:

show radius accounting stats ipaddr

#### Return values:

#### **Accounting Server IP address**

The IP address of the server whose statistics are displayed on this

#### **Round Trip Time**

The time, in hundredths of a second, between the most recent RADIUS accounting response and the matching accounting request from this RADIUS accounting server.

#### **Accounting Requests**

The number of RADIUS accounting request packets sent to this accounting server, not including retransmissions.

### **Accounting Retransmissions**

The number of RADIUS accounting request packets retransmitted to this accounting server.

#### **Accounting Responses**

The number of RADIUS packets received from this accounting server.

#### **Malformed Accounting Responses**

The number of malformed RADIUS accounting response packets received from this accounting server, including packets with invalid length but not including packets with bad authenticators or unknown types.

#### **Bad Authenticators**

The number of RADIUS accounting response packets received from this accounting server, including packets with invalid authenticators.

#### **Pending Requests**

The number of RADIUS accounting request packets sent to this accounting server that have not yet timed out or received a

#### **Timeouts**

The number of RADIUS packets sent to this accounting server that have timed out.

### **Unknown Types**

The number of RADIUS packets of unknown type received from this accounting server.

#### **Packets Dropped**

The number of RADIUS packets received from this accounting server dropped for a reason not otherwise included in this list.

# show radius accounting summary

Use this command to display a summary of the RADIUS accounting configuration parameters for the switch.

#### Syntax:

show radius accounting summary

#### Return values:

#### **Accounting Mode**

Indicates whether accounting mode is enabled or disabled.

**IP address** The IP address of the RADIUS accounting server currently in use.

**Port** The port used to access the accounting server.

### Secret configured

Indicates whether a secret has been configured for the accounting server.

### clear radius stats

Use this command to reset all RADIUS statistics for the switch. You will be prompted to confirm this choice.

#### Syntax:

clear radius stats

# config radius maxretransmit

Use this command to configure the maximum number of times a request packet is retransmitted when no response is received from the RADIUS server.

Consideration should be given to the maximum delay time when configuring RADIUS maxretransmit and timeout values. If multiple RADIUS servers are configured, the maxretransmit value on each will be exhausted before the next server is attempted. A retransmit will not occur until the configured timeout value on that server has passed without a response from the RADIUS server. Therefore, the maximum delay in receiving a response from the RADIUS application equals the sum of maxretransmit times timeout for all configured servers. If the RADIUS request was generated by a user login attempt, all user interfaces will be blocked until the RADIUS application returns a response.

#### Syntax:

config radius maxretransmit max\_times

where max\_times is an integer from 1 through 15 and represents the maximum number of times a request packet is retransmitted when no response is received from the RADIUS server.

#### Default:

4

# config radius timeout

Use this command to configure the timeout value (in seconds) after which a request must be retransmitted to the radius server if no response is received.

Consideration should be given to the maximum delay time when configuring RADIUS maxretransmit and timeout values. If multiple RADIUS servers are configured, the maxretransmit value on each will be exhausted before the next server is attempted. A retransmit will not occur until the configured timeout value on that server has passed without a response from the RADIUS server. Therefore, the maximum delay in receiving a response from the RADIUS application equals the sum of maxretransmit times timeout for all configured servers. If the RADIUS request was generated by a user login attempt, all user interfaces will be blocked until the RADIUS application returns a response.

#### Syntax:

config radius timeout seconds

where seconds is an integer from 1 through 30 and represents the timeout value (in seconds) after which a request must be retransmitted to the radius server if no response is received.

#### Default:

### show radius stats

Use this command to display RADIUS statistics for the switch that are not associated with a specific server or accounting server.

#### Syntax:

show radius stats

#### Return values:

#### **Invalid Server Address**

The number of RADIUS access response packets received from an unknown address.

# show radius summary

Use this command to display a summary of the RADIUS configuration parameters for the switch.

#### Syntax:

show radius summary

#### Return values:

#### **Current Server IP address**

The IP address of the RADIUS server currently used for authentication.

#### **Number of Configured Servers**

The number of RADIUS servers that have been configured.

#### **Max Number of Retransmits**

The maximum number of times a request packet will be retransmitted.

#### **Timeout Duration (secs)**

The timeout value, in seconds, for request retransmissions.

#### **Accounting Mode**

Indicates whether accounting is currently enabled.

# config radius server add

Use this command to configure the IP address used to connect to a RADIUS server. Up to three servers can be configured for each RADIUS client. If three servers are currently configured, one must be removed using the **config radius server remove** command before the add command will succeed. Once a server has been added it will be identified in future commands by its IP address.

#### Syntax:

config radius server add ipaddr

# config radius server msgauth

Use this command to enable or disable the message authenticator attribute for the specified RADIUS server. Enabling the message authenticator attribute provides additional security for the connection between the RADIUS client and server. Some RADIUS servers require that the message authenticator attribute be enabled before authentication requests from the RADIUS client will be accepted. The IP address specified must match that of a configured server.

#### Syntax:

config radius server msgauth ipaddr enable/disable

# config radius server port

Use this command to configure which UDP port will be used to access the specified RADIUS server. The IP address specified must match that of the previously configured RADIUS server.

#### Syntax:

config radius server port ipaddr port

where *port* is an integer from 0 through 65535.

#### **Default:**

1812

# config radius server primary

Use this command to specify which configured server should be the primary server for this RADIUS client. The primary is the server that is used by default for handling RADIUS requests. The remaining configured servers are used only if the primary server cannot be reached. A maximum of three servers can be configured on each client. Only one server can be configured as the primary server. If a primary server is currently configured and this command is issued, the server specified by the IP address used in this command will become the new primary server. The IP address specified must match that of a configured server.

#### Syntax:

config radius server primary ipaddr

### config radius server remove

Use this command to remove a configured RADIUS server. The IP address specified must match that of the previously configured RADIUS server. When a server is removed all configuration for the server is erased including the shared secret. If the removed server was the primary server, one of the remaining configured servers will be used as the RADIUS server for future RADIUS requests.

#### Syntax:

config radius server remove *ipaddr* 

# config radius server secret

Use this command to configure the secret shared between the RADIUS client and server. A secret must be configured for each RADIUS server. The IP address specified must match that of a previously configured RADIUS server. When you enter this command, you will be prompted to enter the secret, which must be an alphanumeric value of 20 characters or less.

#### Syntax:

config radius server secret ipaddr

### show radius server stats

Use this command to display the statistics for a configured RADIUS server.

#### Syntax:

show radius server stats ipaddr

#### Return values:

#### Server IP address

The IP address of the server whose information is displayed on this row.

#### **Round Trip Time**

The time, in seconds, between the most recent RADIUS access reply/access challenge, and the matching access request from this RADIUS server.

### **Access Requests**

The number of RADIUS access request packets sent to this server, not including retransmissions.

#### **Access Retransmissions**

The number of RADIUS access request packets retransmitted to this server.

#### **Access Accepts**

The number of RADIUS Access-Accept packets, both valid and invalid, received from this server.

#### **Access Rejects**

The number of RADIUS Access-Reject packets, both valid and invalid, received from this server.

#### **Access Challenges**

The number of RADIUS access challenge packets, both valid and invalid, received from this server.

#### **Malformed Access Responses**

The number of malformed RADIUS access response packets received from this server, including packets with invalid length but not including packets with bad authenticators, bad signature attributes or unknown types.

#### **Bad Authenticators**

The number of RADIUS access response packets received from this server, including packets with invalid authenticators or signature attributes.

#### **Pending Requests**

The number of RADIUS access request packets sent to this server that have not yet timed out or received a response.

Timeouts The number of RADIUS packets sent to this server that have timed

out.

#### **Unknown Types**

The number of RADIUS packets of unknown type received from to this server

### **Packets Dropped**

The number of RADIUS packets received from this server dropped for a reason not otherwise included in this list.

# show radius server summary

Use this command to display a summary of the configured RADIUS servers.

#### Syntax:

show radius server summary

#### **Return values:**

**Current** Indicates the server currently in use for authentication.

**IP address** The IP address of the authentication server.

Port The port used to access the authentication server.Type Indicates whether the server is primary or secondary.

#### Secret configured

Indicates whether a secret has been configured for the

authentication server.

# Secure Shell (SSH) commands

# config ssh adminmode

Use this command to enable or disable SSH.

#### Syntax:

config ssh adminmode enable/disable

#### Default:

Disabled

# config ssh protocol

Use this command to set or remove protocol levels (or versions) for SSH. Either SSH1 (1), SSH2 (2), or both (1 and 2) can be set.

### Syntax:

config ssh protocol ssh1/ssh2/both

#### Default:

both

# show ssh info

# Syntax:

show ssh info

#### Return values:

#### **Administrative Mode**

Indicates whether the administrative mode of SSH is enabled or disabled.

#### **Protocol Level**

The protocol level may have the values of version 1, version 2 or both versions 1 and 2.

**Connections** Specifies the current SSH connections.

# Secure Socket Layer (SSL) commands

# config http secureport

Use this command to configure the SSL port.

#### Syntax:

config http secureport port

where port is an integer from 1 through 65535.

#### Default:

443

# config http secureprotocol

Use this command to enable or disable SSL and set protocol levels (versions). The protocol level can be set to TLS1, SSL3, or to both TLS1 and SSL3.

# Syntax:

config ip http secure-protocol ssl3/tls1/both add/remove

### **Default:**

both

# config http secureserver adminmode

Command is used to enable/disable the SSL for secure HTTP.

#### Syntax:

config http secureserver adminmode enable/disable

#### Default:

disable

# show http info

Displays the http settings for the switch.

Syntax:

show http info

Return values:

Mode Privileged EXEC

**Secure-Server Administrative Mode** 

Indicates whether the administrative mode of secure HTTP is

enabled or disabled.

**Secure Protocol Level** 

The protocol level may have the values of SSL3, TSL1 or both.

**Secure Port** Specifies the port configured for SSL.

**HTTP Mode** Indicates whether the HTTP mode is enabled or disabled.

# Chapter 7. Quality of Service (QoS) commands

This section describes the following commands that you use to configure and manage the Quality of Service (QoS) features of the Ethernet switch module:

- Access Control Lists (ACLs)
- · Bandwidth provisioning

# **Access Control List (ACL) commands**

An ACL consists of a set of rules which are matched sequentially against a packet. When a packet meets the match criteria of a rule, the specified rule action (permit/deny) is taken and the additional rules are not checked for a match. This section describes the commands you use to specify the interfaces to which an ACL applies and its match criteria. ACLs can not be applied directly to a LAG interface. They must be applied to all member pots in a LAG to take effect.

# config acl create

Use this command to create an ACL.

### Syntax:

config acl create aclid

where aclid is an integer from 1 through 100 representing a new ACL.

# config acl delete

Use this command to delete an ACL from the system.

#### Syntax:

config acl delete aclid

where aclid is an integer from 1 through 100 representing an existing ACL.

# config acl interface add

Use this command to associate an ACL with an interface and specify whether it affects inbound or outbound traffic. The direction parameter only supports inbound.

### Syntax:

config acl interface add port direction aclid

where aclid is an integer from 1 through 100 representing an ACL to add.

# config acl interface remove

Use this command to disassociate an ACL from an interface for the specified direction. The direction parameter can have the values of in or out. The aclid parameter specifies the ACL to remove.

# Syntax:

config acl interface remove port direction aclid

where aclid is an integer from 1 through 100 representing an ACL to remove.

© Copyright IBM Corp. 2004

# config acl rule action

Use this command to specify the action for the ACL and rule referenced by the parameters aclid and rulenum. The values of permit or deny indicate how this rule is applied.

### Syntax:

config acl rule action aclid rulenum permit/deny

#### where

- aclid is an integer from 1 through 100.
- rulenum is an integer from 1 through 10 representing a user-specified rule.

# config acl rule create

Use this command to create a rule within the ACL. An ACL may have up to 10 user-specified rules ranging from 1 through 10. Rules are created with a default action of deny.

### Syntax:

config acl rule create aclid rulenum

#### where

- aclid is an integer from 1 through 100 representing an existing ACL.
- rulenum is an integer from 1 through 10 representing a user-specified rule.

#### **Default:**

deny

# config acl rule delete

Use this command to remove a rule from the ACL. The rule is identified by the rulenum parameter.

#### Syntax:

config acl rule delete aclid rulenum

### where

- aclid is an integer from 1 through 100 representing an existing ACL.
- rulenum is an integer from 1 through 10 representing a user-specified rule.

# config acl rule match dstip

Use this command to specify a destination IP address and mask match condition for the ACL rule referenced by the aclid and rulenum parameters. The ipaddr and ipmask parameters are 4-digit dotted-decimal numbers which represent the destination IP address and IP mask, respectively.

#### Syntax:

config acl rule match dstip aclid rulenum ipaddr ipmask

### where

- aclid is an integer from 1 through 100 representing an existing ACL.
- rulenum is an integer from 1 through 10 representing a user-specified rule.

# config acl rule match dstl4port keyword

Use this command to specify a destination layer 4 port match condition for the ACL rule referenced by the aclid and rulenum parameters. The portkey parameter uses a single keyword notation and currently has the values of domain, echo, ftp, ftpdata, http, smtp, snmp, Telnet, tftp, and www. Each of these values translates into its equivalent port number, which is used as both the start and end of a port range.

This command and the config acl match destl4port number command are two methods of specifying the destination layer 4 port range as a match condition. Either command can be used to configure or modify the destination layer 4 port range.

# Syntax:

config acl rule match dstl4port keyword aclid rulenum portkey

#### where

- aclid is an integer from 1 through 100 representing an existing ACL.
- rulenum is an integer from 1 through 10 representing a user-specified rule.

# config acl rule match dstl4port number

Use this command to specify a destination layer 4 port match condition for the ACL rule referenced by the aclid and rulenum parameters. The startport and endport parameters identify the first and last ports that are part of the port range. They have values from 0 through 65535. The ending port must have a value equal to or greater than the starting port. The starting port, ending port and all ports in between will be part of the destination port range.

Either this command or the config acl match destl4port keyword command may be used to specify a destination layer 4 port range as a match condition.

#### Syntax:

config acl rule match dstl4port number aclid rulenum startport endport

# where

- aclid is an integer from 1 through 100.
- rulenum is an integer from 1 through 10 representing a user-specified rule.

# config acl rule match every

Use this command to specify a match condition in which all packets will be considered to match the ACL rule referenced by the aclid and rulenum parameter. If the parameter true/false is set to true, all packets will be either permitted or denied based on the action setting for the rule and no other match conditions may be specified. Specifying false allows other match conditions to be specified.

config acl rule match every aclid rulenum true/false

#### where

- aclid is an integer from 1 through 100.
- rulenum is an integer from 1 through 10 representing a user-specified rule.

# config acl rule match protocol keyword

Use this command to specify the IP protocol of a packet as a match condition for the ACL rule referenced by the aclid and rulenum parameters. The protocolkey parameter identifies the protocol using a single keyword notation and has the possible values of ICMP, IGMP, IP, TCP, and UDP. A protocol keyword of ip is interpreted to match all protocol number values.

Either this command or the config acl match protocol number command can be used to specify an IP protocol value as a match criterion.

#### Syntax:

config acl rule match protocol keyword aclid rulenum protocolkey

#### where

- aclid is an integer from 1 through 100.
- rulenum is an integer from 1 through 10 representing a user-specified rule.

# config acl rule match protocol number

Use this command to specify a protocol number as a match condition for the ACL rule referenced by the aclid and rulenum parameters. The protocolnum parameter identifies the protocol by number. The protocol number is a standard value assigned by IANA and is an integer from 0 through 255. Either this command or the config acl match protocol keyword command can be used to specify an IP protocol value as a match criterion.

### Syntax:

config acl rule match protocol number aclid rulenum protocolnum protocolmask

#### where

- aclid is an integer from 1 through 100.
- rulenum is an integer from 1 through 10 representing a user-specified rule.

# config acl rule match srcip

Use this command to specify a packet source IP address and Mask as a match condition for the ACL rule referenced by the aclid and rulenum parameters. The ipaddr and ipmask parameters are 4-digit dotted-decimal numbers which represent the source IP address and IP mask, respectively.

config acl rule match srcip aclid rulenum ipaddr ipmask

#### where

- aclid is an integer from 1 through 100.
- rulenum is an integer from 1 through 10 representing a user-specified rule.

# config acl rule match srcl4port keyword

Use this command to specify a source layer 4 port match condition for the ACL rule referenced by the aclid and rulenum parameters. The portkey uses a single keyword notation and has the possible values of domain, echo, ftp, ftpdata, http, smtp, snmp, Telnet, tftp, and www. Each of these values translates into its equivalent port number, which is used as both the start and end of the port range.

This command and the config acl match srcl4port number command are two methods of specifying the source layer 4 port range as a match condition. Either command can be used to configure or modify the source layer 4 port range.

# Syntax:

config acl rule match srcl4port keyword aclid rulenum portkey

#### where

- aclid is an integer from 1 through 100.
- rulenum is an integer from 1 through 10 representing a user-specified rule.

# config acl rule match srcl4port number

Use this command to specify a packet source layer 4 port match condition for the ACL rule referenced by the aclid and rulenum parameters. The startport and endport parameters identify the first and last ports that are part of the port range and have values from 0 through 65535. The ending port must have a value equal or greater than the starting port. The starting port, ending port and all ports in between will be part of the contiguous source port range.

Either this command or config acl match srcl4port keyword can be used to specify a source layer 4 port range as a match criterion.

# Syntax:

config acl rule match srcl4port range aclid rulenum startport endport

#### where

- aclid is an integer from 1 through 100.
- rulenum is an integer from 1 through 10 representing a user-specified rule.

# show acl detailed

Use this command to display an ACL and all of the rules that are defined for the ACL. The aclid is the number used to identify the ACL.

## Syntax:

show acl detailed aclid

where aclid is an integer from 1 through 100.

#### Return values:

Rule Number Displays the number identifier for each rule that is defined for the

Action Displays the action that will be taken if a packet matches the rule's

criteria. The choices are permit or deny.

Protocol Displays which IP protocol (if any) is a match condition for the rule.

The possible values are ICMP, IGMP, IP, TCP, and UDP.

# Source IP address

Displays the source IP address (if any) that is a match condition for this rule.

#### Source IP Mask

Displays the source IP mask (if any) that is a match condition for this rule.

Source Ports Displays the source port range (if any) that is a match condition for

this rule.

**Service Type Field Match** 

Indicates whether an IP DSCP, IP Precedence or IP TOS match

condition is specified for this rule.

Service Type Field Value

Indicates the value specified for the Service Type Field Match (IP DSCP, IP Precedence or IP TOS) if it a match condition for this

rule.

# show acl summary

Use this command to display a summary of the ACLs associated with interfaces in the system.

Syntax:

show acl summary

Return values:

**ACL ID** Displays the ACL identifier.

**Rules** Displays the number of rules that are associated with this ACL.

**Interfaces** Displays the interfaces associated with this ACL.

**Direction** Displays the packet filtering direction for the ACL on the interface.

The possible values displayed are inbound and outbound.

# Bandwidth provisioning commands

# config bwprovisioning bwallocation create

Use this command to create a bandwidth allocation profile.

Syntax:

config bwprovisioning bwallocation create name

where *name* is an alphanumeric string up to 15 characters, and represents the bandwidth allocation profile.

# config bwprovisioning bwallocation delete

Use this command to delete a bandwidth allocation profile from the system. A bandwidth allocation profile may not be deleted while it is associated with a traffic class.

Syntax:

config bwprovisioning bwallocation delete name

where *name* is an alphanumeric string up to 15 characters, and is the user supplied name associated with the bandwidth allocation profile.

# config bwprovisioning bwallocation maxbandwidth

This commands configures the maximum allowable bandwidth for this bandwidth allocation profile.

#### Syntax:

config bwprovisioning bwallocation maxbandwidth name maxbandwidth

#### where

- name is an alphanumeric string up to 15 characters, representing the user supplied name associated with the bandwidth allocation profile.
- maxbandwidth is an integer from 0 to the maximum bandwidth of the interface to be associated with this profile. The bandwidth allocation profile maximum bandwidth must be greater than or equal to the minimum bandwidth. If this value is set to 0, it will not allow any traffic for this bandwidth allocation profile.

#### Default:

100 Mbps

# show byprovisioning byallocation detailed

Use this command to display detailed bandwidth allocation information for the specified bandwidth allocation profile.

### Syntax:

show bwprovisioning bwallocation detailed name

where name is an alphanumeric string up to 15 characters, representing the user supplied name associated with the bandwidth allocation profile.

### Return values:

### **Bandwidth Allocation Profile Name**

Displays the user-defined name of this bandwidth allocation profile.

### Minimum Bandwidth

Displays the minimum guaranteed bandwidth of this bandwidth allocation profile in Mbps.

#### **Maximum Bandwidth**

Displays the maximum allowable bandwidth of this bandwidth allocation profile in Mbps.

# Associated Traffic Class(es)

Displays the traffic classes that have been associated with this bandwidth allocation profile. This field is blank if there are no traffic classes associated with this bandwidth allocation profile.

# show byprovisioning byallocation summary

Use this command to display the bandwidth allocation information for all bandwidth allocation profiles in the system.

# Syntax:

show bwprovisioning bwallocation summary

### Return values:

### **Bandwidth Allocation Profile Name**

Displays the user-defined name of this bandwidth allocation profile.

### Minimum Bandwidth

Displays the minimum guaranteed bandwidth of this bandwidth allocation profile in Mbps.

#### Maximum Bandwidth

Displays the maximum allowable bandwidth of this bandwidth allocation profile in Mbps.

# config bwprovisioning trafficulass bwallocation

Use this command to associate a bandwidth allocation profile with a traffic class. The *bwprofile* parameter must represent a valid bandwidth allocation profile.

### Syntax:

config bwprovisioning trafficclass bwallocation name bwprofile

#### where

- *name* is an alphanumeric string up to 15 characters, representing the user supplied name associated with the bandwidth allocation profile.
- bwprofile is the name of the bandwidth allocation profile.

# config bwprovisioning trafficclass create

Use this command to create a traffic class.

#### Syntax:

config bwprovisioning trafficclass create type name

#### where

- type is the type of traffic class. The only supported value for type is the string vlan.
- name is an alphanumeric string up to 15 characters, representing the traffic class.

# config bwprovisioning trafficclass delete

Use this command to delete a traffic class from the system. When a traffic class is deleted, its association with a bandwidth allocation profile is automatically removed.

#### Syntax:

config bwprovisioning trafficclass delete name

where *name* is an alphanumeric string up to 15 characters, and identifies the traffic class to be deleted.

# config bwprovisioning trafficclass port

Use this command to attach a traffic class to a specific interface. The port interface must indicate a valid physical or logical interface. The sum of the minimum bandwidth allocations of all traffic classes associated with the same interface should not exceed the total bandwidth of the interface. There is no restriction on the sum of the maximum bandwidth of all traffic classes attached to the same port. When a traffic class is attached to a LAG interface, the bandwidth allocation profile minimum bandwidth parameter will not be applicable to the traffic class.

#### Syntax:

config bwprovisioning trafficclass port name port

where *name* is an alphanumeric string up to 15 characters, and identifies the traffic class.

# config bwprovisioning trafficulass vlan

Use this command to associate a VLAN with a traffic class.

### Syntax:

config bwprovisioning trafficclass vlan name vlanid

#### where

- name is an alphanumeric string up to 15 characters, representing the user supplied name associated with the traffic class.
- vlanid is an integer from 1 through 4094 representing a VLAN. The VLAN parameter can identify an invalid VLAN (the VLAN does not have to exist in the system).

# config bwprovisioning trafficulass weight

Use this command to configure the priority for this traffic class.

#### Syntax:

config bwprovisioning trafficclass weight name weight

#### where

- name is an alphanumeric string up to 15 characters, representing the user supplied name associated with the traffic class.
- weight is an integer from 1 through 1024 representing an ACL to add.

#### **Default:**

# show bwprovisioning trafficulass allocatedbw

Use this command to display the bandwidth allocated. The allocated minimum bandwidth should not exceed the interface bandwidth unless the interface is a LAG interface.

#### Syntax:

show bwprovisioning trafficclass allocatedbw port

### Return values:

Port The specified interface.

### Allocated Minimum Bandwidth

Displays the sum of the minimum guaranteed bandwidth for all traffic classes configured on this interface.

# Allocated Maximum Bandwidth

Displays the sum of the maximum allowable bandwidth for all traffic classes configured on this interface.

# show bwprovisioning trafficulass detailed

Use this command to display the traffic class information for the specified traffic class.

# Syntax:

show bwprovisioning trafficclass detailed name

name is an alphanumeric string up to 15 characters, representing the user supplied name associated with the traffic class.

#### **Return values:**

### **Traffic Class Name**

Displays the name of this traffic class.

**Port** Displays the port to which this traffic class is attached.

**VLAN ID** Displays the VLAN ID with which this traffic class is associated.

**Weight** Displays the weight of this traffic class.

# **Accept Byte Count**

Displays the number of bytes accepted.

### **Bandwidth Allocation Profile**

Displays the bandwidth allocation profile associated with this traffic class. This field is blank when there is no bandwidth allocation profile associated with this traffic class.

The following attributes are only displayed when there is a bandwidth allocation profile associated with this traffic class.

#### Minimum Bandwidth

Displays the minimum bandwidth defined for this traffic class.

#### **Maximum Bandwidth**

Displays the maximum bandwidth defined for this traffic class.

# show bwprovisioning trafficulass summary

Use this command to display the traffic class information for all traffic classes in the system.

#### Syntax:

show bwprovisioning trafficclass summary

# Return values:

# **Traffic Class Name**

Displays the user-defined name of this traffic class.

**Port** Displays the interface to which this traffic class is attached.

**VLAN ID** Displays the Virtual Local Area Network (VLAN) ID with which this

traffic class is associated.

**Weight** Displays the weight of this traffic class.

### **Bandwidth Allocation Profile**

Displays the bandwidth allocation profile associated with this traffic class. This field is blank when there is no bandwidth allocation profile associated with this traffic class.

# **Chapter 8. Multicast commands**

This section describes the following Multicast commands for the Ethernet switch module:

- · Distance Vector Multicast Routing Protocol (DVMRP) commands
- Internet Group Management Protocol (IGMP) commands
- · Multicast (Mcast) commands
- · Protocol Independent Multicast Dense Mode (PIM-DM) commands
- · Protocol Independent Multicast Sparse Mode (PIM-SM) commands

The commands in each group fall into one of two functional categories:

- Show commands displays parameter settings, statistics, and other information.
- · Config commands configures features and options of the switch.

# Distance Vector Multicast Routing Protocol (DVMRP) commands

# config router dvmrp adminmode

This command enables or disables the administrative mode of DVMRP in the router. IGMP must be enabled before DVMRP can be enabled.

### Syntax:

config router dvmrp adminmode enable/disable

#### Default:

disable

# config router dvmrp interface metric

Use this command to configure the DVMRP metric for an interface. This value is used in DVMRP messages as the cost to reach this network.

#### Syntax:

config router dymrp interface metric port metric

where metric is 1 through 63.

#### Default:

1

# config router dvmrp interface mode

This command enables or disables the administrative mode of DVMRP on the specified interface.

#### Svntax:

config router dymrp interface mode port enable/disable

### **Default:**

disable

# show router dvmrp info

Use this command to display system-wide information for DVMRP.

© Copyright IBM Corp. 2004

#### Syntax:

show router dymrp info

#### Return values:

**Admin Mode** Indicates whether DVMRP is enabled or disabled.

The following fields are only displayed if DVMRP is enabled.

### **Version String**

Displays the version of DVMRP being used.

#### Number of Routes

Shows the number of routes in the DVMRP routing table.

#### **Reachable Routes**

Indicates the number of entries in the routing table with non-infinite metrics.

The following fields are displayed for each interface.

Port Indicates the port of this interface.

#### Interface Mode

The mode of this interface. Possible values are enabled and disabled.

#### **Protocol State**

Displays the current state of DVMRP on this interface. Possible values are operational or non-operational.

# show router dvmrp interfaceinfo

Use this command to display DVMRP information for the specified interface.

show router dymrp interfaceinfo port

#### Return values:

### Interface Mode

Indicates whether DVMRP is enabled or disabled on the specified interface.

### **Interface Metric**

Used to calculate distance vectors for the selected interface.

The following fields are only displayed if DVMRP is operational on this interface.

#### **Local Address**

The IP address used as a source address in packets sent from the selected interface.

# **Generation ID**

The Generation ID used by the router for the selected interface. This value is reset every time an interface is restarted and is placed in prune messages. A change in Generation ID informs neighbor routers that any previous information about this router should be discarded.

## **Received Bad Packets**

The number of invalid packets received on the selected interface.

### **Received Bad Routes**

The number of invalid routes received on the selected interface.

#### **Sent Routes**

The number of routes that have been sent on the selected interface.

# show router dvmrp neighborinfo

Use this command to display the neighbor information for DVMRP.

show router dvmrp neighborinfo

#### Return values:

### **Neighbor Interface Index**

Displays the value of the interface used to reach the neighbor.

### **Neighbor IP Address**

The IP address of the DVMRP neighbor whose information is displayed.

State The state of the neighboring router. Possible values for this field are

active or down.

# **Neighbor Up Time**

Shows the time since this neighboring router was learned.

# **Neighbor Expiry Time**

The time remaining before the neighbor ages out. This field is not applicable if the State is down.

# **Received Bad Packets**

The number of invalid packets received from the neighbor on the selected interface.

### **Received Bad Routes**

The number of invalid routes received from the specified neighbor on the selected interface.

Major Version The DVMRP Major Version for the specified neighbor on the

selected interface.

# **Minor Version**

The DVMRP Minor Version for the specified neighbor on the selected interface.

**Capabilities** The DVMRP capabilities for the specified neighbor on the selected

interface

# show router dvmrp nexthopinfo

Use this command to display the next hop information on outgoing interfaces for routing multicast datagrams.

### Syntax:

show router dvmrp nexthopinfo

### Return values:

### **Next Hop Source**

Displays the sources for which this entry specifies a next hop on an outgoing interface.

# **Next Hop Mask**

Indicates the IP mask for the sources for which this entry specifies

a next hop on an outgoing interface.

**Interface** Shows the interface, in port format, for the outgoing interface for

this next hop.

**Type** States whether the network is a leaf or a branch.

# show router dvmrp pruneinfo

Use this command to display the table listing the router upstream prune information.

### Syntax:

show router dvmrp pruneinfo

### **Return values:**

**Group IP** Identifies the multicast address that is pruned.

**Source IP** Displays the IP address of the source that has pruned.

Source Mask Shows the network mask for the prune source. If the network mask

is not all '1s, then both the prune source and the prune mask must

match.

### **Expiry Time (secs)**

Indicates the expiry time in seconds. This is the time remaining for this prune to age out.

# show router dvmrp routeinfo

Use this command to display the multicast routing information for DVMRP.

## Syntax:

show router dvmrp routeinfo

#### **Return values:**

### **Source IP Address**

The IP address used with the source mask to identify the source

network for this table entry.

**Source Mask** Displays the IP mask used with the source IP address.

### **Upstream Neighbor**

The IP address of the upstream neighbor which is the source for

the packets for a specified multicast address.

**Interface** Shows the interface used to receive the packets sent by the

sources.

Metric Displays the distance, in hops, to the source subnet. This field has

a different meaning than the Interface Metric field.

### **Expiry Time (sec)**

Indicates the expiry time in seconds. This is the time remaining

before this entry will age out.

## Up Time (secs)

Displays the time, in seconds, when a specified route was learned.

# **Internet Group Management Protocol (IGMP) commands**

# config router igmp adminmode

This command enables or disables the administrative mode of IGMP in the router.

config router igmp adminmode enable/disable

#### Default:

disable

# config router igmp interface lastmemgrycht

This command sets the number of queries to be sent upon receiving a leave group report.

# Syntax:

config router igmp interface lastmemqrycnt port count

where count is an integer 1 through 20.

#### Default:

2

# config router igmp interface lastmemoryint

Use this command to enter the last member query interval in tenths of a second. This is the maximum response time to be inserted into group-specific queries sent in response to leave group messages, and it is also the amount of time between group-specific query messages. This value is not used for IGMP version 1e.

#### Syntax:

config router igmp interface lastmemqryint port interval

where interval is 0 through 255.

#### Default:

10 tenths of a second (1 second)

# config router igmp interface maxresptime

Use this command to configure the maximum response time interval for the specified interface, which is the maximum query response time advertised in IGMP v2 queries on this interface. The maximum response time is 0 to 255 tenths of a second.

### Syntax:

config router igmp interface maxresptime port interval

where *interval* is 0 through 255.

#### Default:

100 tenths of a second (10 seconds)

# config router igmp interface mode

This command enables or disables the administrative mode of IGMP on an interface in the router. IGMP will not be activated on an interface while IGMP Snooping is enabled on the interface.

### Syntax:

config router igmp interface mode port enable/disable

#### **Default:**

disable

# config router igmp interface queryinterval

Use this command to configure the query interval for the specified interface. This is the frequency at which IGMP Host-Query packets are transmitted on this interface.

### Syntax:

config router igmp interface queryinterval port seconds

where seconds is 1 through 3600, in seconds.

### **Default:**

125 seconds

# config router igmp interface robustness

Use this command to configure the robustness of the interface. The robustness is the tuning for the expected packet loss on a subnet. Robustness should be increased if loss on the subnet is expected.

### Syntax:

config router igmp interface robustness port robustvalue

where robustvalue is 1 through 255.

#### Default:

2

# config router igmp interface startupqrycnt

This command sets the number of queries sent out on startup, separated by the startup query interval.

#### Syntax:

config router igmp interface startupgrycnt port count

where *count* is 1 through 20.

#### **Default:**

2

# config router igmp interface startupqryint

This command sets the interval between queries sent by a querier on startup.

#### Syntax:

config router igmp interface startupgryint port interval

where interval is 1 through 300, in seconds.

#### Default:

31 seconds

# config router igmp interface version

Use this command to configure the version of IGMP supported for this interface.

# Syntax:

config router igmp interface version port version

where version is 1 or 2.

### Default:

# show router igmp info

Use this command to display system-wide IGMP information.

### Syntax:

show router igmp info

#### Return values:

# **IGMP Admin Mode**

Displays the administrative status of IGMP.

Port The interface whose information is displayed on this line.

### Interface Mode

Indicates whether IGMP is enabled or disabled on the interface.

#### **Protocol State**

The current state of IGMP on this interface. Possible values are Operational or Non-Operational.

# show router igmp interface detail

Use this command to display information about the registered multicast groups on the specified interface.

# Syntax:

show router igmp interface detail port

### Return values:

# **Multicast IP Address**

Displays the Multicast IP address whose info is displayed.

Last Reporter Indicates the IP address of the source of the last membership

report received for the specified multicast group address on this

interface.

**Up Time** Shows the time elapsed since the entry was created for the

specified multicast group address on this interface.

**Expiry Time** Displays the amount of time remaining to remove this entry before it

is aged out.

#### **Version 1 Host Timer**

Represents the time remaining until the local router will assume that there are no longer any IGMP v1 multicast members on the IP subnet that is attached to this interface.

# show router igmp interface info

Use this command to display IGMP information for the specified interface.

### Syntax:

show router igmp interface info port

#### **Return values:**

Port Indicates the identifying port of the interface.

### **IGMP Admin Mode**

Displays the administrative status of IGMP for the switch.

#### Interface Mode

Shows whether IGMP is enabled or disabled on the interface.

### **IGMP Version**

Indicates the version of IGMP configured on this interface.

### **Query Interval**

Represents the frequency at which IGMP Host-Query packets are transmitted on this interface.

#### **Query Max Response Time**

The maximum query response time advertised in IGMP v2 queries on this interface in tenths of a second.

# Robustness

Displays the tuning for the expected packet loss on a subnet. If a subnet is at risk of loss, the Robustness variable may be increased for that interface to compensate.

#### Startup Query Interval

The number of seconds between the transmission of startup queries on the selected interface.

# **Startup Query Count**

The number of queries sent out on startup separated by the startup query interval.

### **Last Member Query Interval**

The maximum response time to be inserted into group-specific queries sent in response to leave group messages. Also indicates the amount of time between group-specific query messages. This value is not used for IGMP v1.

# **Last Member Query Count**

The number of group-specific queries to be sent upon receiving a leave group report.

# show router igmp interface membership

Use this command to display the list of interfaces that have registered in the multicast group.

### Syntax:

show router igmp interface membership multiipaddr

where multiipaddr is the multicast group IP address

#### Return values:

Port The interface participating in the multicast group.

Interface IP The IP address of the interface participating in the multicast group.

State Indicates whether the interface is in querier mode or non-querier

# show router igmp interface stats

Use this command to display the IGMP statistical information for the specified interface. These statistics are only displayed when IGMP is enabled for the interface.

### Syntax:

show router igmp interface stats port

#### Return values:

#### **Querier Status**

Indicates whether the selected interface is in guerier or non-querier

#### **Querier IP Address**

Displays the IP address of the IGMP querier on the IP subnet to which this interface is attached.

# **Querier Up Time**

Indicates the time in seconds since the interface querier was last changed.

# **Querier Expiry Time**

Displays the amount of time remaining before the Other Querier Present Timer expires. If the local system is the querier, the value of this object is zero.

### **Wrong Version Queries**

Indicates the number of queries received whose IGMP version does not match the IGMP version of the interface over the lifetime of the entry. IGMP requires that all routers on a LAN be configured to run the same version of IGMP. Therefore, a configuration error is indicated if any queries are received with the wrong version number.

### **Number of Joins**

The number of times a separate group membership has been added to this interface; that is, the number of times an entry for this interface has been added to the cache table. This gives an indication of the amount of IGMP activity on the interface.

### **Number of Groups**

The current number of membership entries for this interface in the

# show router igmp interface table

Use this command to display registered multicast groups on the interface.

### Syntax:

show router igmp interface table port

#### **Return values:**

IP Address Displays the IP address of the registered multicast group on this

interface.

Subnet Mask Indicates the subnet mask of the registered multicast group on this

interface.

#### **Interface Mode**

Shows whether IGMP is enabled or disabled on this interface.

The following fields are not displayed if the interface is not enabled.

#### **Querier Status**

Displays whether the interface has IGMP in querier mode or

non-querier mode.

**Groups** The list of multicast groups registered on this interface.

# Multicast (Mcast) commands

# clear meast mroute all

This command clears all the entries in the mroute table.

#### Syntax:

clear mcast mroute all

# clear mcast mroute group

This command clears mroute table entries containing the specified *groupipaddr*.

#### Syntax:

clearmcast mcast mroute group groupipaddr

where *groupipaddr* is the group address is the group destination IP address of the multicast packets.

# clear mcast mroute source

This command clears the mroute table entries containing the specified <code>sourceipaddr</code> or <code>sourceipaddr</code>, <code>[groupipaddr]</code> pair. The source address is the source IP address of the multicast packets. The group address is the group destination IP address of the multicast packet.

#### Syntax:

clear mcast mroute source sourceipaddr [groupipaddr]

### where

- sourceipaddr is the source IP address of the multicast packets.
- groupipaddr is the group destination IP address of the multicast packet.

# config router mcast adminmode

This command enables or disables the administrative mode of the IP multicast forwarder. For multicast routing to become operational, IGMP must be currently

enabled. An error message will be displayed if you enable multicast routing while IGMP is disabled. However, the IP multicast mode configuration is stored in the multicast configuration file and is automatically enabled once IGMP is enabled.

# Syntax:

config router mcast adminmode enable/disable

#### Default:

disable

# config router meast boundary add

This command adds an administratively scoped IP multicast boundary specified by ipaddr and mask. The Multicast data packets within this range will not be forwarded. The port parameter indicates the interface for which this boundary limit is to be applied.

#### Syntax:

config router meast boundary add ipaddr mask port

# config router meast boundary delete

This command deletes a administratively scoped IP multicast boundary specified by ipaddr and mask. The Multicast data packets within this range will not be forwarded. The port parameter indicates the interface for which this boundary limit is to be applied.

### Syntax:

config router mcast boundary delete ipaddr mask port

# config router meast meebug mrinforun

This command queries the neighbor information of a multicast-capable router specified by [ipaddr]. The default value is the IP address of the system at which the command is issued. The mrinforun command can take up to 2 minutes to complete. Only one mrinforun command may be in process at a time. The results of this command will be available in the results bufferpool which can be displayed by using show router mcast mdebug mrinforun.

### Syntax:

config router mcast mdebug mrinforun [ipaddr]

# config router meast meebug mstatrun

This command finds the packet rate and loss information path from a source to a receiver (unicast router id of the host running mstatrun). The results of this command will be available in the results bufferpool which can be displayed by using show router mcast mdebug mrstatrun. If a debug command is already in progress, a message is displayed and the new request fails. The source is the IP address of the remote multicast-capable source. The [receiveripaddr] is the IP address of the receiver. The default value is the IP address of the system at which the command is issued. The [groupipaddr] is the multicast address of the group to be displayed.

# Syntax:

config router mcast mdebug mstatrun sourceipaddr [groupipaddr] [receiveripaddr]

# config router meast meebug mtraceadminmode

This command enables or disables the processing capability of mtracerun query on this router. If the mode is enable, mtracerun queries received by the router are processed and forwarded appropriately. If the mode is disable, this router does not respond to the mtracerun queries it receives from other router devices.

config router mcast mdebug mtraceadminmode enable/disable

# config router meast meebug mtracerun

This command finds the multicast path from a source to a receiver (unicast router ID of the host running mtrace). A trace query is passed hop-by-hop along the reverse path from the receiver to the source, collecting hop addresses, packet counts, and routing error conditions along the path, and then the response is returned to the requestor. The results of this command will be available in the results buffer pool which can be displayed by using show router mcast mdebug mtracerun. If a debug command is already in execution, a message is displayed and the new request fails.

# Syntax:

config router mcast mdebug mtracerun sourceipaddr [groupipaddr] [receiveripaddr]

#### where

- sourceipaddr is the IP address of the remote multicast-capable source.
- receiveripaddr is the IP address of the receiver. The default value is the IP address of the system at which the command is issued.
- *groupipaddr* is the multicast address of the group to be displayed.

# config router meast staticroute add

This command creates a static route used to perform RPF checking in multicast packet forwarding. The combination of the sourceipaddr and the mask fields specifies the network IP address of the multicast packet source. The group ipaddr is the IP address of the next hop toward the source. The metric is the cost of the route entry for comparison with other routes to the source network in the range of 0 and 255. The port is the incoming interface number used for RPF checking for multicast packets matching this multicast static route entry.

#### Syntax:

config router mcast staticroute add sourceipaddr mask groupipaddr metric

# config router meast staticroute delete

This command adds or deletes a static route in the static multicast table. The sourceipaddr is the IP address of the multicast packet source.

#### Svntax:

config router mcast staticroute delete sourceipaddr

# config router meast ttlthreshold

This command applies the given ttlthreshold to the routing interface port. The ttlthreshold is the TTL threshold to be applied to the multicast packets forwarded from the interface specified by port. It has a range from 0 through 255.

#### Syntax:

config router mcast ttlthreshold port ttlthreshold

### Default:

# show router meast boundary

Use this command to display the configured, administratively scoped boundaries for the interface specified by port. If all is selected, the configured, administratively scoped boundaries for all interfaces will be displayed.

# Syntax:

show router mcast boundary port/listofports/all

### Return values:

# Syntax:

Port The interface whose information is displayed.

**Group Ip** The destination group IP address whose multicast routes will be

displayed or cleared.

The group IP address mask. Mask

# show router meast info

Use this command to display system-wide multicast information.

#### Syntax:

show router mcast info

#### Return values:

**Admin Mode** Displays the administrative status of multicast forwarding.

#### Protocol State

Indicates the current state of the multicast forwarding module. Possible values are Operational or Non-Operational.

# **Table Maximum Entry Count**

The maximum number of entries in the IP multicast routing table.

#### Number Of Packets For Which Source Not Found

The number of multicast packets expected to be routed but failing the Reverse Path Forwarding (RPF) check.

### Number Of Packets For Which Group Not Found

The number of multicast packets expected to be routed but for which no multicast route was found.

Protocol Indicates the Multicast protocol presently activated on the router.

### **Table Entry Count**

The number of entries in the Multicast route table.

### **Table Highest Entry Count**

Displays the highest entry count that has been present in the Multicast table.

# show router meast interfaceinfo

Use this command to display the multicast information for the specified interface.

### Syntax:

show router mcast interfaceinfo port

#### Return values:

**Port** Indicates the port of the interface.

**TTL** Displays the time-to-live value for this interface.

# show router meast meebug mrinforun

Use this command to display the neighbor information of a multicast-capable router from the results buffer pool of the router subsequent to the execution/completion of a **config router mcast mdebug mrinforun** command. The results will be available in the bufferpool after a maximum of two minutes after the completion of the command. A subsequently issued mrinforun will overwrite the contents of the buffer pool with fresh results.

### Syntax:

show router mcast mdebug mrinforun

#### Return values:

#### **Router Interface**

The IP address of this neighbor

NeighborThe neighbor associated with the router interfaceMetricThe metric value associated with this neighborTTLThe TTL threshold associated with this neighbor

Flags Status of the neighbor

# show router meast meebug mstatrun

Use this command to display packet rate and loss information from the results buffer pool, subsequent to the execution/completion of a **config router mcast mdebug mstatrun** command. Within two minutes of the completion of the mstatrun command, the results will be available in the buffer pool. The next mstatrun command would overwrite the buffer pool with fresh results.

#### Syntax:

show router mcast mdebug mstatrun

# show router mcast mdebug mtracerun

Use this command to display multicast trace path information from the results bufferpool of the router, subsequent to the execution/completion of a **config router mcast mdebug mtracerun** command. The results will be available in the bufferpool within 2 minutes. Another mtracerun command will overwrite the results in the bufferpool.

## Syntax:

show router mcast mdebug mtracerun

#### Return values:

### **Hops Away From Destination**

The number of intermediate routers between the source and the destination.

#### **Intermediate Router Address**

The IP address of the intermediate router in the path being traced between source and destination for the hop number in the previous field.

### **Mcast Protocol In Use**

The multicast routing protocol used for the out interface of the specified intermediate router.

# **TTL Threshold**

The Time-To-Live threshold of the out interface on the specified intermediate router.

# Time Elapsed Between Hops (msecs)

The time between arrival at one intermediate router to the arrival at the next.

# show router meast mroute detailed all

Use this command to display the details of the multicast table.

### Syntax:

show router mcast mroute detailed all

#### Return values:

# Source IP Addr

The IP address of the multicast packet source to be combined with the group IP address to fully identify a single route whose Mroute table entry will be displayed.

### **Group IP Addr**

The destination group IP address whose multicast routes will be displayed.

**Expiry Time** The time in seconds before this entry will age out and be removed

from the table.

**Up Time** The time since the entry was created, in seconds.

#### **RPF Neighbor**

The IP address of the Reverse Path Forwarding (RPF) neighbor.

The flags associated with this entry. Possible values are RPT or Flags

SPT. For other protocols "----" is displayed.

# show router meast mroute detailed group

Use this command to display the multicast detailed information for a specific group.

#### Syntax:

show router meast mroute detailed group groupipaddr

# Return values:

#### Source IP Addr

The IP address of the multicast packet source to be combined with the group IP address to fully identify a single route whose Mroute

table entry will be displayed.

**Group IP Addr** 

The destination group IP address whose multicast routes will be

displayed.

The time in seconds before this entry will age out and be removed **Expiry Time** 

from the table.

**Up Time** The time since the entry was created, in seconds.

**RPF Neighbor** 

The IP address of the Reverse Path Forwarding (RPF) neighbor.

Flags The flags associated with this entry. Possible values are RPT or

SPT. For other protocols "----" is displayed.

# show router meast mroute detailed source

Use this command to display Multicast information for a specific source.

### Syntax:

show router meast mroute detailed source sourceipaddr [groupipaddr]

### Return values:

### Source IP Addr

The IP address of the multicast packet source to be combined with the group IP address to fully identify a single route whose Mroute table entry will be displayed.

## **Group IP Addr**

The destination group IP address whose multicast routes will be displayed.

**Expiry Time** The time in seconds before this entry will age out and be removed

from the table.

**Up Time** The time since the entry was created, in seconds.

**RPF Neighbor** 

The IP address of the Reverse Path Forwarding (RPF) neighbor.

Flags The flags associated with this entry. Possible values are RPT or

SPT. For other protocols "----" is displayed.

# show router meast mroute summary all

Use this command to display configuration settings such as flags, timer settings, incoming, and outgoing interfaces, RPF neighboring routers, and expiration times of all the entries in the multicast mroute table.

#### Syntax:

show router meast mroute detailed source sourceipaddr [groupipaddr]

### Return values:

### Source IP Addr

The IP address of the multicast data source.

### Group IP Addr

The IP address of the destination of the multicast packet.

#### Protocol The Multicast routing protocol which created this entry. Possible

values are PIM-SM, DVMRP, and PIM-DM.

#### **Incoming Interface**

The interface on which the packet for this source/group arrives.

# **Outgoing Interface List**

The list of outgoing interfaces on which multicast packets for this source/group are forwarded.

# show router meast mroute summary group

Use this command to display multicast configuration settings such as flags, timer settings, incoming and outgoing interfaces, RPF neighboring routers, and expiration times of all the entries in the multicast mroute table containing the given groupipaddr.

### Syntax:

show router mcast mroute summary group groupipaddr

### Return values:

### Source IP Addr

The IP address of the multicast data source.

### **Group IP Addr**

The IP address of the destination of the multicast packet.

# Protocol

The Multicast routing protocol which created this entry. Possible

# values are PIM-SM, DVMRP, and PIM-DM.

# **Incoming Interface**

The interface on which packets for this source/group arrive.

#### **Outgoing Interface List**

The list of outgoing interfaces on which multicast packets for this source/group are forwarded.

# show router meast mroute summary source

Use this command to display the multicast configuration settings such as flags. timer settings, incoming and outgoing interfaces, RPF neighboring routers, and expiration times of all the entries in the multicast mroute table containing the given sourceipaddr or sourceipaddr/[groupipaddr] pair.

### Syntax:

show router meast mroute summary source sourceipaddr [groupipaddr]

#### Return values:

#### Source IP Addr

The IP address of the multicast data source.

### Group IP Addr

The IP address of the destination of the multicast packet.

#### Protocol

The multicast routing protocol which created this entry. Possible values are PIM-SM, DVMRP, and PIM-DM.

# **Incoming Interface**

The interface on which packets for this source/group arrive.

# **Outgoing Interface List**

The list of outgoing interfaces on which multicast packets for this source/group are forwarded.

# show router meast staticroute all

Use this command to display all the static routes configured in the static moast table.

# Syntax:

show router mcast staticroute all

### Return values:

## **Source IP Address**

The IP address of the multicast packet source.

**Source Mask** The mask applied to the IP address of the multicast packet source. **RFP Address** The IP address to be used as RPF for the given source and mask.

**Metric** The link-state cost of the path to the multicast source. This metric

can be changed for a configured route.

Port The incoming interface number whose IP address is used as RPF

for the given source and mask is expected.

# show router meast staticroute source

This command shows the static route associated with the particular *sourceipaddr*.

## Syntax:

show router mcast staticroute source sourceipaddr

#### **Return values:**

#### Source Address

The IP address of the multicast packet source.

**Source Mask** The mask applied to the IP address of the multicast packet source. **RPF Address** The IP address to be used as RPF for the given source and mask.

**Metric** The link-state cost of the path to the multicast source. This metric

can be changed for a configured route.

**Port** The incoming interface number whose IP address is used as RPF

for the given source and mask is expected.

# Protocol Independent Multicast - Dense Mode (PIM-DM) commands

# config router pimdm adminmode

This command enables or disables the administrative mode of PIM-DM in the router. IGMP must be enabled before PIM-DM can be enabled.

#### Syntax:

config router pimdm adminmode enable/disable

#### Default:

disable

# config router pimdm interface hellointerval

Use this command to configure the transmission frequency of hello messages between PIM-DM enabled neighbors.

# Syntax:

config router pimdm interface hellointerval port seconds

where seconds is 10 through 3600.

# config router pimdm interface mode

This command enables or disables the administrative mode of PIM-DM on an interface.

### Syntax:

config router pimdm interface mode port enable/disable

#### **Default:**

disable

# show router pimdm info

Use this command to display system-wide information for PIM-DM.

# Syntax:

show router pimdm info

### Return values:

#### **PIM-DM Admin Mode**

Indicates whether PIM-DM is enabled or disabled. IGMP must be

enabled before PIM-DM can be enabled.

**Port** The interface whose information is displayed on this line.

# **Interface Mode**

Shows whether PIM-DM is enabled or disabled on this interface.

State Displays the current state of PIM-DM on this interface. Possible

values are Operational or Non-Operational.

# show router pimdm interface info

Use this command to display the interface information for PIM-DM on the specified interface.

# Syntax:

show router pimdm interface info port

### **Default:**

30 seconds

### Return values:

#### Interface Mode

Indicates whether PIM-DM is enabled or disabled on the specified interface.

#### PIM-DM Interface Hello Interval

Displays the frequency at which PIM hello messages are transmitted on this interface.

# show router pimdm interface stats

Use this command to display the statistical information for PIM-DM on the specified interface.

# Syntax:

show router pimdm interface stats port/listofports/all

### Default:

all

#### **Return values:**

**Interface** The identifying port of the interface.

interface.

### **Neighbor Count**

This field displays the number of neighbors on the PIM-DM

interface.

# **Hello Interval**

This field indicates the interval, in seconds, between two hello

messages sent from the selected interface.

# **Designated Router**

This indicates the IP address of the designated router for this interface. For point-to-point interfaces, this will be 0.0.0.0

# show router pimdm neighbor

Use this command to display the neighbor information for PIM-DM on the specified interface.

#### Syntax:

show router pimdm neighbor port/listofports/all

### Default:

all

#### Return values:

### **Neighbor IP Address**

The IP address of the neighbor on the interface.

**Interface** The interface whose information is displayed.

**Up Time** The time since this PIM neighbor last became a neighbor of the

local router.

**Expiry Time** The minimum time remaining before this PIM neighbor will be aged

out.

# Protocol Independent Multicast - Sparse Mode (PIM-SM) commands

# config router pimsm adminmode

This command enables or disables the administrative mode of PIM-SM multicast routing on the router. IGMP must be enabled before PIM-SM can be enabled.

### Syntax:

config router pimsm adminmode enable/disable

#### Default:

disable

# config router pimsm datathreshrate

This command is used to configure the data threshold rate for the PIM-SM router.

config router pimsm datathreshrate rate

where rate is 0 through 2000, in kilobytes per second.

### Default:

50 kilobytes per second

# config router pimsm interface cbsrpreference

Use this command to configure the preference value for the local interface as a CBSR.

### Syntax:

config router pimsm interface cbsrpreference port preference

where preference is -1 through 255, in kilobytes per second. The value of -1 is used to indicate that the local interface is NOT a CSBR interface.

### **Default:**

# config router pimsm interface hellointerval

Use this command to configure the transmission frequency of hello messages between PIM enabled neighbors. This field has a range of 10 through 3600 seconds.

### Syntax:

config router pimsm interface hellointerval port seconds

where seconds is 10 through 3600.

#### Default:

30 seconds

# config router pimsm interface mode

This command enables or disables the administrative mode of PIM-SM multicast routing on an interface.

### Syntax:

config router pimsm interface mode port enable/disable

#### Default:

disable

# config router pimsm joinpruneintvl

This command is used to configure the global join/prune interval for the PIM-SM router. The join/prune interval is specified in seconds with a range of 10 through 3600.

# Syntax:

config router pimsm joinpruneintvl seconds

where seconds is 10 through 3600.

#### Default:

60 seconds

# config router pimsm regthreshrate

This command is used to configure the threshold rate for the RP router to switch to the shortest path.

# Syntax:

config router pimsm regthreshrate rate

where rate is 0 through 2000.

### Default:

50 kilobytes per second

# show router pimsm candrptable

Use this command to display the IP multicast groups for which the local router is to advertise itself as a Candidate-RP when the value of hold time is non-zero.

### Syntax:

show router pimsm candrptable

#### Return values:

### **Group Address**

The IP multicast group address.

The multicast group address subnet mask. **Group Mask** 

**Address** The unicast address of the interface that will be advertised as a

Candidate-RP.

# show router pimsm componenttable

Use this command to display the table containing objects specific to a PIM domain. One row exists for each domain to which the router is connected.

# Syntax:

show router pimsm componenttable

#### Return values:

### **Component Index**

A number which uniquely identifies the component.

# **Component BSR Address**

The IP address of the bootstrap router (BSR) for the local PIM region.

# **Component BSR Expiry Time**

The minimum time remaining before the BSR in the local domain will be declared down.

# **Component CRP Hold Time**

The hold time of the component when it is a candidate for Rendezvous Point in the local domain.

# show router pimsm info

Use this command to display system-wide information for PIM-SM.

### Syntax:

show router pimsm info

#### Return values:

#### **PIM-SM Admin Mode**

Whether PIM-SM is enabled or disabled, IGMP must be enabled before enabling PIM-SM.

# Join/Prune Interval (secs)

The interval between the transmission of PIM-SM Join/Prune messages.

# **Data Threshold Rate (Kbps)**

The minimum source data rate in Kbps above which the last-hop router will switch to a source-specific shortest path tree.

### Register Threshold Rate (Kbps)

The minimum source data rate in Kbps above which the Rendezvous Point router will switch to a source-specific shortest path tree.

Port Routing interfaces in port format.

#### Interface Mode

Whether PIM-SM is enabled or disabled on the interface.

#### **Protocol State**

Whether the PIM-SM protocol on the interface is Operational or Non-Operational.

# show router pimsm interface info

Use this command to display interface information for PIM-SM on the specified interface.

### Syntax:

show router pimsm interface info port

#### Return values:

Port The specified interface in port format. **IP Address** The IP address of the specified interface.

Subnet Mask The subnet mask for the IP address of the PIM interface.

**Interface Mode** 

Indicates whether PIM-SM is enabled or disabled on the specified

interface. Default is disabled.

**Hello Interval** 

The time in seconds between the transmission of PIM Hello

messages on this interface. Default is 30 seconds.

**CBSR Preference** 

The preference value for the local interface as a candidate

bootstrap router (CBSR).

# show router pimsm interface stats

Use this command to display the statistical information for PIM-SM on the specified interface.

# Syntax:

show router pimsm interface stats port/listofports/all

### Return values:

**Port** The interface whose information is displayed on this line.

**IP Address** The IP address of the PIM-SM interface.

Subnet Mask The subnet mask of the specified PIM-SM interface.

**Designated Router** 

The IP address of the Designated Router for this interface. For point-to-point interfaces this object has a value of 0.0.0.0

**Neighbor Count** 

The count of neighbors on the PIM-SM interface.

# show router pimsm neighbor

Use this command to display the neighbor information for PIM-SM on the specified interface.

#### Syntax:

show router pimsm neighbor port/listofports/all

# Default:

all

# Return values:

**Port** The interface where the neighbor was discovered.

**IP Address** The IP address of the neighbor.

**Up Time** The time since this neighbor became active on this interface.

**Expiry Time** The minimum time remaining before this PIM neighbor will be aged

out.

### show router pimsm rpsettable

Use this command to display the PIM information for candidate Rendezvous Points (RPs) for all IP multicast groups or for the specific groupaddress groupmask provided in the command. The information in the table is displayed for each IP multicast group.

#### Syntax:

show router pimsm  $rpsettable\ all/group address\ group mask$ 

#### Return values:

#### **Group Address**

The IP multicast group address.

**Group Mask** The multicast group address subnet mask.

**Address** The IP address of the Candidate-RP.

**Hold Time** The hold time of a Candidate-RP. If the local router is not the BSR,

this value is 0.

#### **Expiry Time Component**

The minimum time remaining before the bootstrap router in the

local domain will be declared.

#### **Component Index**

A number which uniquely identifies the component. Each protocol instance connected to a separate domain should have a different index value.

# Appendix A. Run-time switching software default settings

The following table contains the default settings for the run-time switching software variables. Variables are separated by category and further by sub-headings (listed alphabetically within category). The Command column lists the CLI command used to change the default setting.

Table 3. Default settings for run-time switching software variables

| Heading   | Sub-heading                                              | Variable                                                                                           | Default value          | Command                                    |
|-----------|----------------------------------------------------------|----------------------------------------------------------------------------------------------------|------------------------|--------------------------------------------|
| Multicast |                                                          |                                                                                                    |                        |                                            |
|           | Distance Vector<br>Multicast Routing<br>Protocol (DVMRP) |                                                                                                    |                        |                                            |
|           |                                                          | Mode                                                                                               | Disable                | config router dvmrp adminmode              |
|           |                                                          | Interface Metric                                                                                   | 1                      | config router dvmrp interface metric       |
|           |                                                          | Interface Mode                                                                                     | Disable                | config router dvmrp interface mode         |
|           | Internet Group<br>Management<br>Protocol (IGMP)          |                                                                                                    |                        |                                            |
|           |                                                          | Mode                                                                                               | Disable                | config router igmp adminmode               |
|           |                                                          | Interface Mode                                                                                     | Disable                | config router igmp interface mode          |
|           |                                                          | Interface Version                                                                                  | 2                      | config router igmp interface version       |
|           |                                                          | Last Member Maximum<br>Response Time Interval<br>(inserted in response to<br>leave group messages) | 10 tenths of a second  | config router igmp interface lastmemqryint |
|           |                                                          | Number of Queries<br>(sent upon receiving<br>leave group)                                          | 2                      | config router igmp interface lastmemqrycnt |
|           |                                                          | Interface Maximum<br>Response Time                                                                 | 100 tenths of a second | config router igmp interface maxresptime   |
|           |                                                          | Interface Query Interval                                                                           | 125 seconds            | config router igmp interface queryinterval |
|           |                                                          | Robustness                                                                                         | 2                      | config router igmp interface robustness    |
|           |                                                          | Startup Query Count                                                                                | 2                      | config router igmp interface startupqrycnt |
|           |                                                          | Startup Query Interval                                                                             | 31 seconds             | config router igmp interface startupqryint |
|           | MCAST                                                    |                                                                                                    |                        |                                            |
|           |                                                          | Mode                                                                                               | Disable                | config router mcast adminmode              |
|           |                                                          | Time to Live Threshold                                                                             | 0                      | config router mcast<br>ttlthreshold        |

© Copyright IBM Corp. 2004

Table 3. Default settings for run-time switching software variables (continued)

| Heading               | Sub-heading                                                    | Variable                        | Default value       | Command                                      |
|-----------------------|----------------------------------------------------------------|---------------------------------|---------------------|----------------------------------------------|
|                       | Protocol<br>Independent<br>Multicast - Dense<br>Mode (pim-dm)  |                                 |                     |                                              |
|                       |                                                                | Interface Mode                  | Disable             | config router pimdm interface mode           |
|                       |                                                                | Interface Hello Interval        | 30 seconds          | config router pimdm interface hellointerval  |
|                       |                                                                | Mode                            | Disable             | config router pimdm adminmode                |
|                       | Protocol<br>Independent<br>Multicast - Sparse<br>Mode (pim-sm) |                                 |                     |                                              |
|                       |                                                                | CBSR Preference                 | 0                   | config router pimsm interface cbsrpreference |
|                       |                                                                | Data Threshold Rate             | 50 kilobytes/second | config router pimsm datathreshrate           |
|                       |                                                                | Global Join/Prune<br>Interval   | 60 seconds          | config router pimsm joinpruneintvl           |
|                       |                                                                | Interface Hello Interval        | 30 seconds          | config router pimsm interface hellointerval  |
|                       |                                                                | Interface Mode                  | Disable             | config router pimsm interface mode           |
|                       |                                                                | Mode                            | Disable             | config router pimsm adminmode                |
|                       |                                                                | Registration Threshold Rate     | 50 kilobytes/second | config router pimsm regthreshrate            |
| Quality of<br>Service |                                                                |                                 |                     |                                              |
|                       | ACL                                                            |                                 |                     |                                              |
|                       |                                                                | ACL Rule                        | Deny                | config acl rule create                       |
|                       | Bandwidth<br>Provisioning                                      |                                 |                     |                                              |
|                       |                                                                | Bandwidth Allocation<br>Maximum | 100 mbps            | config bwprovisioning bwallocation maximum   |
|                       |                                                                | Traffic Class Weight            | 1                   | config bwprovisioning trafficclass weight    |
| Routing               |                                                                |                                 |                     |                                              |
|                       | Address Resolution<br>Protocol (ARP)                           |                                 |                     |                                              |
|                       |                                                                | Agetime                         | 1200 seconds        | config arp agetime                           |
|                       |                                                                | Cache Size                      | 3072                | config arp cachesize                         |
|                       |                                                                | Response time                   | 1 second            | config arp resptime                          |
|                       |                                                                | # of Retries                    | 4                   | config arp retries                           |
|                       | Internet Protocol (IP)                                         |                                 |                     |                                              |

Table 3. Default settings for run-time switching software variables (continued)

| Heading | Sub-heading                        | Variable                               | Default value                                    | Command                                       |
|---------|------------------------------------|----------------------------------------|--------------------------------------------------|-----------------------------------------------|
|         |                                    | Interface Netdir<br>Broadcast          | Enable                                           | config ip interface<br>netdirbcast            |
|         |                                    | Interface Encapsulation                | Ethernet                                         | config interface encaps                       |
|         |                                    | Interface Maximum<br>Transmission Unit | 1500                                             | config interface mtu                          |
|         |                                    | Interface Forwarding                   | Enable                                           | config ip forwarding                          |
|         | Open Shortest Path<br>First (OSPF) |                                        |                                                  |                                               |
|         | Configuration/Summ                 | ary                                    |                                                  |                                               |
|         |                                    |                                        |                                                  |                                               |
|         |                                    | ASBR                                   | Disable                                          | config router ospf asbr                       |
|         |                                    | Cost                                   | 10                                               | config router ospf interface cost             |
|         |                                    | IfTransit Delay                        | 1 second                                         | config router ospf interface iftransitdelay   |
|         |                                    | Interface Mode                         | Disable                                          | config router ospf interface mode             |
|         |                                    | Interval Dead                          | 40 seconds                                       | config router ospf interface dead             |
|         |                                    | Interval Hello                         | 10 seconds                                       | config router ospf interface hello            |
|         |                                    | LSDB limit                             | -1                                               | config router ospf extlsdblimit               |
|         |                                    | Mode                                   | Disable                                          | config router ospf adminmode                  |
|         |                                    | Overflow interval                      | 0 seconds                                        | config router ospf exoverflowinterval         |
|         |                                    | Preference                             | Intra - 8                                        |                                               |
|         |                                    |                                        | Inter - 10                                       |                                               |
|         |                                    |                                        | Type-1 - 13                                      |                                               |
|         |                                    |                                        | Type-2 - 150                                     |                                               |
|         |                                    | Priority                               | 1                                                | config router ospf interface priority         |
|         |                                    | Trapflags                              | Enable                                           | config trapflags ospf                         |
|         | OSPF Virtual Interfa               |                                        |                                                  |                                               |
|         |                                    | Authentication Type Key                | None. The default password key is not configured | config router ospf virtif authentication none |
|         |                                    | Transmission Delay                     | 1 second                                         | config router ospf virtif transdelay          |
|         |                                    | Interval Dead                          | 40 seconds                                       | config router ospf virtif interval dead       |
|         |                                    | Hello interval                         | 10 seconds                                       | config router ospf virtif interval hello      |

Table 3. Default settings for run-time switching software variables (continued)

| Heading | Sub-heading                           | Variable                        | Default value                               | Command                                           |
|---------|---------------------------------------|---------------------------------|---------------------------------------------|---------------------------------------------------|
|         |                                       | Retransmission interval         | 5 seconds                                   | config router ospf virtif interval retransmit     |
|         | BOOTP/DHCP<br>Relay                   |                                 |                                             |                                                   |
|         |                                       | Mode                            | Disable                                     | config router bootpdhcprelay adminmode            |
|         |                                       | Circuit Option Mode             | Disable                                     | config router bootpdhcprelay circuitoptionmode    |
|         |                                       | Maximum Hop Count               | 4                                           | config router bootpdhcprelay maxhopcount          |
|         |                                       | Minimum Wait Time               | 0 seconds                                   | config router bootpdhcprelay minwaittime          |
|         |                                       | Server IP                       | 0.0.0.0                                     | config router bootpdhcprelay serverip             |
|         | Router (rtr)<br>Discovery             |                                 |                                             |                                                   |
|         |                                       | Discovery Address               | 224.0.0.1                                   | config rtr discovery address                      |
|         |                                       | Mode                            | Enable                                      | config rtr discovery adminmode                    |
|         |                                       | Lifetime                        | 3 * maxinterval                             | config rtr discovery lifetime                     |
|         |                                       | Maximum Interval                | 600                                         | config rtr discovery maxinterval                  |
|         |                                       | Minimum Interval                | 0.75 * maxinterval                          | config rtr discovery<br>mininterval               |
|         |                                       | Discovery Preference            | 0                                           | config rtr discovery preference                   |
|         | Router Route                          |                                 |                                             |                                                   |
|         |                                       | Route Static Preference         | 60                                          | config router route staticpreference              |
|         | Routing Information<br>Protocol (RIP) |                                 |                                             |                                                   |
|         |                                       | Autosummary                     | Enable                                      | config router rip autosummary                     |
|         |                                       | Host Route Acceptance           | Enable                                      | config router rip hostrouteaccept                 |
|         |                                       | Interface Authentication<br>Key | The default password key is an empty string | config router rip interface authentication simple |
|         |                                       | Interface Authentication Type   | None                                        | config router rip interface authentication none   |
|         |                                       | Interface Version<br>Receive    | Both                                        | config router rip interface version receive       |
|         |                                       | Interface Version Send          | rip 1c                                      | config router rip interface version send          |
|         |                                       | Interface Authentication<br>Key | The default password key is an empty string | config router rip interface authentication simple |
|         |                                       | Mode                            | Disable                                     | config router rip adminmode                       |

Table 3. Default settings for run-time switching software variables (continued)

| Heading  | Sub-heading                                     | Variable                        | Default value | Command                                   |
|----------|-------------------------------------------------|---------------------------------|---------------|-------------------------------------------|
|          |                                                 | RIP Interface Default<br>Metric | 0             | config router rip interface defaultmetric |
|          |                                                 | RIP Interface Mode              | Disable       | config router rip interface mode          |
|          |                                                 | Route preference                | 15            | config router rip preference              |
|          |                                                 | Split Horizon                   | Simple        | config router rip splithorizon            |
|          | Virtual Router<br>Redundancy<br>Protocol (VRRP) |                                 |               |                                           |
|          |                                                 | Advertisement Value             | 1             | config router vrrp interface advinterval  |
|          |                                                 | Authentication Details          | None          | config router vrrp interface authdetails  |
|          |                                                 | Interface Mode                  | Disable       | config router vrrp interface adminmode    |
|          |                                                 | Interface Preempt Mode          | Enable        | config router vrrp interface preemtpmode  |
|          |                                                 | Interface Priority              | 100           | config router vrrp interface priority     |
|          |                                                 | Mode                            | Disable       | config router vrrp adminmode              |
| Security |                                                 |                                 |               |                                           |
|          | IEEE 802.1X                                     |                                 |               |                                           |
|          |                                                 | Add users                       | All           | config dot1x port users add               |
|          |                                                 | Control Mode                    | Auto          | config dot1x port controlmode             |
|          |                                                 | Initialization                  | Disable       | config dot1x port initialize              |
|          |                                                 | Maximum # of requests           | 2             | config dot1x port maxrequests             |
|          |                                                 | Mode                            | Disable       | config dot1x adminmode                    |
|          |                                                 | Port initialize                 | Disable       | config dot1x port initialize              |
|          |                                                 | Quiet Period                    | 60 seconds    | config dot1x port quietperiod             |
|          |                                                 | Reauthentication<br>Enabled     | False         | config dot1x port reauthenabled           |
|          |                                                 | Reauthentication Period         | 3600 seconds  | config dot1x port reauthperiod            |
|          |                                                 | Reauthentication<br>Sequence    | Disable       | config dot1x port reauthenticate          |
|          |                                                 | Server Timeout                  | 30 seconds    | config dot1x port servertimeout           |
|          |                                                 | Supplicant Time Out             | 30 seconds    | config dot1x port supptimeout             |
|          |                                                 | Transmit Period                 | 30 seconds    | config dot1x port transmitperiod          |

Table 3. Default settings for run-time switching software variables (continued)

| Heading   | Sub-heading                                                  | Variable                 | Default value        | Command                              |
|-----------|--------------------------------------------------------------|--------------------------|----------------------|--------------------------------------|
|           | Remote<br>Authentication<br>Dial-in User Service<br>(RADIUS) |                          |                      |                                      |
|           | Accounting                                                   |                          |                      |                                      |
|           |                                                              | Accounting Server Port   | 1813                 | config radius accounting server port |
|           |                                                              | Mode                     | Disable              | config radius accounting mode        |
|           | Configuration                                                |                          |                      |                                      |
|           |                                                              | Maximum Retransmits      | 4                    | config radius maxretransmits         |
|           |                                                              | Timeout                  | 5 seconds            | config radius timeout                |
|           | Server                                                       |                          |                      |                                      |
|           |                                                              | Server Port              | 1812                 | config radius accounting server port |
|           | Secure Shell (SSH)                                           |                          |                      |                                      |
|           |                                                              | Mode                     | Disable              | config ssh adminmode                 |
|           |                                                              | Protocol                 | Both (SSH1 and SSH2) | config ssh protocol                  |
|           | Secure Socket<br>Layer (SSL)                                 |                          |                      |                                      |
|           |                                                              | Secure port              | 443                  | config http secureport               |
|           |                                                              | Secure Protocol          | Both (SSL3 and TLS1) | config http secureprotocol           |
|           |                                                              | Secure Server Mode       | Disable              | config http secureserver adminmode   |
| Switching |                                                              |                          |                      |                                      |
|           | VLAN                                                         |                          |                      |                                      |
|           |                                                              | Accept frame             | all                  | config vlan port acceptframe         |
|           |                                                              | Broadcast Storm          | Disable              | config vlan bcaststorm               |
|           |                                                              | Ingress filter           | Disable              | config vlan port ingressfilter       |
|           |                                                              | Multicast Storm          | Disable              | config vlan mcaststorm               |
|           |                                                              | Name                     | VLAN1                | config vlan name                     |
|           |                                                              | Port priority            | 0                    | config vlan port priority            |
|           |                                                              | Port VID                 | 1                    | config vlan port pvid                |
|           | GARP                                                         |                          |                      |                                      |
|           |                                                              | GARP GMRP administration | Disable              | config garp gmrp adminmode           |
|           |                                                              | GARP GMRP interface      | Disable              | config garp gmrp interfacemode       |
|           |                                                              | GARP join timer          | 20 centiseconds      | config garp jointimer                |
|           |                                                              | GARP leave all timer     | 1000 centiseconds    | config garp leavealltimer            |
|           |                                                              | GARP leave timer         | 60 centiseconds      | config garp leavetimer               |
|           | GVRP                                                         |                          |                      |                                      |
|           |                                                              | GVRP administration      | Disable              | config garp gvrp adminmode           |

Table 3. Default settings for run-time switching software variables (continued)

| Heading | Sub-heading                    | Variable                     | Default value                                             | Command                                     |
|---------|--------------------------------|------------------------------|-----------------------------------------------------------|---------------------------------------------|
|         |                                | GVRP interface               | Disable                                                   | config gvrp gmrp interfacemode              |
|         |                                | GVRP join timer              | 20 centiseconds                                           | config gvrp jointimer                       |
|         |                                | GVRP leave all timer         | 1000 centiseconds                                         | config gvrp leavealltimer                   |
|         |                                | GVRP leave timer             | 60 centiseconds                                           | config gvrp leavetimer                      |
|         | IGMP Snooping                  |                              |                                                           |                                             |
|         |                                | Group Membership<br>Interval | 260 seconds                                               | config igmpsnooping groupmembershipinterval |
|         |                                | Interface                    | Disable                                                   | config igmpsnooping interfacemode           |
| l       |                                | Maximum response time        | 10 seconds                                                | config igmpsnooping maxresponse             |
|         |                                | MCRT Expiration Time         | 0 seconds                                                 | config igmpsnooping mcrtexpiretime          |
|         |                                | Mode                         | Disable                                                   | config igmpsnooping adminmode               |
|         | Link Aggregation               |                              |                                                           |                                             |
|         |                                | LAG linktrap                 | Enable                                                    | config lag linktrap                         |
|         | Spannng Tree<br>Protocol (STP) |                              |                                                           |                                             |
|         | Bridge                         |                              |                                                           |                                             |
|         |                                | Forward Delay                | 15 secs                                                   | config spanningtree bridge forwarddelay     |
|         |                                | Hello Time                   | 2 secs                                                    | config spanningtree bridge hellotime        |
|         |                                | Max Age                      | 6 secs                                                    | config spanningtree bridge maxage           |
|         |                                | Priority                     | 32768                                                     | config spanningtree bridge priority         |
|         | Configuration                  |                              |                                                           |                                             |
|         |                                | Admin Mode                   | Disable                                                   | config spanningtree adminmode               |
|         |                                | Configuration name           | The base MAC address displayed using hexadecimal notation | config spanningtree configuration name      |
|         |                                | Forced Version               | IEEE 802.1D                                               | config spanningtree forceversion            |
|         |                                | Revision level               | 0                                                         | config spanningtree configuration revision  |
|         | CST                            |                              |                                                           |                                             |
|         |                                | Edgeport                     | False                                                     | config spanningtree cst port edgeport       |
|         |                                | Pathcost                     | Auto                                                      | config spanningtree cst port pathcost       |
|         |                                | Priority                     | 128                                                       | config spanningtree cst port priority       |

Table 3. Default settings for run-time switching software variables (continued)

| Heading | Sub-heading             | Variable                       | Default value                                                                                                    | Command                                 |
|---------|-------------------------|--------------------------------|----------------------------------------------------------------------------------------------------|-----------------------------------------|
|         | Port                    |                                |                                                                                                    |                                         |
|         |                         | Migration Check                | Disable                                                                                                    | config spanningtree port migrationcheck |
|         |                         | Port Mode                      | Disable                                                                                                    | config spanningtree port mode           |
| System  |                         |                                |                                                                                                    |                                         |
|         |                         | Auto log-out                   | 10 min                                                                                                    |                                         |
|         |                         | Configuration update           | Disable                                                                                                    |                                         |
|         |                         | Default gateway                | 0.0.0.0                                                                                                    |                                         |
|         |                         | IP address                     | 10.90.90.9 <i>x</i> , where <i>x</i> depends on the number of the bay into which you have installed the switch module. |                                         |
|         |                         | Subnet mask                    | Class A Network -<br>255.0.0.0, Class B<br>Network - 255.255.0.0,<br>Class C Network -<br>255.255.255.0                |                                         |
|         | Configuration           |                                |                                                                                                    |                                         |
|         |                         | System Contact                 | Blank                                                                                                    | config syscontact                       |
|         |                         | System Location                | Blank                                                                                                    | config syslocation                      |
|         |                         | System Name                    | Blank                                                                                                    | config sysname                          |
|         | Forwarding Database     |                                |                                                                                                    |                                         |
|         |                         | Forwarding Database aging time | 300 seconds                                                                                                    | config forwardingdb agetime             |
|         | Port                    |                                |                                                                                                    |                                         |
|         | Configuration           |                                |                                                                                                    |                                         |
|         |                         | Auto Negotiation               | Enable                                                                                                    | config port autoneg                     |
|         |                         | Flow control                   | Disable                                                                                                    | config port flowcontrol                 |
|         |                         | LACP mode                      | Disable                                                                                                    | config port lacpmode                    |
|         |                         | Port Enable                    | Enable                                                                                                    | config port adminmode                   |
|         | Mirroring               |                                |                                                                                                    |                                         |
|         |                         | Mirroring Mode                 | Disable                                                                                                    | config mirroring mode                   |
|         | Network<br>Connectivity |                                |                                                                                                    |                                         |
|         |                         | Java enable status             | Disable                                                                                                    | config network javamode                 |
|         |                         | Web enable status              | Enable                                                                                                    | config network webmode                  |
|         | SNMPcommunity           |                                |                                                                                                    |                                         |
|         |                         | IP address                     | 0.0.0.0                                                                                                    | config snmpcommunity ipaddr             |
|         |                         | IP Mask                        | 0.0.0.0                                                                                                    | config snmpcommunity ipmask             |

Table 3. Default settings for run-time switching software variables (continued)

| Heading | Sub-heading     | Variable                        | Default value                                                                                                    | Command                            |
|---------|-----------------|---------------------------------|----------------------------------------------------------------------------------------------------|------------------------------------|
|         |                 | Mode                            | Default private and public communities are enabled by default. The four undefined communities are disabled by default | config snmpcommunity mode          |
|         |                 | Туре                            | Public/Private                                                                                                    | config snmp community create       |
|         | Telnet          |                                 |                                                                                                    |                                    |
|         |                 | Max Number of<br>Sessions       | 5                                                                                                    | config telnet maxsessions          |
|         |                 | Status                          | Enable                                                                                                    | config telnet mode                 |
|         |                 | Ttimeout                        | 5                                                                                                    | config telnet timeout              |
|         | User Accounts   |                                 |                                                                                                    |                                    |
|         |                 | Password                        | Blank                                                                                                    | config users passwd                |
|         |                 | SNMPv3 Access Mode              | Read/Write for admin,<br>Read only for others                                                                         | config users snmpv3 accessmode     |
|         |                 | SNMPv3 Authentication           | No authentication                                                                                                    | config users snmpv3 authentication |
|         |                 | SNMPv3 Encryption               | No encryption                                                                                                    | config users snmpv3 encryption     |
|         | Transfer        |                                 |                                                                                                    |                                    |
|         | Download        |                                 |                                                                                                    |                                    |
|         |                 | Transfer Download Datatype      | Code                                                                                                    | transfer download datatype         |
|         |                 | Transfer Download IP<br>Address | 0.0.0.0                                                                                                    | transfer download serverip         |
|         | Upload          |                                 |                                                                                                    |                                    |
|         |                 | Transfer Upload<br>Datatype     | Code                                                                                                    | transfer upload datatype           |
|         |                 | Transfer Upload IP<br>Address   | 0.0.0.0                                                                                                    | transfer upload serverip           |
|         | Trap Management |                                 |                                                                                                    |                                    |
|         |                 | Authenticate Trapflags          | Enable                                                                                                    | config trapflags authentication    |
|         |                 | Trapflags DVMRP                 | Enable                                                                                                    | config trapflags dvmrp             |
|         |                 | Trapflags Linkmode              | Enable                                                                                                    | config trapflags linkmode          |
|         |                 | Trapflags Multiusers            | Enable                                                                                                    | config trapflags multiusers        |
|         |                 | Trapflags OSPF                  | Enable                                                                                                    | config trapflags ospf              |
|         |                 | Trapflags PIM                   | Enable                                                                                                    | config trapflags pim               |
|         |                 | Trapflags STP                   | Enable                                                                                                    | config trapflags stpmode           |

# Appendix B. CLI Command Tree

This appendix presents the CLI command tree used with the IBM @server BladeCenter T 4-Port Gb Ethernet Switch Module.

| clear  |              |           |        |           |         |  |
|--------|--------------|-----------|--------|-----------|---------|--|
|        | config       |           |        |           |         |  |
|        | dot1x        | port      | stats  |           |         |  |
|        | igmpsnooping | Port      | Oldio  |           |         |  |
|        | lag          |           |        |           |         |  |
|        | mcast        | mroute    | all    |           |         |  |
|        | meast        | Illioute  | group  |           |         |  |
|        |              |           | source |           |         |  |
|        | pass         |           | Source |           |         |  |
|        | radius       | stats     |        |           |         |  |
|        |              |           |        |           |         |  |
|        | stats        | port      |        |           |         |  |
|        |              | switch    |        |           |         |  |
|        | transfer     |           |        |           |         |  |
|        | traplog      |           |        |           |         |  |
|        | vlan         |           |        |           |         |  |
| config |              |           |        |           |         |  |
|        | acl          | create    |        |           |         |  |
|        |              | delete    |        |           |         |  |
|        |              | interface | add    |           |         |  |
|        |              |           | remove |           |         |  |
|        |              | rule      | action |           |         |  |
|        |              |           | create |           |         |  |
|        |              |           | delete |           |         |  |
|        |              |           | match  | dstip     |         |  |
|        |              |           |        | dstl4port | keyword |  |
|        |              |           |        |           | number  |  |
|        |              |           |        | every     |         |  |
|        |              |           |        | protocol  | keyword |  |
|        |              |           |        |           | number  |  |
|        |              |           |        | srcip     |         |  |
|        |              |           |        | srcl4port | keyword |  |
|        |              |           |        |           | number  |  |
|        | arp          | agetime   |        |           |         |  |
|        |              | cachesize |        |           |         |  |
|        |              | create    |        |           |         |  |
|        |              | delete    |        |           |         |  |
|        |              | resptime  |        |           |         |  |

© Copyright IBM Corp. 2004

|                | retries           |                |        |  |
|----------------|-------------------|----------------|--------|--|
| authentication | login             | create         |        |  |
|                |                   | delete         |        |  |
|                |                   | set            |        |  |
| bwprovisioning | bwallocation      | create         |        |  |
|                |                   | delete         |        |  |
|                |                   | maxbandwidth   |        |  |
|                | trafficclass      | bwallocation   |        |  |
|                |                   | create         |        |  |
|                |                   | delete         |        |  |
|                |                   | port           |        |  |
|                |                   | vlan           |        |  |
|                |                   | weight         |        |  |
| classofservice | 802.1p mapping    |                |        |  |
| dot1x          | adminmode         |                |        |  |
|                | defaultlogin      |                |        |  |
|                | login             |                |        |  |
|                | port              | controlmode    |        |  |
|                |                   | initialize     |        |  |
|                |                   | maxrequests    |        |  |
|                |                   | quietperiod    |        |  |
|                |                   | reauthenabled  |        |  |
|                |                   | reauthenticate |        |  |
|                |                   | reauthperiod   |        |  |
|                |                   | servertimeout  |        |  |
|                |                   | supptimeout    |        |  |
|                |                   | transmitperiod |        |  |
|                |                   | users          | add    |  |
|                |                   |                | remove |  |
| forwardingdb   | agetime           |                |        |  |
| garp           | gmrp              | adminmode      |        |  |
|                |                   | interfacemode  |        |  |
|                | gvrp              | adminmode      |        |  |
|                |                   | interfacemode  |        |  |
|                | jointimer         |                |        |  |
|                | leavealltimer     |                |        |  |
|                | leavetimer        |                |        |  |
| http           | secureport        |                |        |  |
|                | secureprotocol    |                |        |  |
|                | secureserver      | adminmode      |        |  |
| igmpsnooping   | adminmode         |                |        |  |
|                | groupmembershipii | terval         |        |  |

|              | interfacemode   |             |        |  |
|--------------|-----------------|-------------|--------|--|
|              | maxresponse     |             |        |  |
|              | mcrtrexpiretime |             |        |  |
| interface    | encaps          |             |        |  |
| ip           | forwarding      |             |        |  |
|              | interface       | create      |        |  |
|              |                 | delete      |        |  |
|              |                 | mtu         |        |  |
|              |                 | netdirbcast |        |  |
|              | vlan            | routing     | create |  |
|              |                 |             | delete |  |
| lag          | addport         |             |        |  |
|              | adminmode       |             |        |  |
|              | create          |             |        |  |
|              | deletelag       |             |        |  |
|              | deleteport      |             |        |  |
|              | linktrap        |             |        |  |
|              | name            |             |        |  |
| loginsession | close           |             |        |  |
| macfilter    | adddest         |             |        |  |
|              | create          |             |        |  |
|              | deldest         |             |        |  |
|              | remove          |             |        |  |
| mirroring    | create          |             |        |  |
|              | delete          |             |        |  |
|              | mode            |             |        |  |
| network      | javamode        |             |        |  |
|              | webmode         |             |        |  |
| port         | adminmode       |             |        |  |
|              | autoneg         |             |        |  |
|              | flowcontrol     |             |        |  |
|              | lacpmode        |             |        |  |
|              | linktrap        |             |        |  |
|              | physicalmode    |             |        |  |
| prompt       |                 |             |        |  |
| protocol     | create          |             |        |  |
|              | delete          |             |        |  |
|              | interface       | add         |        |  |
|              |                 | remove      |        |  |
|              | protocol        | add         |        |  |
|              |                 | remove      |        |  |
|              | vlan            | add         |        |  |

|        |                | remove      |                 |  |
|--------|----------------|-------------|-----------------|--|
| radius | accounting     | mode        |                 |  |
|        |                | server      | add             |  |
|        |                |             | port            |  |
|        |                |             | remove          |  |
|        |                |             | secret          |  |
|        | maxretransmit  |             |                 |  |
|        | server         | add         |                 |  |
|        |                | msgauth     |                 |  |
|        |                | port        |                 |  |
|        |                | primary     |                 |  |
|        |                | remove      |                 |  |
|        |                | secret      |                 |  |
|        | timeout        |             |                 |  |
| router | bootpdhcprelay | adminmode   |                 |  |
|        |                | cidoptmode  |                 |  |
|        |                | maxhopcount |                 |  |
|        |                | minwaittime |                 |  |
|        |                | serverip    |                 |  |
|        | dvmrp          | adminmode   |                 |  |
|        |                | interface   | metric          |  |
|        |                |             | mode            |  |
|        | id             |             |                 |  |
|        | igmp           | adminmode   |                 |  |
|        |                | interface   | lastmemqrycnt   |  |
|        |                |             | lastmemqryint   |  |
|        |                |             | maxresptime     |  |
|        |                |             | mode            |  |
|        |                |             | queryinterval   |  |
|        |                |             | robustness      |  |
|        |                |             | startupqrycnt   |  |
|        |                |             | startupqryint   |  |
|        |                |             | version         |  |
|        | mcast          | adminmode   |                 |  |
|        |                | boundary    | add             |  |
|        |                |             | delete          |  |
|        |                | mdebug      | mrinforun       |  |
|        |                |             | mstatrun        |  |
|        |                |             | mtraceadminmode |  |
|        |                |             | mtracerun       |  |
|        |                | staticroute | add             |  |
|        |                |             | delete          |  |

|       | ttlthreshold       |                |            |       |
|-------|--------------------|----------------|------------|-------|
| ospf  | 1583compatibility  |                |            |       |
|       | adminmode          |                |            |       |
|       | area               | authentication |            |       |
|       |                    | range          | create     |       |
|       |                    |                | delete     |       |
|       |                    | stub           | create     |       |
|       |                    |                | delete     |       |
|       |                    |                | metric     | type  |
|       |                    |                |            | value |
|       |                    |                | summarylsa |       |
|       | asbr               |                |            |       |
|       | exoverflowinterval |                |            |       |
|       | extlsdblimit       |                |            |       |
|       | interface          | areaid         |            |       |
|       |                    | authentication | encrypt    |       |
|       |                    |                | none       |       |
|       |                    |                | simple     |       |
|       |                    | cost           | -          |       |
|       |                    | iftransitdelay |            |       |
|       |                    | interval       | dead       |       |
|       |                    |                | hello      |       |
|       |                    |                | retransmit |       |
|       |                    | mode           |            |       |
|       |                    | priority       |            |       |
|       | preference         |                |            |       |
|       | virtif             | authentication | encrypt    |       |
|       |                    |                | none       |       |
|       |                    |                | simple     |       |
|       |                    | create         |            |       |
|       |                    | delete         |            |       |
|       |                    | interval       | dead       |       |
|       |                    |                | hello      |       |
|       |                    |                | retransmit |       |
|       |                    | transdelay     |            |       |
| pimdm | adminmode          |                |            |       |
|       | interface          | hellointerval  |            |       |
|       |                    | mode           |            |       |
| pimsm | adminmode          |                |            |       |
|       | datathreshrate     |                |            |       |
|       | interface          | cbsrpreference |            |       |
|       |                    | hellointerval  |            |       |

|               |              |                  | mode           |          |  |
|---------------|--------------|------------------|----------------|----------|--|
|               |              | joinpruneintvl   |                |          |  |
|               |              | regthreshrate    |                |          |  |
|               | rip          | adminmode        |                |          |  |
|               | · · P        | autosummary      |                |          |  |
|               |              | hostrouteaccept  |                |          |  |
|               |              | interface        | authentication | encrypt  |  |
|               |              | Interface        | danomodion     | none     |  |
|               |              |                  |                | simple   |  |
|               |              |                  | defaultmetric  | Girripio |  |
|               |              |                  | mode           |          |  |
|               |              |                  | version        | receive  |  |
|               |              |                  | Version        | send     |  |
|               |              | preference       |                | Sellu    |  |
|               |              | splithorizon     |                |          |  |
|               | route        | create           |                |          |  |
|               | route        |                  | avaata.        |          |  |
|               |              | default          | create         |          |  |
|               |              |                  | delete         |          |  |
|               |              | delete           |                |          |  |
|               |              | staticpreference |                |          |  |
|               | rtrdiscovery | address          |                |          |  |
|               |              | adminmode        |                |          |  |
|               |              | lifetime         |                |          |  |
|               |              | maxinterval      |                |          |  |
|               |              | mininterval      |                |          |  |
|               |              | preference       |                |          |  |
|               | vrrp         | adminmode        |                |          |  |
|               |              | interface        | adminmode      |          |  |
|               |              |                  | advinterval    |          |  |
|               |              |                  | authdetails    |          |  |
|               |              |                  | ipaddress      |          |  |
|               |              |                  | preemptmode    |          |  |
|               |              |                  | priority       |          |  |
|               |              |                  | routerid       |          |  |
|               |              | removedetails    |                |          |  |
| routing       |              |                  |                |          |  |
| snmpcommunity | accessmode   |                  |                |          |  |
|               | create       |                  |                |          |  |
|               | delete       |                  |                |          |  |
|               | ipaddr       |                  |                |          |  |
|               | ipmask       |                  |                |          |  |
|               | mode         |                  |                |          |  |

| snmptrap     | create         |                |          |  |
|--------------|----------------|----------------|----------|--|
|              | delete         |                |          |  |
|              | ipaddr         |                |          |  |
|              | mode           |                |          |  |
| spanningtree | adminmode      |                |          |  |
|              | bridge         | forwarddelay   |          |  |
|              |                | hellotime      |          |  |
|              |                | maxage         |          |  |
|              |                | priority       |          |  |
|              | cst            | port           | edgeport |  |
|              |                |                | pathcost |  |
|              |                |                | priority |  |
|              | forceversion   |                |          |  |
|              | port           | migrationcheck |          |  |
|              |                | mode           |          |  |
| ssh          | adminmode      |                |          |  |
|              | protocol       |                |          |  |
| syscontact   |                |                |          |  |
| syslocation  |                |                |          |  |
| sysname      |                |                |          |  |
| telnet       | maxsessions    |                |          |  |
|              | mode           |                |          |  |
|              | timeout        |                |          |  |
| trapflags    | authentication |                |          |  |
|              | dvmrp          |                |          |  |
|              | linkmode       |                |          |  |
|              | multiusers     |                |          |  |
|              | ospf           |                |          |  |
|              | pim            |                |          |  |
|              | stpmode        |                |          |  |
| users        | add            |                |          |  |
|              | defaultlogin   |                |          |  |
|              | delete         |                |          |  |
|              | login          |                |          |  |
|              | passwd         |                |          |  |
|              | snmpv3         | accessmode     |          |  |
|              |                | authentication |          |  |
|              |                | encryption     |          |  |
| vlan         | bcaststorm     |                |          |  |
|              | create         |                |          |  |
|              | delete         |                |          |  |
|              | makestatic     |                |          |  |

|        |                | mcaststorm     |               |  |  |
|--------|----------------|----------------|---------------|--|--|
|        |                | name           |               |  |  |
|        |                | participation  |               |  |  |
|        |                | port           | acceptframe   |  |  |
|        |                |                | ingressfilter |  |  |
|        |                |                | priority      |  |  |
|        |                |                | pvid          |  |  |
|        |                |                | tagging       |  |  |
| help   |                |                |               |  |  |
| logout |                |                |               |  |  |
| ping   |                |                |               |  |  |
| reset  | system         |                |               |  |  |
| save   | config         |                |               |  |  |
| show   | acl            | detailed       |               |  |  |
|        |                | summary        |               |  |  |
|        | arp            | switch         |               |  |  |
|        |                | table          |               |  |  |
|        | authentication | login          | info          |  |  |
|        |                |                | users         |  |  |
|        | bwprovisioning | bwallocation   | detailed      |  |  |
|        |                |                | summary       |  |  |
|        |                | trafficclass   | allocatedbw   |  |  |
|        |                |                | detailed      |  |  |
|        |                |                | summary       |  |  |
|        | classofservice | 802.1p mapping |               |  |  |
|        | dot1x          | port           | detailed      |  |  |
|        |                |                | stats         |  |  |
|        |                |                | summary       |  |  |
|        |                |                | users         |  |  |
|        |                | summary        |               |  |  |
|        | eventlog       |                |               |  |  |
|        | forwardingdb   | agetime        |               |  |  |
|        |                | learned        |               |  |  |
|        |                | table          |               |  |  |
|        | garp           | info           |               |  |  |
|        |                | interface      |               |  |  |
|        | history        |                |               |  |  |
|        | http           | info           |               |  |  |
|        | igmpsnooping   |                |               |  |  |
|        | inventory      |                |               |  |  |
|        | ip             | interface      |               |  |  |
|        |                | stats          |               |  |  |

|              | summary         |               |            |     |  |
|--------------|-----------------|---------------|------------|-----|--|
|              | vlan            |               |            |     |  |
| lag          |                 |               |            |     |  |
| loginsession |                 |               |            |     |  |
| macfilter    |                 |               |            |     |  |
| mfdb         | gmrp            |               |            |     |  |
|              | igmpsnooping    |               |            |     |  |
|              | staticfiltering |               |            |     |  |
|              | stats           |               |            |     |  |
|              | table           |               |            |     |  |
| mirroring    |                 |               |            |     |  |
| msglog       |                 |               |            |     |  |
| network      |                 |               |            |     |  |
| port         |                 |               |            |     |  |
| protocol     |                 |               |            |     |  |
| radius       | accounting      | stats         |            |     |  |
|              |                 | summary       |            |     |  |
|              | server          | stats         |            |     |  |
|              |                 | summary       |            |     |  |
|              | stats           | -             |            |     |  |
|              | summary         |               |            |     |  |
| router       | bootpdhcprelay  |               |            |     |  |
|              | dvmrp           | info          |            |     |  |
|              |                 | interfaceinfo |            |     |  |
|              |                 | neighborinfo  |            |     |  |
|              |                 | nexthopinfo   |            |     |  |
|              |                 | pruneinfo     |            |     |  |
|              |                 | routeinfo     |            |     |  |
|              | igmp            | info          |            |     |  |
|              |                 | interface     | detail     |     |  |
|              |                 |               | info       |     |  |
|              |                 |               | membership |     |  |
| <br>         |                 |               | stats      |     |  |
|              |                 |               | table      |     |  |
|              | ip              | interface     | summary    |     |  |
|              | mcast           | boundary      |            |     |  |
|              |                 | info          |            |     |  |
|              |                 | interfaceinfo |            |     |  |
|              |                 | mdebug        | mrinforun  |     |  |
|              |                 |               | mstatrun   |     |  |
|              |                 |               | mtracerun  |     |  |
|              |                 | mroute        | detailed   | all |  |

|                   |              |                |          | group  |  |
|-------------------|--------------|----------------|----------|--------|--|
|                   |              |                |          | source |  |
|                   |              |                | summary  | all    |  |
|                   |              |                | ,        | group  |  |
|                   |              |                |          | source |  |
|                   |              | staticroute    | all      |        |  |
|                   |              |                | source   |        |  |
|                   | ospf         | area           | info     |        |  |
|                   |              |                | range    |        |  |
|                   |              | info           |          |        |  |
|                   |              | interface      | info     |        |  |
|                   |              |                | stats    |        |  |
|                   |              | Isdb           | summary  |        |  |
|                   |              | neighbor       | detailed |        |  |
|                   |              | -              | table    |        |  |
|                   |              | stub           | table    |        |  |
|                   |              | virtif         | detailed |        |  |
|                   |              |                | summary  |        |  |
|                   | pimdm        | info           |          |        |  |
|                   |              | interface      | info     |        |  |
|                   |              |                | stats    |        |  |
|                   |              | neighbor       |          |        |  |
|                   | pimsm        | candrptable    |          |        |  |
|                   |              | componenttable |          |        |  |
|                   |              | info           |          |        |  |
|                   |              | interface      | info     |        |  |
|                   |              |                | stats    |        |  |
|                   |              | neighbor       |          |        |  |
|                   |              | rpsettable     |          |        |  |
|                   | rip          | info           |          |        |  |
|                   |              | interface      | detailed |        |  |
|                   |              |                | summary  |        |  |
|                   | route        | bestroutes     |          |        |  |
|                   |              | entry          |          |        |  |
|                   |              | preferences    |          |        |  |
|                   |              | table          |          |        |  |
|                   | rtrdiscovery |                |          |        |  |
|                   | vrrp         | info           |          |        |  |
|                   |              | interface      | detailed |        |  |
|                   |              |                | stats    |        |  |
|                   |              |                | summary  |        |  |
| <br>snmpcommunity |              |                |          |        |  |

|          | snmptrap     |                |          |          |  |
|----------|--------------|----------------|----------|----------|--|
|          | spanningtree | bridge         |          |          |  |
|          |              | cst            | detailed |          |  |
|          |              |                | port     | detailed |  |
|          |              |                |          | summary  |  |
|          |              | port           |          |          |  |
|          |              | summary        |          |          |  |
|          | ssh          | info           |          |          |  |
|          | stats        | port           | detailed |          |  |
|          |              |                | summary  |          |  |
|          |              | switch         | detailed |          |  |
|          |              |                | summary  |          |  |
|          | sysinfo      |                |          |          |  |
|          | telnet       |                |          |          |  |
|          | trapflags    |                |          |          |  |
|          | traplog      |                |          |          |  |
|          | users        | authentication |          |          |  |
|          |              | info           |          |          |  |
|          | vlan         | detailed       |          |          |  |
|          |              | port           |          |          |  |
|          |              | summary        |          |          |  |
| transfer | download     | datatype       |          |          |  |
|          |              | filename       |          |          |  |
|          |              | path           |          |          |  |
|          |              | serverip       |          |          |  |
|          |              | start          |          |          |  |
|          | upload       | datatype       |          |          |  |
|          |              | filename       |          |          |  |
|          |              | path           |          |          |  |
|          |              | serverip       |          |          |  |
|          |              | start          |          |          |  |

# **Appendix C. CLI Configuration Examples**

This appendix provides examples of using the CLI to configure the Ethernet switch module for some key functions.

# **Bridging configuration example**

This section provides sample CLI commands showing how to configure the Ethernet switch module for basic bridging support. Bridging support, conforming to the IEEE 802.1D compatibility mode specified in IEEE 802.1s, is enabled for the switch and for all ports by default. All ports are enabled by default, and defaults are also provided for timers and protocol parameters.

Although the switch will operate correctly as a bridge implementing the base Spanning Tree Protocol (STP) as configured at the factory, the configuration script in this section will show you how to override the defaults. Before you do so, make sure that you fully understand the protocol and that the values you provide are consistent with each other.

Set a new bridge priority level. Setting the priority level affects the likelihood of the bridge being elected as the root of the spanning tree (the lower the number the greater the probability). It is the only way to change the bridge identifier, which consists of the bridge priority concatenated with the switch base MAC address. The default value is 32768. If all bridges retain their default priority values, the bridge with the lowest MAC address will become the root bridge.

#### config spanningtree bridge priority 7680

Set new port priority levels. Setting the priority level affects the likelihood of the port being elected as the root port of the spanning tree (the lower the number the greater the probability). It is the only way to change the port identifier, which consists of the port priority concatenated with the port interface number. The default value is 128.

config spanningtree port priority ext.1 16 config spanningtree port priority ext.2 32

Set new timer values. The timer values will only take effect if the bridge becomes the root bridge, in which case they will take effect for all bridges in the network.

config spanningtree bridge maxage 30 config spanningtree bridge forwarddelay 16 config spanningtree bridge hellotime 14

Assign new path cost values to the ports whose priority values were changed. The lower the path cost the more likely that a port will be elected as the root port.

config spanningtree port pathcost ext.1 8 config spanningtree port pathcost ext.2 16

In addition to the parameters that affect the Spanning Tree Protocol, other parameters, and protocols are defined in IEEE 802.1D which you may also change. For example, IEEE 802.1p has been included in the latest version of 802.1D. Use the following commands to change the default priority mapping provided by the switch. These commands affect all of the interfaces on the switch and leave the defaults unchanged for priority levels 3-7.

config classofservice 802.1p mapping 0 0 config classofservice 802.1p mapping 1 2

© Copyright IBM Corp. 2004

#### config classofservice 802.1p mapping 2 1

The switch supports two protocols based on the Generic Attribute Registration Protocol (GARP) defined in IEEE 802.1D: GARP Multicast Registration Protocol (GMRP) and GARP VLAN Registration Protocol (GVRP). These protocols are disabled by default.

config garp gmrp adminmode enable config garp gmrp interfacemode all config garp gvrp adminmode enable config garp gvrp interfacemode all

While the Spanning Tree Protocol is needed to maintain the network topology. forwarding of frames also requires that the switch learn the location of end stations. The switch does this by recording the port on which packets from a source MAC address are received. The forwarding database is used to hold this information. You can control how long an address will remain in the database if no traffic is seen from it (the aging timer).

config forwardingdb agetime 500

### IEEE 802.1w configuration example

This section shows you how to configure the Ethernet switch module to support rapid reconfiguration of the spanning tree topology. The IEEE 802.1w support specified in IEEE 802.1s defines a new configuration algorithm and protocol that provide significantly faster reconfiguration of the spanning tree than the original algorithm and protocol defined in the base IEEE 802.1D standard. While the old and new protocols will successfully interoperate, the IEEE 802.1 standards committee recommends the use of the new protocol.

Configuration of the switch to support IEEE 802.1w is simple. In normal operation. the bridge timers are not used to control reconfiguration, and the default values should be adequate. Bridge and port priorities and path costs are still required, and are configured as shown for IEEE 802.1D.

Configure the switch to use rapid reconfiguration.

config spanningtree forceversion 802.1w

To disable support for rapid reconfiguration.

config spanningtree forceversion 802.1d

# **VLAN** configuration example

This section provides sample CLI commands showing how to configure the Ethernet switch module to support IEEE 802.1Q VLANs. Configuring VLANs allows you to partition your network on a logical rather than physical basis. The only physical restriction is that both ends of a point-to-point link must be in the same VLAN. There are many possible logical partitions – one common one being department membership.

The script in the following example shows you how to create and configure VLANs on your switch.

Create and name two VLANs (the names are optional).

config vlan create 1 config vlan name 1 vlan one config vlan create 2 config vlan name 2 vlan\_two

Assign the ports that will belong to vlan\_one. This will be a tagged VLAN – only tagged packets will be accepted by member ports, and all packets transmitted from member ports will be tagged.

config vlan participation include 1 bay.1,bay.2 config vlan port tagging enable 1 bay.1,bay.2 config vlan port acceptframe vlanonly 1 bay.1,bay.2

Assign the ports that will belong to vlan\_two. Untagged packets will be accepted by member ports bay.3 and bay.4 and assigned the default PVID of 2, and all packets transmitted from member ports will be untagged. Note that bay.2 is a member of both vlan\_one and vlan\_two, and that ext.1 and ext.2 will never be members.

config vlan participation include 2 bay.2,bay.3,bay.4

config vlan participation exclude 2 ext.1,ext.2

config vlan port acceptframe all 2 bay.3,bay.4

Assign the same default PVID to ports bay.3 and bay.4.

config vlan port pvid 2 bay.3,bay.4

### Link aggregation configuration example

This section provides sample CLI commands showing how to configure the Ethernet switch module to support IEEE 802.3ad aggregated links. By defining a Link Aggregation Group (LAG) you can treat multiple physical links between two end-points as one logical link. The LAG will also be seen by management functions as a single link.

LAGs are used to increase both link bandwidth and reliability: they are often used for links to the Internet or to shared servers. The script in the following example shows you how to configure and enable two LAGs on the same switch.

Create and name two LAGs.

config lag create lag\_internet config lag create lag\_server

When the switch creates the LAGs, it will assign logical interface IDs that you will use to identify them in subsequent commands. Use the following command to find out what IDs have been assigned:

#### show lag all

Add the physical ports to the LAGs. (Assume that lag\_internet was assigned ID lag.1 and lag\_server was assigned ID lag.2.)

config lag addport lag.1 ext.1 config lag addport lag.1 ext.2 config lag addport lag.2 ext.3 config lag addport lag.2 ext.4

Enable both LAGs.

config lag adminmode lag.1,lag.2 enable

The previous command could have been issued instead as:

config lag adminmode all enable

### IGMP snooping configuration example

This section provides sample CLI commands showing how to configure the Ethernet switch module to support IGMP Snooping. Activating IGMP Snooping allows you to restrict the forwarding of multicast packets to network segments that need to see the packets. The switch uses information gained from examining IGMP packets to decide how to forward multicast packets.

You can activate IGMP Snooping for both individual and aggregated physical interfaces. The script in the following example show you how to configure IGMP Snooping.

Enable IGMP Snooping on the switch.

#### config igmpsnooping adminmode enable

IGMP Snooping will be enabled with default values for the group membership interval, maximum response, and multicast router present expiration timers. This command overrides the default for the multicast router present expiration timer.

#### config igmpsnooping mcrtrexpiretime 2400

Enable IGMP Snooping for a set of physical ports and for a LAG.

config igmpsnooping interfacemode bay.1,bay.2,bay.3,bay.4 enable config igmpsnooping interfacemode lag.1 enable

To display information about the IGMP Snooping configuration issue:

show igmpsnooping

To display information about all multicast addresses issue:

show mfdb table all

# **Access Control List configuration example**

This section provides sample CLI commands showing how to configure the IBM @server BladeCenter T 4-Port Gb Ethernet switch module to support Access Control Lists (ACLs). ACLs offer one way of adding Quality of Service support to your network.

You define an ACL to control who can use your network or network resources by allowing or prohibiting access. The ACL specifies one or more match criteria that will be used to determine whether a given packet will be admitted to the network. The first match criteria met by a packet determines whether the packet is admitted. If the packet matches none of the criteria, it will be dropped.

An ACL consists of up to ten rules, each applied to one or more of the following fields:

- Source IP address
- · Destination IP address
- · Source Layer-4 port
- Destination Layer-4 port
- Type of Service byte
- · Internet Protocol number

The script in the following example restricts access to the network to UDP and TCP traffic from a defined set of IP source addresses.

Create Access Control List 1.

config acl create 1

Create Rule 1 for ACL 1.

#### config acl rule create 1 1

Define the content of ACL 1 Rule 1. Packets will be accepted only if they are TCP packets from the source IP address set defined by the specified IP address and mask.

config acl rule action 1 1 permit config acl rule match protocol keyword 1 1 tcp config acl rule match dstip 1 1 192.168.50.0 255.255.255.0

Create Rule 2 for ACL 1.

#### config acl rule create 1 2

Define the content of ACL 1 Rule 2. Packets will be accepted only if they are UDP packets from the source IP address set defined by the specified IP address and mask. This is the same source IP address set defined for TCP traffic.

config acl rule action 1 2 permit config acl rule match protocol keyword 1 2 udp config acl rule match dstip 1 2 192.168.50.0 255.255.255.0

Apply ACL 1 to inbound traffic received on external ports 1-4. Packets that do not match the criteria specified in Rules 1 or 2 will be dropped.

config acl interface add ext.1 inbound 1 config acl interface add ext.2 inbound 1 config acl interface add ext.3 inbound 1 config acl interface add ext.4 inbound 1

### **VLAN** routing configuration example

This section provides sample CLI commands showing how to configure the Ethernet switch module to support VLAN Routing, which allows packets received on a VLAN to be routed rather than bridged. You can configure VLAN Routing for all VLANs on a given port, or for a subset. Configuring VLAN Routing may allow:

- More than one physical port on the switch to connect to the same subnet.
- · A VLAN to span more than one physical network.
- The provision of additional security or segmentation.

After you create a VLAN as you would for a non-routing VLAN, you enable it for routing. The switch will assign a logical slot.port number for the routing VLAN which you will use in subsequent commands -- use the **show ip vlan** command to display the number. You then enable and configure routing as you would for a physical interface. This includes specifying the IP addresses and subnet masks for the logical interface.

The script in the following example creates two VLANs, and then configures them for VLAN Routing.

Create and name two VLANs (the name is optional).

config vlan create 1
config vlan name 1 route\_vlan\_one
config vlan create 2
config vlan name 2 route\_vlan\_two

Assign the ports that will belong to route\_vlan\_one and specify that all received and transmitted packets must be tagged.

config vlan participation include 1 ext.1, ext.2, ext.3 config vlan port acceptframe vlanonly 1 ext.1, ext.2, ext.3 config vlan port tagging enable 1 ext.1, ext.2, ext.3

Assign the ports that will belong to route\_vlan\_two and specify that untagged packets will be accepted and assigned a default PVID of 2.

config vlan participation include 1 ext.6, ext.7 config vlan port acceptframe all 1 ext.6, ext.7 config vlan port pvid 2 ext.6, ext.7

Configure the VLANs as routing VLANs.

config ip vlan routing create 1

config ip vlan routing create 2

Use the show command to find out the logical slot port numbers assigned to the routing VLANs. You will use these numbers to identify the VLANs in routing commands. For this example, assume that VLAN 1 was assigned ID rtr.1 and VLAN 2 was assigned rtr.2.

show ip vlan

Enable routing for the switch.

config routing enable

Enable routing for the VLANs.

config interface routing rtr.1 enable config interface routing rtr.2 enable

Define the IP addresses and subnet masks for the routing VLANs.

config ip interface create rtr.1 192.168.70.31 255.255.255.0 config ip interface create rtr.2 192.168.70.32 255.255.255.0

# RIP configuration example

This section provides sample CLI commands showing how to configure the Ethernet switch module to support the Routing Information Protocol (RIP). RIP is one of the protocols used by routers to exchange information about the network topology. It is used primarily in small to medium-sized networks.

In order to configure RIP you must first enable routing for the switch, and for the ports that will participate in the protocol. This includes specifying the IP addresses and subnet masks for the ports.

The Ethernet switch module supports two versions of RIP:

- RIPv1 defined in RFC 1058, in which routes are specified by IP destination number and hop count and the routing table is broadcast to all stations on the network.
- RIPv2 defined in RFC 1723, in which the route specification includes subnet mask and gateway and the routing table is sent to a multicast address.

For each port you may specify the format of packets to be received or transmitted:

- Packets may be received in RIPv1 format, RIPv2 format, both formats or all RIP packets may be dropped.
- · Packets may be transmitted in RIPv1 format or RIPv2 format, or transmission of RIP packets may be blocked.
- Packets may be transmitted in RIPv2 format to the RIPv1 broadcast address.

The script in the following example sets up the switch and two ports to support RIP, configures both ports to received both RIPv1 and RIPv2 packets, but to transmit only RIPv2 packets. No authorization key will be used in RIPv2 packets and no default route is defined.

Enable routing for the switch.

config routing enable

Enable routing for two ports.

config interface routing ext.1 enable config interface routing ext.2 enable

Define the IP addresses and subnet masks for the routing interfaces.

config ip interface create ext.1 192.168.70.1 255.255.255.0 config ip interface create ext.2 192.168.70.2 255.255.255.0

Enable RIP for the switch, first specifying the router ID and the route preference.

config router id 192.168.1.1 config router rip preference 10 config router rip adminmode enable

Enable RIP for the interfaces, allowing authentication to default to none.

config router rip interface mode ext.1 enable config router rip interface mode ext.2 enable

Specify how RIP packets will sent and received.

config router rip interface version receive ext.1 both config router rip interface version receive ext.1 both config router rip interface version send ext.1 rip2 config router rip interface version send ext.2 rip2

# **OSPF** configuration example

This section provides sample CLI commands showing how to configure the Ethernet switch module to support the Open Shortest Path First (OSPF) protocol. OSPF is one of the protocols used by routers to exchange information about the network topology. It is used primarily in large networks, for which it offers the following advantages:

- · Hierarchical management of the network, allowing for division of the network into areas.
- · A reduction in network traffic:
  - Routing table updates are sent to a multicast address
  - Routing table updates are sent only when a change has occurred
  - Only the updated section of the routing table is sent

A complete OSPF network is called an Autonomous System (AS). The AS may be divided into a number of areas which communicate across an OSPF backbone using inter-area routing. Within each area intra-area routing is used. A router running OSPF assumes different roles depending on its location within the network, for example, a border router communicates with other border routers using inter-area protocols, while a router within an area would use only intra-area protocols.

An OSPF router determines the best route to a destination station based on the assigned cost and type of the available routes. The order of preference is:

- Intra-area route
- Inter-area route
- External type 1 route (a route external to the AS)
- External type 2 route (a route learned from other routing protocols)

In order to configure OSPF you must first enable routing for the switch, and for the ports that will participate in the protocol. This includes specifying the IP addresses and subnet masks for the ports.

The script in the first example in this section shows you how to configure the Ethernet switch module as a border router. The second example will show how to configure it as an inter-area router.

This script configures a border router. It first sets up the switch and three ports to support OSPF, then enables OSPF for the switch and ports and assigns the priority and route cost for the ports.

Enable routing for the switch.

#### config routing enable

Enable routing for three ports.

config interface routing ext.1 enable config interface routing ext.2 enable config interface routing ext.3 enable

Define the IP addresses and subnet masks for the routing interfaces.

config ip interface create ext.1 192.168.70.1 255.255.255.0 config ip interface create ext.2 192.168.70.5 255.255.255.0 config ip interface create ext.3 192.168.70.12 255.255.255.0

Enable OSPF for the switch, first specifying the router ID.

config router id 192.168.70.7 config router ospf adminmode enable

Enable OSPF for the interfaces, specifying the area to which they offer connectivity.

config router ospf interface areaid ext.1 0.0.0.2 config router ospf interface areaid ext.2 0.0.0.2 config router ospf interface areaid ext.2 0.0.0.2 config router ospf interface mode ext.1 enable config router ospf interface mode ext.2 enable config router ospf interface mode ext.3 enable

Specify the OSPF port priority and cost.

config router ospf interface priority ext.1 128 config router ospf interface priority ext.2 255 config router ospf interface priority ext.3 255 config router ospf interface cost ext.1 32 config router ospf interface cost ext.2 64 config router ospf interface cost ext.3 64

This script configures an inter-area router. It first sets up the switch and two ports to support OSPF, then enables OSPF for the switch and ports and assigns the priority and route cost for the ports.

Enable routing for the switch.

config routing enable

Enable routing for two ports.

config interface routing ext.1 enable config interface routing ext.2 enable

Define the IP addresses and subnet masks for the routing interfaces.

config ip interface create ext.1 192.168.70.1 255.255.255.0 config ip interface create ext.2 192.168.70.2 255.255.255.0

Enable OSPF for the switch, first specifying the router ID.

config router id 192.168.1.1

config router ospf adminmode enable

Enable OSPF for the interfaces, specifying the areas to which they offer connectivity.

config router ospf interface areaid ext.1 0.0.0.2 config router ospf interface areaid ext.2 0.0.0.3 config router ospf interface mode ext.1 enable config router ospf interface mode ext.2 enable

Specify the OSPF port priority and cost.

config router ospf interface priority ext.1 128 config router ospf interface priority ext.2 255 config router ospf interface cost ext.1 32 config router ospf interface cost ext.2 64

### **VRRP** configuration example

This section provides sample CLI commands showing how to configure the Ethernet switch module to support the Virtual Router Redundancy Protocol (VRRP). VRRP is used to provide a backup router in a network using static default routes. End stations use a virtual router IP address which is normally handled by a master router. If the master router goes down, a second router, configured as the backup router will take over and continue to handle traffic using the virtual router IP address. Either a physical port or a routing VLAN may be configured to support the protocol, and more than one port may be configured as a virtual router port.

In order to configure VRRP you need to configure, at a minimum, a master router and one backup router. The script in the first example in this section shows you how to configure the Ethernet switch module as a master router. The second example will show how to configure a second Ethernet switch module as the backup router.

This script configures a VRRP master router. It first sets up the switch and a port to support routing, then enables VRRP for the switch. Before enabling VRRP on the port, the virtual IP address is assigned.

Enable routing for the switch.

config routing enable

Define the IP addresses and subnet masks for the port that will support VRRP.

config ip interface create ext.1 192.168.70.1 255.255.255.0

Enable VRRP for the switch, first specifying the router ID.

config router id 192.168.70.7

#### config router vrrp adminmode enable

Assign a virtual router ID to the port.

#### config router vrrp interface routerID ext.1 10

Specify the virtual IP address. Since this address is the same as the port non-virtual IP address, this router will always be the master router as long as it is functioning. Note that the VRID is included as a parameter, since a port may participate in more than one virtual network at a time.

#### config router vrrp interface ipaddress ext.1 10 192.168.70.1

Specify the port priority. Since this port owns the virtual IP address, its priority is set to 254.

#### config router vrrp interface priority ext.1 10 254

Enable VRRP on the port.

#### config router vrrp interface adminmode ext.1 10 enable

This script configures a VRRP backup router. It first sets up the switch and a port to support routing, then enables VRRP for the switch. Before enabling VRRP on the port, the virtual IP address is assigned.

Enable routing for the switch.

#### config routing enable

Define the IP addresses and subnet masks for the port that will support VRRP.

#### config ip interface create ext.6 192.168.70.6 255.255.255.0

Enable VRRP for the switch, first specifying the router ID.

config router id 192.168.70.5

#### config router vrrp adminmode enable

Assign a virtual router ID to the port.

#### config router vrrp interface routerID ext.6 60

Specify the virtual IP address. Since the address is the same as router 192.168.70.7 port ext.1 non-virtual IP address, this router will always be the backup router as long as router 192.168.70.7 is functioning. Note that the VRID is included as a parameter, since a port may participate in more than one virtual network at a time.

#### config router vrrp interface ipaddress ext.6 60 192.168.70.1

Specify the port priority.

#### config router vrrp interface priority ext.6 60 128

Enable VRRP on the port.

config router vrrp interface adminmode ext.6 60 enable

# IGMP configuration example

This section provides sample CLI commands showing how to configure the Ethernet switch module to support the Internet Group Management Protocol (IGMP). IGMP is used to support the transmission and reception of multicast packets in a routed network. A router sends IGMP packets to inform its neighbors of its ability to receive multicast packets. The protocol allows routers to:

- · Become members of one or more multicast groups.
- · Receive multicast packets sent to groups of which they are members.
- Record and manage multicast group membership.
- Periodically check whether multicast group members are still active.

 Use group membership information to determine whether and how to forward multicast packets.

A router supporting IGMP is in one of two states:

#### Querier mode:

the router transmits IGMP membership queries and constructs the IGMP table entries in the Multicast Forwarding Database.

#### Non-querier mode:

the router does not transmit IGMP query packets. Only one router should be in querier mode on a network. If the "other querier present timer" expires the router will re-enter the guerier mode.

Only one interface of a given router may be configured to listen for multicast reports or transmit multicast packets on a subnet, even if more than one interface is connected to that subnet.

There are two versions of IGMP: IGMPv1. defined in RFC 1112, and IGMPv2. defined in RFC 2236. You need to configure all of the routers in your network to run the same version of IGMP.

Note: IGMP is a base multicast protocol used by other multicast protocols such as DVMRP or PIM-DM/SM. You must configure IGMP on your switch before configuring another multicast protocol.

This script configures IGMP support on a switch. It first sets up the switch and three ports to support routing, then enables IGMP for the switch and ports.

Enable routing for the switch and assign the router id.

config routing enable config router id 192.168.70.0

Define the IP addresses and subnet masks for three routing ports.

config ip interface create rtr.1 192.168.70.1 255.255.255.0 config ip interface create rtr.2 192.168.70.2 255.255.255.0

config ip interface create rtr.3 192.168.70.3 255.255.255.0

Enable RIP for the switch and the routing interfaces.

config router rip adminmode enable

config router rip interface mode rtr.1 enable

config router rip interface mode rtr.2 enable

config router rip interface mode rtr.3 enable

Enable multicast and IGMP for the router.

config router meast adminmode enable config router igmp adminmode enable

Enable IGMP for the routing interfaces and specify that they will run IGMPv1.

config router igmp interface mode rtr.1 enable

config router igmp interface version rtr.1 1

config router igmp interface mode rtr.2 enable

config router igmp interface version rtr.2 1

config router igmp interface mode rtr.3 enable

config router igmp interface version rtr.3 1

Override the IGMP defaults for one of the routing interfaces.

config router igmp interface queryinterval rtr.1 600 config router igmp interface maxresptime rtr.1 20 config router igmp interface robustness rtr.1 10 config router igmp interface startupqryint rtr.1 100 config router igmp interface startupqrycnt rtr.1 10 config router igmp interface lastmemqryint rtr.1 100 config router igmp interface startupqrycnt rtr.1 10

### **DVMRP** configuration example

This section provides sample CLI commands showing how to configure the Ethernet switch module to support the Distance Vector Multicast Routing Protocol (DVMRP). DVMRP is a distributed, dense-mode multicast protocol. Since it is a dense-mode protocol it is best-suited for networks with plentiful bandwidth and with at least one multicast group member in each subnet. A router supporting DVMRP sends protocol messages to other routers:

#### Probe messages:

to determine the identity of neighboring DVMRP routers.

#### Prune messages:

to remove routers with no members for a given group.

#### Graft messages:

to cancel a previous prune message.

#### Graft acknowledgement messages:

to acknowledge receipt of graft messages.

DVMRP needs a unicast routing protocol such as RIP or OSPF to provide the routes in the Multicast Forwarding Database. It also needs the group membership information acquired by IGMP

**Note:** Since DVMRP relies on IGMP for basic functionality, you must configure IGMP on your switch before configuring DVMRP.

This script configures DVMRP support on a switch. It first sets up the switch and three ports to support routing, then enables IGMP for the switch and ports and finally enables DVMRP for the switch and ports.

Enable routing for the switch and assign the router id.

config routing enable

config router id 192.168.70.0

Define the IP addresses and subnet masks for three routing ports.

config ip interface create rtr.1 192.168.70.1 255.255.255.0

config ip interface create rtr.2 192.168.70.2 255.255.255.0

config ip interface create rtr.3 192.168.70.3 255.255.255.0

Enable RIP for the switch and the routing interfaces.

config router rip adminmode enable

config router rip interface mode rtr.1 enable

config router rip interface mode rtr.2 enable

config router rip interface mode rtr.3 enable

Enable multicast and IGMP for the router.

config router meast adminmode enable

#### config router igmp adminmode enable

Enable IGMP for the routing interfaces, allowing the version to default to IGMPv2.

config router igmp interface mode rtr.1 enable config router igmp interface mode rtr.2 enable config router igmp interface mode rtr.3 enable

Enable DVMRP for the router.

config router dvmrp adminmode enable

Enable DVMRP for the routing interfaces.

config router dvmrp interface mode rtr.1 enable config router dymrp interface mode rtr.2 enable config router dvmrp interface mode rtr.3 enable

Override the DVMRP default for one of the routing interfaces.

config router dymrp interface metric rtr.1 6

## PIM-DM configuration example

This section provides sample CLI commands showing how to configure the Ethernet switch module to support Protocol Independent Multicast - Dense Mode (PIM-DM). PIM-DM provides scalable inter-domain multicast routing independent of the underlying unicast routing protocol. It creates source-based shortest-path distribution trees using Reverse Path Forwarding (RPF), the unicast routing table and prune/graft messages. The default operation of PIM-DM is to flood traffic, prune messages are used to stop traffic being forwarded to areas of the network with no group members, but a prune state has a limited lifetime in the absence of a refresh message. The protocol is best-suited for networks with the following characteristics:

- · Densely distributed receivers
- Few senders but many receivers
- · Constant and high volume of multicast traffic

A router supporting DVMRP sends protocol messages to other routers:

#### Hello messages:

to detect neighboring PIM-DM routers.

#### Prune messages:

to remove routers with no members for a given group.

#### **Graft messages:**

to cancel a previous prune message.

#### Graft acknowledgement messages:

to acknowledge receipt of graft messages.

#### Join messages:

similar to a graft message, but no acknowledgement is required.

DVMRP needs a unicast routing protocol such as RIP or OSPF to provide the routes in the Multicast Forwarding Database. It also needs the group membership information acquired by IGMP, however it cannot coexist with another multicast routing protocol.

Note: Since PIM-DM relies on IGMP for basic functionality, you must configure IGMP on your switch before configuring PIM-DM.

This script configures PIM-DM support on a switch. It first sets up the switch and three ports to support routing, then enables IGMP for the switch and ports and finally enables PIM-DM for the switch and ports.

Enable routing for the switch and assign the router id.

config routing enable config router id 192.168.70.0

Define the IP addresses and subnet masks for three routing ports.

config ip interface create rtr.1 192.168.70.1 255.255.255.0 config ip interface create rtr.2 192.168.70.2 255.255.255.0 config ip interface create rtr.3 192.168.70.3 255.255.255.0

Enable OSPF for the switch and the routing interfaces.

config router ospf adminmode enable config router ospf interface area rtr.1 0.0.0.2 config router ospf interface area rtr.2 0.0.0.2 config router ospf interface area rtr.3 0.0.0.2 config router ospf interface mode rtr.1 enable config router ospf interface mode rtr.2 enable config router ospf interface mode rtr.3 enable

Enable multicast and IGMP for the router.

config router meast adminmode enable config router igmp adminmode enable

Enable IGMP for the routing interfaces, allowing the version to default to IGMPv2.

config router igmp interface mode rtr.1 enable config router igmp interface mode rtr.2 enable config router igmp interface mode rtr.3 enable

Enable PIM-DM for the router.

config router pimdm adminmode enable

Enable PIM-DM for the routing interfaces.

config router pimdm interface mode rtr.1 enable config router pimdm interface mode rtr.2 enable config router pimdm interface mode rtr.3 enable

Override the default hello-time interval for one of the routing interfaces.

config router pimdm interface hellointerval rtr.1 60

## PIM-SM configuration example

This section provides sample CLI commands showing how to configure the Ethernet switch module to support Protocol Independent Multicast - Sparse Mode (PIM-SM). PIM-SM provides scalable inter-domain multicast routing independent of the underlying unicast routing protocol. It creates unidirectional shared trees routed in a Rendezvous Point (RP) or, optionally, source-based shortest-path distribution trees for greater efficiency. PIM-SM only sends multicast traffic to hosts who specifically request such traffic. The protocol is well-suited for networks with bandwidth constraints, those with few multicast receivers and those that may span wide area networks.

Two router roles are part of the PIM-SM protocol:

#### Rendezvous Point (RP)

The root of a shared distribution tree.

#### **Designated Router (DR)**

The router with responsibility for sending join and register messages to the RP.

Two methods are used by PIM-SM to build multicast routing trees:

#### Source sending data

A DR receiving a multicast packet from a source encapsulates the packet in a Register message and sends it to the RP.

#### Receiver requesting data

A host wanting to join a multicast group sends a Join message using IGMP to the RP.

If the data rate of packets from a specific source exceeds a configurable threshold, PIM-SM can switch from the shared tree to a source-specific shortest path tree to improve efficiency. The shortest path tree is built by the RP and last-hop DR using Join/Prune messages.

PIM-SM needs a unicast routing protocol such as RIP or OSPF to provide the routes in the Multicast Forwarding Database. It also needs the group membership information acquired by IGMP, however it can not coexist with another multicast routing protocol.

Note: Since PIM-SM relies on IGMP for basic functionality, you must configure IGMP on your switch before configuring PIM-SM.

This script configures PIM-SM support on a switch. It first sets up the switch and three ports to support routing, then enables IGMP for the switch and ports and finally enables PIM-SM for the switch and ports.

Enable routing for the switch and assign the router id.

```
config routing enable
```

config router id 192.168.70.0

Define the IP addresses and subnet masks for three routing ports.

config ip interface create rtr.1 192.168.70.1 255.255.255.0

config ip interface create rtr.2 192.168.70.2 255.255.255.0

config ip interface create rtr.3 192.168.70.3 255.255.255.0

Enable OSPF for the switch and the routing interfaces.

config router ospf adminmode enable

config router ospf interface area rtr.1 0.0.0.2

config router ospf interface area rtr.2 0.0.0.2

config router ospf interface area rtr.3 0.0.0.2

config router ospf interface mode rtr.1 enable

config router ospf interface mode rtr.2 enable

config router ospf interface mode rtr.3 enable

Enable multicast and IGMP for the router.

config router meast adminmode enable config router igmp adminmode enable

Enable IGMP for the routing interfaces, allowing the version to default to IGMPv2.

config router igmp interface mode rtr.1 enable config router igmp interface mode rtr.2 enable config router igmp interface mode rtr.3 enable

Enable PIM-SM for the router.

#### config router pimsm adminmode enable

Override the PIM-SM default join/prune interval timer for the router.

#### config router pimsm joinpruneintvl 60

Override the data threshold at which PIM-SM will switch to a shortest path first tree when it is the last hop router.

#### config router pimsm datathreshrate 1000

Override the data threshold at which PIM-SM will switch to a shortest path first tree when it is the Rendezvous Point.

#### config router pimsm regthreshrate 1000

Enable PIM-SM for the routing interfaces.

config router pimsm interface mode rtr.1 enable config router pimsm interface mode rtr.2 enable config router pimsm interface mode rtr.3 enable

Override the default hello-time interval for one of the routing interfaces.

config router pimsm interface hellointerval rtr.1 60

Specify that one of the routing interfaces is not a candidate bootstrap router.

config router pimsm interface cbsrpreference rtr.1 -1

## Appendix D. Command Syntax Quick Reference

This section contains the list of Command Line Interface (CLI) management commands that are used with the IBM @server BladeCenter T 4-port Gb Ethernet Switch Module.

### System commands

These commands display and configure system information and statistics.

### Address Resolution Protocol (ARP) cache

· show arp switch

### Forwarding DB

- config forwardingdb agetime 10 1000000
- · show forwarding db agetime
- · show forwardingdb learned
- · show forwardingdb table

### **Inventory**

· show inventory

### Logs

- · show eventlog
- · show msglog

#### **Port**

#### System and configuration

- · config port admimode port/listofports/all enable/disable
- config port autoneg port/listofports/all enable/disable
- config port flowcontrol port/listofports/all enable/disable
- · config port lacpmode port/listofports/all enable/disable
- config port linktrap port/listofports/all enable/disable
- config port physicalmode port/listofports/all 1000f/100f/100h/10f/10h
- show port port/listofports/all

## Mirroring

- config mirroring create portport
- config mirroring delete
- · config mirroring mode enable/disable
- · show mirroring

## Simple Network Management Protocol (SNMP) commands

The following SNMP commands are available for network management.

© Copyright IBM Corp. 2004

### **Community commands**

- · config snmpcommunity accessmode readonly/readwrite name
- config snmpcommunity create name
- · config snmpcommunity delete name
- · config snmpcommunity ipaddr ipaddr name
- · config snmpcommunity ipmask ipmask name
- · config snmpcommunity mode enable/disable name
- · show snmpcommunity

#### **Trap commands**

- config snmptrap create nameipaddr
- · config snmptrap delete name ipaddr
- config snmptrap ipaddr ipaddroldname ipaddrnew
- · config snmptrap mode enable/disable name ipaddr
- · show snmptrap

## **System configuration**

The following commands are used to manage the Ethernet switch module.

### Login

- · config loginsession close sessionid/all
- · show loginsession

## **Network connectivity**

- · config network javamode enable/disable
- · config network webmode enable/disable
- · show network

## **System description**

- · config prompt system prompt
- · config syscontact contact
- · config syslocation location
- · config sysname name
- · show stats port detailed port
- · show stats port summary port
- · show stats switch detailed
- show stats switch summary
- · show sysinfo

#### **Telnet**

- config telnet maxsessions 0-5
- · config telnet mode enable/disable
- config telnet timeout 0-160
- show telnet

#### **User accounts**

- · config users add name
- config users delete name
- config users passwd user
- config users snmpv3 accessmode user readonly/readwrite
- · config users snmpv3 authentication user none/md5/sha
- config users snmpv3 encryption user none/des [key]
- · show users info

## **System utilities**

The commands in this section allow you to fine tune your system performance and functionality.

### System utilities commands

- · clear config
- · clear igmpsnooping
- clear lag
- clear pass
- clear stats port port/listofports/all
- · clear stats switch
- · clear transfer
- · clear traplog
- · clear vlan
- logout
- · ping ipaddr
- · reset system
- · save config
- · show history

### **Transfer download commands**

- transfer download datatype code/config
- transfer download filename name
- · transfer download path path
- transfer download serverip ipaddr
- · transfer download start

## Transfer upload commands

- transfer upload datatype config/errorlog/msglog/traplog
- transfer upload filename name
- · transfer upload path
- · transfer upload serverip ipaddr
- · transfer upload start

## Trap management

- config trapflags authentication enable/disable
- · config trapflags dvmrp enable/disable
- config trapflags linkmode enable/disable
- config trapflags multiusers enable/disable
- config trapflags ospf enable/disable
- config trapflags pim enable/disable
- config trapflags stpmode enable/disable
- · show trapflags
- · show traplog

### Switching configuration commands

This section lists commands you use to manage the switch and show the current management settings.

## Generic Attribute Registration Protocol (GARP) commands

- · config garp gmrp adminmode enable/disable
- · config garp gmrp interfacemode port/listofports/all enable/disable
- · config garp gvrp adminmode enable/disable
- · config garp gvrp interfacemode port/listoports/all enable/disable
- config garp jointimer port/listofports/all 10-100
- config garp leavealltimer port/listofports/all 200-6000
- config garp leavetimer port/listofports/all 20-600
- show garp info
- show garp interface port/listofports/all

### IGMP snooping commands

- config igmpsnooping adminmode enable/disable
- config igmpsnooping groupmembershipinterval 2-3600
- config igmpsnooping interfacemode port/listofports/all enable/disable
- config igmpsnooping maxresponse 1-3599
- config igmpsnooping mcrtexpiretime 0-3600
- · show igmpsnooping

## Link Aggregation (LAG) commands

- config lag addport logical\_port port
- · config lag adminmode logical\_port/listofports/all enable/disable
- · config lag create name
- · config lag deletelag logical port/listofports/all
- config lag deleteport logical\_port port/listofports/all
- config lag linktrap logical\_port/listofports/all enable/disable
- config lag name logical port name
- show lag logical\_port/listofports/all

#### MAC filter commands

- config macfilter addest macaddr vlan port/listofports/all
- · config macfilter create macaddr vlan
- config macfilter deldest macaddr vlan port/listofports/all
- · config macfilter remove macaddr vlan
- show macfilter all/macaddrall/vlan

## Multicast Forwarding Database (MFDB) commands

- · show mfdb gmrp
- · show mfdb igmpsnooping
- · show mfdb staticfiltering
- · show mfdb stats

show mfdb table [macaddr/all]

#### **Protocol - VLAN**

- · config protocol create groupname
- · config protocol delete groupname
- config protocol interface add groupid port/listofports/all
- config protocol interface remove groupid port/listofports/all
- · config protocol protocol add groupid protocol
- · config protocol protocol remove groupid protocol
- · config protocol vlan add groupid vlan
- · config protocol vlan remove groupid vlan
- · show protocol groupid/all

### Virtual Local Area Network (VLAN) commands

- config vlan bcaststorm 1-4094 enable/disable
- config vlan create 2-4094
- · config vlan delete 2-4094
- config vlan makestatic 2-4094
- config vlan mcaststorm 1-4094 enable/disable
- config vlan name name 2-4094
- config vlan participation exclude/include/auto 1-4094 port/listofports/all
- · config vlan port acceptframe all/vlanonly port/listofports/all
- · config vlan port ingressfilter enable/disable port/listofports/all
- config vlan port priority 0-7 port/listofports/all
- config vlan port pvid 1-4094 port/listofports/all
- config vlan port tagging enable/disable port/listofports/all
- · show vlan detailed
- · show vlan port
- show vlan summary

## **Spanning tree commands**

This section lists the commands available for the spanning tree protocol.

## Spanning tree bridge commands

- config spanningtree bridge forwarddelay 4-30
- config spanningtree bridge hellotime 1-10
- config spanningtree bridge maxage 6-40
- config spanningtree bridge priority 0-61440
- · show spanningtree bridge

## Spanning tree Common Spanning Tree (CST) commands

- · config spanningtree cst port edgeport port true/false
- config spanningtree cst port pathcost port 1-20000000/auto
- config spanningtree cst port priority port 0-240
- · show spanningtree cst detailed

- show spanningtree cst port detailed port
- show spanningtree cst port summary port/listofports/all

### **Spanning tree port commands**

- config spanningtree port migrationcheck port/listofporrts/all enable/disable
- config spanningtree port mode port/listofports/all enable/disable
- show spanningtree port port

### Spanning tree summary commands

- config spanningtree adminmode enable/disable
- config spanningtree forceversion 802.1D/802.1w
- show spanningtree summary

### **Routing configuration commands**

The commands in this section are used to configure features and options of the Ethernet switch module, and display parameter settings, statistics, and other information.

### Address resolution protocol (ARP) commands

- · config arp agetime 15-3600 seconds
- config arp cachesize 10-3072
- config arp create arpentry macaddr
- config arp delete arpentry
- config arp resptime 1-10
- config arp retries 1-10
- · show arp table

### Internet protocol commands

- · config interface encaps port encapstype
- · config ip forwarding enable/disable
- · config ip interface create port ipaddr subnetmask
- · config ip interface delete port ipaddr subnetmask
- config interface mtu port 576-1500
- · config ip interface netdirbcast enable/disable
- config routing enable/disable
- show ip interface port
- show ip interface summary
- · show ip stats
- show ip summary

## Open Shortest Path First (OSPF) commands

The commands in this section are used to configure and display OSPF parameters.

### OSPF configuration / summary commands

- config router ospf 1583compatibility enable/disable
- config ospf interface cost ipaddr port 1-65535
- config router ospf adminmode enable/disable
- · config router ospf area authentication areaid none/simple/encrypt
- config router ospf area range create areaid ipaddr subnetmask [enable/disable]
- config router ospf area range delete areaid ipaddr subnetmask [summ]
- · config router ospf asbr enable/disable
- · config router ospf area stub create areaid
- config router ospf area stub delete areaid
- config router ospf area stub metric type areaid type
- config router ospf area stub metric value areaid 1-16777215
- config router ospf area stub summarylsa areaid enable/disable
- config router ospf exoverflowinterval 0-2147483647
- config router ospf extlsdblimit -1-2147483647
- · config router ospf interface areaid port areaid

- config router ospf interface authentication encrypt port key keyid
- config router ospf interface authentication none port
- · config router ospf interface authentication simple port key
- config router ospf interface iftransitdelay port 1-3600
- config router ospf interface interval dead port 0-2147483647
- config router ospf interface interval hello port 1-65535
- · config router ospf interface interval retransmit port 0-3600
- · config router ospf interface mode port enable/disable
- config router ospf interface priority port 0-255
- config router ospf preference intra/inter/type1/type2 1-255
- · show router ospf area info areaid
- show router ospf area range areaid
- · show router ospf info
- · show router ospf interface info
- · show router ospf interface stats
- show router ospf interface summary
- · show router ospf Isdb summary
- · show router ospf neighbor detailed
- · show router ospf neighbor table

#### OSPF virtual interface (virtif) commands

- · config router ospf virtif authentication encrypt
- · config router ospf virtif authentication none
- · config router ospf virtif authentication simple
- · config router ospf virtif create
- · config router ospf virtif delete
- · config router ospf virtif interval dead
- · config router ospif virtif interval hello
- · config router ospf virtif interval retransmit
- · config router ospf virtif transdelay
- show router ospf virtif detailed
- · show router ospf virtif summary

## **Router BOOTP/DHCP Relay commands**

- · config router bootdhcprelay adminmode
- · config router bootdhcprelay cidoptmode
- · config router bootdhcprelay maxhopcount
- config router bootdhcprelay minwaittime 100
- · config router bootdhcprelay serverip
- · show router bootdhcprelay

## Router (rtr) discovery commands

- · config rtrdiscovery address
- · config rtrdiscovery adminmode
- · config rtrdiscovery lifetime
- · config rtrdiscovery maxinterval

- · config rtrdiscovery mininterval 1800
- config rtrdiscovery preference
- · show rtrdiscovery

#### Router route commands

- · config router id
- config router route create 255]
- · config router route default create
- · config router route default delete
- · config router route delete
- · config router route staticpreference
- · show router route bestroutes
- · show router route entry
- · show router route preferences
- · show router route table

### Routing Information Protocol (RIP) commands

- · config router rip adminmode
- · config router rip interface authentication encrypt
- · config router rip interface authentication none
- · config router rip interface authentication simple
- config router rip autosummary
- · config router rip interface defaultmetric
- · config router rip hostrouteaccept
- · config router rip interface mode
- · config router rip interface version receive
- · config router rip interface version send
- config router rip preference
- · config router rip splithorizon
- · show router rip info
- · show router rip interface detailed
- show router rip interface summary

## Virtual Local Area Network (VLAN) routing commands

- · config ip vlan routing create
- · config ip vlan routing delete
- show ip vlan

## Virtual Router Redundancy Protocol (VRRP) commands

- · config router vrrp adminmode
- · config router vrrp interface adminmode
- · config router vrrp interface advinterval
- · config router vrrp interface authdetails
- · config router vrrp interface ipaddress
- config router vrrp interface preemptmode

- · config router vrrp interface priority
- · config router vrrp interface routerid
- · config router vrrp removedetails
- show router vrrp info
- show router vrrp interface detailed
- · show router vrrp interface stats
- show router vrrp interface summary

#### **Multicast commands**

This section lists the Multicast commands available to configure features and options of the Ethernet switch, and to show parameter settings, statistics and other information...

### Distance Vector Multicast Routing Protocol (DVMRP) commands

- · config router dvmrp adminmode
- · config router dvmrp interface metric
- · config router dvmrp interface mode
- show router dymrp info
- show router dvmrp interfaceinfo
- · show router dvmrp neighborinfo
- show router dvmrp nexthopinfo
- show router dvmrp pruneinfo
- · show router dvmrp routeinfo

### Internet Group Management Protocol (IGMP) Commands

- · config router igmp adminmode
- · config router igmp interface lastmemqrycnt
- config router igmp interface lastmemgryint
- · config router igmp interface maxresptime
- · config router igmp interface mode
- config router igmp interface queryinterval
- · config router igmp interface robustness
- config router igmp interface startupqrycnt
- config router igmp interface startupgryint
- · config router igmp interface version
- · show router igmp info
- · show router igmp interface detail
- show router igmp interface info
- · show router igmp interface membership
- · show router igmp interface stats
- show router igmp interface table

#### Mcast commands

- clear mcast mroute all
- clear mcast mroute group
- · clear mcast mroute source [groupipaddr]
- config router mcast adminmode
- config router mcast boundary add
- · config router mcast boundary delete
- config router mcast mdebug mrinforun [ipaddr]
- · config router mcast mdebug mstatrun
- · config router mcast mdebug mtraceadminmode
- · config router mcast mdebug mtracerun

- · config router mcast staticroute add
- · config router mcast staticroute delete
- · config router mcast ttlthreshold
- · show router mcast boundary
- show router mcast info
- show router mcast interfaceinfo
- show router meast mdebug mrinforun
- show router mcast mdebug mstatrun
- show router mcast mdebug mtracerun
- · show router mcast mroute detailed all
- show router meast mroute detailed group
- show router mcast mroute detailed source
- · show router mcast mroute summary all
- show router mcast mroute summary group
- · show router mcast mroute summary source
- show router mcast staticroute all
- · show router mcast staticroute source

### Protocol Independent Multicast - Dense Mode (PIM-DM) Commands

- · config router pimdm adminmode
- config router pimdm interface hellointerval
- · config router pimdm interface mode
- · show router pimdm info
- · show router pimdm interface info
- · show router pimdm interface stats
- · show router pimdm neighbor

## Protocol Independent Multicast - Sparse Mode (PIM-SM) Commands

- · config router pimsm adminmode
- · config router pimsm datathreshrate
- config router pimsm interface cbspreference
- · config router pimsm interface hellointerval
- · config router pimsm interfacemode
- config router pimsm joinpruneintvl
- · config router pimsm regthreshrate
- · show router pimsm candrptable
- · show router pimsm componenttable
- · show router pimsm info
- · show router pimsm interface info
- · show router pimsm interface stats
- · show router pimsm neighbor
- · show router pimsm rpsettable

### **Class of Service Commands**

- config classofservice 802.1pmapping 7
- show classofservice 802.1pmapping

### **Security Configuration Commands**

The commands in this section are used to configure and manage the security features of the Ethernet switch module

#### **Authentication Commands**

- · config authentication login create
- · config authentication login delete
- config authentication login set [local/radius/reject]
- · config users defaultlogin
- · config users login
- show authentication login info
- · show authentication login users
- · show users authentication

#### **IEEE 802.1X Commands**

- · clear dot1x port stats
- config dot1x adminmode
- · config dot1x defaultlogin
- · config dot1x login
- · config dot1x port controlmode
- config dot1x port initialize
- config dot1x port maxrequests 10
- config dot1x port quietperiod 65535
- config dot1x port reauthenabled
- · config dot1x port reauthenticate
- config dot1x port reauthperiod 65535
- config dot1x port servertimeout 65535
- config dot1x port supptimeout 65535
- · config dot1x port transmitperiod
- · config dot1x port users add
- · config dot1x port users remove
- show dot1x port detailed
- show dot1x port stats
- show dot1x port summary
- show dot1x port users
- show dot1x summary

## Remote Authentication Dial-In User Service (RADIUS) Commands

The commands in this section are used to configure RADIUS accounting features and to configure and display RADIUS configuration parameters.

#### **RADIUS Accounting Commands**

- · config radius accounting mode
- · config radius accounting server add
- · config radius accounting server port
- · config radius accounting server remove

- · config radius accounting server secret
- · show radius accounting stats
- · show radius accounting summary

#### **RADIUS Configuration/Summary Commands**

- · clear radius stats
- · config radius maxretransmit
- config radius timeout
- · show radius stats
- · show radius summary

#### **RADIUS Server Commands**

- · config radius server add
- · config radius server msgauth
- config radius server port 65535
- · config radius server primary
- · config radius server remove
- config radius server secret
- · show radius server stats
- · show radius server summary

### Secure Shell (SSH) Commands

- · config ssh adminmode
- config ssh protocol
- · show ssh info

## Server Socket Layer (SSL) Commands

- · config http secureport 65535
- · config http secureprotocol
- · config http secureserver adminmode
- · show http info

### **Quality of Service (QoS)**

This section lists the commands available to configure and manage the QoS features of the Ethernet switch module.

### Access Control List (ACL) commands

- · config acl create
- · config acl delete
- · config acl interface add
- · config acl interface remove
- · config acl rule action
- config acl rule create 10
- · config acl rule delete
- · config acl rule match dstip
- · config acl rule match dstl4port keyword
- · config acl rule match dstl4port number
- · config acl rule match every
- · config acl rule match protocol keyword
- · config acl rule match protocol number
- · config acl rule match protocol number
- · config acl rule match srcip
- · config acl rule match srcl4port keyword
- · show acl detailed
- show acl summary

## Bandwidth (BW) provisioning commands

The following commands are used to configure and display bandwidth information.

#### BW allocation commands

- · config bwprovisioning bwallocation create
- · config bwprovisioning bwallocation delete
- · config bwprovisioning bwallocation maxbandwidth
- · show bwprovisioning bwallocation detailed
- show bwprovisioning bwallocation summary

#### **BW Traffic Class Commands**

- · config bwprovisioning trafficclass bwallocation
- · config bwprovisioning trafficclass create
- config bwprovisioning trafficclass delete
- · config bwprovisioning trafficclass port
- · config bwprovisioning trafficclass vlan
- · config bwprovisioning trafficclass weight
- · show bwprovisioning trafficclass allocatedbw
- · show bwprovisioning trafficclass detailed
- show bwprovisioning trafficulass summary

## Appendix E. Getting help and technical assistance

If you need help, service, or technical assistance or just want more information about IBM products, you will find a wide variety of sources available from IBM to assist you. This appendix contains information about where to go for additional information about IBM and IBM products, what to do if you experience a problem with your BladeCenter T unit, and whom to call for service, if it is necessary.

### Before you call

Before you call, make sure that you have taken these steps to try to solve the problem yourself:

- Check all cables to make sure that they are connected.
- · Check the power switches to make sure that the system is turned on.
- Use the troubleshooting information in your system documentation, and use the
  diagnostic tools that come with your system. Information about diagnostic tools is
  in the Hardware Maintenance Manual and Troubleshooting Guide on the IBM
  BladeCenter T Documentation CD or in the Hardware Maintenance Manual at the
  IBM Support Web site.
- Go to the IBM Support Web site at http://www.ibm.com/pc/support/ to check for technical information, hints, tips, and new device drivers or to submit a request for information.

You can solve many problems without outside assistance by following the troubleshooting procedures that IBM provides in the online help or in the publications that are provided with your system and software. The information that comes with your system also describes the diagnostic tests that you can perform. Most xSeries and IntelliStation<sup>®</sup> systems, operating systems, and programs come with information that contains troubleshooting procedures and explanations of error messages and error codes. If you suspect a software problem, see the information for the operating system or program.

## Using the documentation

Information about your IBM BladeCenter T unit and preinstalled software, if any, is available in the documentation that comes with your system. That documentation includes printed books, online books, readme files, and help files. See the troubleshooting information in your system documentation for instructions for using the diagnostic programs. The troubleshooting information or the diagnostic programs might tell you that you need additional or updated device drivers or other software. IBM maintains pages on the World Wide Web where you can get the latest technical information and download device drivers and updates. To access these pages, go to http://www.ibm.com/pc/support/ and follow the instructions. Also, you can order publications through the IBM Publications Ordering System at http://www.elink.ibmlink.ibm.com/public/applications/publications/cgibin/pbi.cgi.

## Getting help and information from the World Wide Web

On the World Wide Web, the IBM Web site has up-to-date information about IBM xSeries and IntelliStation products, services, and support. The address for IBM xSeries information is http://www.ibm.com/eserver/xseries/. The address for IBM IntelliStation information is http://www.ibm.com/pc/intellistation/.

© Copyright IBM Corp. 2004

You can find service information for your IBM products, including supported options, at http://www.ibm.com/pc/support/.

### Software service and support

Through IBM Support Line, you can get telephone assistance, for a fee, with usage, configuration, and software problems with xSeries servers, IntelliStation workstations, and appliances. For information about which products are supported by Support Line in your country or region, go to http://www.ibm.com/services/sl/products/.

For more information about Support Line and other IBM services, go to http://www.ibm.com/services/, or go to http://www.ibm.com/planetwide/ for support telephone numbers. In the U.S. and Canada, call 1-800-IBM-SERV (1-800-426-7378).

### Hardware service and support

You can receive hardware service through IBM Services or through your IBM reseller, if your reseller is authorized by IBM to provide warranty service. Go to http://www.ibm.com/planetwide/ for support telephone numbers, or in the U.S. and Canada, call 1-800-IBM-SERV (1-800-426-7378).

In the U.S. and Canada, hardware service and support is available 24 hours a day, 7 days a week. In the U.K., these services are available Monday through Friday, from 9 a.m. to 6 p.m.

## **Appendix F. Notices**

This information was developed for products and services offered in the U.S.A.

IBM may not offer the products, services, or features discussed in this document in other countries. Consult your local IBM representative for information on the products and services currently available in your area. Any reference to an IBM product, program, or service is not intended to state or imply that only that IBM product, program, or service may be used. Any functionally equivalent product, program, or service that does not infringe any IBM intellectual property right may be used instead. However, it is the user's responsibility to evaluate and verify the operation of any non-IBM product, program, or service.

IBM may have patents or pending patent applications covering subject matter described in this document. The furnishing of this document does not give you any license to these patents. You can send license inquiries, in writing, to:

IBM Director of Licensing IBM Corporation North Castle Drive Armonk, NY 10504-1785 U.S.A.

INTERNATIONAL BUSINESS MACHINES CORPORATION PROVIDES THIS PUBLICATION "AS IS" WITHOUT WARRANTY OF ANY KIND, EITHER EXPRESS OR IMPLIED, INCLUDING, BUT NOT LIMITED TO, THE IMPLIED WARRANTIES OF NON-INFRINGEMENT, MERCHANTABILITY OR FITNESS FOR A PARTICULAR PURPOSE. Some states do not allow disclaimer of express or implied warranties in certain transactions, therefore, this statement may not apply to you.

This information could include technical inaccuracies or typographical errors. Changes are periodically made to the information herein; these changes will be incorporated in new editions of the publication. IBM may make improvements and/or changes in the products and/or the programs described in this publication at any time without notice.

Any references in this information to non-IBM Web sites are provided for convenience only and do not in any manner serve as an endorsement of those Web sites. The materials at those Web sites are not part of the materials for this IBM product, and use of those Web sites is at your own risk.

IBM may use or distribute any of the information you supply in any way it believes appropriate without incurring any obligation to you.

#### **Edition notice**

© Copyright International Business Machines Corporation 2004. All rights reserved.

U.S. Government Users Restricted Rights — Use, duplication, or disclosure restricted by GSA ADP Schedule Contract with IBM Corp.

© Copyright IBM Corp. 2004

#### **Trademarks**

The following terms are trademarks of International Business Machines Corporation in the United States, other countries, or both:

> **Active Memory** Predictive Failure

Analysis Active PCI PS/2 Active PCI-X ServeRAID Alert on LAN ServerGuide BladeCenter ServerProven **TechConnect** C2T Interconnect ThinkPad Chipkill EtherJet Tivoli

e-business logo Tivoli Enterprise Update Connector @server FlashCopy Wake on LAN

**IBM** XA-32 IBM (logo) XA-64

X-Architecture IntelliStation

XceL4 NetBAY

Netfinity XpandOnDemand

xSeries NetView

OS/2 WARP

Intel, MMX, and Pentium are trademarks of Intel Corporation in the United States, other countries, or both.

Microsoft, Windows, and Windows NT are trademarks of Microsoft Corporation in the United States, other countries, or both.

UNIX is a registered trademark of The Open Group in the United States and other countries.

Java and all Java-based trademarks and logos are trademarks or registered trademarks of Sun Microsystems, Inc. in the United States, other countries, or both.

Adaptec and HostRAID are trademarks of Adaptec, Inc., in the United States, other countries, or both.

Red Hat, the Red Hat "Shadow Man" logo, and all Red Hat-based trademarks and logos are trademarks or registered trademarks of Red Hat, Inc., in the United States and other countries.

Other company, product, or service names may be trademarks or service marks of others.

## Important notes

Processor speeds indicate the internal clock speed of the microprocessor; other factors also affect application performance.

CD-ROM drive speeds list the variable read rate. Actual speeds vary and are often less than the maximum possible.

When referring to processor storage, real and virtual storage, or channel volume, KB stands for approximately 1000 bytes, MB stands for approximately 1 000 000 bytes, and GB stands for approximately 1 000 000 000 bytes.

When referring to hard disk drive capacity or communications volume, MB stands for 1 000 000 bytes, and GB stands for 1 000 000 000 bytes. Total user-accessible capacity may vary depending on operating environments.

Maximum internal hard disk drive capacities assume the replacement of any standard hard disk drives and population of all hard disk drive bays with the largest currently supported drives available from IBM.

Maximum memory may require replacement of the standard memory with an optional memory module.

IBM makes no representation or warranties regarding non-IBM products and services that are ServerProven<sup>®</sup>, including but not limited to the implied warranties of merchantability and fitness for a particular purpose. These products are offered and warranted solely by third parties.

IBM makes no representations or warranties with respect to non-IBM products. Support (if any) for the non-IBM products is provided by the third party, not IBM.

Some software may differ from its retail version (if available), and may not include user manuals or all program functionality.

### Product recycling and disposal

This unit contains materials such as circuit boards, cables, electromagnetic compatibility gaskets, and connectors which may contain lead and copper/beryllium alloys that require special handling and disposal at end of life. Before this unit is disposed of, these materials must be removed and recycled or discarded according to applicable regulations. IBM offers product-return programs in several countries. Information on product recycling offerings can be found on IBM's Internet site at http://www.ibm.com/ibm/environment/products/prp.shtml.

## Battery return program

This product may contain a sealed lead acid, nickel cadmium, nickel metal hydride, lithium, or lithium ion battery. Consult your user manual or service manual for specific battery information. The battery must be recycled or disposed of properly. Recycling facilities may not be available in your area. For information on disposal of batteries outside the United States, go to

http://www.ibm.com/ibm/environment/products/batteryrecycle.shtml or contact your local waste disposal facility.

In the United States, IBM has established a collection process for reuse, recycling, or proper disposal of used IBM sealed lead acid, nickel cadmium, nickel metal hydride, and battery packs from IBM equipment. For information on proper disposal of these batteries, contact IBM at 1-800-426-4333. Have the IBM part number listed on the battery available prior to your call.

In the Netherlands, the following applies.

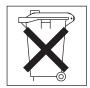

#### Electronic emission notices

### Federal Communications Commission (FCC) statement

Note: This equipment has been tested and found to comply with the limits for a Class A digital device, pursuant to Part 15 of the FCC Rules. These limits are designed to provide reasonable protection against harmful interference when the equipment is operated in a commercial environment. This equipment generates, uses, and can radiate radio frequency energy and, if not installed and used in accordance with the instruction manual, may cause harmful interference to radio communications. Operation of this equipment in a residential area is likely to cause harmful interference, in which case the user will be required to correct the interference at his own expense.

Properly shielded and grounded cables and connectors must be used in order to meet FCC emission limits. IBM is not responsible for any radio or television interference caused by using other than recommended cables and connectors or by unauthorized changes or modifications to this equipment. Unauthorized changes or modifications could void the user's authority to operate the equipment.

This device complies with Part 15 of the FCC Rules. Operation is subject to the following two conditions: (1) this device may not cause harmful interference, and (2) this device must accept any interference received, including interference that may cause undesired operation.

## Industry Canada Class A emission compliance statement

This Class A digital apparatus complies with Canadian ICES-003.

#### Avis de conformité à la réglementation d'Industrie Canada

Cet appareil numérique de la classe A est conforme à la norme NMB-003 du Canada.

#### Australia and New Zealand Class A statement

Attention: This is a Class A product. In a domestic environment this product may cause radio interference in which case the user may be required to take adequate measures.

## United Kingdom telecommunications safety requirement

**Notice to Customers** 

This apparatus is approved under approval number NS/G/1234/J/100003 for indirect connection to public telecommunication systems in the United Kingdom.

### **European Union EMC Directive conformance statement**

This product is in conformity with the protection requirements of EU Council Directive 89/336/EEC on the approximation of the laws of the Member States relating to electromagnetic compatibility. IBM cannot accept responsibility for any failure to satisfy the protection requirements resulting from a nonrecommended modification of the product, including the fitting of non-IBM option cards.

This product has been tested and found to comply with the limits for Class A Information Technology Equipment according to CISPR 22/European Standard EN 55022. The limits for Class A equipment were derived for commercial and industrial environments to provide reasonable protection against interference with licensed communication equipment.

Attention: This is a Class A product. In a domestic environment this product may cause radio interference in which case the user may be required to take adequate measures.

### Taiwanese Class A warning statement

警告使用者: 這是甲類的資訊產品,在 居住的環境中使用時,可 能會造成射頻干擾,在這 種情況下,使用者會被要 求採取某些適當的對策。

## Chinese Class A warning statement

此为 A 级产品。在生活环境中, 该产品可能会造成无线电干扰。 在这种情况下,可能需要用户对其 -扰采取切实可行的措施。

## Japanese Voluntary Control Council for Interference (VCCI) statement

この装置は、情報処理装置等電波障害自主規制協議会(VCCI)の基準に基づくクラスA情報技術装置です。この装置を家庭環境で使用すると電波妨害を引き起こすことがあります。この場合には使用者が適切な対策を講ずるよう要求 されることがあります。

## Index

| C                                               | commands (continued)                          |
|-------------------------------------------------|-----------------------------------------------|
| case-sensitive passwords 6                      | multicast (continued)                         |
| changing configuration values 5                 | show router dvmrp pruneinfo 144               |
| Class A electronic emission notice 228          | show router dymrp routeinfo 144               |
| command-line interface                          | show router igmp info 147                     |
| conventions 1                                   | show router igmp interface detail 147         |
| management 1                                    | show router igmp interface info 148           |
| parameters 2                                    | show router igmp interface membership 148     |
| syntax 1                                        | show router igmp interface stats 149          |
| variables 2                                     | show router igmp interface table 149          |
| commands                                        | show router mcast boundary 153                |
| class of service 111                            | show router mcast info 153                    |
| config classofservice 802.1pmapping 111         | show router mcast interfaceinfo 154           |
| show classofservice 802.1pmapping 111           | show router mcast mdebug mrinforun 154        |
| multicast 141                                   | show router mcast mdebug mstatrun 154         |
|                                                 | show router mcast mdebug mtracerun 154        |
| clear moast mroute all 150                      | show router mcast mroute detailed all 155     |
| clear moast mroute group 150                    | show router mcast mroute detailed group 155   |
| clear moast mroute source 150                   | show router mcast mroute detailed source 156  |
| config router dymrp adminmode 141               | show router mcast mroute summary all 156      |
| config router dymrp interface metric 141        | show router meast mroute summary group 157    |
| config router dymrp interface mode 141          | show router mcast mroute summary source 157   |
| config router igmp adminmode 145                | show router mcast staticroute all 158         |
| config router igmp interface lastmemqrycnt 145  | show router mcast staticroute source 158      |
| config router igmp interface lastmemqryint 145  | show router pimdm info 159                    |
| config router igmp interface maxresptime 145    | show router pimdm interface info 159          |
| config router igmp interface mode 146           | show router pimdm interface stats 160         |
| config router igmp interface queryinterval 146  | show router pimdm neighbor 160                |
| config router igmp interface robustness 146     | show router pimsm candrptable 162             |
| config router igmp interface startupqrycnt 146  | show router pimsm componenttable 162          |
| config router igmp interface startupqryint 146  | show router pimsm info 163                    |
| config router igmp interface version 147        | show router pimsm interface info 163          |
| config router mcast adminmode 150               | show router pimsm interface stats 164         |
| config router mcast boundary add 151            | show router pimsm neighbor 164                |
| config router mcast boundary delete 151         | show router pimsm rpsettable 165              |
| config router mcast mdebug mrinforun 151        | QoS                                           |
| config router mcast mdebug mstatrun 151         | Access Control List (ACL) commands 131        |
| config router mcast mdebug                      | config acl create 131                         |
| mtraceadminmode 152                             | config acl delete 131                         |
| config router mcast mdebug mtracerun 152        | config acl interface add 131                  |
| config router mcast staticroute add 152         | config acl interface remove 131               |
| config router mcast staticroute delete 152      | config acl rule action 132                    |
| config router meast ttlthreshold 152            | config acl rule create 132                    |
| config router pimdm adminmode 158               | config acl rule delete 132                    |
| config router pimdm interface hellointerval 159 | config acl rule match dstip 132               |
| config router pimdm interface mode 159          | config acl rule match dstl4port keyword 133   |
| config router pimsm adminmode 161               | config acl rule match dstl4port number 133    |
| config router pimsm datathreshrate 161          | config acl rule match every 133               |
| config router pimsm interface                   | config acl rule match protocol keyword 134    |
| cbsrpreference 161                              | config acl rule match protocol number 134     |
| config router pimsm interface hellointerval 161 | config acl rule match srcip 134               |
| config router pimsm interface mode 161          | config acl rule match srcl4port keyword 134   |
| config router pimsm joinpruneintvl 162          | config acl rule match srcl4port number 135    |
| config router pimsm regthreshrate 162           | config byprovisioning byallocation create 136 |
| show router dvmrp info 141                      | config byprovisioning byallocation delete 136 |
| show router dvmrp interfaceinfo 142             | config byprovisioning byallocation delete     |
| show router dvmrp neighborinfo 143              | maxbandwidth 136                              |
| show router dvmrp nexthopinfo 143               | maxbanawian 100                               |

© Copyright IBM Corp. 2004

| commands (continued)                                              |  |  |  |
|-------------------------------------------------------------------|--|--|--|
| routing (continued)                                               |  |  |  |
| config router ospf interface mode 79                              |  |  |  |
| config router ospf interface priority 79                          |  |  |  |
| config router ospf preference 79                                  |  |  |  |
| config router ospf virtif authentication encrypt 87               |  |  |  |
| config router ospf virtif authentication none 87                  |  |  |  |
| config router ospf virtif authentication simple 87                |  |  |  |
| config router ospf virtif create 88                               |  |  |  |
| config router ospf virtif delete 88                               |  |  |  |
| config router ospf virtif interval dead 88                        |  |  |  |
| config router ospf virtif interval hello 88                       |  |  |  |
| config router ospf virtif interval retransmit 88                  |  |  |  |
| config router ospf virtif transdelay 89                           |  |  |  |
| config router rip adminmode 98                                    |  |  |  |
| config router rip autosummary 98                                  |  |  |  |
| config router rip hostrouteaccept 98                              |  |  |  |
| config router rip interface authentication 99                     |  |  |  |
| config router rip interface authentication                        |  |  |  |
| encrypt 98 config router rip interface authentication none 98     |  |  |  |
| config router rip interface authentication none 98                |  |  |  |
| simple 98                                                         |  |  |  |
| config router rip interface defaultmetric 99                      |  |  |  |
| config router rip interface mode 99                               |  |  |  |
| config router rip interface version receive 100                   |  |  |  |
| config router rip interface version send 100                      |  |  |  |
| config router rip preference 100                                  |  |  |  |
| config router rip splithorizon 101                                |  |  |  |
| config router route create 94                                     |  |  |  |
| config router route default create 94                             |  |  |  |
| config router route default delete 94                             |  |  |  |
| config router route delete 94                                     |  |  |  |
| config router route staticpreference 95                           |  |  |  |
| config router vrrp adminmode 105                                  |  |  |  |
| config router vrrp interface adminmode 105                        |  |  |  |
| config router vrrp interface advinterval 105                      |  |  |  |
| config router vrrp interface authdetails 105                      |  |  |  |
| config router vrrp interface ipaddress 106                        |  |  |  |
| config router vrrp interface preemptmode 106                      |  |  |  |
| config router vrrp interface priority 106                         |  |  |  |
| config router vrrp interface routerid 106                         |  |  |  |
| config router vrrp removedetails 106                              |  |  |  |
| config routing 68                                                 |  |  |  |
| config rtrdiscovery address 92                                    |  |  |  |
| config rtrdiscovery adminmode 92                                  |  |  |  |
| config rtrdiscovery lifetime 92                                   |  |  |  |
| config rtrdiscovery maxinterval 92                                |  |  |  |
| config rtrdiscovery mininterval 93                                |  |  |  |
| config rtrdiscovery preference 93                                 |  |  |  |
| show arp table 66                                                 |  |  |  |
| show ip interface 68                                              |  |  |  |
| show ip stats 69                                                  |  |  |  |
| show ip summary 72                                                |  |  |  |
| show ip vlan 104<br>show router bootpdhcprelay 91                 |  |  |  |
| show router bootpancpretay 91 show router ip interface summary 72 |  |  |  |
| show router ip interface summary 72 show router ospf area info 79 |  |  |  |
| show router ospi area range 80                                    |  |  |  |
| show router ospf area range so                                    |  |  |  |
| show router ospf interface info 82                                |  |  |  |
|                                                                   |  |  |  |

| commands (continued)                       | commands (continued)                        |
|--------------------------------------------|---------------------------------------------|
| routing (continued)                        | security (continued)                        |
| show router ospf interface stats 84        | show authentication login info 114          |
| show router ospf Isdb summary 84           | show authentication login users 114         |
| show router ospf neighbor detailed 85      | show dot1x port detailed 119                |
| show router ospf neighbor table 86         | show dot1x port stats 120                   |
| show router ospf stub table 86             | show dot1x port summary 121                 |
| show router ospf virtif detailed 89        | show dot1x port users 121                   |
| show router ospf virtif summary 89         | show dot1x summary 121                      |
| show router rip info 101                   | show http info 130                          |
| show router rip interface detailed 101     | show radius accounting stats 123            |
| show router rip interface summary 103      | show radius accounting summary 124          |
| show router route bestroutes 95            | show radius server stats 127                |
| show router route entry 96                 | show radius server summary 128              |
| show router route preferences 97           | show radius stats 125                       |
| show router route table 97                 | show radius statis 125                      |
|                                            | show ssh info 129                           |
| show router vrrp interface detailed 107    |                                             |
| show router vrrp interface detailed 107    | show users authentication 115               |
| show router vrrp interface stats 108       | switching                                   |
| show router vrrp interface summary 109     | config garp gmrp adminmode 39               |
| show rtrdiscovery 93                       | config garp gmrp interfacemode 39           |
| security 113                               | config garp gvrp adminmode 39               |
| clear dot1x port stats 115                 | config garp gvrp interfacemode 40           |
| clear radius stats 124                     | config garp jointimer 40                    |
| config authentication login create 113     | config garp leavealltimer 40                |
| config authentication login delete 113     | config garp leavetimer 40                   |
| config authentication login set 113        | config igmpsnooping adminmode 42            |
| config dot1x adminmode 115                 | config igmpsnooping                         |
| config dot1x defaultlogin 115              | groupmembershipinterval 42                  |
| config dot1x login 115                     | config igmpsnooping interfacemode 42        |
| config dot1x port controlmode 116          | config igmpsnooping maxresponse 43          |
| config dot1x port initialize 116           | config igmpsnooping mcrtrexpiretime 43      |
| config dot1x port maxrequests 116          | config lag addport 44                       |
| config dot1x port quietperiod 117          | config lag adminmode 44                     |
| config dot1x port reauthenabled 117        | config lag create 44                        |
| config dot1x port reauthenticate 117       | config lag deletelag 44                     |
| config dot1x port reauthperiod 117         | config lag deleteport 45                    |
| config dot1x port servertimeout 118        | config lag linktrap 45                      |
| config dot1x port supptimeout 118          | config lag name 45                          |
| config dot1x port transmitperiod 118       | config macfilter adddest 46                 |
| ·                                          | •                                           |
| config dot1x port users add 118            | config macfilter create 46                  |
| config dot1x port users remove 119         | config macfilter deldest 46                 |
| config http secureport 129                 | config macfilter remove 46                  |
| config http secureprotocol 129             | config protocol create 49                   |
| config http secureserver adminmode 129     | config protocol interface add 50            |
| config radius accounting mode 122          | config protocol interface remove 50         |
| config radius accounting server add 122    | config protocol protocol add 50             |
| config radius accounting server port 122   | config protocol protocol remove 50          |
| config radius accounting server remove 122 | config protocol vlan add 50                 |
| config radius accounting server secret 123 | config protocol vlan remove 50              |
| config radius maxretransmit 124            | config spanningtree adminmode 57            |
| config radius server add 126               | config spanningtree bridge forwarddelay 51  |
| config radius server msgauth 126           | config spanningtree bridge hellotime 51     |
| config radius server port 126              | config spanningtree bridge maxage 52        |
| config radius server primary 126           | config spanningtree bridge priority 52      |
| config radius server remove 127            | config spanningtree cst port edgeport 53    |
| config radius server secret 127            | config spanningtree cst port pathcost 53    |
| config radius timeout 125                  | config spanningtree cst port priority 53    |
| config ssh adminmode 128                   | config spanningtree forceversion 57         |
| config ssh protocol 129                    | config spanningtree port migrationcheck 56  |
| config users defaultlogin 114              | config spanningtree port migration check 56 |
| Coming users detailing in 114              | coming spanninghed port mode 50             |

| commands (continued)                   | commands (continued)                                    |  |  |  |  |
|----------------------------------------|---------------------------------------------------------|--|--|--|--|
| switching (continued)                  | system (continued)                                      |  |  |  |  |
| config vlan bcaststorm 58              |                                                         |  |  |  |  |
| config vian beaststorm 30              | show mirroring 13<br>show msglog 10                     |  |  |  |  |
| config vian create 56                  | show port 11                                            |  |  |  |  |
|                                        | •                                                       |  |  |  |  |
| •                                      | show anmotion 16                                        |  |  |  |  |
| config vlan meaststorm 59              | show snmptrap 16                                        |  |  |  |  |
| config vlan name 59                    | trap management 36, 37, 38                              |  |  |  |  |
| config vlan participation 59           | system configuration                                    |  |  |  |  |
| config vlan port acceptframe 60        | config loginsession close 16 config network javamode 17 |  |  |  |  |
| config vlan port ingressfilter 60      |                                                         |  |  |  |  |
| config vlan port priority 60           | config network webmode 17                               |  |  |  |  |
| config vlan port pvid 61               | config telnet maxsessions 18                            |  |  |  |  |
| config vlan port tagging 61            | config telnet mode 18                                   |  |  |  |  |
| show garp info 41                      | config telnet timeout 18                                |  |  |  |  |
| show garp interface 41                 | config users add 19                                     |  |  |  |  |
| show igmpsnooping 43                   | config users passwd 19                                  |  |  |  |  |
| show lag 45                            | config users snmpv3 accessmode 20                       |  |  |  |  |
| show macfilter 47                      | config users snmpv3 authentication 20                   |  |  |  |  |
| show mfdb gmrp 47                      | config users snmpv3 encryption 20                       |  |  |  |  |
| show mfdb igmpsnooping 47              | show loginsession 16                                    |  |  |  |  |
| show mfdb staticfiltering 48           | show network 17                                         |  |  |  |  |
| show mfdb stats 48                     | show telnet 19                                          |  |  |  |  |
| show mfdb table 49                     | show users info 20                                      |  |  |  |  |
| show protocol 51                       | system description                                      |  |  |  |  |
| show spanningtree bridge 52            | config prompt 21                                        |  |  |  |  |
| show spanningtree cst detailed 54      | config syscontact 21                                    |  |  |  |  |
| show spanningtree cst port detailed 55 | config syslocation 21                                   |  |  |  |  |
| show spanningtree cst port summary 56  | config sysname 22                                       |  |  |  |  |
| show spanningtree port 56              | system information 7                                    |  |  |  |  |
| show spanningtree summary 57           | system statistics 7                                     |  |  |  |  |
| show vlan detailed 61                  | show stats port detailed 22                             |  |  |  |  |
| show vlan port 62                      | show stats port summary 27                              |  |  |  |  |
| show vlan summary 63                   | show stats switch detailed 27                           |  |  |  |  |
| switching configuration 39             | show stats switch summary 29                            |  |  |  |  |
| system 7                               | show sysinfo 30                                         |  |  |  |  |
| config forwardingdb agetime 7          | system utility                                          |  |  |  |  |
| config mirroring create 12             | clear config 30                                         |  |  |  |  |
| config mirroring delete 12             | clear igmpsnooping 30                                   |  |  |  |  |
| config mirroring mode 13               | clear lag 31                                            |  |  |  |  |
| config port adminmode 10               | clear pass 31                                           |  |  |  |  |
| config port autoneg 10                 | clear stats port 31                                     |  |  |  |  |
| config port autories 10                | clear stats switch 31                                   |  |  |  |  |
| config port lacpmode 11                | clear transfer 31                                       |  |  |  |  |
| config port lacpinode 11               | clear traplog 31                                        |  |  |  |  |
|                                        |                                                         |  |  |  |  |
| config port physicalmode 11            | clear vlan 31                                           |  |  |  |  |
| config snmpcommunity accessmode 13     | logout 32                                               |  |  |  |  |
| config snmpcommunity create 13         | ping 32                                                 |  |  |  |  |
| config snmpcommunity delete 14         | reset system 32                                         |  |  |  |  |
| config snmpcommunity ipmask 14         | save config 32                                          |  |  |  |  |
| config snmpcommunity mode 14           | show history 32                                         |  |  |  |  |
| config snmptrap create 15              | transfer download datatype 32                           |  |  |  |  |
| config snmptrap delete 15              | transfer download filename 33                           |  |  |  |  |
| config snmptrap ipaddr 15              | transfer download serverip 33                           |  |  |  |  |
| config snmptrap mode 16                | transfer download start 34                              |  |  |  |  |
| show arp switch 7                      | transfer upload datatype 34                             |  |  |  |  |
| show eventlog 9                        | transfer upload filename 35                             |  |  |  |  |
| show forwardingdb agetime 7            | transfer upload serverip 35                             |  |  |  |  |
| show forwardingdb learned 8            | transfer upload start 36                                |  |  |  |  |
| show forwardingdb table 8              | configuration values                                    |  |  |  |  |
| show inventory 9                       | changing 5                                              |  |  |  |  |

| configuration values (continued) restoring 5 saving 5 connecting the Telnet interface to the switch module 4, 5   D default settings remote-management mode 4 deleting user accounts 6 | S saving configuration values 5 STP illustration after applying STA rules 193 switch module connecting Telnet interface 5 connecting to 4 first-time connection 5 initial configuration 6 login 6 syntax, command-line interface 1 |
|----------------------------------------------------------------------------------------------------|----------------------------------------------------------------------------------------------------|
| electronic emission Class A notice external-port remote management 4                                                                                                    | T<br>trademarks 226                                                                                                    |
| factory reset values 5 FCC Class A notice 228 first-time connection to the switch module 5  IGMP snooping commands 42 IP setup 6                                                       | U United States electronic emission Class A notice 228 United States FCC Class A notice 228 updating user accounts 6 user accounts deleting 6 managing 5 privileges 6 updating 6                                                   |
| L Link Aggregation (LAG) commands 44 logging in to the switch module 6  M MAC filter commands 46 managing user accounts 5 Multicast Forwarding Database (MFDB) commands 47             | variables character strings 2 command-line interface 2 ipaddr 2 listofports 2 logical_port 2 macaddr 2 port 2 VLAN commands protocol-based 49                                                                                      |
| N notes, important 226 notices electronic emission 228 FCC, Class A 228                                                                                                    |                                                                                                    |
| P password rules 6 protocol-based VLAN commands 49                                                                                                    |                                                                                                    |
| R remote access 4 remote switch management 4 restoring default configuration values 5                                                                                                  |                                                                                                    |

# IBM.

Part Number: 25K9177

Printed in USA

(1P) P/N: 25K9177

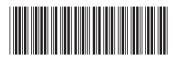